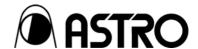

HDMI Protocol Analyzer

# **VA-1809**

User's Manual

Ver.2.0

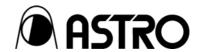

**HDMI Protocol Analyzer** 

**VA-1809** 

User's Manual

2006.11

Ver.2.0

ASTRODESIGN,Inc

# **Contents**

| Foreword  |                                              |           |                                                                     | v  |
|-----------|----------------------------------------------|-----------|---------------------------------------------------------------------|----|
| Safety    | y preca                                      | utions    |                                                                     | v  |
|           | Conc                                         | erning th | is unit                                                             | v  |
|           | Conc                                         | erning th | e power cord                                                        | v  |
|           | Conc                                         | erning fo | reign matter                                                        | v  |
|           | Conc                                         | erning th | e power supply                                                      | v  |
|           | Concerning the LCD display                   |           |                                                                     |    |
|           | Conc                                         | erning im | npact                                                               | vi |
|           | Conc                                         | erning th | e installation and operation locations                              | vi |
|           | Conc                                         | erning wl | hat is packed with the unit                                         | vi |
| Chapter 1 | Conc                                         | erning th | e VA-1809                                                           | 1  |
|           | 1.1                                          | Introdu   | ction                                                               | 1  |
|           | 1.2                                          | Feature   | es and main functions                                               | 1  |
|           | 1.3                                          | Concer    | rning the programs                                                  | 2  |
|           | 1.4                                          | Concer    | rning CompactFlash (CF) cards                                       | 3  |
|           |                                              | 1.4.1     | Introduction                                                        | 3  |
|           |                                              | 1.4.2     | Types                                                               | 3  |
|           |                                              | 1.4.3     | Amount of data that can be registered                               | 3  |
|           |                                              | 1.4.4     | Storage locations of registered data                                | 4  |
|           |                                              | 1.4.5     | How to insert the CF card                                           | 4  |
|           |                                              | 1.4.6     | How to eject the CF cards                                           | 4  |
|           | 1.5                                          | Parts a   | and their functions                                                 | 5  |
|           |                                              | 1.5.1     | VA-1809 front panel                                                 | 5  |
|           |                                              | 1.5.2     | VA-1809 rear panel                                                  | 7  |
|           |                                              | 1.5.3     | VA-1809 on-screen display                                           | 8  |
|           |                                              | 1.5.4     | Icons                                                               | 9  |
| Chapter 2 | Conn                                         | ections v | vith peripherals                                                    | 11 |
|           | 2.1                                          | Examp     | le of connections when using the VA-1809 as a receiver (monitor)    | 11 |
|           | 2.2                                          | Examp     | le of connections when using the VA-1809 as a repeater              | 12 |
|           | 2.3                                          | Connec    | ctions for isolating the HDMI input sound for output                | 13 |
|           | 2.4                                          | Examp     | le of connections when outputting LCD displays to an analog monitor | 13 |
| Chapter 3 | Menu                                         | ı tree    |                                                                     | 15 |
|           | 3.1                                          | ANALY     | ZE menu                                                             | 16 |
|           | 3.2                                          | PROGI     | RAM menu                                                            | 17 |
|           | 3.3                                          | SETUF     | P menu                                                              | 18 |
|           | 3.4                                          | SAVE r    | menu                                                                | 19 |
| Chapter 4 | ANALYZE (measurement result display methods) |           |                                                                     |    |

|           | 4.1          | ANALYZE Common Function Keys                                                                     | 22  |
|-----------|--------------|--------------------------------------------------------------------------------------------------|-----|
|           |              | 4.1.1 GUI/HEX                                                                                    | 23  |
|           |              | 4.1.2 PROG INC/PROG DEC/DIRECT PROG CALL                                                         | 24  |
|           |              | 4.1.3 Repeater/Receiver                                                                          | 24  |
|           |              | 4.1.4 DVI/HDMI                                                                                   | 24  |
|           |              | 4.1.5 HDCP ON/OFF                                                                                | 24  |
|           |              | 4.1.6 CONNECTED EDID SET                                                                         | 24  |
|           | 4.2          | Error reports                                                                                    | 25  |
|           | 4.3          | Video Timing                                                                                     | 26  |
|           | 4.4          | AVI InfoFrame                                                                                    | 29  |
|           | 4.5          | SPD InfoFrame                                                                                    | 31  |
|           | 4.6          | Audio InfoFrame                                                                                  | 32  |
|           | 4.7          | MPEG InfoFrame                                                                                   | 34  |
|           | 4.8          | ACP Packet                                                                                       | 35  |
|           | 4.9          | ISRC1 Packet                                                                                     | 37  |
|           | 4.10         | ISRC2 Packet                                                                                     | 39  |
|           | 4.11         | Channel Status Bit                                                                               | 40  |
|           | 4.12         | Audio Timing                                                                                     | 43  |
|           | 4.13         | HDCP                                                                                             | 44  |
|           |              | 4.13.1 HDCP Authentication Source -> VA-1809                                                     | 44  |
|           |              | 4.13.2 HDCP Authentication VA-1809 -> Sink                                                       | 45  |
|           |              | 4.13.3 HDCP Authentication Part 3 Source -> VA-1809                                              | 46  |
|           |              | 4.13.4 HDCP Authentication Part 3 VA-1809 -> Sink                                                | 47  |
|           |              | 4.13.5 HDCP Repeater Sequence Check                                                              | 48  |
|           | 4.14         | DDC Monitor                                                                                      | 50  |
|           | 4.15         | Compliance Test Item Check                                                                       | 53  |
|           | 4.16         | CEC Analyzer                                                                                     | 69  |
|           | 4.17         | CEC Compliance Test Item Check                                                                   | 101 |
|           | 4.18         | Other functions                                                                                  | 130 |
|           |              | 4.18.1 Hot plug function                                                                         | 130 |
|           |              | 4.18.2 Log function                                                                              | 130 |
| Chapter 5 | Simpl        | le setup                                                                                         | 133 |
|           | 5.1<br>using | Setting the VA-1809's HDMI equipment performance the internal programs with the default settings | 133 |
|           |              | 5.1.1 Loading the programs                                                                       | 133 |
|           |              | 5.1.2 Internal programs with default settings                                                    | 134 |
|           | 5.2          | Connecting the signal source, and displaying the HDMI input images on the LCD screen             | 136 |
| Chapter 6 | Detai        | led setup                                                                                        | 137 |
|           | 6.1          | PROGRAM (HDMI equipment performance settings)                                                    | 137 |
|           |              | 6.1.1 Creating programs and groups                                                               | 137 |
|           |              |                                                                                                  |     |

|           |       | 6.1.2  | Executing programs (LOAD)                           | 147 |
|-----------|-------|--------|-----------------------------------------------------|-----|
|           | 6.2   | SETUP  | (DISPLAY SETUP)                                     | 149 |
|           | 6.3   | SETUP  | (CONFIG SETUP)                                      | 151 |
|           |       | 6.3.1  | Description of Function Keys Common to CONFIG SETUP | 152 |
|           |       | 6.3.2  | ANALYSIS & LOG TRIGGER                              | 154 |
|           |       | 6.3.3  | ANALYSIS MODE                                       | 156 |
|           |       | 6.3.4  | SPEAKER VOLUME                                      | 156 |
|           |       | 6.3.5  | HOT PLUG MODE                                       | 157 |
|           |       | 6.3.6  | EDID AUTO CHECKSUM                                  | 157 |
|           |       | 6.3.7  | EDID DATA FILE TYPE                                 | 158 |
|           |       | 6.3.8  | PHYSICAL ADDRESS FIX                                | 158 |
|           |       | 6.3.9  | EDID TIMING CHECK                                   | 158 |
|           |       | 6.3.10 | SPEAKER PLACEMENT SET                               | 159 |
|           |       | 6.3.11 | VIRTUAL REPEATER MODE                               | 160 |
|           |       | 6.3.12 | Setting the Communication Port                      | 166 |
|           | 6.4   | SETUP  | (Others)                                            | 167 |
|           |       | 6.4.1  | VERSION INFO                                        | 167 |
|           |       | 6.4.2  | INITIALIZE                                          | 168 |
|           | 6.5   | SAVE   |                                                     | 169 |
|           |       | 6.5.1  | CONNECTED EDID                                      | 169 |
|           |       | 6.5.2  | PROGRAM GROUP                                       | 171 |
|           |       | 6.5.3  | ANALYSIS DATA                                       | 172 |
|           |       | 6.5.4  | CONFIG DATA                                         | 173 |
| Chapter 7 | Error | tables |                                                     | 175 |
|           | 7.1   | ANALY  | SIS ERROR (displayed in red) tables                 | 175 |
|           |       | 7.1.1  | Video Timing                                        | 175 |
|           |       | 7.1.2  | AVI InfoFrame                                       | 176 |
|           |       | 7.1.3  | SPD InfoFrame                                       | 176 |
|           |       | 7.1.4  | Audio InfoFrame                                     | 177 |
|           |       | 7.1.5  | MPEG InfoFrame                                      | 178 |
|           |       | 7.1.6  | ACP Packet                                          | 178 |
|           |       | 7.1.7  | ISRC1 Packet                                        | 178 |
|           |       | 7.1.8  | ISRC2 Packet                                        | 179 |
|           |       | 7.1.9  | Channel Status Bit                                  | 179 |
|           |       | 7.1.10 | Audio Timing                                        | 179 |
|           |       | 7.1.11 | HDCP                                                | 179 |
|           |       | 7.1.12 | HDCP Authentication VA-1809->Sink                   | 179 |
|           |       | 7.1.13 | HDCP Authentication Part3 VA-1809->Sink             | 180 |
|           |       | 7.1.14 | HDCP Repeater Sequence                              | 180 |

|           |       | 7.1.15     | Compliance Test Item Check             | 180 |
|-----------|-------|------------|----------------------------------------|-----|
|           | 7.2   | ANALY      | SIS OVER LIMIT (yellow display) table  | 184 |
|           | 7.3   | ERROF      | R CODE table                           | 185 |
|           | 7.4   | AVI Info   | oFrame Video Code tables               | 186 |
| Chapter 8 | Produ | uct specif | fications                              | 197 |
|           | 8.1.  | Internal   | l data                                 | 197 |
|           |       | 8.1.1      | SAMPLE1                                | 197 |
|           |       | 8.1.2      | SAMPLE2                                | 204 |
|           |       | 8.1.3      | SAMPLE3                                | 205 |
|           |       | 8.1.4      | SAMPLE4                                | 206 |
|           |       | 8.1.5      | SAMPLE5                                | 207 |
|           |       | 8.1.6      | SAMPLE6                                | 208 |
|           |       | 8.1.7      | SAMPLE7                                | 209 |
|           |       | 8.1.8      | SAMPLE8                                | 210 |
|           |       | 8.1.9      | SAMPLE9                                | 211 |
|           |       | 8.1.10     | SAMPLE10                               | 212 |
|           |       | 8.1.11     | Compliance1                            | 213 |
|           |       | 8.1.12     | Compliance2                            | 214 |
|           |       | 8.1.13     | Compliance3                            | 215 |
|           |       | 8.1.14     | Compliance4                            | 216 |
|           |       | 8.1.15     | Compliance5                            | 217 |
|           |       | 8.1.16     | Compliance6                            | 218 |
|           | 8.2.  | Connec     | ctor pin layouts                       | 219 |
|           |       | 8.2.1.     | HDMI connector                         | 219 |
|           |       | 8.2.2.     | RS-232C connector (D-sub 9 pins, male) | 220 |
|           |       | 8.2.3.     | D-SUB connector                        | 220 |
|           | 8.3.  | VA-180     | 9 specifications                       | 221 |
|           |       | 8.3.1.     | Specification                          | 221 |
|           |       | 8.3.2.     | Ratings                                | 222 |
|           |       | 833        | Restrictions                           | 222 |

# **Foreword**

Thank you very much for purchasing this model VA-1809 HDMI protocol analyzer. This manual contains details on the operation procedures to be followed when the VA-1809 is used, the checkpoints and precautions to be observed, and other useful information. Refer to its instructions when using the analyzer. Ensure that the manual is kept in a safe place where it can be referred to at any time.

# Safety precautions

## Concerning this unit

- Do not subject the analyzer to strong shocks or throw it around. Doing so may cause the liquid crystal to leak and/or the analyzer to malfunction, rupture, generate heat and cause a fire.
- Do not use the analyzer wherever there is a risk of ignition or explosions.
- Do not place the analyzer inside a microwave oven or other heating or cooking appliance or
  pressure vessel. Doing so may cause heat or smoke to be generated in the analyzer, combustion
  and/or damage to the circuit components.
- Inside the analyzer are some high-voltage parts: since exposure to these parts may result in electric shocks or burns and tampering with them may cause malfunctioning, refrain from disassembling, repairing or remodeling the analyzer.
- If a thunderstorm should occur while the analyzer is being used outdoors, immediately turn off its
  power, disconnect the power cable from the main unit, and move the analyzer to a safe place.

## Concerning the power cord

- Always take hold of the molded part of the plug when disconnecting the power cable.
- Do not bend the power cords with excessive force or bundle them. Doing so may cause fire.
- Do not place heavy objects on top of the power cable. This may damage the cord, causing a fire or electrical shock.

## Concerning foreign matter

• Do not spill liquids inside the analyzer or drop inflammable objects or metal parts into it. Operating the analyzer under these conditions may cause a fire, electric shocks and/or malfunctioning.

#### Concerning the power supply

- Use an AC supply voltage within the range of AC 100V-120V or AC 200-240V for the analyzer
- Do not turn the power back on immediately after having turned it off. Doing so can cause malfunctioning.
- To make the power supplies of the devices to be connected to the VA-1809 common, connect such
  devices with FG cables.

## Concerning the LCD display

- Due to the nature of liquid crystal, some picture elements may be missing (bright spots, dark spots, etc.) at times.
- Do not touch any liquid crystal which has leaked from the liquid crystal panel. If the liquid crystal panel has been damaged by mistake and the liquid (liquid crystal) inside has leaked out, keep the liquid away from your mouth and skin and do not inhale its odors.
- In the event that liquid crystal has made contact with your eyes or mouth, use water to rinse it off
  immediately. If it has come into contact with your skin or clothing, wipe it off immediately with alcohol,
  and then rinse it off with soap. Leaving it in place may damage your skin or clothing.
- Exercise care with the glass of a broken liquid crystal panel. If the panel has broken, take care not to
  cut your hands on the glass shards. If you should touch an area where the glass has broken off, you
  may injure yourself.
- The LCD panel is a high-precision component and, as such, the following care must be taken in its handling.
  - Wiping the panel's surface with benzine, paint thinners, etc. will cause a deterioration in its quality.

- > If water (salty water) is left on the display surface, discoloration and staining will result.
- > Exposing the panel directly to ultraviolet rays for an extended period may cause the deflection panel to turn brown, in turn causing the contrast to drop and other forms of deterioration to develop in the display quality.
- > Moisture inside the analyzer due to condensation, etc. may cause unevenness in the colors.
- > Directly tapping the surface or bumping it into objects may crack the panel, etc.
- Do not attempt to disassemble the panel since leaking liquid crystal may make contact with your skin, which is hazardous.
- Handle the liquid crystal protective panel carefully.
   Gently wipe off any fingerprints or dirt on the liquid crystal protective panel with a cleaning agent used to clean office automation equipment. Rubbing the panel with too much force may mark or damage the panel.
- Leaving an image on the screen for too long may result in the image being burned onto the screen.
- The user will be charged for repairs or replacement of parts to correct any trouble occurring in the LCD panel whether or not the trouble has occurred during the warranty period.

## **Concerning impact**

- This is a precision instrument and, as such, subjecting it to impact may cause malfunctioning. Take special care when moving the analyzer.
- Do not drop the analyzer.

### Concerning the installation and operation locations

- Installing the analyzer in the following kinds of locations may cause malfunctioning and/or accidents.
  - > Locations with an ambient temperature outside the range of 5 to 40 °C (see Note 1)
  - Locations with an ambient humidity outside the range of 30 to 80% RH
  - Locations in the vicinity of an air conditioner or subject to rapid temperature changes or the formation of condensation
  - Locations exposed to direct sunlight (see Note 2)
  - > Locations exposed to corrosive gases or high concentrations of dust
  - > Locations where strong magnetic fields are generated
  - Locations where the analyzer may be splashed with water, oil, chemicals, etc.
  - > Locations to which vibrations are transmitted from the floor
  - Unstable locations
- Take care to meet the following conditions in order to ensure that the analyzer will be used properly.
  - > Do not place heavy objects such as a monitor directly on top of the analyzer.
  - > Avoid placing any objects around the analyzer.
  - Note 1: When the surface temperature of the LCD panel exceeds 60 °C, the panel's backlight and other parts may be damaged.
  - Note 2: Exposing the panel directly to ultraviolet rays for an extended period may cause the deflection panel to turn brown, in turn causing the contrast to drop and other forms of deterioration to develop in the display quality.

### Concerning what is packed with the unit

The following items have been provided with this analyzer. Be absolutely sure to use only the items supplied for these parts since use of any other items may give rise to trouble.

#### Standard items

- VA-1809
- VA-1809 instruction manual (what you are reading): 1 copy
- CompactFlash (CF) card (64MB): 1 pc
- Power cable: 1 pc (for use with VA-1809 only)
- FG cable (1.5 meters): 1 pc (for use with VA-1809 only)
- VA-1809 utility software installation CD (Windows compatible): 1 disc

# Concerning the VA-1809

## 1.1 Introduction

The VA-1809 HDMI (High-Definition Multimedia Interface) protocol analyzer (henceforth referred to in this manual as the VA-1809) allows the protocols required in the development of HDMI transmitters to be checked. Its LCD screen and internal speaker on the front panel enables HDMI images and sound to be easily monitored.

Since the performance information (EDID, SINK) of the VA-1809 can be rewritten, the analyzer allows various kinds of receivers (monitors) to be simulated. It comes with output HDMI connectors so that it can be used as a repeater as well. It can also be used in the development of DVD players and set-top boxes which are equipped with HDMI connectors.

\* For the purposes of this manual, the term "receiver" (or "monitor") is used to denote any unit equipped with an HDMI input connector but not with an HDMI output connector such as a monitor or TV, and the term "repeater" is used to denote any unit which is equipped with both HDMI input and HDMI output connectors and which outputs signals on the basis of the input signals.

## 1.2 Features and main functions

#### ■ ANALYZE (measurement) functions

The analyzer measures the HDMI and DVI video timing data. It also measures the contents of the HDMI packets. It checks for differences from the HDMI ratings.

#### Receiver (monitor) functions

HDMI input signals can be received.

Connections

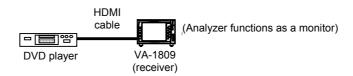

#### Repeater functions

The analyzer can also be made to function as a repeater by supplying signals through its HDMI output connector.

Connections

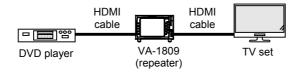

#### ■ Emulation functions

The performance information (such as for a TV that supports HDTV or NTSC) of the VA-1809 main unit can be changed to the performance of many other types of monitors.

#### Built-in LCD monitor and speaker

With the LCD monitor on the front panel, it is easy to check HDMI images. Similarly, the internal speaker enables HDMI sound to be checked with ease.

#### Program functions

The data used to simulate monitors can be managed using programs. It can be changed to the performance of many different kinds of monitors simply by calling the corresponding programs. A group function is also available for selecting ahead of time only those programs used among a pool of many programs.

#### ■ Registration of data onto CompactFlash cards

The ANALYZE (measurement) data, programs, equipment settings and other data can be stored on CompactFlash cards.

### ■ Hot plug function

This function resets the transmitter without having to connect or disconnect the cables between the transmitter and VA-1809.

#### ■ Log trigger function

This function allows the trigger to be set for capturing the ANALYZE data.

#### **■** DDC line monitor function

This function will enable commands to be sent and received over the DDC line.

### ■ HDMI Ver.1.2 (except SACD) supported

HDMI 1.2 timing data and InfoFrame are supported.

# 1.3 Concerning the programs

The information on the performance of the HDMI receivers is stored in the EDID and HDCP registers, and it is relayed when it is read by the HDMI transmitter.

By rewriting this performance information, the VA-1809 enables various HDMI receivers to be simulated. The information can be stored in a single program.

Programs consist of the following data:

• Program data: The program name data is stored.

• EDID date : The EDID data is stored.

SINK data : The performance information of the DVI or HDMI receiver (monitor) or

repeater is stored.

Ten programs are provided inside the EPROM in the VA-1809 main unit as sample programs. (For details, refer to "8.1 Internal data" on page 197.) This data can be used for output or as the original data to be copied onto CF cards.

# 1.4 Concerning CompactFlash (CF) cards

#### 1.4.1 Introduction

The results of the analyses performed by the VA-1809 can be saved onto CompactFlash (CF) cards. CF cards enable programs, EDID data, SINK data, ANALYSIS data and CONFIG data to be registered and edited.

## 1.4.2 **Types**

Use the CF card packed with the VA-1809. Trouble in operation caused by the use of any other CF card is not covered by the warranty.

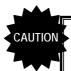

CF cards come with many and varied specifications. As such, if a card whose operation in the VA-1809 has not been verified is used, the read/write operations may be unstable or the card may not function at all.

## 1.4.3 Amount of data that can be registered

Shown below is the amount of data that can be registered on a CF card.

|                                | Amount of data that can be registered         |
|--------------------------------|-----------------------------------------------|
| Programs (PROGRAM, EDID, SINK) | 100                                           |
| LOG, ANALYSIS data             | These can be saved insofar as the CF card has |
| GROUP data                     | enough free memory to accommodate them.       |
| CONFIG data                    |                                               |

## 1.4.4 Storage locations of registered data

When data is registered in a CF card, it is registered in the locations shown below.

Root Folder (TOP)

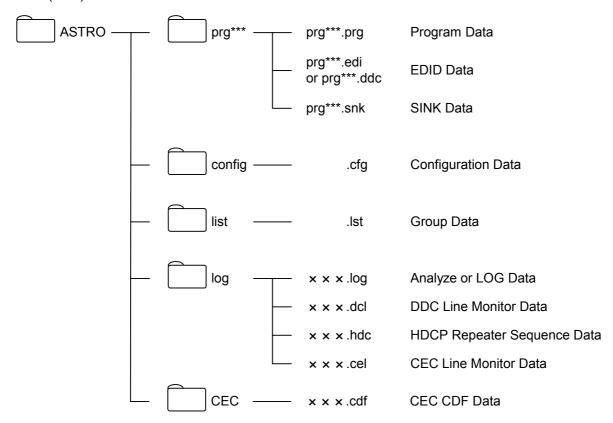

#### 1.4.5 How to insert the CF card

Point the CF card in the direction of the arrow shown on the top of the card, and insert. Insert it all the way in. Check that the VA-1809's card icon is displayed in white, and card recognition is completed.

## 1.4.6 How to eject the CF cards

Verify that the card icon has disappeared by holding down the ENTER button, and then remove the card.

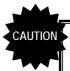

Be absolutely sure to adhere to the above sequence of steps when inserting or ejecting the CF card. Action taken in any other sequence may destroy the CF card data. In addition, the CF card will no longer be recognized even when it is re-inserted.

# 1.5 Parts and their functions

The button functions differ depending on the unit's function and its mode. For details, refer to the descriptions of the operations outlined in each section.

## 1.5.1 VA-1809 front panel

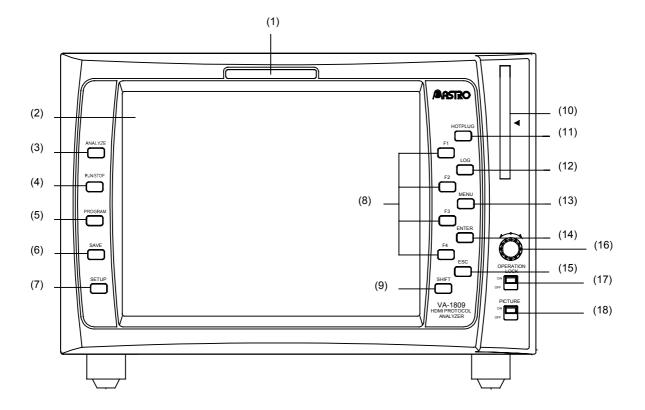

| No.  | Button                 | Description of function                                                                                                    |
|------|------------------------|----------------------------------------------------------------------------------------------------|
| (1)  | Operation LED          | This lights when images are input or operations are performed.                                                                                                    |
| (2)  | LCD screen             | The HDMI input images, analysis results, etc. are displayed on this screen.                                                                                                    |
| (3)  | ANALYZE button         | HDMI output data analysis is initiated by pressing this button.                                                                                                    |
| (4)  | RUN/STOP button        | This is used to run or stop the analysis. It works only while analysis results are displayed.                                                                                                    |
| (5)  | PROGRAM button         | The contents of programs can be edited by pressing this button.                                                                                                    |
| (6)  | SAVE button            | The settings or analysis results can be saved by pressing this button.                                                                                                    |
| (7)  | SETUP button           | Various settings can be performed by pressing this button.                                                                                                    |
| (8)  | F1, F2, F3, F4 buttons | Settings or programs can be selected by pressing these buttons.                                                                                                    |
| (9)  | SHIFT button           | The functions of the function buttons can be extended by pressing the buttons together with the shift button.                                                                                                    |
| (10) | CF card slot           | This is where the CF cards are inserted.                                                                                                    |
| (11) | HOTPLUG button         | The Hot Plug Detect signal can be turned ON or OFF by pressing this button. It works only while analysis results are displayed.                                                                                                    |
| (12) | LOG button             | This is used to start or terminate a log.                                                                                                    |
| (13) | MENU button            | The menus can be turned ON or OFF by pressing this button.                                                                                                    |
| (14) | ENTER button           | Settings can be selected and entered by pressing this button.                                                                                                    |
| (15) | ESC button             | Settings can be exited by pressing this button.                                                                                                    |
| (16) | Rotary encoder         | When this is rotated, menus or programs can be selected. When it is pressed, its ENTER function is activated. When it is held down (for 2 seconds), the sound is muted. When it is held down and rotated, the sound volume can be adjusted. |
| (17) | OPERATION LOCK switch  | When it is set to ON, none of the panel buttons can be operated.                                                                                                    |
| (18) | PICTURE switch         | It enables the rear panel images to be set to ON or OFF.                                                                                                    |

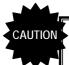

Always remember to insert the CF card all the way in. Verify that the card icon has disappeared by holding down the ENTER button, and then remove the card. Failing to take the steps in the prescribed sequence may cause the CF card data to be destroyed.

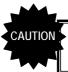

HDMI input images are displayed after their resolution has been converted. For this reason, the images displayed on the LCD may differ from the images actually input.

# 1.5.2 VA-1809 rear panel

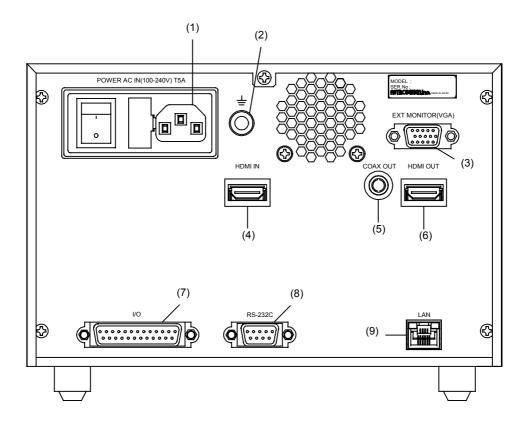

| No. | Part                               | Description                                                                                                    |
|-----|------------------------------------|----------------------------------------------------------------------------------------------------|
| (1) | AC input socket                    | Connect the power cable here. This socket supports 100-120V and 200-240V supply voltages.                                                                                                    |
| (2) | Frame ground (FG) terminal         | This is connected to the corresponding FG terminal on the unit connected to the VA-1809.                                                                                                    |
| (3) | EXT MONITOR (VGA) connector        | The same output signals as the ones displayed on the LCD screen are output from this connector in analog form. Resolution is fixed at 1024 $\times$ 768 (at 60 Hz). (No signals are output with HDCP.) |
| (4) | HDMI IN connector                  | The HDMI output signals of the DVD player, set-top box, etc. are supplied to this connector.                                                                                                    |
| (5) | COAX (coaxial)<br>OUT connector    | This is the digital audio output connector.                                                                                                    |
| (6) | HDMI OUT connector                 | The HDMI signals are output from this connector to the input connector on the HDMI TV set, monitor, etc.                                                                                               |
| (7) | I/O connector<br>(25 pins, female) | This is not used.                                                                                                    |
| (8) | RS-232C connector (9 pins, male)   | This connector is used to connect a personal computer using an RS-232C cable.                                                                                                    |
| (9) | Ethernet port<br>(10/100BASE-TX)   | This port is used to connect to a LAN using an Ethernet cable.                                                                                                    |

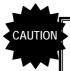

Be absolutely sure to use the power switch to turn the power on and off. Turning the power on or off by connecting or disconnecting the power cable may destroy the data on the CF card.

# 1.5.3 VA-1809 on-screen display

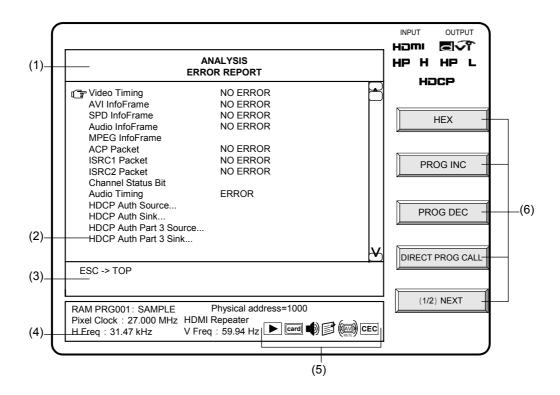

| No. | Part                  | Description                                                                                                    |
|-----|-----------------------|----------------------------------------------------------------------------------------------------|
| (1) | TITLE window          | This is where the titles of the on-screen display contents are displayed.                                                |
| (2) | MAIN window           | This is where details of the analysis results, etc. are displayed.                                                       |
| (3) | HELP window           | Advice on the button operations is available here.                                                                       |
| (4) | STATUS window         | The input timing data information appears here.                                                                          |
| (5) | STATUS icons          | The types, statuses, etc. of the input and output signals are displayed here using icons.                                |
| (6) | FUNC (function) icons | The meanings of the function buttons are indicated here. They correspond to the F1 to F4 and SHIFT buttons from the top. |

# 1.5.4 Icons

| Icon     | Name                             | Description                                                                                                    |
|----------|----------------------------------|----------------------------------------------------------------------------------------------------|
| card     | Card icon                        | This indicates the CF card status. If it appears in red, data is being written on the CF card, so do not turn off the power or attempt to eject the card.                                                                              |
| HDMI     | Input/output signal format icons | This appears in white when the signal format of the input or output images is HDMI (High-Definition Multimedia Interface).                                                                                                    |
|          |                                  | This icon appears in white when the signal format of the input or output images is DVI (Digital Visual Interface).                                                                                                    |
| HDCP     | HDCP icon                        | This appears when HDCP (High-bandwidth Digital Content Protection) has been applied to the input or output image signals.                                                                                                    |
| HP A     | Hot plug icons                   | This appears when the AUTO MODE is selected in CONFIG SETUP for the hot plug status on the HDMI input side. In this mode, the hot plug signals are set to low only for the set time (10 to 200ms) when the HOTPLUG button is pressed.  |
| HP L     |                                  | This appears in light blue when the hot plug status at the HDMI input or output side is low (not detect). The hot plug at the input side can be controlled using the HOTPLUG button.                                                   |
| нр н     |                                  | This appears in yellow when the hot plug status at the HDMI input or output side is high (detect). The hot plug at the input side can be controlled using the HOTPLUG button.                                                          |
| HP ▶     |                                  | This appears when the hot plug status at the HDMI input is selected as CONTINUOUS MODE by CONFIG SETUP, and in addition, HOTPLUG is being changed regularly. Regular change of HOTPLUG can be controlled using the HOTPLUG button.     |
| HP II    |                                  | This appears when the hot plug status at the HDMI input is selected as CONTINUOUS MODE by CONFIG SETUP, and in addition, HOTPLUG is NOT being changed regularly. Regular change of HOTPLUG can be controlled using the HOTPLUG button. |
|          | Log icon                         | This appears in white while log data is being output.                                                                                                    |
| <b>•</b> | Update/no update icons           | This appears in green when RUN (updating) has been selected with the RUN/STOP button.                                                                                                    |
|          |                                  | This appears in red when STOP (no updating) has been selected with the RUN/STOP button.                                                                                                    |
|          | Speaker icon                     | This appears in yellow when the sound from the internal speaker is output. It appears in gray when it is muted.                                                                                                    |
| (AV)     | AV MUTE icon                     | This appears in blue when AV mute is on, and in gray when off.                                                                                                    |
| CEC      | CEC icon                         | This icon appears in yellow when CEC commands are being transmitted or received. It appears in gray when commands are not being transmitted or received.                                                                               |

# **Connections with peripherals**

# 2.1 Example of connections when using the VA-1809 as a receiver (monitor)

In this example, the VA-1809 is used as the receiver (monitor) for analyzing the HDMI protocols of the HDMI output device. Timings can be measured even when the DVI output device is not equipped with an HDMI function.

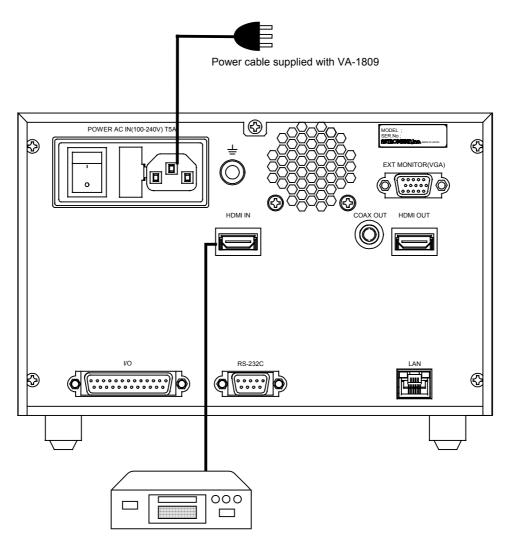

DVD player or other units equipped with HDMI output connector

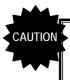

When using the VA-1809 as a receiver (monitor), use one for which the SINK rx mode is registered as the receiver. For the setup, refer to "Simple setup" on page 133.

# 2.2 Example of connections when using the VA-1809 as a repeater

In this example, the VA-1809 is used as the repeater for analyzing the HDMI protocols of the HDMI output device. By connecting a monitor that supports HDMI to the HDMI output connector of the VA-1809, it is checked that the output device functions properly to support the repeater.

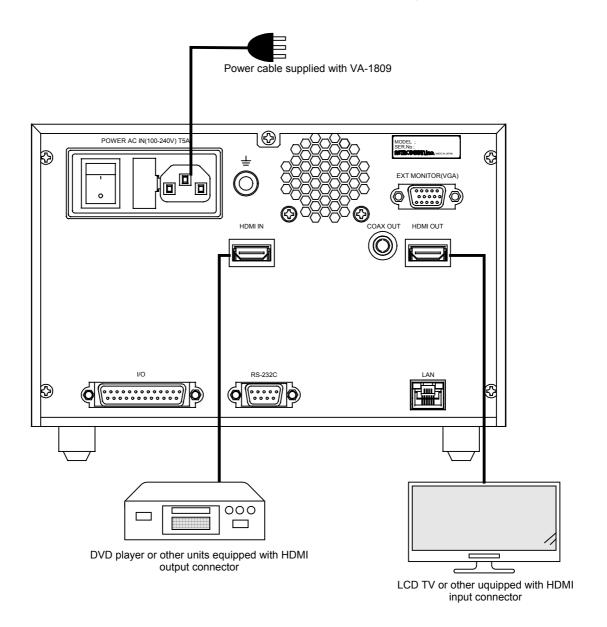

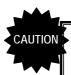

When using the VA-1809 as a repeater, use one for which the SINK rx mode is registered as the repeater. For the setup, refer to "Simple setup" on page 133.

If a receiver or repeater is not connected to HDMI output, the VA-1809 will operate as a receiver even if SINK rx mode is set to repeater.

# 2.3 Connections for isolating the HDMI input sound for output

In this example, the audio output is checked by connecting an AV amplifier or other unit to the COAXIAL output connector of the VA-1809.

\* Audio output cannot be performed during HDCP execution.

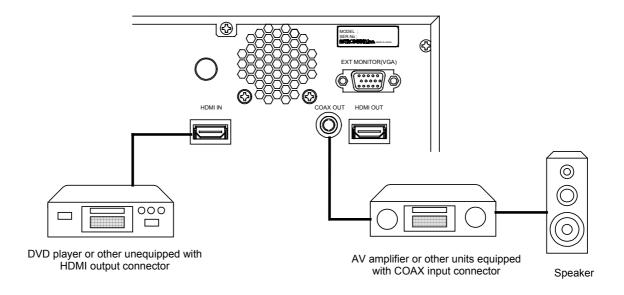

# 2.4 Example of connections when outputting LCD displays to an analog monitor

In this example, the same displays as on the LCD screen of the VA-1809 are output to an external monitor

- \* Displays with the XGA screen resolution are output regardless of the performance (EDID) of the monitor connected to the analog D-SUB output connector. Provide a monitor capable of displaying the XGA resolution.
- \* The background image cannot be output during HDCP execution. If the background image is turned off with the PICTURE switch, only the overlaid output result can be output.

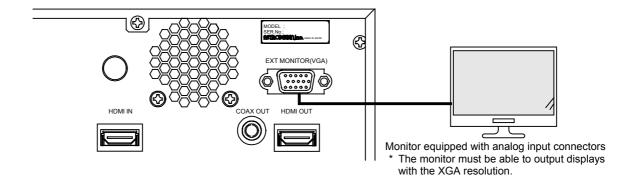

# Menu tree

An outline of the menu structure is as shown in the figure below. Press each menu button while the on-screen display is blank.

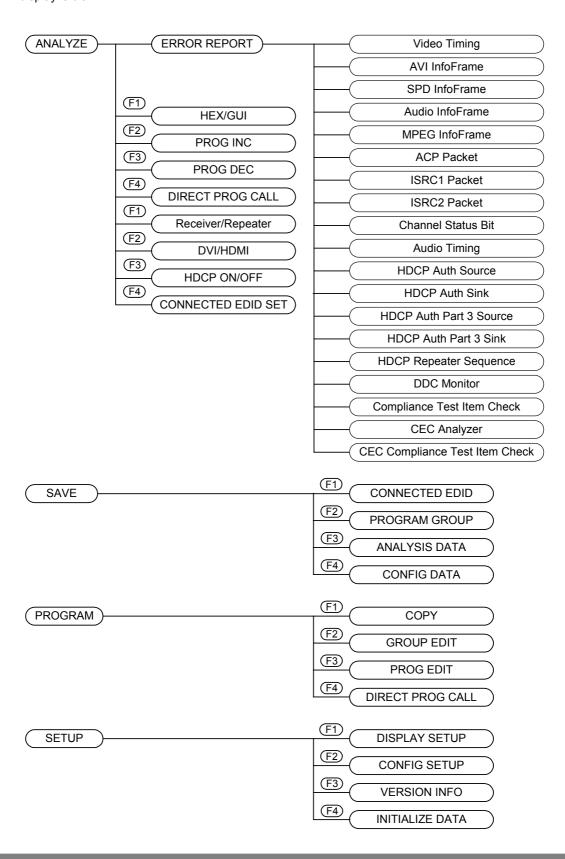

## 3.1 ANALYZE menu

The ANALYZE menu is used when measuring the input HDMI statuses. The menu is configured as shown below when the ANALYZE button is pressed while the on-screen display is blank.

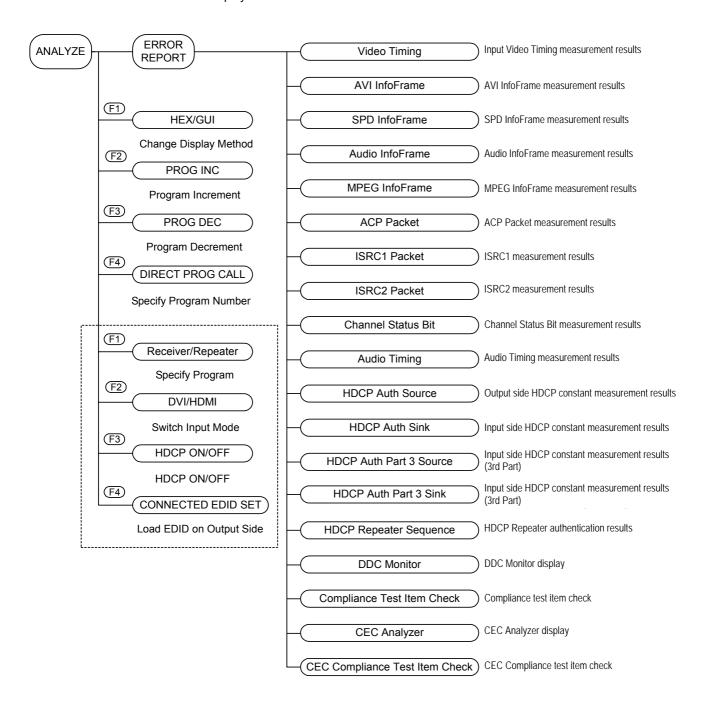

# 3.2 PROGRAM menu

The PROGRAM menu is used when copying or editing program data and when editing program groups in the group execution mode (refer to "6.3.3 ANALYSIS MODE" on page 156).

The menu is configured as shown below when the PROGRAM button is pressed while the on-screen display is blank.

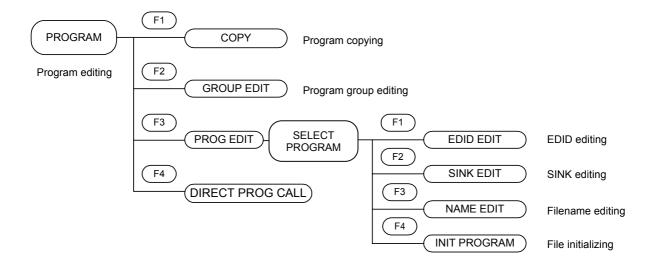

## 3.3 SETUP menu

The SETUP menu is used when setting the LCD screen of the VA-1809 or performing the equipment settings. The menu is configured as shown below when the SETUP button is pressed.

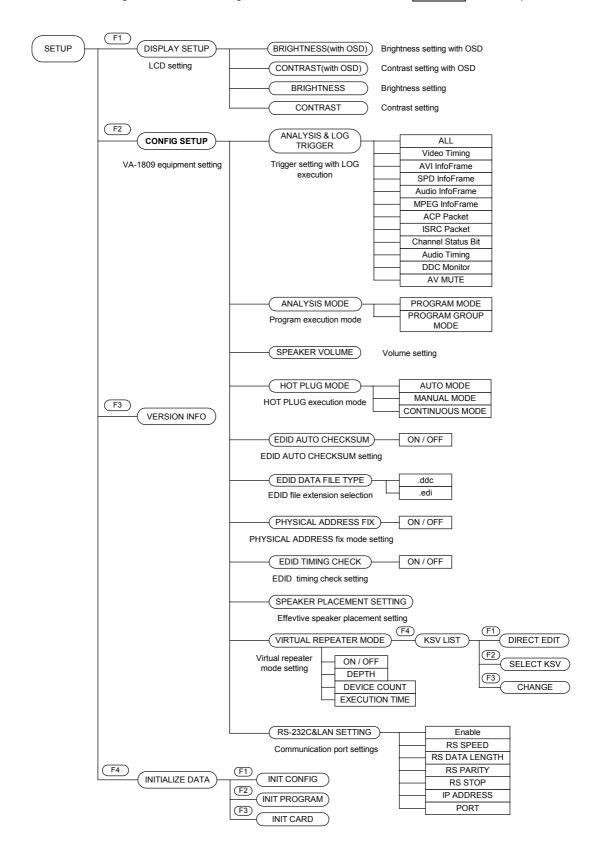

# 3.4 SAVE menu

The SAVE menu is used when the current statuses are to be stored. The menu is configured as shown below when the SAVE button is pressed.

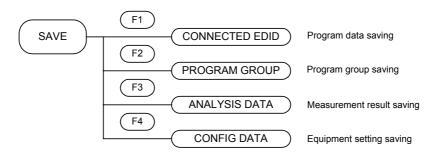

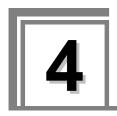

# **ANALYZE**

# (measurement result display methods)

When the ANALYZE button is pressed, the HDMI signal timing data can be measured, and InfoFrame and other contents can be decoded and displayed. The menu tree in the measurement result display area is configured as shown below.

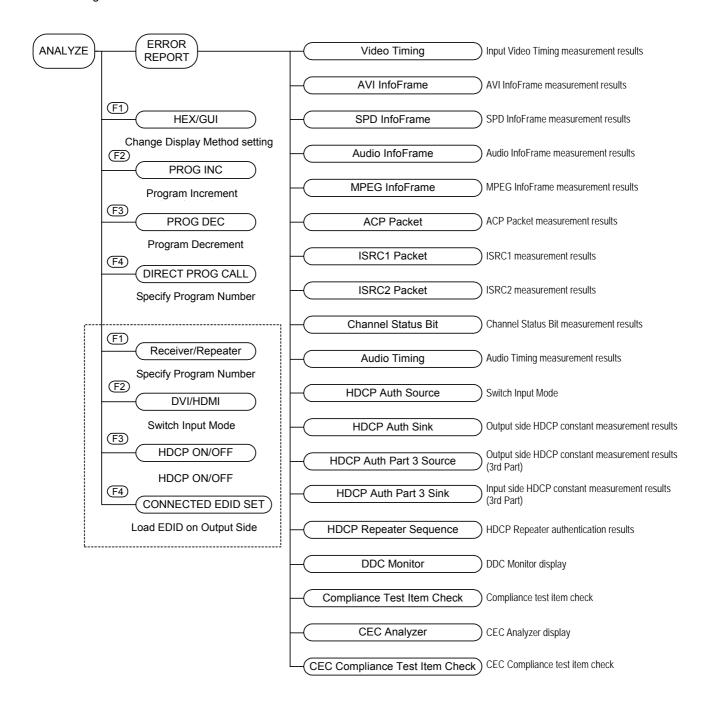

To display the measurement result of each item, perform the following procedure;

OSD hidden state  $\rightarrow$  ANALYZE Display ERROR REPORT

→ Rotary Key Select and execute each item.

For more information, see the description of each item.

# 4.1 ANALYZE Common Function Keys

The common function keys of the ANALYZE menu are as shown below.

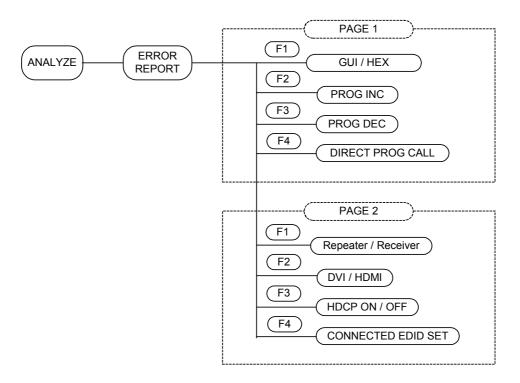

The function keys common to the ANALYZE menu are as follows.

| KEY                | Description                                                                                                    |
|--------------------|----------------------------------------------------------------------------------------------------|
| GUI/HEX            | Toggles between GUI display and HEX display.                                                                             |
| PROG INC           | Increments the program number.                                                                                           |
| PROG DEC           | Decrements the program number.                                                                                           |
| DIRECT PROG CALL   | Directly select a program number, and then execute the corresponding program.                                            |
| Repeater/Receiver  | Toggles the operation mode between Repeater and Receiver.                                                                |
| DVI/HDMI           | Toggles the signal format between DVI and HDMI.                                                                          |
| HDCP ON/OFF        | Turns ON/OFF HDCP.                                                                                                    |
| CONNECTED EDID SET | Reads the EDID of the device at the output destination of the VA-1809, and sets it as the EDID of the VA-1809 main unit. |

<sup>\*</sup> DDC Monitor, Compliance Test Item Check and CEC Analyzer on the ANALYZE menu have special items. For more information about the function keys for these special items, see the following; for DDC Monitor, see page 50, "4.14 DDC Monitor," for Compliance Test Item Check, see page 53, "4.15 Compliance Test Item Check," and for CEC Analyzer, see page 69, "4.16 CEC Analyzer."

#### 4.1.1 **GUI/HEX**

The measurement screen is switched between the GUI display and hexadecimal display on this screen.

While the on-screen display is blank: Select  $\boxed{\text{ANALYZE}}$   $\boxed{\text{ANALYSIS.}} \rightarrow \boxed{\text{F1}}$   $\boxed{\text{GUI/HEX.}}$ 

#### **GUI** display

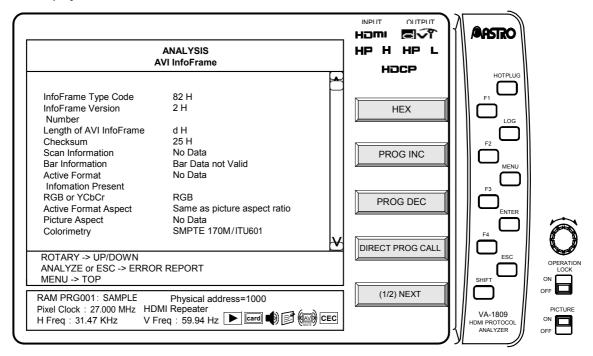

### **HEX** display

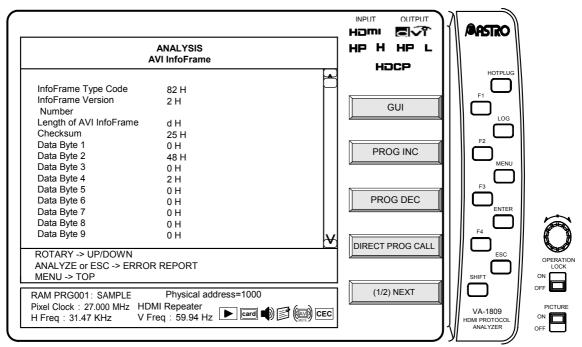

#### 4.1.2 PROG INC/PROG DEC/DIRECT PROG CALL

The VA-1809 has device performance information as programs. By toggling between them, it uses a virtual HDMI device. By using the PROG INC, PROG DEC and DIRECT PROG CALL functions keys, the performance of each device can be changed by changing the program number set in the VA-1809.

For more information about program switching, see page 147, "6.1.2 Executing programs (LOAD)."

## 4.1.3 Repeater/Receiver

This function key toggles the operation mode between Repeater and Receiver. This operation toggles bit 6 of the HDCP register "Bcaps."

\* It is not reflected in the SINK data.

#### 4.1.4 DVI/HDMI

This function key toggles the receivable signal format between DVI and HDMI. This operation toggles bit 7 of the HDCP register "Bcaps."

\* It is not reflected in the SINK data.

#### 4.1.5 HDCP ON/OFF

This function key toggles HDCP between receive enabled and receive disabled. This operation enables or disables the HDCP register (device address 0x74).

\* It is not reflected in the SINK data.

#### 4.1.6 CONNECTED EDID SET

This function key sets the EDID data to be identical to that of the device connected to the output destination of the VA-1809.

It does not change if no device is connected to the output destination of the VA-1809.

\* It is not reflected in the EDID data.

# 4.2 Error reports

The ANALYSIS ERROR REPORT screen shows a list indicating an error or no error for each measurement item.

While the on-screen display is blank: Select ANALYZE ANALYSIS.

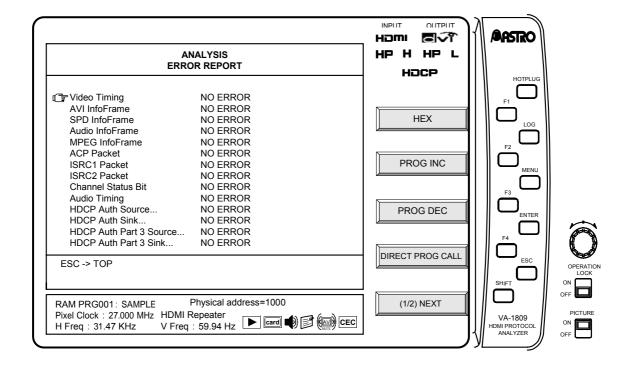

# 4.3 Video Timing

The input timing data is measured.

While the on-screen display is blank: Select ANALYZE ANALYSIS.

→ Use the Rotary key to select Video Timing.

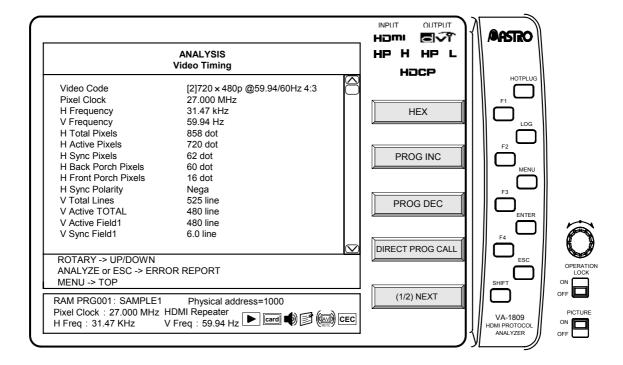

The display items are shown below.

| Item                 | Figure      | Details                                                     |                                                                               |
|----------------------|-------------|-------------------------------------------------------------|-------------------------------------------------------------------------------|
| Video Code           |             | Refer to "7.4 AVI InfoFrame Video Code tables" on page 186. |                                                                               |
| Pixel Clock          |             | Pixel frequency                                             |                                                                               |
| H Frequency          |             | HSYNC frequency                                             |                                                                               |
| V Frequency          |             | VSYNC frequency                                             |                                                                               |
| H Total Pixels       | HT          | HTOTAL width                                                |                                                                               |
| H Active Pixels      | HD          | HDISP width                                                 |                                                                               |
| H Sync Pixels        | HS          | HSYNC width                                                 |                                                                               |
| H Back Porch Pixels  | НВ          | HSYNC back porch width                                      |                                                                               |
| H Front Porch Pixels | HF          | HSYNC front porch width                                     |                                                                               |
| H Sync Polarity      |             | HSYNC polarity                                              |                                                                               |
| V Total Lines        | VT          | VTOTAL width (1-frame increments)                           |                                                                               |
| V Active TOTAL       | VD(VD1+VD2) | VDISP width (1-frame increments)                            |                                                                               |
| V Active Field1      | VD(1)       | VDISP width                                                 | 1-frame increments for non-interlacing; value of first field for interlacing. |
| V Sync Field1        | VS(1)       | VSYNC width                                                 |                                                                               |
| V Back Porch Field1  | VB(1)       | VSYNC back porch width                                      |                                                                               |

| Item                 | Figure | Details                                                    | Details                                                                           |  |
|----------------------|--------|------------------------------------------------------------|-----------------------------------------------------------------------------------|--|
| V Front Porch Field1 | VF(1)  | VSYNC front porch width                                    | 1-frame increments for                                                            |  |
| HV Sync OffSet1      |        | Difference between horizontal and vertical phases          | non-interlacing; value of first field for interlacing.                            |  |
| V Active Field2      | VD2    | VDISP width of 2nd field du                                | VDISP width of 2nd field during interlacing                                       |  |
| V Sync Field2        | VS2    | VSYNC width of 2nd field of                                | luring interlacing                                                                |  |
| V Back Porch Field2  | VB2    | Back porch width of VSYNO interlacing                      | Back porch width of VSYNC of 2nd field during interlacing                         |  |
| V Front Porch Field2 | VF2    | Front porch width of VSYN interlacing                      | Front porch width of VSYNC of 2nd field during interlacing                        |  |
| HV Sync OffSet2      |        | Difference between horizor<br>2nd field during interlacing | Difference between horizontal and vertical phases of 2nd field during interlacing |  |
| V Sync Polarity      |        | VSYNC polarity                                             | VSYNC polarity                                                                    |  |
| Interlace            |        | Interlace or non-interlace                                 | Interlace or non-interlace                                                        |  |
| VESA CODE            |        | VESA standard timing nam                                   | VESA standard timing name *1                                                      |  |
| EIA CODE             |        | EIA standard timing name                                   | EIA standard timing name *1                                                       |  |
| EDID SUPPORT         |        | Supported/Not supported *                                  | Supported/Not supported *2                                                        |  |

- \* For details on the Video Timing errors, refer to "7.1.1 Video Timing" on page 175.
- \* It is not possible to perform measurements correctly if the HDMI signals have been input with a timing that exceeds the limits of the specifications. (Refer to "7.2 ANALYSIS OVER LIMIT (yellow display) table" on page 184.)
- \*1 "VESA CODE" and "EIA CODE" display the timing code assumed from the input video data.
- \*2 "EDID Support" displays whether the input timing is supported by the EDID set in the VA-1809. (It is determined by DTD of Base Block as well as DTD and SVD of Extension Block.)

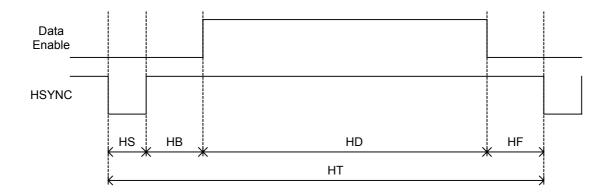

Horizontal sync signal

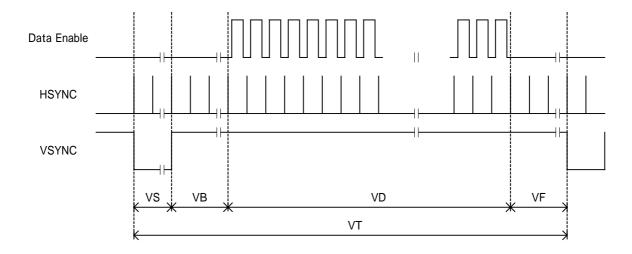

## Vertical sync signal (non-interlace)

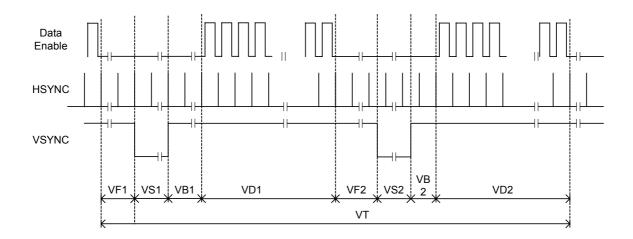

Vertical sync signal (interlace)

# 4.4 AVI InfoFrame

The AVI (= Auxiliary Video Information) InfoFrame data of HDMI inputs is decoded and displayed on this screen. The information on the images output by the transmitter is input as AVI InfoFrame.

While the on-screen display is blank: Select ANALYZE ANALYSIS.

→ Use the Rotary key to select AVI InfoFrame.

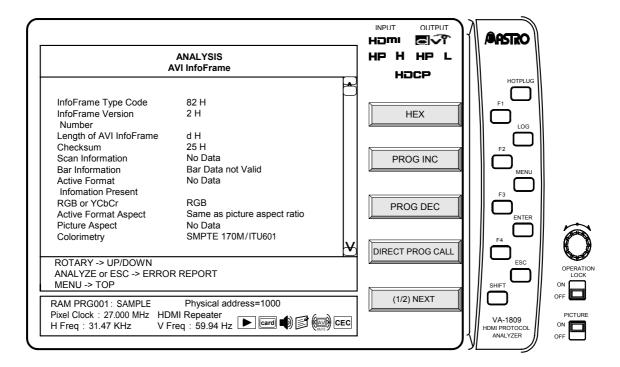

Display details of AVI InfoFrame with the GUI display are listed below.

| Display item                      | Details                         |
|-----------------------------------|---------------------------------|
| InfoFrame Type Code               | 82 H                            |
| InfoFrame Version Number          | XX H                            |
| Length of AVI InfoFrame           | XX H                            |
| Scan Information                  | Overscanned                     |
|                                   | Underscanned                    |
|                                   | Future                          |
| Bar Information                   | Bar Data not valid              |
|                                   | Vert.Bar Info valid             |
|                                   | Horiz. Bar Info valid           |
|                                   | Vert. and Horiz. Bar Info valid |
| Active Format Information Present | No Data                         |
|                                   | Active Format Information valid |
| RGB or YCbCr                      | RGB                             |
|                                   | YCbCr4:2:2                      |
|                                   | YCbCr4:4:4                      |
|                                   | Future                          |

| Active Format Aspect                | reserved                                                    |
|-------------------------------------|-------------------------------------------------------------|
|                                     | box 16:9 (top)                                              |
|                                     | box 14:9 (top)                                              |
|                                     | box > 16:9 (center)                                         |
|                                     | Same as picture aspect ratio                                |
|                                     | 4:3 (center)                                                |
|                                     | 16:9 (center)                                               |
|                                     | 14:9 (center)                                               |
|                                     | 4:3 (with shoot & protect 14:9 center)                      |
|                                     | 16:9 (with shoot & protect 14:9 center)                     |
|                                     | 16:9 (with shoot & protect 4:3 center)                      |
| Picture Aspect                      | No Data                                                     |
|                                     | 4:3                                                         |
|                                     | 16:9                                                        |
|                                     | Future                                                      |
| Colorimetry                         | No Data                                                     |
|                                     | SMPTE 170M / ITU601                                         |
|                                     | ITU709                                                      |
|                                     | Future                                                      |
| Non-uniform Picture Scaling         | No Known non-uniform Scaling                                |
|                                     | Picture has benn scaled horizontally                        |
|                                     | Picture has benn scaled vertically                          |
|                                     | Picture has been scaled horizontally and vertically         |
| Video Code                          | [X] XXX $\times$ XXX @ XXX / XXX Hz X : X                   |
|                                     | Reserved                                                    |
|                                     | No Video Code Available                                     |
|                                     | Refer to "7.4 AVI InfoFrame Video Code tables" on page 186. |
| Repetition                          | No Repetition                                               |
|                                     | pixel sent X times                                          |
|                                     | Reserved                                                    |
| Line Number of End of Top Bar       | 0 to 65535                                                  |
| Line Number of Start of Bottom Bar  | 0 to 65535                                                  |
| Pixel Number of End of Top Bar      | 0 to 65535                                                  |
| Pixel Number of Start of Bottom Bar | 0 to 65535                                                  |

<sup>\*</sup> For details on the AVI InfoFrame errors, refer to "7.1.2 AVI InfoFrame" on page 176.

# 4.5 SPD InfoFrame

The SPD (= Source Product Description) InfoFrame data of HDMI inputs is decoded and displayed on this screen. The information of the transmitter is input as SPD InfoFrame.

While the on-screen display is blank: Select ANALYZE ANALYSIS.

→ Use the Rotary key to select SPD InfoFrame.

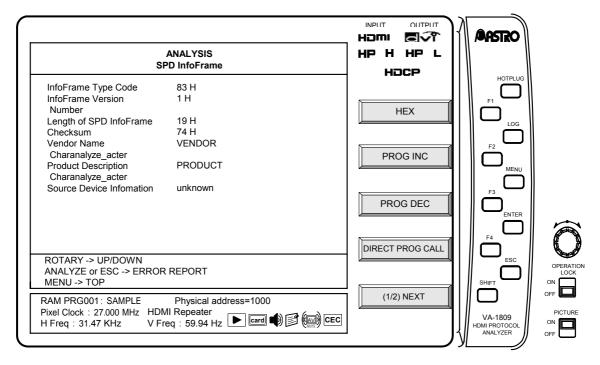

Display details of SPD InfoFrame with the GUI display are listed below.

| Display item                          | Details         |
|---------------------------------------|-----------------|
| InfoFrame Type Code                   | 83 H            |
| InfoFrame Version Number              | XX Н            |
| Length of SPD InfoFrame               | XX Н            |
| Checksum                              |                 |
| Vendor Name Charanalyze_acter         | (8 characters)  |
| Product Description Charanalyze_acter | (16 characters) |
| Source Device Information             | unknown         |
|                                       | Digital STB     |
|                                       | DVD             |
|                                       | D-VHS           |
|                                       | HDD Video       |
|                                       | DVC             |
|                                       | DSC             |
|                                       | Video CD        |
|                                       | Game            |
|                                       | PC general      |
|                                       | Blu-Ray Disc    |
|                                       | Super Audio CD  |
|                                       | Reserved        |

<sup>\*</sup> For details on the SPD InfoFrame errors, refer to "7.1.3 SPD InfoFrame" on page 176.

# 4.6 Audio InfoFrame

The Audio InfoFrame data of HDMI inputs is decoded and displayed on this screen. The information on the sound output by the transmitter is input as Audio InfoFrame. The input Audio InfoFrame is decoded and displayed.

While the on-screen display is blank: Select ANALYZE ANALYSIS.

→ Use the Rotary key to select Audio InfoFrame.

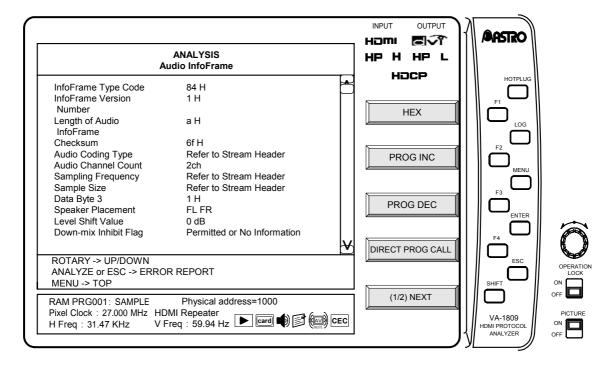

Display details of Audio InfoFrame with the GUI display are listed below.

| Display item              | Details                |
|---------------------------|------------------------|
| InfoFrame Type Code       | XX H                   |
| InfoFrame Version Number  | XX H                   |
| Length of Audio InfoFrame | XX H                   |
| Checksum                  |                        |
| Audio Coding Type         | Refer to Stream Header |
|                           | IEC60958 PCM           |
|                           | AC-3                   |
|                           | MPEG1(Layers 1 & 2)    |
|                           | MP3(MPEG1 Layer 3)     |
|                           | MPEG2(multichannel)    |
|                           | AAC                    |
|                           | DTS                    |
|                           | ATRAC                  |
|                           | One Bit Audio          |
|                           | Dolby Digital          |
|                           | DTS-HD                 |
|                           | MLP                    |

| 1                     | <u></u>                                                 |
|-----------------------|---------------------------------------------------------|
|                       | Reserved                                                |
| Audio Channel Count   | Refer to Stream Header                                  |
|                       | 2 - 8ch                                                 |
| Sampling Frequency    | Refer to Stream Header                                  |
|                       | 32 kHz                                                  |
|                       | 44.1 kHz                                                |
|                       | 48 kHz                                                  |
|                       | 88.2 kHz                                                |
|                       | 96 kHz                                                  |
|                       | 176.4 kHz                                               |
|                       | 192 kHz                                                 |
| Sample Size           | Refer to Stream header                                  |
|                       | 16 bit                                                  |
|                       | 20 bit                                                  |
|                       | 24 bit                                                  |
| Data Byte 3           | XX H                                                    |
| Speaker Placement     | FRC FLC RR RL FC LFE FR FL (Refer to Written Standards) |
|                       | Reserved                                                |
| Level Shift Value     | 0 - 15dB                                                |
| Down-mix Inhibit Flag | Permitted or No information                             |
|                       | Prohibited                                              |

- \* "Stream Header" refers to the Channel Status Bit. For details on the Channel Status Bit measurement result display, refer to "4.11 Channel Status Bit" on page 40.
- \* For details on the Audio InfoFrame errors, refer to "7.1.4 Audio InfoFrame" on page 177.

## 4.7 MPEG InfoFrame

The MPEG InfoFrame data of HDMI inputs is decoded and displayed on this screen. If the images sent by the transmitter have been obtained by converting them from compressed images, the information on the compressed images is input as MPEG InfoFrame.

While the on-screen display is blank: Select ANALYZE ANALYSIS.

→ Use the Rotary key to select MPEG InfoFrame InfoFrame).

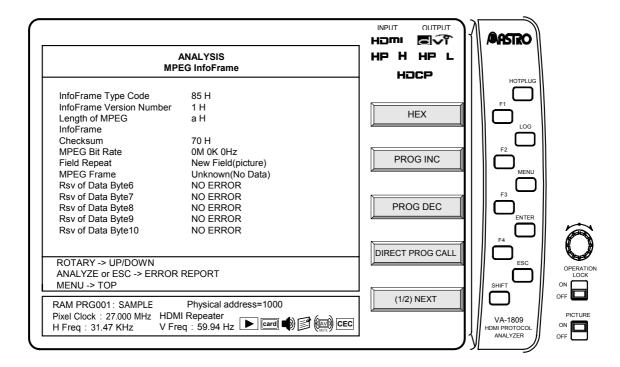

Display details of MPEG InfoFrame with the GUI display are listed below.

| Display item             | Details             |
|--------------------------|---------------------|
| InfoFrame Type Code      | 85 H                |
| InfoFrame Version Number | XX Н                |
| Length of MPEG InfoFrame | XX Н                |
| MPEG Bit Rate            | X M XXX k XXXX Hz   |
| Field Repeat             | Ner Field (picture) |
|                          | Repeated Field      |
| MPEG Frame               | Unkown (No Data)    |
|                          | 1 Picture           |
|                          | B Picture           |
|                          | P Picture           |

<sup>\*</sup> For details on the MPEG InfoFrame errors, refer to "7.1.5 MPEG InfoFrame" on page 178.

# 4.8 ACP Packet

The ACP (= Audio Content Protection) Packet data of HDMI inputs is decoded and displayed on this screen. Information for protecting the copyrights of the sound sent by the transmitter is input as the ACP packet.

While the on-screen display is blank: Select ANALYZE ANALYSIS.

→ Use the Rotary key to select ACP Packet.

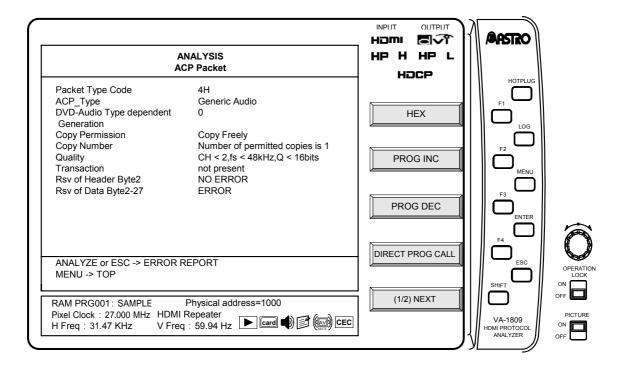

Display details of ACP Packet with the GUI display are listed below.

\*2 is displayed when Super Audio CD is selected as the ACP Type setting; \*1 is displayed when any other setting is selected for ACP Type.

| Dis              | play item                               | Details                                                                                                  |
|------------------|-----------------------------------------|----------------------------------------------------------------------------------------------------|
| Packet Type Code |                                         | 04 H                                                                                                    |
| ACP_Type         |                                         | Generic Audio *1                                                                                         |
|                  |                                         | IEC60958-Identified Audio *1                                                                             |
|                  |                                         | DVD Audio *1                                                                                             |
|                  |                                         | Super Audio CD *2                                                                                        |
|                  |                                         | Reserved *1                                                                                              |
| *1               | DVD-Audio_Type_dependent<br>_Generation | XX Н                                                                                                    |
|                  | Copy_Permission                         | Copying is permitted without restriction (Copy Freely)                                                   |
|                  |                                         | reserved for copyright management system use                                                             |
|                  |                                         | Copying is permitted per "audio_copy_number" as specified below                                          |
|                  |                                         | No more copies are permitted unless exceptional conditions are provided by a copyright management system |

|    | Copy_Number              | Number of permitted copies is '1'                                 |
|----|--------------------------|-------------------------------------------------------------------|
|    |                          | Number of permitted copies is '2'                                 |
|    |                          | Number of permitted copies is '4'                                 |
|    |                          | Number of permitted copies is '6'                                 |
|    |                          | Number of permitted copies is '8'                                 |
|    |                          | Number of permitted copies is '10'                                |
|    |                          | Number of permitted copies is '3'                                 |
|    |                          | Number of permitted copy is not restricted. (Copy One Generation) |
|    | Quality                  | CH < 2, fs < 48kHz, Q < 16bits                                    |
|    |                          | CH < 2, fs&Q = not restricted                                     |
|    |                          | CH&fs&Q = not restricted                                          |
|    |                          | CH = not restricted, fs < 48kHz, Q < 16bits                       |
|    | Transaction              | not present                                                       |
|    |                          | reserved for copyright management system use                      |
| *2 | Count_A                  | XX times                                                          |
|    | Count_S                  | XX times                                                          |
|    | Count_U                  | XX times                                                          |
|    | CCI_Flags Q_A            | CD Quality                                                        |
|    |                          | unlimited DSD quality                                             |
|    | CCI_Flags Q_S            | CD Quality                                                        |
|    |                          | unlimited DSD quality                                             |
|    | CCI_Flags Q_U            | CD Quality                                                        |
|    |                          | unlimited DSD quality                                             |
|    | CCI_Flags Move_A         | not allowed for the content                                       |
|    |                          | allowed for the content                                           |
|    | CCI_Flags Move_S         | not allowed for the content                                       |
|    |                          | allowed for the content                                           |
|    | CCI_Flags Move_U         | not allowed for the content                                       |
|    |                          | allowed for the content                                           |
|    | CCI_Flags Reserved       | NO ERROR                                                          |
|    |                          | ERROR                                                             |
|    | CCI Rsv of Data Byte5-16 | NO ERROR                                                          |
|    |                          | ERROR                                                             |
|    | Rsv of Data Byte17-27    | NO ERROR                                                          |
|    |                          | ERROR                                                             |

<sup>\*</sup> For details on the ACP Packet errors, refer to "7.1.6 ACP Packet" on page 178.

# 4.9 ISRC1 Packet

HDMI The ISRC1 (= International Standard Recording Code) Packet data of HDMI inputs is decoded and displayed on this screen. If the sound sent by the transmitter is DVD Audio, the sound source identification code is input. For ISRC1, a UPC EAN ISC number from 0 to 15 as defined under the DVD Audio standard is used in addition to the value defined by the HDMI standard.

While the on-screen display is blank: Select ANALYZE ANALYSIS.

→ Use the Rotary key to select ISRC1 Packet.

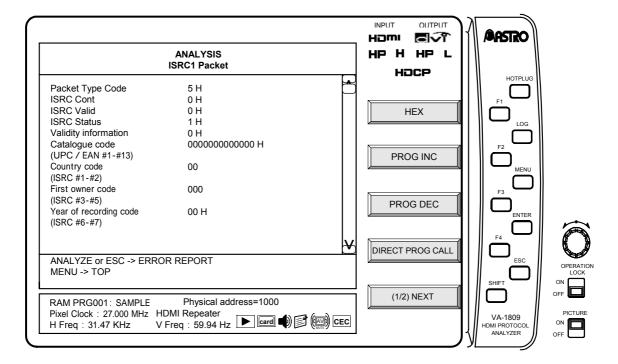

Display details of ISRC1 Packet with the GUI display are listed below.

| Display item                          | Details                                 |
|---------------------------------------|-----------------------------------------|
| Packet Type Code                      | 05H                                     |
| ISRC_Cont                             | XX Н                                    |
| ISRC_Valid                            | XX Н                                    |
| ISRC_Status                           | XX Н                                    |
| Validity information                  | 0H UPC/EAN and ISRC are invalid         |
|                                       | 4H UPC/EAN is invalid and ISRC is valid |
|                                       | 8H UPC/EAN is valid and ISRC is invalid |
|                                       | CH UPC/EAN and ISRC are valid           |
| Catalogue code (UPC/EAN #1 - #13)     | XXXXXXXXXXXX H                          |
| Country code (ISRC #1 - #2)           | xx                                      |
| First owner code (ISRC #3 - #5)       | xxx                                     |
| Year of recording code (ISRC #6 - #7) | XX Н                                    |
| Recording code (Recording-item code)  | XXXXXH                                  |
| Rsv of Header Byte1                   |                                         |

| Rsv of Header Byte2   |  |
|-----------------------|--|
| Rsv of Data Byte16-27 |  |
| NO ISRC1 Packet       |  |

<sup>\*</sup> For details on the ISRC1 Packet errors, refer to "7.1.7 ISRC1 Packet" on page 178.

# 4.10 ISRC2 Packet

The ISRC2 Packet data of HDMI inputs is decoded and displayed on this screen. For ISRC2, a UPC EAN ISC number from 16 to 31 as defined under the DVD Audio standard is used. (Currently, "Reserve" is the status of this number under the DVD Audio standard.)

While the on-screen display is blank: Select ANALYZE ANALYSIS.

→ Use the Rotary key to select ISRC2 Packet.

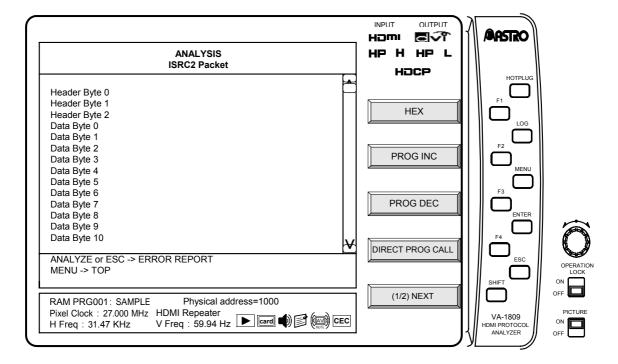

Display details of ISRC2 Packet with the GUI display are listed below.

| Display item   | Details           |
|----------------|-------------------|
| Header Byte0   | 06H               |
| Header Byte1-2 | XXH for each byte |
| Data Byte1-16  | XXH for each byte |

\* For details on the ISRC2 Packet errors, refer to "7.1.8 ISRC2 Packet" on page 179.

# 4.11 Channel Status Bit

The Channel Status Bit (a subcode enabling the transmitting device, sampling frequency and other specifications to be ascertained) in the audio streams of HDMI inputs is decoded and displayed on this screen.

While the on-screen display is blank: Select ANALYZE ANALYSIS.

→ Use the Rotary key to select Channel Status Bit.

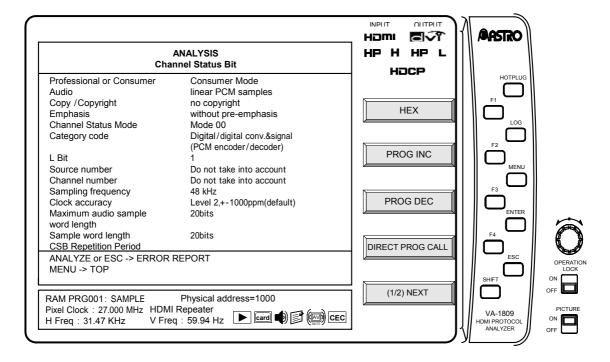

Display details of Channel Status Bit with the GUI display are listed below.

| Display item             | Details                               |
|--------------------------|---------------------------------------|
| Professional or Consumer | Professional Mode                     |
|                          | Consumer Mode                         |
| Audio                    | linear PCM samples                    |
|                          | other than linear PCM samples         |
| Copy / Copyright         | copyright                             |
|                          | no copyright                          |
| Emphasis                 | Audio = Linear PCM samples            |
|                          | without pre-emphasis                  |
|                          | with 50/15 us pre-emphasis            |
|                          | Reserved – 2channel audio             |
|                          | Reserved – 4channel audio             |
|                          | Audio = other than Linear PCM samples |
|                          | Default state                         |
|                          | Reserved                              |
| Channel Status Mode      | Mode 00                               |
|                          | Reserved                              |
| Category code            | General. Used temporarily             |

|                                                      | Compact disc digital audio signal compatible with IEC 60958                     |
|------------------------------------------------------|---------------------------------------------------------------------------------|
|                                                      | Laser optical digital audio systems for which no other category code is defined |
|                                                      | Mini disc system                                                                |
|                                                      | Digital versatile disc                                                          |
|                                                      | PCM encoder/decoder                                                             |
|                                                      | Digital signal mixer                                                            |
|                                                      | Sampling rate converter                                                         |
|                                                      | Digital sound sampler                                                           |
|                                                      | Digital sound processor                                                         |
|                                                      | DAT                                                                             |
|                                                      | Video tape recorder with digital sound                                          |
|                                                      | Digital compact cassette                                                        |
|                                                      | Digital audio broadcast signal with or without a video signal ( Japan )         |
|                                                      | Digital audio broadcast signal with or without a video signal ( Europe )        |
|                                                      | Digital audio broadcast signal with or without a video signal ( USA )           |
|                                                      | Electronic software delivery                                                    |
|                                                      | Synthesizer                                                                     |
|                                                      | Microphone                                                                      |
|                                                      | A/D converter                                                                   |
|                                                      | Reserved                                                                        |
| L(Generation Status) Bit                             | 0 - 1                                                                           |
| Source number                                        | Do not take into account.                                                       |
|                                                      | 1 - 15 CH                                                                       |
| Channel number                                       | Do not take into account.                                                       |
|                                                      | A - O (0x1:A; 0x2:B; 0xF:O)                                                     |
| Sampling frequency                                   | 32kHz                                                                           |
|                                                      | 44.1kHz                                                                         |
|                                                      | 48kHz                                                                           |
|                                                      | 88.2kHz ( - HDMI Original )                                                     |
|                                                      | 96kHz ( - HDMI Original )                                                       |
|                                                      | 176.4kHz ( - HDMI Original )                                                    |
|                                                      | 192kHz ( - HDMI Original )                                                      |
|                                                      | Reserved                                                                        |
| Clock accuracy                                       | Level 2, ±1000ppm (default)                                                     |
|                                                      | Level 3, variable pitch                                                         |
|                                                      | Level 1, ±50ppm - high accuracy                                                 |
|                                                      | Reserved                                                                        |
|                                                      |                                                                                 |
| Maximum audio sample word length                     | 20bits                                                                          |
| Maximum audio sample word length                     | 20bits<br>24bits                                                                |
| Maximum audio sample word length  Sample word length |                                                                                 |
|                                                      | 24bits                                                                          |

| 22bits                                    |
|-------------------------------------------|
| 23bits                                    |
| 24bits                                    |
| 21bits                                    |
| Reserved                                  |
| Maximum audio sample word length = 24 bit |
| Word length not indicated (default )      |
| 16bits                                    |
| 18bits                                    |
| 19bits                                    |
| 20bits                                    |
| 17bits                                    |
| Reserved                                  |

<sup>\*</sup> For details on the Channel Status Bit errors, refer to "7.1.9 Channel Status Bit" on page 179.

# 4.12 Audio Timing

The constants (N, CTS), which are used for playing the audio clock of HDMI inputs from the video pixel clock, and the HDMI audio volume are displayed on this screen.

While the on-screen display is blank: Select ANALYZE ANALYSIS.

→ Use the Rotary key to select Audio Timing.

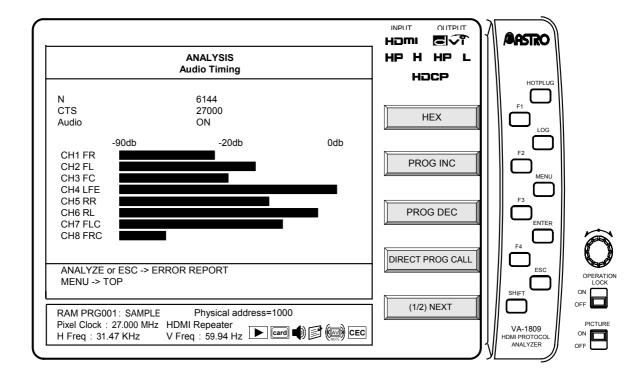

Display details of Audio Timing with the GUI display are listed below.

| Display item | Details                          |
|--------------|----------------------------------|
| N            | Display of register values (DEC) |
| CTS          |                                  |
| CH1          | Volume of each channel           |
| CH2          |                                  |
| CH3          |                                  |
| CH4          |                                  |
| CH5          |                                  |
| CH6          |                                  |
| CH7          |                                  |
| CH8          |                                  |

<sup>\*</sup> For details on the Audio Timing errors, refer to "7.1.10 Audio Timing" on page 179.

## 4.13 HDCP

Each constant used when authenticating HDCP on the HDMI receiving side is displayed.

#### 4.13.1 HDCP Authentication Source -> VA-1809

The constants which are used when HDCP is authenticated at the HDMI reception end are displayed on this screen.

While the on-screen display is blank: Select ANALYZE ANALYSIS.

→ Use the Rotary key to select HDCP.

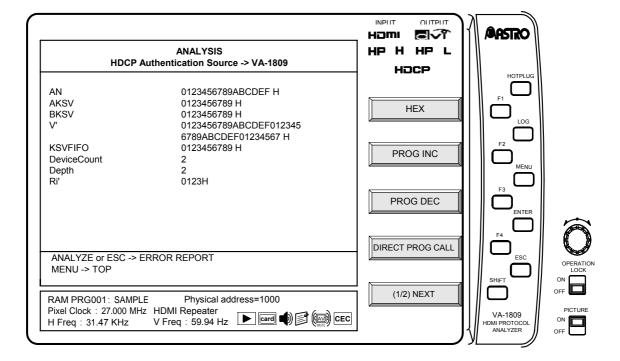

Display details of HDCP with the GUI display are listed below.

| Display item | Details                                                                                          |
|--------------|--------------------------------------------------------------------------------------------------|
| AN           | Pseudo random value sent from the transmitter to the VA-1809 that is used to authenticate HDCP   |
| AKSV         | Key Selection Vector on the transmitting side                                                    |
| BKSV         | Key Selection Vector of the VA-1809                                                              |
| V'           | Value for determining whether the KSV list generated by the VA-1809 is valid *                   |
| KSVFIFO      | Value of the KSV of the receiver/repeater connected to the downstream collected by the VA-1809 * |
| DeviceCount  | Total number of devices connected to the downstream *                                            |
| Depth        | Total number of levels connected to the downstream *                                             |
| Ri'          | Authentication value calculated by the VA-1809                                                   |

<sup>\*</sup> Displayed only for the repeater.

<sup>\*</sup> The definitions of the upstream and downstream viewed from the VA-1809 are as follows.

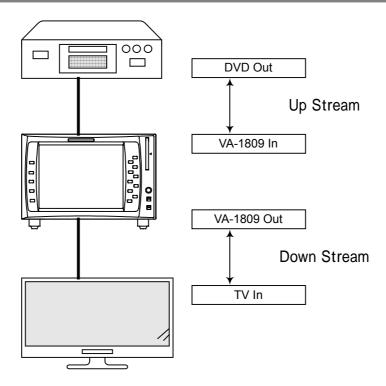

### 4.13.2 HDCP Authentication VA-1809 -> Sink

Each constant exchanged on the downstream side can be displayed among authentications of HDCP.

OSD hidden state  $\rightarrow$  ANALYZE  $\rightarrow$  Rotary Key Select and execute HDCP Auth Sink.

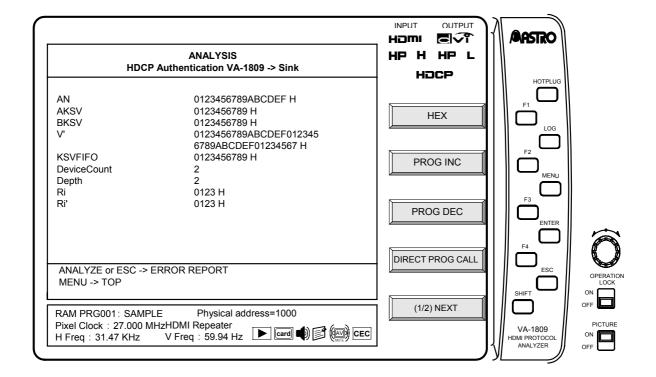

The display contents of HDCP during GUI display are as follows.

| Display item | Details                                                                                           |
|--------------|---------------------------------------------------------------------------------------------------|
| AN           | Pseudo random value sent from the VA-1809 to the receiver that is used to authenticate HDCP       |
| AKSV         | Key Selection Vector of the VA-1809                                                               |
| BKSV         | Key Selection Vector on the receiving side                                                        |
| V'           | Value for determining whether the KSV list generated by the receiver is valid *                   |
| KSVFIFO      | Value of the KSV of the receiver/repeater connected to the downstream collected by the receiver * |
| DeviceCount  | Total number of devices connected to the downstream *                                             |
| Depth        | Total number of levels connected to the downstream *                                              |
| Ri           | Authentication value calculated by the receiver                                                   |
| Ri'          | Authentication value calculated by the VA-1809                                                    |

#### 4.13.3 HDCP Authentication Part 3 Source -> VA-1809

Among authentications of HDCP, the constant (Ri') used for Part 3 (verification of whether HDCP encoding and decoding are performed correctly) is displayed consecutively on the upstream side.

OSD hidden state  $\rightarrow$  ANALYZE

→ Rotary Key Select and execute HDCP Auth Part 3 Source.

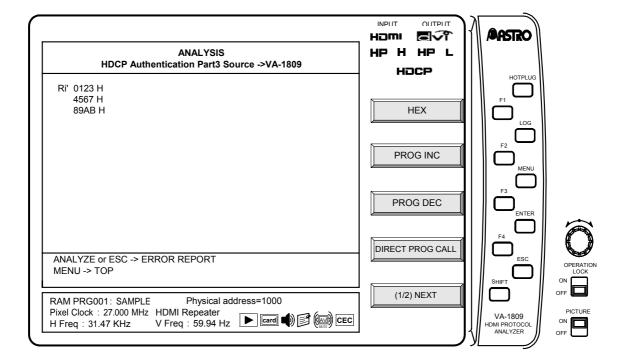

#### 4.13.4 HDCP Authentication Part 3 VA-1809 -> Sink

Among authentications of HDCP, the constants (Ri, Ri') used for Part 3 (verification of whether HDCP encoding and decoding are performed correctly) are displayed consecutively on the downstream side.

OSD hidden state → ANALYZE → Rotary Key Select and execute HDCP Auth Part 3 Sink.

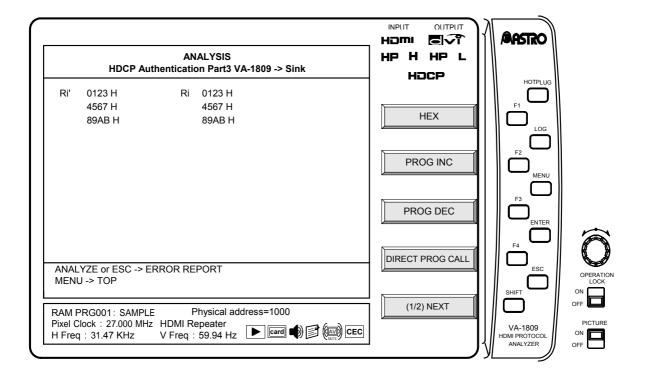

## 4.13.5 HDCP Repeater Sequence Check

The result of each authentication processing between sink devices is displayed when a repeater is set.

OSD hidden state  $\rightarrow$  ANALYZE

→ Rotary Key Select and execute HDCP Repeater Sequence Check.

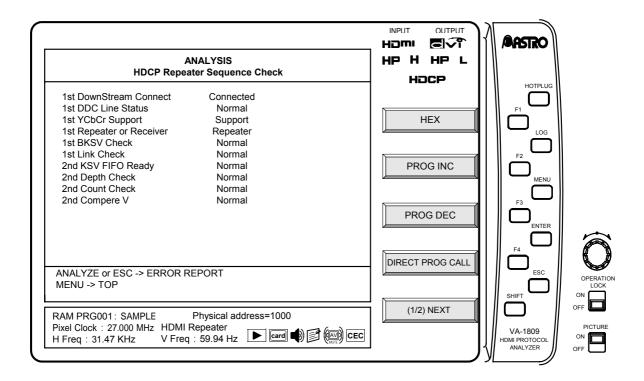

| Display item             | Description                                                                                                    |
|--------------------------|----------------------------------------------------------------------------------------------------|
| 1st Down Stream Connect  | Check whether a sink device is connected to the VA-1809 in the 1st part of authentication processing. If connected, the message "Connected" is displayed.                                                                                                    |
| 1st DDC Line Status      | Check the status of the DDC line with the sink device connected to the VA-1809 in the 1st part of authentication processing. If normal, the message "Normal" is displayed; if abnormal, the message "Error" is displayed.                                                                                |
| 1st YCbCr Support        | Check whether the EDID of the sink device connected to the VA-1809 supports YCbCr if the signal to be input to the VA-1809 is the YCbCr signal in the 1st part of authentication processing. If supported, the message "Support" is displayed; if not supported, the message "Not Support" is displayed. |
| 1st Repeater or Receiver | Check whether the sink device connected to the VA-1809 is a repeater or receiver in the 1st part of the authentication processing. If it is a repeater, the message "Repeater" is displayed; if it is a receiver, the message "Receiver" is displayed.                                                   |
| 1st Link Check           | Check the validity of BKSV in the 1st part of authentication processing. If normal, the message "Normal" is displayed; if abnormal, the message "Error" is displayed. (If BKSV is not comprised of twenty "1s" and twenty "0s," it is determined abnormal.)                                              |
| 2nd KSV FIFO Ready       | Check the KSV list load completion status of the sink device connected to the VA-1809 in the 2nd part of authentication processing. If loading is complete, the message "Normal" is displayed; if incomplete, the message "Error" is displayed.                                                          |

| 2nd Depth Check | Check the validity of Depth loaded from the sink device connected to the VA-1809 in the 2nd part of authentication processing. If normal, the message "Normal" is displayed; if abnormal, the message "Error" is displayed. (If the Depth value exceeds MAX (7), it is determined abnormal.)   |
|-----------------|----------------------------------------------------------------------------------------------------|
| 2nd Count Check | Check the validity of Count loaded from the sink device connected to the VA-1809 in the 2nd part of authentication processing. If normal, the message "Normal" is displayed; if abnormal, the message "Error" is displayed. (If the Count value exceeds MAX (127), it is determined abnormal.) |
| 2nd Compare V   | Compare V' loaded from the sink device connected to the VA-1809 with V calculated by the VA-1809 in the 2nd part of authentication processing. If the values are the same, the message "Normal" is displayed; if different, the message "Error" is displayed.                                  |

# 4.14 DDC Monitor

DDC is the abbreviation for Display Data Channel; it is the standard for sending the information of the monitor specified by VESA to the source. It is also used to transmit/receive HDCP data in HDMI. Data is transmitted/received via the DDC line using the I2C bus method.

The VA-1809 can display the data flowing through the DDC line between the input side of the VA-1809 and the HDMI source device on the LCD located on the front of the main unit. By using this function, whether the HDMI source device is correctly transmitting/receiving the DDC command can be checked. Also, by triggering arbitrary data, only the necessary data can be displayed.

While the on-screen display is blank: Select ANALYZE ANALYSIS.

→ Use the Rotary key to select DDC Monitor.

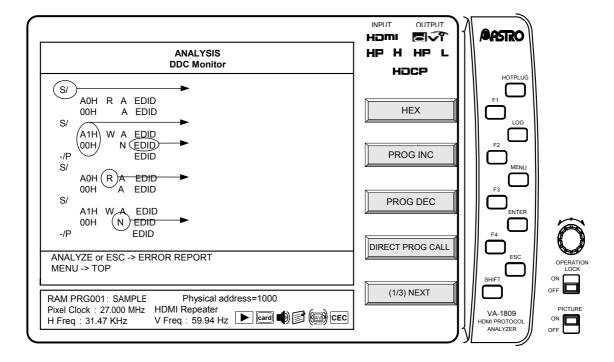

The display contents of DDC Monitor are as follows.

| Display item                           | Figure |
|----------------------------------------|--------|
| S/=Start Condition, -/P=Stop Condition | 1      |
| Slave Address, Sub Address or Data     | 2      |
| Data type *                            | 3      |
| R=Read , W=Write                       | 4      |
| A=Acknowledge , N=Not acknowledge      | ⑤      |

<sup>\*</sup> The data type is classified as follows according to Slave Address.

| Slave Address    | Data type display | Description                            |
|------------------|-------------------|----------------------------------------|
| A0 H             | EDID              | Read command of EDID                   |
| 60 H             | Segment Pointor   | Segment Pointer Switch command of EDID |
| 74 H             | Receiver          | HDCP related commands                  |
| Other than above | ?                 | Commands other than EDID and HDCP      |

- If abnormal commands are continuously sent (for example, start bits are sent continuously), it may not be possible to capture data. If data cannot be captured, error display is performed.
- \* A maximum of 4096 lines can be displayed at a time.

#### Description of the function keys dedicated to DDC Monitor

Page 3 contains the function keys dedicated to DDC Monitor.

 $\mathsf{OSD}\;\mathsf{hidden}\;\mathsf{state}\to\boxed{\mathsf{ANALYZE}}\;\to\boxed{\mathsf{Rotary}\;\mathsf{Key}}\;\mathsf{Select}\;\mathsf{and}\;\mathsf{execute}\;\mathsf{DDC}\;\mathsf{Monitor}.$ 

→ Press SHIFT twice. Page 3

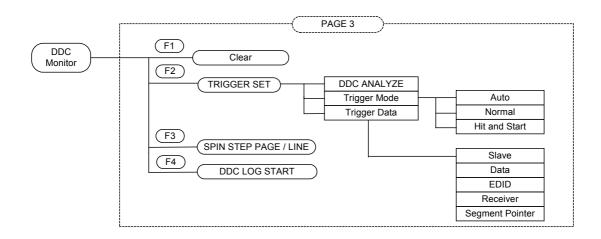

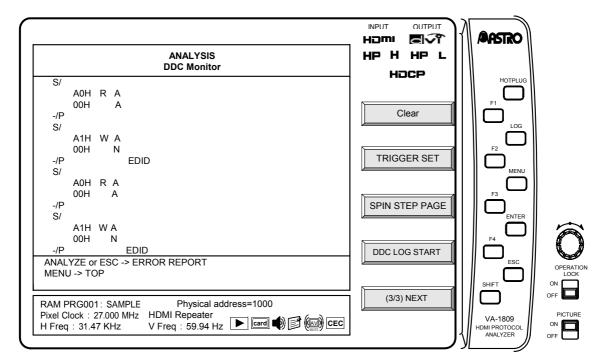

#### Clear F1

When Clear is executed, all data displayed on the Monitor will be cleared.

# Trigger Set F2

This function key sets the trigger mode and data for executing DDC Monitor. Change the setting using the rotary key.

#### **DDC ANALYZE**

| Item | Description         |
|------|---------------------|
| ON   | Starts DDC ANALYZE. |

#### **Trigger Mode**

| Item          | Description                                                                      |
|---------------|----------------------------------------------------------------------------------|
| Auto          | Displays all data regardless of Trigger Data.                                    |
| Normal        | Selects and displays only the command of the data selected by Trigger Data.      |
| Single Repeat | Triggers the command of the data selected by Trigger Data, and starts acquiring. |

- \* From the start bit immediately before triggered data to the stop bit immediately after are treated as one command.
- \* If there is no stop bit, it is not treated as a command.

#### **Trigger Data**

| Item            | Description                                                                     |
|-----------------|---------------------------------------------------------------------------------|
| SLAVE           | Can trigger the specified SLAVE Address.                                        |
| DATA            | Can trigger the specified data. (It will be data other than the SLAVE address.) |
| EDID            | Triggers a command whose SLAVE Address is EDID (0xA0).                          |
| Receiver        | Triggers a command whose SLAVE Address is Receiver (0x74).                      |
| Segment Pointor | Triggers a command whose SLAVE Address is Segment Pointer (0x60).               |

<sup>\*</sup> A trigger can be applied again by pressing the RUN button to change from STOP to RUN.

# SPIN STEP PAGE/LINE F3

This function key sets whether to scroll the monitor result screen display in units of lines or pages when the rotary key is rotated.

# 4.15 Compliance Test Item Check

The HDMI standard requires a compliance test in order to prevent troubles such as connectivity.

The VA-1809 performs part of the compliance check mainly on the source side, and can display the result for each item.

 $\mathsf{OSD}\ \mathsf{hidden}\ \mathsf{state} \to \boxed{\mathsf{ANALYZE}}\ \to \boxed{\mathsf{Rotary}\ \mathsf{Key}}\ \mathsf{Select}\ \mathsf{Compliance}\ \mathsf{Test}\ \mathsf{Item}\ \mathsf{Check}.$ 

- → Execute MEASUREMENT START (F2 on PAGE 3) measurement.
- \* Built-in programs 91 to 96 are compliance check programs.

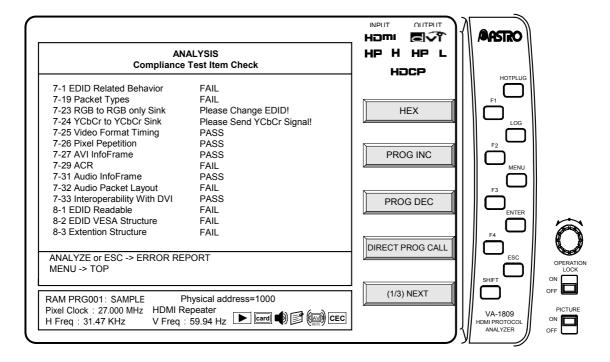

All test items of Compliance Test Item Check cannot be executed simultaneously. Compliance Test Item Check consists of the following.

#### ■ 7-1 EDID Related Behavior

TEST ID 7-1: EDID Related Behavior is supported.

This checks whether the source device connected to the VA-1809 reads the EDID by DDC. Different sized EDID testing can be done with buit-in program PRG091, 092 and 093. Operating procedure is shown below.

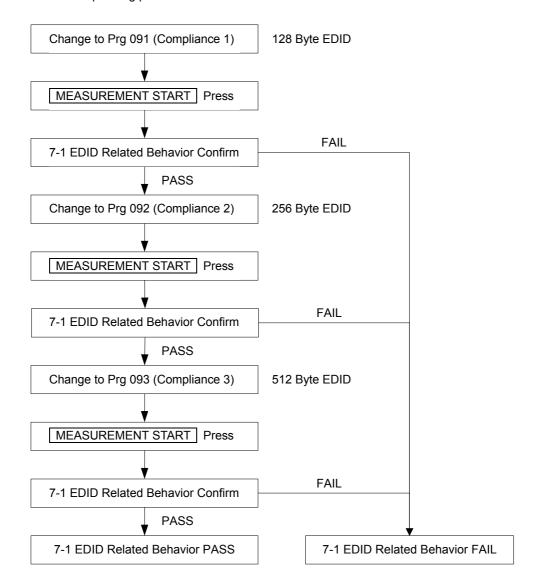

| Display             | Description                                                               |
|---------------------|---------------------------------------------------------------------------|
| PASS                | EDID is read correctly.                                                   |
| NO EDID             | EDID cannot be read at all.                                               |
| NO SegP             | There is no Segment Pointer in the EDID whose size needs Segment pointer. |
| SegP SIZE OVER      | Segment pointer is larger than it should be in the EDID.                  |
| Sent EDID is little | All of the EDID data can not be read.                                     |

## ■ 7-19 Packet Type

TEST ID 7-19: Packet Type is supported.

This checks whether the device connected to the VA-1809 correctly transmits ACP Packet, ISRC1 Packet, ISRC2 Packet, Audio Packet and Channel Status Bit. Operating procedure is shown below.

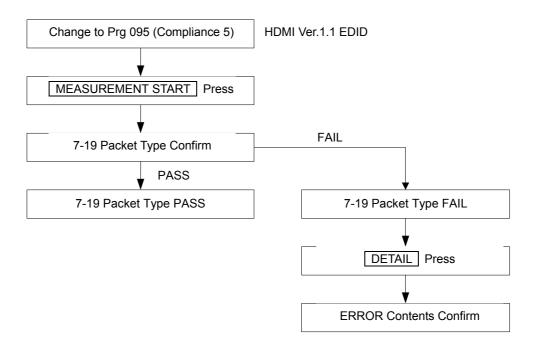

| Display | Description              |
|---------|--------------------------|
| PASS    | Transmission data of ACP |
| FAIL    | Transmission data of ACP |

<sup>\*</sup> By pressing DETAIL, detailed information (which of ACP, ISRC1 or ISRC2 has problem) can be viewed.

### ■ 7-23 RGB to RGB-only Sink

TEST ID 7-23: Pixel Encoding RGB to RGB-only Sink is supported.

This checks that the source device connected to the VA-1809 does not output YCbCr signals to devices that can only receive RGB signals.

To check this item, the EDID of the program currently set in the VA-1809 must be set to "receive only RGB."

Operating procedure is shown below.

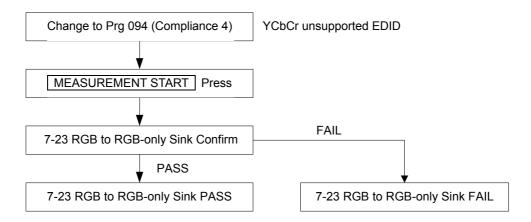

| Display             | Description                                  |
|---------------------|----------------------------------------------|
| PASS                | Video is out put in RGB color space signal.  |
| FAIL                | Video is output in YCbCr color space signal. |
| Please Change EDID! | Set EDID to "receive only RGB."              |

### ■ 7-24 YCbCr to YCbCr Sink

TEST ID 7-23:Pixel Encoding YCbCr to YCbCr Sink is supported.

This checks that the source device connected to the VA-1809 outputs YCbCr signals to devices that can receive YCbCr signals.

To check this item, the EDID of the current program in the VA-1809 must be set to "receive YCbCr."

Operating procedure is shown below.

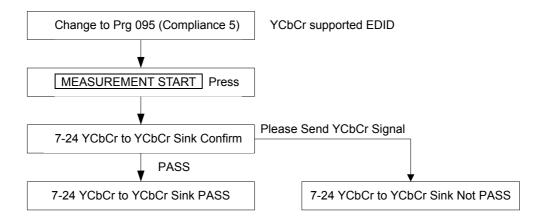

| Display                      | Description                                                                                     |
|------------------------------|-------------------------------------------------------------------------------------------------|
| PASS                         | Video is out put in YCbCr color space signal.                                                   |
| Please Send YCbCr<br>Signal! | Video is output in RGB color space signal. Change setting to output video in YCbCr color space. |
| Please Change EDID!          | Set EDID to "receive only YCbCr."                                                               |

## ■ 7-25 Video Format Timing

TEST ID 7-25: Video Format Timing is supported.

This checks whether signals are output from the source device connected to the VA-1809 in correct format.

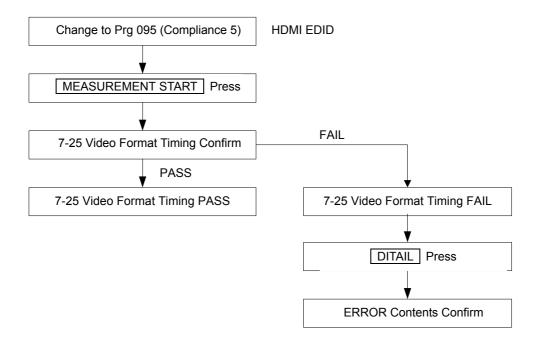

| Display | Description                                                                |
|---------|----------------------------------------------------------------------------|
| PASS    | Video code of AVI InfoFrame and transmitting video timing are matched.     |
| FAIL    | Video code of AVI InfoFrame and transmitting video timing are not matched. |

<sup>\*</sup> By pressing DETAIL → Rotary Key Video Timing, detailed information can be confirmed.

## ■ 7-26 Pixel Repetition

TEST ID 7-26: Pixel Repetition is supported.

This checks whether the Pixel Repetition signal output from the source device connected to the VA-1809 is correctly reflected in AVI InfoFrame.

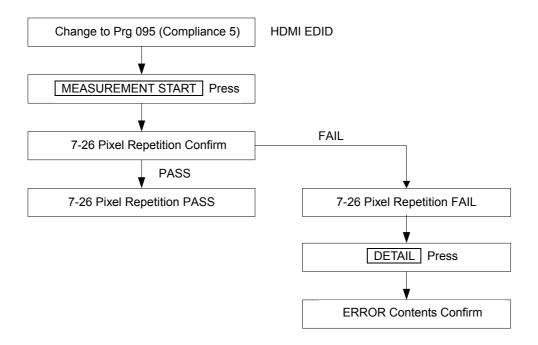

| Display | Description                                                                            |
|---------|----------------------------------------------------------------------------------------|
|         | Repetition of AVI InfoFrame and repetition of transmitting video data are matched.     |
|         | Repetition of AVI InfoFrame and repetition of transmitting video data are not matched. |

<sup>\*</sup> By pressing  $\boxed{\text{DETAIL}} \rightarrow \boxed{\text{Rotary Key}}$  AVI InfoFrame, detailed information can be confirmed.

### ■ 7-27 AVI InfoFrame

TEST ID 7-27: AVI InfoFrame is supported.

This checks the content of AVI InfoFrame sent from the source device connected to the VA-1809.

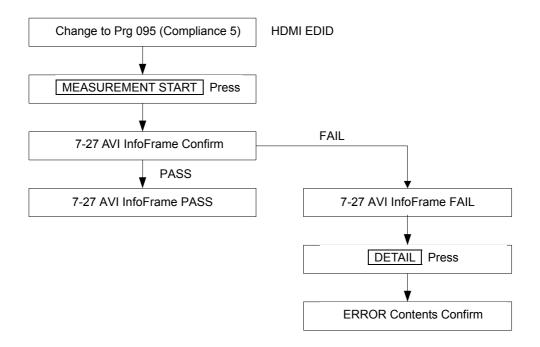

| Display | Description                                                 |
|---------|-------------------------------------------------------------|
| PASS    | The contets of AVI InfoFrame support the standard.          |
| FAIL    | The contets of AVI InfoFrame does not support the standard. |

<sup>\*</sup> By pressing  $\boxed{\text{DETAIL}} \to \boxed{\text{Rotary Key}}$  AVI InfoFrame, detailed information can be confirmed.

#### ■ 7-29 ACR

TEST ID 7-29: ACR is supported.

This checks the ACR Packet sent from the source device connected to the VA-1809. If normal, "PASS" is displayed; if abnormal, "FAIL" is displayed.

\* Because it takes time to detect sound, "FAIL" is displayed for a while after image recognition.

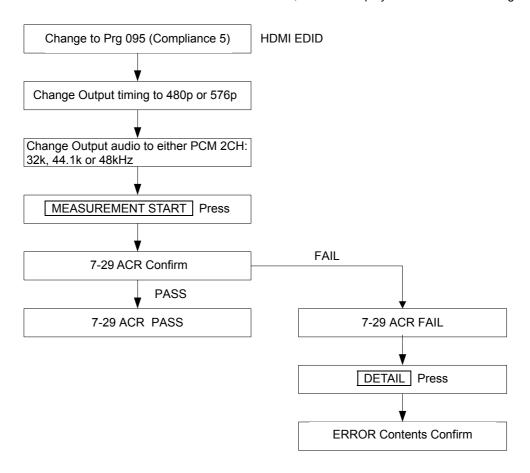

| Display                              | Description                                                                                              |
|--------------------------------------|----------------------------------------------------------------------------------------------------|
| PASS                                 | The value of N and CTS in ACR Packet supports the standard.                                              |
| FAIL                                 | The value of N and CTS in ACR Packet does not support the standard.                                      |
| Please Change<br>Sampling frequency! | The frequency is input other than 32, 44.1 or 48kHz. Change input frequency to either 32, 44.1 or 48kHz. |
| Please Change Video Timing!          | The timing is input other than 480p or 576p.<br>Change input timing to either 480p or 576p.              |
| Please Change Audio<br>Type!         | Audio is not input as PCM.<br>Change input audio to PCM.                                                 |
| Please Change<br>Channel Count!      | Number of channels is not set as 2CH.<br>Change to 2CH setting.                                          |

<sup>\*</sup> By pressing DETAIL → Rotary Key Audio Timing, detailed information can be confirmed.

#### ■ 7-31 Audio InfoFrame

TEST ID 7-31: Audio InfoFrame is supported.

This checks Audio InfoFrame sent from the source device connected to the VA-1809. If normal,

"PASS" is displayed; if abnormal, "FAIL" is displayed.

(In the case of "FAIL," detailed information can be viewed by pressing the DETAIL key.)

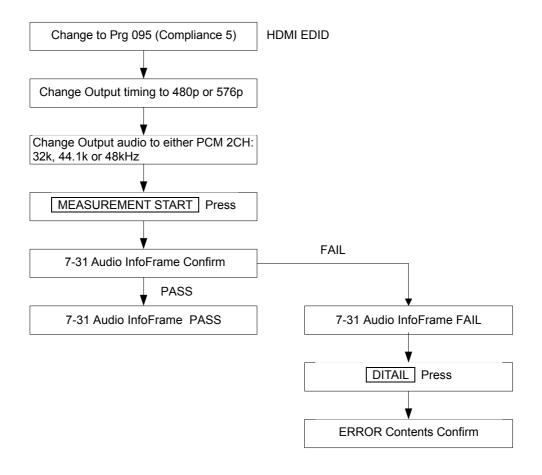

| Display                              | Description                                                                                              |
|--------------------------------------|----------------------------------------------------------------------------------------------------|
| PASS                                 | Contents of transmission data of Audio InfoFrame supports the standard.                                  |
| FAIL                                 | Contents of transmission data of Audio InfoFrame does not support the standard.                          |
| Please Change<br>Sampling frequency! | The frequency is input other than 32, 44.1 or 48kHz. Change input frequency to either 32, 44.1 or 48kHz. |
| Please Change Video Timing!          | The timing is input other than 480p or 576p.<br>Change input timing to either 480p or 576p.              |
| Please Change Audio<br>Type!         | Audio is not input as PCM.<br>Change input audio to PCM.                                                 |
| Please Change<br>Channel Count!      | Number of channels is not set as 2CH.<br>Change to 2CH setting.                                          |

<sup>\*</sup> By pressing DETAIL → Rotary Key Audio Timing, detailed information can be confirmed.

## ■ 7-32 Audio Packet Layout

TEST ID 7-32: Audio Sample Packet Layout is supported.
This checks Audio Sample Packet Layout sent from the source device connected to the VA-1809. If normal, "PASS" is displayed; if abnormal, "FAIL" is displayed.

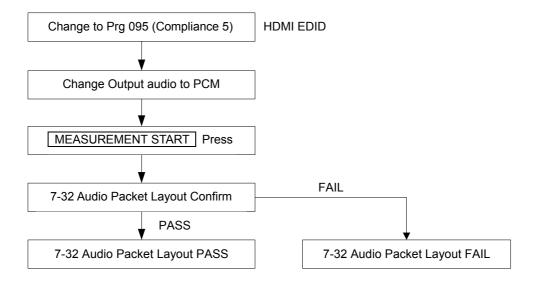

| Display                      | Description                                                                                        |  |
|------------------------------|----------------------------------------------------------------------------------------------------|--|
| PASS                         | Audio Packet Layout bit and Channel Count & Channel Allocation of Audio InfoFrame are matched.     |  |
| FAIL                         | Audio Packet Layout bit and Channel Count & Channel Allocation of Audio InfoFrame are not matched. |  |
| Please Change Audio<br>Type! | Audio is not input as PCM.<br>Change input audio to PCM.                                           |  |

## ■ 7-33 Interoperability With DVI

TEST ID 7-33: Interoperability With DVI is supported.

This checks that the source device connected to the VA-1809 does not output HDMI signals to a DVI dedicated device. To perform this check, the EDID setting of the current program in the VA-1809 must be set to "HDMI unsupported." In the case of DVI input, "PASS" is displayed; in the case of HDMI input, "FAIL" is displayed.

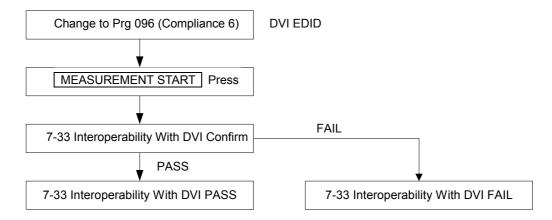

| Display | Description                                               |  |
|---------|-----------------------------------------------------------|--|
| PASS    | Outputs DVI signal to the unit whose EDID is set as DVI.  |  |
| FAIL    | Outputs HDMI signal to the unit whose EDID is set as DVI. |  |

<sup>\*</sup> If the EDID is set to "HDMI supported," "PASS" is displayed.

## ■ 8-1 EDID Readable

TEST ID 8-1: EDID Readable is supported.

This reads the EDID of the sink device connected to the VA-1809, and checks the structure. If no sink device is connected, "---" is displayed.

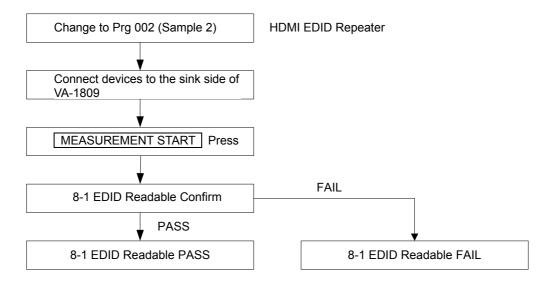

| Display | Description                                               |  |
|---------|-----------------------------------------------------------|--|
| PASS    | EDID structure of connecting device is set correctly.     |  |
| FAIL    | EDID structure of connecting device is not set correctly. |  |

<sup>\*</sup> Refer to "7.1.15 Compliance Test Item Check" (p180) for details of Compliance Test.

#### ■ 8-2 EDID VESA Structure

TEST ID 8-2: EDID VESA Structure is supported.

This reads the EDID of the sink device connected to the VA-1809, and checks whether the structure is as defined by VESA. If no sink device is connected, "----" is displayed.

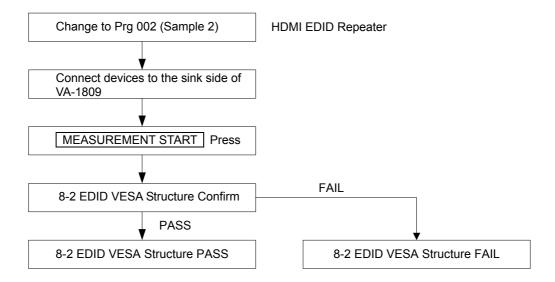

| Display | Description                                                       |  |
|---------|-------------------------------------------------------------------|--|
| PASS    | EDID structure of connecting device is set as VESA's standard     |  |
| FAIL    | EDID structure of connecting device is not set as VESA's standard |  |

<sup>\*</sup> Refer to "7.1.15 Compliance Test Item Check" (p180) for details of Compliance Test.

#### ■ 8-3 EDID CEA Structure

TEST ID 8-3: CEA Timing Extension Structure is supported. This reads the EDID of the sink device connected to the VA-1809, and checks whether the structure is as defined by CEA. If no sink device is connected, "----" is displayed.

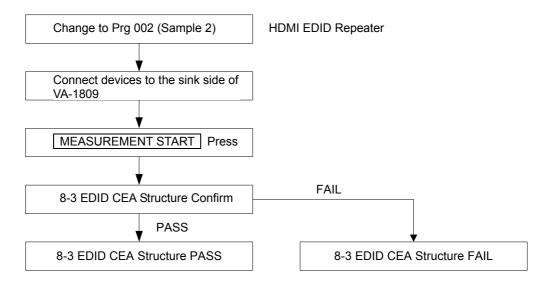

| Display | Description                                                      |  |
|---------|------------------------------------------------------------------|--|
| PASS    | EDID structure of connecting device is set as CEA's standard     |  |
| FAIL    | EDID structure of connecting device is not set as CEA's standard |  |

<sup>\*</sup> Refer to "7.1.15 Compliance Test Item Check" (p180) for details of Compliance Test.

## ■ Functions keys dedicated to Compliance Test Item Check

Page 3 contains the function keys dedicated to Compliance Test Item Check.

OSD hidden state → ANALYZE

- → Rotary Key Select and execute Compliance Test Item Check
- → Press SHIFT twice Page 3

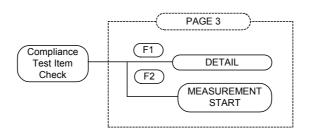

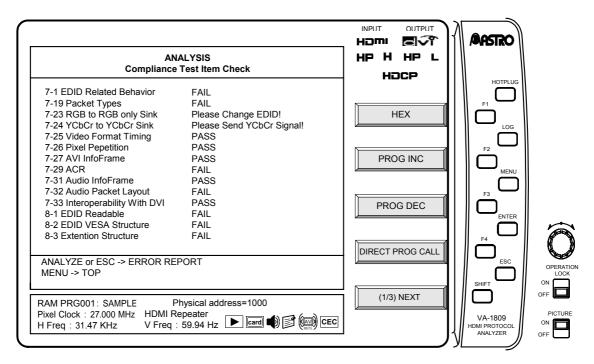

# DETAIL F1

This function key allows the viewing of detailed information of abnormal "FAIL" items. By selecting and executing items for which you want to view detailed information with the Rotary Key, you can jump to the corresponding detail screen.

The applicable items are as follows:

- 7-19 Packet Type
- 7-25 Video Format Timing
- 7-27 Audio InfoFrame
- 7-29 ACR
- 7-31 Audio InfoFrame

## MEASUREMENT START F2

This function key starts the measurement of each check item.

# 4.16 CEC Analyzer

CEC is the abbreviation for Consumer Electronics Control; it is the function for mutually controlling among devices connected using HDMI. For example, it can play a DVD player from a TV, and turn ON/OFF the power to a TV or DVD player from an AV amplifier (AV center). CEC is implemented by exchanging messages among devices via the CEC line of HDMI.

The VA-1809 can monitor the CEC line and transmit/receive commands.

\* This function is optional. For more information, please contact our Sales Department.

OSD hidden state  $\rightarrow$  ANALYZE  $\rightarrow$  Select and execute Rotary Key CEC Analyzer.

The GUI display for the CEC analyzer is as shown below.

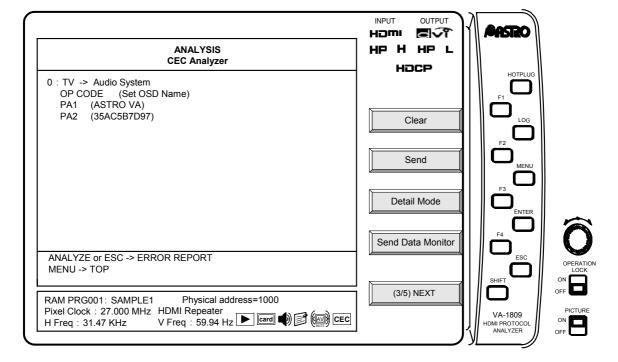

## ■ Description of the Function Keys Dedicated to CEC Analyzer

The function keys used exclusively for the CEC analyzer take effect on PAGE 3 and the subsequent pages.

OSD hidden state  $\rightarrow$  ANALYZE  $\rightarrow$  Rotary Key Select and execute CEC Analyzer.  $\rightarrow$  Press SHIFT twice. Page 3

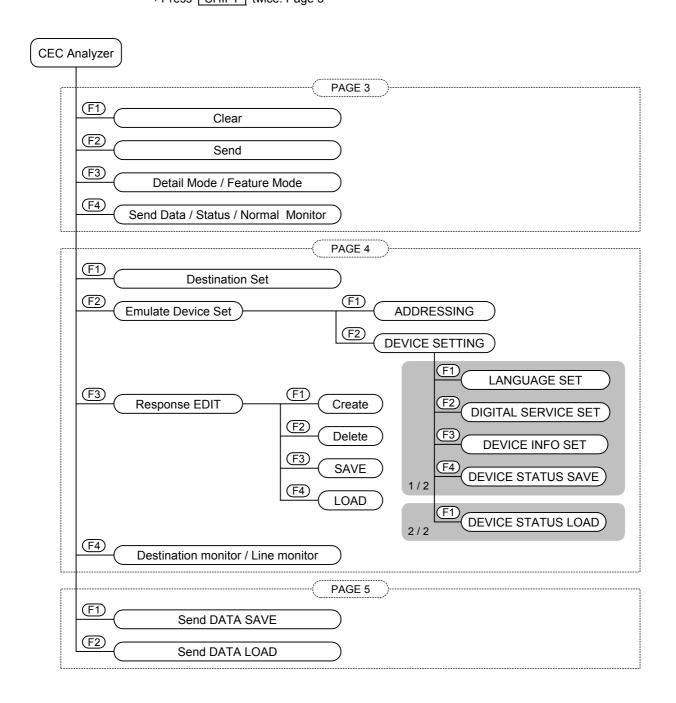

| >> PA | GE 3      |  |
|-------|-----------|--|
| Clear | F1 :PAGE3 |  |

When the Clear function is executed, all the data shown on the monitor display is cleared.

Send F2 :PAGE3

When the Send function is executed, this function sends the data which was set in the Detail Mode.

\* The function sends the transmission data which was set in the Detail Mode also while the Feature Mode is selected.

# Detail Mode / Feature Mode F3 :PAGE3

This function changes the transmission data settings and selection screen display method for displaying the Send Data Monitor.

For details, refer to "Send Data Monitor" (see page 75).

# Send Data Monitor / Status Monitor / Normal Monitor F4 :PAGE3

| This function changes the monitor display method.                                          |        |  |  |
|--------------------------------------------------------------------------------------------|--------|--|--|
| Normal MonitorThe CEC line monitoring results are displayed.                               | (P.72) |  |  |
| 2.Send Data Monitor The screen for setting the transmission data is shown at the bottom of |        |  |  |
| the CEC line monitor.                                                                      | (P.75) |  |  |
| 3.Status MonitorThe current status of the VA-1809 is shown at the bottom of the CEC        |        |  |  |
| line monitor.                                                                              | (P.87) |  |  |

#### 1. Normal Monitor

The CEC line monitoring results are displayed on this screen. Switching between GUI display and HEX display is possible.

#### **GUI** display

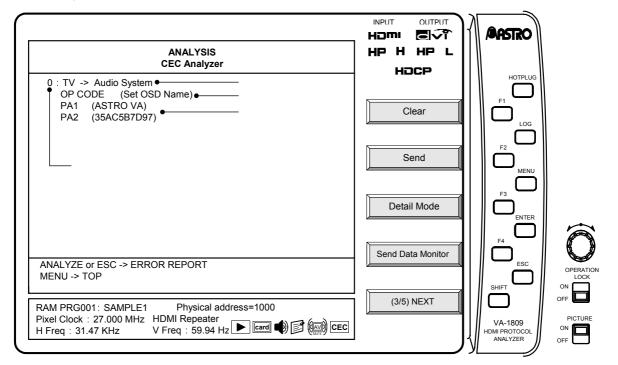

| Display item | Description                                                                                               | Figure |
|--------------|----------------------------------------------------------------------------------------------------|--------|
| Data number  | Running number of the data                                                                                | 1      |
| Address      | Initiator at left, destination at right ("*" is displayed for data which has been sent from the VA-1809). | 2      |
| OP CODE      | Operand Code Blocks                                                                                       | 3      |
| PA           | Parameter                                                                                                 | 4      |

- \* The HEX system is used to display the operand codes or parameters which are not mandatory when they have been received or transmitted.
- \* When using the ASCII system to display OSD names, OSD strings, etc., a period (".") is used to indicate the setting of values which cannot be displayed.

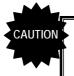

The intervals between successive commands must be at least 3 bits (7.2ms). If this distance is not provided between them, it may not be possible for the data to be displayed properly.

#### **HEX** display

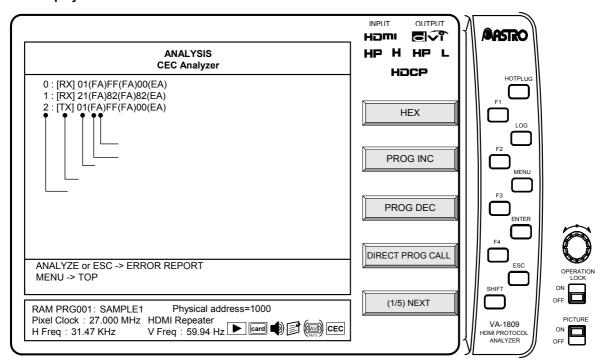

| Display item | Description                                               | Figure |
|--------------|-----------------------------------------------------------|--------|
| Data number  | Running number of the data                                | 1      |
| Data type    | RX: reception data; TX: transmission data                 | 2      |
| Data         | From the left: header block, data block 1 data block n    | 3      |
| EOM          | Left EOM (end of message); E: available; F: not available | 4      |
| ACK          | Right ACK (acknowledge); A: available; N: not available   | ⑤      |

Up to 64 CEC commands can be displayed at one time.

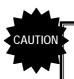

The intervals between successive commands must be at least 3 bits (7.2ms). If this distance is not provided between them, it may not be possible for the data to be displayed properly.

Listed below are the errors which may be output by the CEC analyzer monitor.

\* The errors are indicated within quotation marks on the monitor.

| Item                    | Details                                                                                                    |
|-------------------------|----------------------------------------------------------------------------------------------------|
| Error Handling          | The follower has detected an error indicating that the bit period is less than the rating, and in order to notify the initiator that this error has occurred in the CEC bus, it sends a low level to the bus at a length which is approximately 1.5 times the length of the bit period. (Error Handling) The VA-1809 displays this message when it has detected this operation. (If the low level period exceeds 3.30ms to 3.35ms, the VA-1809 recognizes this as "Error Handling.") |
| Error Handling Act      | This message is displayed when the VA-1809 has executed Error Handling.                                                                                                    |
| Bit Priod Short Error   | This message is displayed when the bit period of a CEC command is less than the rating. (This error results when the bit period is less than 2.00ms to 2.05ms.)                                                                                                    |
| Bit Priod Long Error    | This message is displayed when the bit period of a CEC command is more than the rating. (This error results when the bit period is more than 2.80ms to 2.85ms.)                                                                                                    |
| Bus Free Error          | This message is displayed when the re-send time is shorter than the one prescribed in the area of the items which are to be checked up to the re-send time of the CEC Compliance Test Item Check command by the VA-1809.                                                                                                    |
| ACK Error               | This message is displayed when the ACK is not contained in the CEC command.                                                                                                    |
| Send Bus Busy Error     | This message is displayed if the bus remains busy (low level) when an attempt has been made to send a command from the VA-1809.                                                                                                    |
| Send Error Handling     | This message is displayed when a command has been sent from the VA-1809 if the 1-bit period is shorter than the rating for some reason and this fact has been posted by the Follower. (If the low level period exceeds 3.30ms to 3.35ms, the VA-1809 recognizes this as "Error Handling.")                                                                                                    |
| Send Aribitration Error | This message is displayed when a command has been sent from the VA-1809 if it is deemed that there is an Initiator other than the VA-1809 as well.                                                                                                    |
| Send Ack Error          | This message is displayed when a command has been sent from the VA-1809 and ACK was not detected.                                                                                                    |
| Send Impedance Error    | This message is displayed when a command has been sent from<br>the VA-1809 if another device has been set to the low level for<br>some reason at a place other than where the bus should be set to<br>the low level.                                                                                                    |
| Send the other Error    | This message is displayed when the an error is deemed to have occurred from some reason.                                                                                                    |
| Corrupted bit Error     | This message is displayed when an unintended low level has been output to the bus.                                                                                                    |

#### 2. Send Data Monitor

This function displays the transmission data setting screen.

The setting and selection screen display system (Detail Mode or Feature Mode) is switched using  $\boxed{F3}$ . The set data is saved and the saved data is loaded using the Send DATA SAVE and LOAD functions (see PAGE 5).

#### Detail Mode

In this mode, the transmission data can be set with numerical values (HEX).

The items to be changed are selected, edited and executed by Rotary Key.

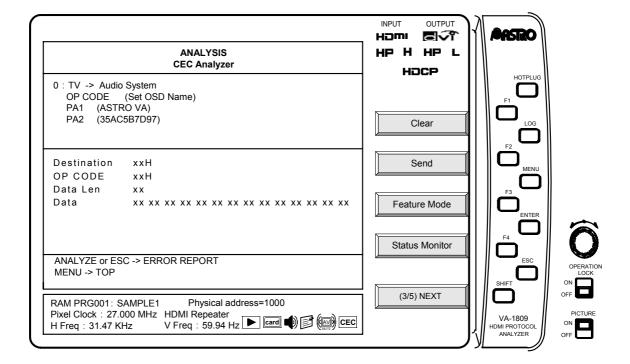

A description of each item is given below.

| Item        | Description                                                            |
|-------------|------------------------------------------------------------------------|
| Destination | The logical address of the transmission destination is specified here. |
| OP CODE     | The operand code is specified here.                                    |
| Data Len    | The parameter data volume is specified here.                           |
| Data        | The operand block data is specified here.                              |

#### Feature Mode

In this mode, the transmission data can be set with command names (GUI). Select the transmission data using Rotary Key or by pressing ENTER.

\* The transmission destinations of those transmission commands whose destination can be determined from a multiple number of such destinations can be set using Destination in the Detail Mode or the Destination Set function key (F1), see PAGE 4) used exclusively by the CEC Analyzer.

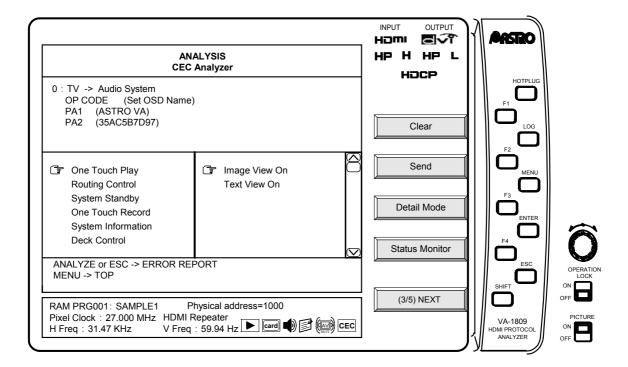

Listed below is the data which can be transmitted.

| Function item   | Transmission data     | Description                                                                                                    |
|-----------------|-----------------------|----------------------------------------------------------------------------------------------------|
| One Touch Play  | Image View On         | When the VA-1809 is not emulating a TV set, the Image View On data is sent to the TV set, and the Active Source data is broadcast approximately 200ms later.                     |
|                 | Text View On          | When the VA-1809 is not emulating a TV set, the Text View On data is sent to the TV set, and the Active Source data is broadcast approximately 200ms later.                      |
|                 |                       |                                                                                                    |
| Routing Control | Active Source         | The Active Source data is broadcast.                                                                                                    |
|                 | Request Active Source | The Request Active Source data is broadcast.                                                                                                    |
|                 | Routing Change        | When the VA-1809 is emulating two or more devices, the least significant bit of the currently posted Physical Address data is changed, and the Routing Change data is broadcast. |
|                 | Set Stream Path       | When the VA-1809 is emulating a TV set, the Give Physical Address data is transmitted, and the Set Stream Path data is broadcast to the returned Physical Address.               |

| Function item      | Transmission data           | Description                                                                                                    |
|--------------------|-----------------------------|----------------------------------------------------------------------------------------------------|
| System Standby     |                             | System Standby is transmitted.                                                                                                    |
|                    |                             | 1                                                                                                    |
| One Touch Record   | Record OFF                  | When the VA-1809 is emulating a TV set, the Record OFF data is transmitted.                                                                                             |
|                    | Record ON                   | When the VA-1809 is emulating a TV set, the Record ON data is transmitted. When it is emulating a device other than a TV set, the Record TV Screen data is transmitted. |
| System Information | Get Menu Language           | When the VA-1809 is not emulating a TV set, the Get Menu Language data is transmitted to the TV set.                                                                    |
|                    | Set Menu Language           | When the VA-1809 is emulating a TV set, the Set Menu Language data is transmitted.                                                                                      |
|                    | Give Physical Address       | The Give Physical Address data is transmitted.                                                                                                    |
|                    | Report Physical Address     | The Report Physical Address data is broadcast.                                                                                                    |
| Deck Control       | Give Deck Status ON         | The Give Deck Status [ON] data is transmitted.                                                                                                    |
|                    | Give Deck Status OFF        | The Give Deck Status [OFF] data is transmitted.                                                                                                    |
|                    | Give Deck Status ONCE       | The Give Deck Status [ONCE] data is transmitted.                                                                                                    |
|                    | Skip Forward / Wind Forward | The Deck Control [Skip Forward/Wind Forward] data is transmitted.                                                                                                    |
|                    | Skip Backwoard / Rewind     | The Deck Control [Skip Backward/Rewind] data is transmitted.                                                                                                    |
|                    | Stop                        | The Deck Control [Stop] data is transmitted.                                                                                                    |
|                    | Eject                       | The Deck Control [Eject] data is transmitted.                                                                                                    |
|                    | Play Forward                | The Play [Play Forward] data is transmitted.                                                                                                    |
|                    | Play Reverse                | The Play [Play Reverse] data is transmitted.                                                                                                    |
|                    | Play Still                  | The Play [Play Still] data is transmitted.                                                                                                    |
|                    | Scan Forward Min Speed      | The Play [Scan Forward Min Speed] data is transmitted.                                                                                                    |
|                    | Scan Forward Medium Speed   | The Play [Scan Forward Medium Speed] data is transmitted.                                                                                                    |
|                    | Scan Forward Max Speed      | The Play [Scan Forward Max Speed] data is transmitted.                                                                                                    |
|                    | Scan Reverse Min Speed      | The Play [Scan Reverse Min Speed] data is transmitted.                                                                                                    |
|                    | Scan Reverse Medium Speed   | The Play [Scan Reverse Medium Speed] data is transmitted.                                                                                                    |
|                    | Scan Reverse Max Speed      | The Play [Scan Reverse Max Speed] data is transmitted.                                                                                                    |
|                    | Slow Forward Min Speed      | The Play [Slow Forward Min Speed] data is transmitted.                                                                                                    |
|                    | Slow Forward Medium Speed   | The Play [Slow Forward Medium Speed] data is transmitted.                                                                                                    |
|                    | Slow Forward Max Speed      | The Play [Slow Forward Max Speed] data is transmitted.                                                                                                    |
|                    | Slow Reverse Min Speed      | The Play [Slow Reverse Min Speed] data is transmitted.                                                                                                    |
|                    | Slow Reverse Medium Speed   | The Play [Slow Reverse Medium Speed] data is transmitted.                                                                                                    |
|                    | Slow Reverse Max Speed      | The Play [Slow Reverse Max Speed] data is transmitted.                                                                                                    |

| Function item               | Transmission data             | Description                                                                                                    |
|-----------------------------|-------------------------------|----------------------------------------------------------------------------------------------------|
| Tuner Control               | Give Tuner Device Status ON   | The Give Tuner Device Status [ON] data is transmitted.                                                         |
|                             | Give Tuner Device Status OFF  | The Give Tuner Device Status [OFF] data is transmitted.                                                        |
|                             | Give Tuner Device Status Once | The Give Tuner Device Status [ONCE] data is transmitted.                                                       |
|                             | Select Digital Service 1      | The Select Digital Service data is transmitted using Digital Service 1 set by Device Setting as the parameter. |
|                             | Select Digital Service 2      | The Select Digital Service data is transmitted using Digital Service 2 set by Device Setting as the parameter. |
|                             | Select Digital Service 3      | The Select Digital Service data is transmitted using Digital Service 3 set by Device Setting as the parameter. |
|                             | Tuner Step Decrement          | The Tuner Step Decrement data is transmitted.                                                                  |
|                             | Tuner Step Increment          | The Tuner Step Increment data is transmitted.                                                                  |
|                             |                               |                                                                                                    |
| Vendor Specific<br>Commands | Device Vendor ID              | The Device Vendor ID data is transmitted using the Vendor ID set by Device Setting as the parameter.           |
|                             | Give Device Vendor ID         | The Give Device Vendor ID is transmitted.                                                                      |
|                             |                               | <u> </u>                                                                                                    |
| OSD Status Display          | Display for default time      | The Set OSD String [Display for default time] data is transmitted.                                             |
|                             | Display until cleard          | The Set OSD String [Display until cleared] data is transmitted.                                                |
|                             | Clear previous message        | The Set OSD String [Clear previous message] data is transmitted.                                               |
|                             | Reserved for future use       | The Set OSD String [Reserved for future use] data is transmitted.                                              |
| D. i. OOD N                 |                               | Ti - 0: - 00D N                                                                                                |
| Device OSD Name<br>Transfer |                               | The Give OSD Name data is transmitted.                                                                         |
| Device Menu Control         | Activate                      | The Menu Request [Activate] data is transmitted.                                                               |
|                             | Deactivate                    | The Menu Request [Deactivate] data is transmitted.                                                             |
|                             | Query                         | The Menu Request [Query] data is transmitted.                                                                  |

| Function item       | Transmission data                       |         | Description                                                                                                    |
|---------------------|-----------------------------------------|---------|----------------------------------------------------------------------------------------------------|
| Device Menu Control | Select                                  | P&R/P/R | Transmitted to Active Source is the User Control Pressed [Select] data for P and the User Control Released data for R.        |
|                     | Up                                      | P&R/P/R | Transmitted to Active Source is the User Control Pressed [Up] data for P and the User Control Released data for R.            |
|                     | Down                                    | P&R/P/R | Transmitted to Active Source is the User Control Pressed [Down] data for P and the User Control Released data for R.          |
|                     | Left                                    | P&R/P/R | Transmitted to Active Source is the User Control Pressed [Left] data for P and the User Control Released data for R.          |
|                     | Right                                   | P&R/P/R | Transmitted to Active Source is the User Control Pressed [Right] data for P and the User Control Released data for R.         |
|                     | Right-Up                                | P&R/P/R | Transmitted to Active Source is the User Control Pressed [Right-Up] data for P and the User Control Released data for R.      |
|                     | Right-Down                              | P&R/P/R | Transmitted to Active Source is the User Control Pressed [Right-Down] data for P and the User Control Released data for R.    |
|                     | Left-Up                                 | P&R/P/R | Transmitted to Active Source is the User Control Pressed [Left-Up] data for P and the User Control Released data for R.       |
|                     | Left-Down                               | P&R/P/R | Transmitted to Active Source is the User Control Pressed [Left-Down] data for P and the User Control Released data for R.     |
|                     | Root Menu                               | P&R/P/R | Transmitted to Active Source is the User Control Pressed [Root Menu] data for P and the User Control Released data for R.     |
|                     | Setup Menu                              | P&R/P/R | Transmitted to Active Source is the User Control Pressed [Setup Menu] data for P and the User Control Released data for R.    |
|                     | Contents Menu                           | P&R/P/R | Transmitted to Active Source is the User Control Pressed [Contents Menu] data for P and the User Control Released data for R. |
|                     | Favorite Menu                           | P&R/P/R | Transmitted to Active Source is the User Control Pressed [Favorite Menu] data for P and the User Control Released data for R. |
|                     | Exit                                    | P&R/P/R | Transmitted to Active Source is the User Control Pressed [Exit] data for P and the User Control Released data for R.          |
|                     | Reserved (0x0E)<br>:<br>Reserved (0x1F) | P&R/P/R | Transmitted to Active Source is the User Control Pressed [Reserved] data for P and the User Control Released data for R.      |
|                     | Numbers 0<br>:<br>Numbers 9             | P&R/P/R | Transmitted to Active Source is the User Control Pressed [Numbers X] data for P and the User Control Released data for R.     |

| Function item       | Transmission data                       |         | Description                                                                                                    |
|---------------------|-----------------------------------------|---------|----------------------------------------------------------------------------------------------------|
| Device Menu Control | Dot                                     | P&R/P/R | Transmitted to Active Source is the User Control Pressed [Dot] data for P and the User Control Released data for R.                 |
|                     | Enter                                   | P&R/P/R | Transmitted to Active Source is the User Control Pressed [Enter] data for P and the User Control Released data for R.               |
|                     | Clear                                   | P&R/P/R | Transmitted to Active Source is the User Control Pressed [Clear] data for P and the User Control Released data for R.               |
|                     | Reserved (0x2D)                         | P&R/P/R | Transmitted to Active Source is the User Control Pressed [Reserved] data for P and the User Control Released data for R.            |
|                     | Reserved (0x2E)                         | P&R/P/R | Transmitted to Active Source is the User Control Pressed [Reserved] data for P and the User Control Released data for R.            |
|                     | Reserved (0x2F)                         | P&R/P/R | Transmitted to Active Source is the User Control Pressed [Reserved] data for P and the User Control Released data for R.            |
|                     | Channel Up                              | P&R/P/R | Transmitted to Active Source is the User Control Pressed [Channel Up] data for P and the User Control Released data for R.          |
|                     | Channel Down                            | P&R/P/R | Transmitted to Active Source is the User Control Pressed [Channel Down] data for P and the User Control Released data for R.        |
|                     | Previous Channel                        | P&R/P/R | Transmitted to Active Source is the User Control Pressed [Previous Channel] data for P and the User Control Released data for R.    |
|                     | Sound Select                            | P&R/P/R | Transmitted to Active Source is the User Control Pressed [Sound Select] data for P and the User Control Released data for R.        |
|                     | Input Select                            | P&R/P/R | Transmitted to Active Source is the User Control Pressed [Input Select] data for P and the User Control Released data for R.        |
|                     | Display<br>Information                  | P&R/P/R | Transmitted to Active Source is the User Control Pressed [Display Information] data for P and the User Control Released data for R. |
|                     | Help                                    | P&R/P/R | Transmitted to Active Source is the User Control Pressed [Help] data for P and the User Control Released data for R.                |
|                     | Page Up                                 | P&R/P/R | Transmitted to Active Source is the User Control Pressed [Page Up] data for P and the User Control Released data for R.             |
|                     | Page Down                               | P&R/P/R | Transmitted to Active Source is the User Control Pressed [Page Down] data for P and the User Control Released data for R.           |
|                     | Reserved (0x39)<br>:<br>Reserved (0x3F) | P&R/P/R | Transmitted to Active Source is the User Control Pressed [Reserved] data for P and the User Control Released data for R.            |

| Function item       | Transmission data |         | Description                                                                                                    |
|---------------------|-------------------|---------|----------------------------------------------------------------------------------------------------|
| Device Menu Control | Power             | P&R/P/R | Transmitted to Active Source is the User Control Pressed [Power] data for P and the User Control Released data for R.        |
|                     | Volume Up         | P&R/P/R | Transmitted to Active Source is the User Control Pressed [Volume Up] data for P and the User Control Released data for R.    |
|                     | Volume Down       | P&R/P/R | Transmitted to Active Source is the User Control Pressed [Volume Down] data for P and the User Control Released data for R.  |
|                     | Mute              | P&R/P/R | Transmitted to Active Source is the User Control Pressed [Mute] data for P and the User Control Released data for R.         |
|                     | Play              | P&R/P/R | Transmitted to Active Source is the User Control Pressed [Play] data for P and the User Control Released data for R.         |
|                     | Stop              | P&R/P/R | Transmitted to Active Source is the User Control Pressed [Stop] data for P and the User Control Released data for R.         |
|                     | Pause             | P&R/P/R | Transmitted to Active Source is the User Control Pressed [Pause] data for P and the User Control Released data for R.        |
|                     | Record            | P&R/P/R | Transmitted to Active Source is the User Control Pressed [Record] data for P and the User Control Released data for R.       |
|                     | Rewind            | P&R/P/R | Transmitted to Active Source is the User Control Pressed [Rewind] data for P and the User Control Released data for R.       |
|                     | Fast forward      | P&R/P/R | Transmitted to Active Source is the User Control Pressed [Fast Forward] data for P and the User Control Released data for R. |
|                     | Eject             | P&R/P/R | Transmitted to Active Source is the User Control Pressed [Eject] data for P and the User Control Released data for R.        |
|                     | Forward           | P&R/P/R | Transmitted to Active Source is the User Control Pressed [Forward] data for P and the User Control Released data for R.      |
|                     | Backward          | P&R/P/R | Transmitted to Active Source is the User Control Pressed [Backward] data for P and the User Control Released data for R.     |
|                     | Reserved (0x4D)   | P&R/P/R | Transmitted to Active Source is the User Control Pressed [Reserved] data for P and the User Control Released data for R.     |
|                     | Reserved (0x4E)   | P&R/P/R | Transmitted to Active Source is the User Control Pressed [Reserved] data for P and the User Control Released data for R.     |
|                     | Reserved (0x4F)   | P&R/P/R | Transmitted to Active Source is the User Control Pressed [Reserved] data for P and the User Control Released data for R.     |

| Function item       | Transmission data                       |         | Description                                                                                                    |
|---------------------|-----------------------------------------|---------|----------------------------------------------------------------------------------------------------|
| Device Menu Control | Angle                                   | P&R/P/R | Transmitted to Active Source is the User Control Pressed [Angle] data for P and the User Control Released data for R.                       |
|                     | Sub picture                             | P&R/P/R | Transmitted to Active Source is the User Control Pressed [Sub picture] data for P and the User Control Released data for R.                 |
|                     | Reserved (0x52)<br>:<br>Reserved (0x5F) | P&R/P/R | Transmitted to Active Source is the User Control Pressed [Reserved] data for P and the User Control Released data for R.                    |
|                     | Play Function                           | P&R/P/R | Transmitted to Active Source is the User Control Pressed [Play Function] data for P and the User Control Released data for R.               |
|                     | Pause-Play<br>Function                  | P&R/P/R | Transmitted to Active Source is the User Control Pressed [Pause-Play Function] data for P and the User Control Released data for R.         |
|                     | Record Function                         | P&R/P/R | Transmitted to Active Source is the User Control Pressed [Record Function] data for P and the User Control Released data for R.             |
|                     | Pause-Record<br>Function                | P&R/P/R | Transmitted to Active Source is the User Control Pressed [Pause-Record Function] data for P and the User Control Released data for R.       |
|                     | Stop Function                           | P&R/P/R | Transmitted to Active Source is the User Control Pressed [Stop Function] data for P and the User Control Released data for R.               |
|                     | Mute Function                           | P&R/P/R | Transmitted to Active Source is the User Control Pressed [Mute Function] data for P and the User Control Released data for R.               |
|                     | Restore Volume<br>Function              | P&R/P/R | Transmitted to Active Source is the User Control Pressed [Restore Volume Function] data for P and the User Control Released data for R.     |
|                     | Tune Function                           | P&R/P/R | Transmitted to Active Source is the User Control Pressed [Tune Function] data for P and the User Control Released data for R.               |
|                     | Select Disk<br>Function                 | P&R/P/R | Transmitted to Active Source is the User Control Pressed [Select Disk Function] data for P and the User Control Released data for R.        |
|                     | Select A/V Input Function               | P&R/P/R | Transmitted to Active Source is the User Control Pressed [Select A/V Input Function] data for P and the User Control Released data for R.   |
|                     | Select Audio Input<br>Function          | P&R/P/R | Transmitted to Active Source is the User Control Pressed [Select Audio Input Function] data for P and the User Control Released data for R. |
|                     | Reserved (0x6B)<br>:<br>Reserved (0x70) | P&R/P/R | Transmitted to Active Source is the User Control Pressed [Reserved] data for P and the User Control Released data for R.                    |

| Function item                  | Transmission data                       |         | Description                                                                                                    |
|--------------------------------|-----------------------------------------|---------|----------------------------------------------------------------------------------------------------|
| Device Menu Control            | F1(Blue)                                | P&R/P/R | Transmitted to Active Source is the User Control Pressed [F1 (Blue)] data for P and the User Control Released data for R.   |
|                                | F2(Red)                                 | P&R/P/R | Transmitted to Active Source is the User Control Pressed [F2 (Red)] data for P and the User Control Released data for R.    |
|                                | F3(Green)                               | P&R/P/R | Transmitted to Active Source is the User Control Pressed [F3 (Green)] data for P and the User Control Released data for R.  |
|                                | F4(Yellow)                              | P&R/P/R | Transmitted to Active Source is the User Control Pressed [F4 (Yellow)] data for P and the User Control Released data for R. |
|                                | F5                                      | P&R/P/R | Transmitted to Active Source is the User Control Pressed [F5] data for P and the User Control Released data for R.          |
|                                | Reserved (0x76)<br>:<br>Reserved (0x7F) | P&R/P/R | Transmitted to Active Source is the User Control Pressed [Reserved] data for P and the User Control Released data for R.    |
| Remote Control Pass<br>Through | Select                                  | P&R/P/R | Transmitted is the User Control Pressed [Select] data for P and the User Control Released data for R.                       |
|                                | Up                                      | P&R/P/R | Transmitted is the User Control Pressed [Up] data for P and the User Control Released data for R.                           |
|                                | Down                                    | P&R/P/R | Transmitted is the User Control Pressed [Down] data for P and the User Control Released data for R.                         |
|                                | Left                                    | P&R/P/R | Transmitted is the User Control Pressed [Left] data for P and the User Control Released data for R.                         |
|                                | Right                                   | P&R/P/R | Transmitted is the User Control Pressed [Right] data for P and the User Control Released data for R.                        |
|                                | Right-Up                                | P&R/P/R | Transmitted is the User Control Pressed [Right-Up] data for P and the User Control Released data for R.                     |
|                                | Right-Down                              | P&R/P/R | Transmitted is the User Control Pressed [Right-Down] data for P and the User Control Released data for R.                   |
|                                | Left-Up                                 | P&R/P/R | Transmitted is the User Control Pressed [Left-Up] data for P and the User Control Released data for R.                      |
|                                | Left-Down                               | P&R/P/R | Transmitted is the User Control Pressed [Left-Down] data for P and the User Control Released data for R.                    |
|                                | Root Menu                               | P&R/P/R | Transmitted is the User Control Pressed [Root Menu] data for P and the User Control Released data for R.                    |
|                                | Setup Menu                              | P&R/P/R | Transmitted is the User Control Pressed [Setup Menu] data for P and the User Control Released data for R.                   |
|                                | Contents Menu                           | P&R/P/R | Transmitted is the User Control Pressed [Contents Menu] data for P and the User Control Released data for R.                |
|                                | Favorite Menu                           | P&R/P/R | Transmitted is the User Control Pressed [Favorite Menu] data for P and the User Control Released data for R.                |
|                                | Exit                                    | P&R/P/R | Transmitted is the User Control Pressed [Exit] data for P and the User Control Released data for R.                         |

| Function item                  | Transmission data                       |             | Description                                                                                                    |
|--------------------------------|-----------------------------------------|-------------|----------------------------------------------------------------------------------------------------|
| Remote Control Pass<br>Through | Reserved (0x0E)                         | P&R/P/R     | Transmitted is the User Control Pressed [Reserved] data for P and the User Control Released data for R.            |
|                                | Reserved (0x1F)                         | D0D / D / D | Tarana Madia tha Ulana Cantaul Dana and Musahara VI data                                                           |
|                                | Numbers 0<br>:<br>Numbers 9             | P&R/P/R     | Transmitted is the User Control Pressed [Numbers X] data for P and the User Control Released data for R.           |
|                                | Dot                                     | P&R/P/R     | Transmitted is the User Control Pressed [Dot] data for P and the User Control Released data for R.                 |
|                                | Enter                                   | P&R/P/R     | Transmitted is the User Control Pressed [Enter] data for P and the User Control Released data for R.               |
|                                | Clear                                   | P&R/P/R     | Transmitted is the User Control Pressed [Clear] data for P and the User Control Released data for R.               |
|                                | Reserved (0x2D)                         | P&R/P/R     | Transmitted is the User Control Pressed [Reserved] data for P and the User Control Released data for R.            |
|                                | Reserved (0x2E)                         | P&R/P/R     | Transmitted is the User Control Pressed [Reserved] data for P and the User Control Released data for R.            |
|                                | Reserved (0x2F)                         | P&R/P/R     | Transmitted is the User Control Pressed [Reserved] data for P and the User Control Released data for R.            |
|                                | Channel Up                              | P&R/P/R     | Transmitted is the User Control Pressed [Channel Up] data for P and the User Control Released data for R.          |
|                                | Channel Down                            | P&R/P/R     | Transmitted is the User Control Pressed [Channel Down] data for P and the User Control Released data for R.        |
|                                | Previous Channel                        | P&R/P/R     | Transmitted is the User Control Pressed [Previous Channel] data for P and the User Control Released data for R.    |
|                                | Sound Select                            | P&R/P/R     | Transmitted is the User Control Pressed [Sound Select] data for P and the User Control Released data for R.        |
|                                | Input Select                            | P&R/P/R     | Transmitted is the User Control Pressed [Input Select] data for P and the User Control Released data for R.        |
|                                | Display<br>Information                  | P&R/P/R     | Transmitted is the User Control Pressed [Display Information] data for P and the User Control Released data for R. |
|                                | Help                                    | P&R/P/R     | Transmitted is the User Control Pressed [Help] data for P and the User Control Released data for R.                |
|                                | Page Up                                 | P&R/P/R     | Transmitted is the User Control Pressed [Page Up] data for P and the User Control Released data for R.             |
|                                | Page Down                               | P&R/P/R     | Transmitted is the User Control Pressed [Page Down] data for P and the User Control Released data for R.           |
|                                | Reserved (0x39)<br>:<br>Reserved (0x3F) | P&R/P/R     | Transmitted is the User Control Pressed [Reserved] data for P and the User Control Released data for R.            |
|                                | Power                                   | P&R/P/R     | Transmitted is the User Control Pressed [Power] data for P and the User Control Released data for R.               |
|                                | Volume Up                               | P&R/P/R     | Transmitted is the User Control Pressed [Volume Up] data for P and the User Control Released data for R.           |
|                                | Volume Down                             | P&R/P/R     | Transmitted is the User Control Pressed [Volume Down] data for P and the User Control Released data for R.         |
|                                | Mute                                    | P&R/P/R     | Transmitted is the User Control Pressed [Mute] data for P and the User Control Released data for R.                |

| Function item                  | Transmission data                       |         | Description                                                                                                    |
|--------------------------------|-----------------------------------------|---------|----------------------------------------------------------------------------------------------------|
| Remote Control Pass<br>Through | Play                                    | P&R/P/R | Transmitted is the User Control Pressed [Play] data for P and the User Control Released data for R.                    |
|                                | Stop                                    | P&R/P/R | Transmitted is the User Control Pressed [Stop] data for P and the User Control Released data for R.                    |
|                                | Pause                                   | P&R/P/R | Transmitted is the User Control Pressed [Pause] data for P and the User Control Released data for R.                   |
|                                | Record                                  | P&R/P/R | Transmitted is the User Control Pressed [Record] data for P and the User Control Released data for R.                  |
|                                | Rewind                                  | P&R/P/R | Transmitted is the User Control Pressed [Rewind] data for P and the User Control Released data for R.                  |
|                                | Fast forward                            | P&R/P/R | Transmitted is the User Control Pressed [Fast Forward] data for P and the User Control Released data for R.            |
|                                | Eject                                   | P&R/P/R | Transmitted is the User Control Pressed [Eject] data for P and the User Control Released data for R.                   |
|                                | Forward                                 | P&R/P/R | Transmitted is the User Control Pressed [Forward] data for P and the User Control Released data for R.                 |
|                                | Backward                                | P&R/P/R | Transmitted is the User Control Pressed [Backward] data for P and the User Control Released data for R.                |
|                                | Reserved (0x4D)                         | P&R/P/R | Transmitted is the User Control Pressed [Reserved] data for P and the User Control Released data for R.                |
|                                | Reserved (0x4E)                         | P&R/P/R | Transmitted is the User Control Pressed [Reserved] data for P and the User Control Released data for R.                |
|                                | Reserved (0x4F)                         | P&R/P/R | Transmitted is the User Control Pressed [Reserved] data for P and the User Control Released data for R.                |
|                                | Angle                                   | P&R/P/R | Transmitted is the User Control Pressed [Angle] data for P and the User Control Released data for R.                   |
|                                | Sub picture                             | P&R/P/R | Transmitted is the User Control Pressed [Sub picture] data for P and the User Control Released data for R.             |
|                                | Reserved (0x52)<br>:<br>Reserved (0x5F) | P&R/P/R | Transmitted is the User Control Pressed [Reserved] data for P and the User Control Released data for R.                |
|                                | Play Function                           | P&R/P/R | Transmitted is the User Control Pressed [Play Function] data for P and the User Control Released data for R.           |
|                                | Pause-Play<br>Function                  | P&R/P/R | Transmitted is the User Control Pressed [Pause-Play Function] data for P and the User Control Released data for R.     |
|                                | Record Function                         | P&R/P/R | Transmitted is the User Control Pressed [Record Function] data for P and the User Control Released data for R.         |
|                                | Pause-Record<br>Function                | P&R/P/R | Transmitted is the User Control Pressed [Pause-Record Function] data for P and the User Control Released data for R.   |
|                                | Stop Function                           | P&R/P/R | Transmitted is the User Control Pressed [Stop Function] data for P and the User Control Released data for R.           |
|                                | Mute Function                           | P&R/P/R | Transmitted is the User Control Pressed [Mute Function] data for P and the User Control Released data for R.           |
|                                | Restore Volume<br>Function              | P&R/P/R | Transmitted is the User Control Pressed [Restore Volume Function] data for P and the User Control Released data for R. |

| Function item                  | Transmission data                       |         | Description                                                                                                    |
|--------------------------------|-----------------------------------------|---------|----------------------------------------------------------------------------------------------------|
| Remote Control Pass<br>Through | Tune Function                           | P&R/P/R | Transmitted is the User Control Pressed [Tune Function] data for P and the User Control Released data for R.               |
|                                | Select Disk<br>Function                 | P&R/P/R | Transmitted is the User Control Pressed [Select Disk Function] data for P and the User Control Released data for R.        |
|                                | Select A/V Input Function               | P&R/P/R | Transmitted is the User Control Pressed [Select A/V Input Function] data for P and the User Control Released data for R.   |
|                                | Select Audio Input<br>Function          | P&R/P/R | Transmitted is the User Control Pressed [Select Audio Input Function] data for P and the User Control Released data for R. |
|                                | Reserved (0x6B)<br>:<br>Reserved (0x70) | P&R/P/R | Transmitted is the User Control Pressed [Reserved] data for P and the User Control Released data for R.                    |
|                                | F1 (Blue)                               | P&R/P/R | Transmitted is the User Control Pressed [F1 (Blue)] data for P and the User Control Released data for R.                   |
|                                | F2 (Red)                                | P&R/P/R | Transmitted is the User Control Pressed [F2 (Red)] data for P and the User Control Released data for R.                    |
|                                | F3 (Green)                              | P&R/P/R | Transmitted is the User Control Pressed [F3 (Green)] data for P and the User Control Released data for R.                  |
|                                | F4 (Yellow)                             | P&R/P/R | Transmitted is the User Control Pressed [F4 (Yellow)] data for P and the User Control Released data for R.                 |
|                                | F5                                      | P&R/P/R | Transmitted is the User Control Pressed [F5] data for P and the User Control Released data for R.                          |
|                                | Reserved (0x76)<br>:<br>Reserved (0x7F) | P&R/P/R | Transmitted is the User Control Pressed [Reserved] data for P and the User Control Released data for R.                    |
| Give Device Power<br>Status    |                                         |         | The Give Device Power Status data is transmitted.                                                                          |

#### 3. Status Monitor

The current statuses of the VA-1809 are shown on this monitor.

The statuses may be changed by CEC commands from an external source or changed from the VA-1809 main unit. To change them from the main unit, use Rotary Key and ENTER.

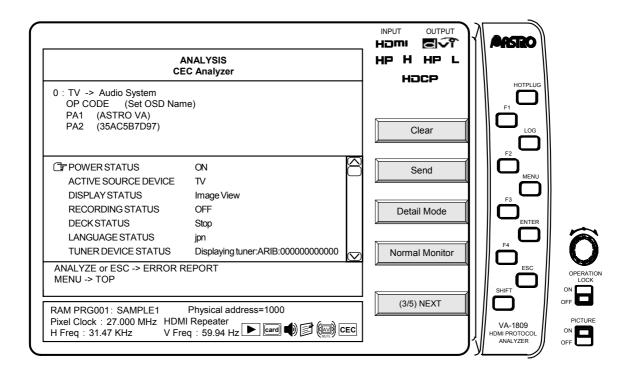

| Item                      | Description                                                                                                    |  |
|---------------------------|----------------------------------------------------------------------------------------------------|--|
| POWER STATUS              | The currently emulated power status is displayed here.                                                                                                    |  |
| ACTIVE SOURCE<br>DEVICE   | The current active source device is displayed here.  The only change which can be made using [Rotary Key] is to change the device emulated by the VA-1809 to Active Source.  The status in which the internal tuner or external source is displayed at Display is established when "TV" is displayed. |  |
| DISPLAY STATUS            | The currently emulated display status is displayed here.  * This takes effect only when the VA-1809 is emulating a TV set.                                                                                                    |  |
| RECORDING STATUS          | The currently emulated recording status is displayed here.  * This takes effect only when the VA-1809 is emulating a recording device.                                                                                                    |  |
| DECK STATUS               | The currently emulated deck status is displayed here.  * This takes effect only when the VA-1809 is emulating a deck device.                                                                                                    |  |
| LANGUAGE STATUS           | The currently emulated language status is displayed here.                                                                                                    |  |
| TUNER DEVICE STATUS       | The currently emulated tuner status is displayed here.                                                                                                    |  |
| DEVICE MENU STATUS        | The currently emulated menu status is displayed here.  * This takes effect only when the VA-1809 is emulating a TV set.                                                                                                    |  |
| UI COMMAND STATUS         | The status of the UI command transmitted is displayed here.                                                                                                    |  |
| OSD NAME STATUS           | The currently emulated device OSD name is displayed here.  * The setting is performed using the OSD Name part of [Device Info Set] which is accessed by selecting [Emulate Device Setting] -> [Device Setting].                                                                                       |  |
| OSD STRING DISP<br>STATUS | The OSD string transmitted is displayed here.  * This takes effect only when the VA-1809 is emulating a TV set.                                                                                                    |  |

### >> PAGE 4 -----

# Destination Set F1 :PAGE4

This function is used to display the devices connected on the current CEC line in the form of a tree using the Logical Address from the Physical Address. (Green indicates the devices emulated by the VA-1809, and pink indicates all other devices.)

The device selected by using Rotary Key or pressing ENTER is set as the Destination.

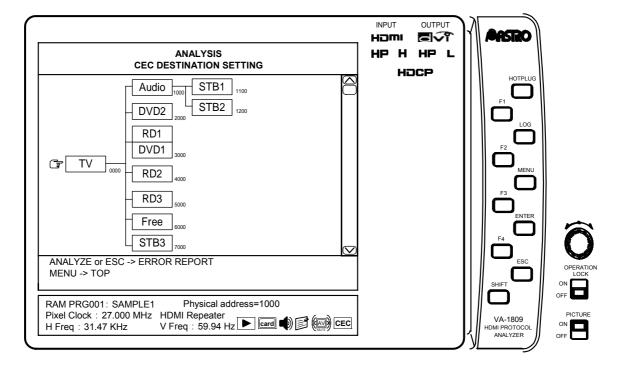

# Emulate Device Set F2 :PAGE4

This function is used to set the status of the VA-1809 when it is to emulate the device set.

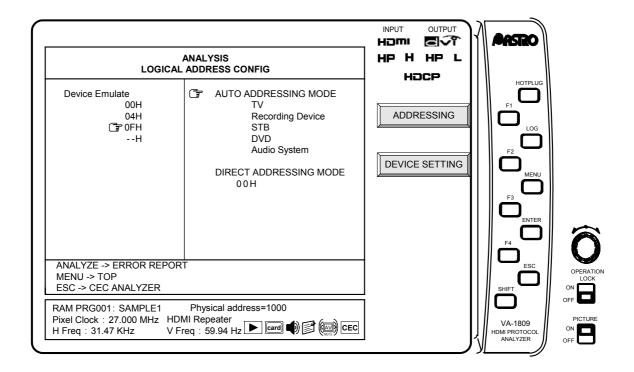

#### (1) Setting the logical addresses

With CEC, the logical addresses must be captured in each device. Any of up to four of these addresses can be captured with the VA-1809.

- → Use Rotary Key or press ENTER, and enter the checks (ON).
- → Use Rotary Key to move to Address, and use Rotary Key or press ENTER.

  [AUTO ADDRESSING MODE/DIRECT ADDRESSING MODE] appears on the right.
- → Use Rotary Key to select either the AUTO or DIRECT addressing mode, and enter the checks (ON).

## → F1 ADDRESSING

Press this key to set the addresses.

#### **AUTO ADDRESSING MODE**

When AUTO ADDRESSING MODE is checked, the logical addresses are automatically captured according to the categories of the devices which have been set. These addresses are specified as below according to the device category.

| Logical<br>Address | DEVICE             |
|--------------------|--------------------|
| 00H                | TV                 |
| 01H                | Recording Device 1 |
| 02H                | Recording Device 2 |
| 03H                | STB 1              |
| 04H                | DVD 1              |
| 05H                | Audio System       |
| 06H                | STB 2              |
| 07H                | STB 3              |
| 08H                | DVD 2              |
| 09H                | Recording Device 3 |

| Logical<br>Address | DEVICE                                                                         |
|--------------------|--------------------------------------------------------------------------------|
| 0AH                | Reserved                                                                       |
| 0BH                |                                                                                |
| 0CH                |                                                                                |
| 0DH                |                                                                                |
| 0EH                | Free Use                                                                       |
| 0FH                | Unregistered<br>(as initiator adderss)<br>Broadcast<br>(as dstination address) |

#### **DIRECT ADDRESSING MODE**

When DIRECT ADDRESSING MODE is checked, the data which has been set is forcibly allocated to the logical addresses.

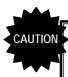

When the VA-1809 is to emulate a TV set, select the receiver setting and use the HDMI input port; when it is to emulate a device other than a TV set, select the repeater setting.

## (2) DEVICE SETTING

This function is used to set the status of the device when the device is to be emulated by the VA-1809.

# $\rightarrow$ **F2 DEVICE SETTING**

The setting screen now appears.

Listed below are the items which can be set.

1. Support OP CODE

Data can be saved or loaded using DEVICE STATUS SAVE or LOAD.

## → **F4 DEVICE STATUS SAVE**

Press this key to save the data which has been set.

 $\rightarrow \begin{tabular}{ll} \textbf{SHIFT} & \textbf{NEXT} & \bf \hline \textbf{F1} & \textbf{DEVICE STATUS LOAD} \\ \end{tabular}$ 

Press these keys to load the data which has been saved.

#### 1. Support OP CODE

| OP CODE                 | Description                                            |
|-------------------------|--------------------------------------------------------|
| Active Source           | This supports the reception of Active Source.          |
| Image View On           | This supports the reception of Image View On.          |
| Text View On            | This supports the reception of Text View On.           |
| Request Active Source   | This supports the reception of Request Active Source.  |
| Routing Change          | This supports the reception of Routing Change.         |
| Routing Information     | This supports the reception of Routing Information.    |
| Set Stream Path         | This supports the reception of Set Stream Path.        |
| Standby                 | This supports the reception of Standby.                |
| Record Off              | This supports the reception of Record Off.             |
| Record On               | This supports the reception of Record On.              |
| Record Status           | This supports the reception of Record Status.          |
| Record TV Screen        | This supports the reception of Record TV Screen.       |
| Give Menu Language      | This supports the reception of Give Menu Language.     |
| Give Physical Address   | This supports the reception of Give Physical Address.  |
| Report Physical Address | This supports the reception of Report Physical Address |
| Set Menu Language       | This supports the reception of Set Menu Language.      |
| Deck Control            | This supports the reception of Deck Control.           |
| Deck Status             | This supports the reception of Deck Status.            |
| Give Deck Status        | This supports the reception of Give Deck Status.       |
| Play                    | This supports the reception of Play.                   |

| OP CODE                    | Description                                                |
|----------------------------|------------------------------------------------------------|
| Give Tuner Device Status   | This supports the reception of Give Tuner Device Status.   |
| Select Digital Service     | This supports the reception of Select Digital Service.     |
| Tuner Device Status        | This supports the reception of Tuner Device Status.        |
| Tuner Step Decrement       | This supports the reception of Tuner Step Decrement.       |
| Tuner Step Increment       | This supports the reception of Tuner Step Increment.       |
| Device Vendor ID           | This supports the reception of Device Vendor ID.           |
| Give Device Vendor ID      | This supports the reception of Give Device Vendor ID.      |
| Vendor Command             | This supports the reception of Vendor Command.             |
| Vendor Remote Button Down  | This supports the reception of Vendor Remote Button Down.  |
| Vendor Remote Button Up    | This supports the reception of Vendor Remote Button Up.    |
| Set OSD String             | This supports the reception of Set OSD String.             |
| Give OSD Name              | This supports the reception of Give OSD Name.              |
| Set OSD Name               | This supports the reception of Set OSD Name.               |
| Menu Request               | This supports the reception of Menu Request.               |
| Menu Status                | This supports the reception of Menu Status.                |
| User Control Pressed       | This supports the reception of User Control Pressed.       |
| User Control Released      | This supports the reception of User Control Released.      |
| Give Device Power Status   | This supports the reception of Give Device Power Status.   |
| Report Device Power Status | This supports the reception of Report Device Power Status. |

# 2. LANGUAGE SET F1

| Code      | Language             | Code      | Language                   |
|-----------|----------------------|-----------|----------------------------|
| aar       | Afar                 | abk       | Abkhazian                  |
| ace       | Achinese             | ach       | Acoli                      |
| ada       | Adangme              | ady       | Adyghe; Adygei             |
| afa       | Afro-Asiatic (Other) | afh       | Afrihili                   |
| afr       | Afrikaans            | ain       | Ainu                       |
| aka       | Akan                 | akk       | Akkadian                   |
| alb (sqi) | Albanian             | ale       | Aleut                      |
| alg       | Algonquian languages | alt       | Southern Altai             |
| amh       | Amharic              | ang       | English, Old (ca.450-1100) |
| anp       | Angika               | ара       | Apache languages           |
| ara       | Arabic               | arc       | Aramaic                    |
| arg       | Aragonese            | arm (hye) | Armenian                   |
| arn       | Araucanian           | arp       | Arapaho                    |
| art       | Artificial (Other)   | arw       | Arawak                     |
| asm       | Assamese             | ast       | Asturian; Bable            |
| ath       | Athapascan languages | aus       | Australian languages       |
| ava       | Avaric               | ave       | Avestan                    |
| awa       | Awadhi               | aym       | Aymara                     |
| aze       | Azerbaijani          |           |                            |

| Code      | Language                                         | Code             | Language                                                                                  |
|-----------|--------------------------------------------------|------------------|-------------------------------------------------------------------------------------------|
| bad       | Banda                                            | bai              | Bamileke languages                                                                        |
| bak       | Bashkir                                          | bal              | Baluchi                                                                                   |
| bam       | Bambara                                          | ban              | Balinese                                                                                  |
| baq (eus) | Basque                                           | bas              | Basa                                                                                      |
| bat       | Baltic (Other)                                   | bej              | Beja                                                                                      |
| bel       | Belarusian                                       | bem              | Bemba                                                                                     |
| ben       | Bengali                                          | ber              | Berber (Other)                                                                            |
| bho       | Bhojpuri                                         | bih              | Bihari                                                                                    |
| bik       | Bikol                                            | bin              | Bini                                                                                      |
| bis       | Bislama                                          | bla              | Siksika                                                                                   |
| bnt       | Bantu (Other)                                    | bod (tib)        | Tibetan                                                                                   |
| bos       | Bosnian                                          | bra (tib)        | Braj                                                                                      |
| bre       | Breton                                           | btk              | Batak (Indonesia)                                                                         |
| bua       | Buriat                                           | bug              | Buginese                                                                                  |
| bul       | Bulgarian                                        | bug<br>bur (mya) | Burmese                                                                                   |
| byn       | Blin; Bilin                                      | bui (iliya)      | Dumese                                                                                    |
| Буп       | Dilli, Dillii                                    |                  |                                                                                           |
| cad       | Caddo                                            | cai              | Central American Indian (Other)                                                           |
| car       | Carib                                            | cat              | Catalan; Valencian                                                                        |
| cau       | Caucasian (Other)                                | ceb              | Cebuano                                                                                   |
| cel       | Celtic (Other)                                   | ces (cze)        | Czech                                                                                     |
| cha       | Chamorro                                         | chb              | Chibcha                                                                                   |
| che       | Chechen                                          | chg              | Chagatai                                                                                  |
| chi (zho) | Chinese                                          | chk              | Chuukese                                                                                  |
| chm       | Mari                                             | chn              | Chinook jargon                                                                            |
| cho       | Choctaw                                          | chp              | Chipewyan                                                                                 |
| chr       | Cherokee                                         | chu              | Church Slavic; Old Slavonic;<br>Church Slavonic; Old<br>Bulgarian; Old Church<br>Slavonic |
| chv       | Chuvash                                          | chy              | Cheyenne                                                                                  |
| cmc       | Chamic languages                                 | сор              | Coptic                                                                                    |
| cor       | Cornish                                          | cos              | Corsican                                                                                  |
| сре       | Creoles and pidgins, English based (Other)       | cpf              | Creoles and pidgins,<br>French-based (Other)                                              |
| срр       | Creoles and pidgins,<br>Portuguese-based (Other) | cre              | Cree                                                                                      |
| crh       | Crimean Tatar; Crimean<br>Turkish                | crp              | Creoles and pidgins (Other)                                                               |
| csb       | Kashubian                                        | cus              | Cushitic (Other)                                                                          |
| cym (wel) | Welsh                                            | cze (ces)        | Czech                                                                                     |
| dak       | Dakota                                           | dan              | Danish                                                                                    |
| dar       | Dargwa                                           | day              | Dayak                                                                                     |
| del       | Delaware                                         | den              | Slave (Athapascan)                                                                        |
| uei       |                                                  |                  |                                                                                           |
| deu (ger) | German                                           | dgr              | Dogrib                                                                                    |

| Code      | Language                             | Code      | Language                          |  |  |
|-----------|--------------------------------------|-----------|-----------------------------------|--|--|
| doi       | Dogri                                | dra       | Dravidian (Other)                 |  |  |
| dsb       | Lower Sorbian                        | dua       | Duala                             |  |  |
| dum       | Dutch, Middle (ca.1050-1350)         | dut (nld) | Dutch; Flemish                    |  |  |
| dyu       | Dyula                                | dzo       | Dzongkha                          |  |  |
|           |                                      |           |                                   |  |  |
| efi       | Efik                                 | egy       | Egyptian (Ancient)                |  |  |
| eka       | Ekajuk                               | ell (gre) | Greek, Modern (1453-)             |  |  |
| elx       | Elamite                              | eng       | English                           |  |  |
| enm       | English, Middle (1100-1500)          | еро       | Esperanto                         |  |  |
| est       | Estonian                             | eus (baq) | Basque                            |  |  |
| ewe       | Ewe                                  | ewo       | Ewondo                            |  |  |
| £         | F                                    | £         | F                                 |  |  |
| fan       | Fang                                 | fao       | Faroese                           |  |  |
| fas (per) | Persian                              | fat       | Fanti                             |  |  |
| fij       | Fijian                               | fil       | Filipino; Pilipino                |  |  |
| fin       | Finnish                              | fiu       | Finno-Ugrian (Other)              |  |  |
| fon       | Fon                                  | fra (fre) | French                            |  |  |
| fre (fra) | French                               | frm       | French, Middle (ca.1400-1600)     |  |  |
| fro       | French, Old (842-ca.1400)            | frr       | Northern Frisian                  |  |  |
| frs       | Eastern Frisian                      | fry       | Western Frisian                   |  |  |
| ful       | Fulah                                | fur       | Friulian                          |  |  |
| gaa       | Ga                                   | gay       | Gayo                              |  |  |
| gba       | Gbaya                                | gem       | Germanic (Other)                  |  |  |
| geo (kat) | Georgian                             | ger (deu) | German                            |  |  |
| gez       | Geez                                 | gil       | Gilbertese                        |  |  |
| gla       | Gaelic; Scottish Gaelic              | gle       | Irish                             |  |  |
| glg       | Galician                             | glv       | Manx                              |  |  |
| gmh       | German,Middle High<br>(ca.1050-1500) | goh       | German, Old High<br>(ca.750-1050) |  |  |
| gon       | Gondi                                | gor       | Gorontalo                         |  |  |
| got       | Gothic                               | grb       | Grebo                             |  |  |
| grc       | Greek, Ancient (to 1453)             | gre (ell) | Greek, Modern (1453-)             |  |  |
| grn       | Guarani                              | gsw       | Alemanic; Swiss German            |  |  |
| guj       | Gujarati                             | gwi       | Gwich'in                          |  |  |
|           |                                      |           |                                   |  |  |
| hai       | Haida                                | hat       | Haitian; Haitian Creole           |  |  |
| hau       | Hausa                                | haw       | Hawaiian                          |  |  |
| heb       | Hebrew                               | her       | Herero                            |  |  |
| hil       | Hiligaynon                           | him       | Himachali                         |  |  |
| hin       | Hindi                                | hit       | Hittite                           |  |  |
| hmn       | Hmong                                | hmo       | Hiri Motu                         |  |  |
| hrv (scr) | Croatian                             | hsb       | Upper Sorbian                     |  |  |
| hun       | Hungarian                            | hup       | Нира                              |  |  |
| hye (arm) | Armenian                             |           |                                   |  |  |

| Code       | Language                                | Code      | Language                                                         |
|------------|-----------------------------------------|-----------|------------------------------------------------------------------|
| iba        | Iban                                    | ibo       | Igbo                                                             |
| ice (isl)  | Icelandic                               | ido       | Ido                                                              |
| iii        | Sichuan Yi                              | ijo       | ljo                                                              |
| iku        | Inuktitut                               | ile       | Interlingue                                                      |
| ilo        | lloko                                   | ina       | Interlingua (International<br>Auxiliary Language<br>Association) |
| inc        | Indic (Other)                           | ind       | Indonesian                                                       |
| ine        | Indo-European (Other)                   | inh       | Ingush                                                           |
| ipk        | Inupiaq                                 | ira       | Iranian (Other)                                                  |
| iro        | Iroquoian languages                     | isl (ice) | Icelandic                                                        |
| ita        | Italian                                 |           |                                                                  |
|            | T                                       |           |                                                                  |
| jav        | Javanese                                | jbo       | Lojban                                                           |
| jpn        | Japanese                                | jpr       | Judeo-Persian                                                    |
| jrb        | Judeo-Arabic                            |           |                                                                  |
| kaa        | Kara-Kalpak                             | kab       | Kabyle                                                           |
| kac        | Kachin                                  | kal       | Kalaallisut; Greenlandic                                         |
| kam        | Kamba                                   | kan       | Kannada                                                          |
| kar        | Karen                                   | kas       | Kashmiri                                                         |
| kat (geo)  | Georgian                                | kau       | Kanuri                                                           |
| kaw        | Kawi                                    | kaz       | Kazakh                                                           |
| kbd        | Kabardian                               | kha       | Khasi                                                            |
| khi        | Khoisan (Other)                         | khm       | Khmer                                                            |
|            |                                         | kik       |                                                                  |
| kho        | Khotanese                               | kir       | Kikuyu; Gikuyu                                                   |
|            | Kinyarwanda<br>Kimbundu                 |           | Kirghiz<br>Konkani                                               |
| kmb        | Komi                                    | kok       |                                                                  |
|            |                                         | kon       | Kongo                                                            |
| kor        | Korean                                  | kos       | Kosraean<br>Karaebay Balkar                                      |
| kpe<br>krl | Kpelle<br>Karelian                      | kro       | Karachay-Balkar<br>Kru                                           |
|            | Kurukh                                  |           |                                                                  |
| kru        | Kumyk                                   | kua       | Kuanyama; Kwanyama Kurdish                                       |
| kum        | Kutenai                                 | kur       | Ruidisii                                                         |
| kut        | Kutenai                                 |           |                                                                  |
| lad        | Ladino                                  | lah       | Lahnda                                                           |
| lam        | Lamba                                   | lao       | Lao                                                              |
| lat        | Latin                                   | lav       | Latvian                                                          |
| lez        | Lezghian                                | lim       | Limburgan; Limburger;<br>Limburgish                              |
| lin        | Lingala                                 | lit       | Lithuanian                                                       |
| lol        | Mongo                                   | loz       | Lozi                                                             |
| Itz        | Luxembourgish;<br>Letzeburgesch         | lua       | Luba-Lulua                                                       |
| lub        | Luba-Katanga                            | lug       | Ganda                                                            |
| lui        | Luiseno                                 | lun       | Lunda                                                            |
| luo        | Luo (Kenya and Tanzania)                | lus       | lushai                                                           |
|            | , , , , , , , , , , , , , , , , , , , , |           |                                                                  |

| Code                                      | Language                                                                                                    | Code                                | Language                                                                                                    |
|-------------------------------------------|----------------------------------------------------------------------------------------------------|-------------------------------------|----------------------------------------------------------------------------------------------------|
| mac (mkd)                                 | Macedonian                                                                                                    | mad                                 | Madurese                                                                                                    |
| mag                                       | Magahi                                                                                                    | mah                                 | Marshallese                                                                                                    |
| mai                                       | Maithili                                                                                                    | mak                                 | Makasar                                                                                                    |
| mal                                       | Malayalam                                                                                                    | man                                 | Mandingo                                                                                                    |
| mao (mri)                                 | Maori                                                                                                    | map                                 | Austronesian (Other)                                                                                                    |
| mar                                       | Marathi                                                                                                    | mas                                 | Masai                                                                                                    |
| may (msa)                                 | Malay                                                                                                    | mdf                                 | Moksha                                                                                                    |
| mdr                                       | Mandar                                                                                                    | men                                 | Mende                                                                                                    |
| mga                                       | Irish, Middle (900-1200)                                                                                                    | mic                                 | Mi'kmaq; Micmac                                                                                                    |
| min                                       | Minangkabau                                                                                                    | mis                                 | Miscellaneous languages                                                                                                    |
| mkd (mac)                                 | Macedonian                                                                                                    | mkh                                 | Mon-Khmer (Other)                                                                                                    |
|                                           |                                                                                                    |                                     | ` ,                                                                                                    |
| mlg                                       | Malagasy                                                                                                    | mlt                                 | Maltese                                                                                                    |
| mnc                                       | Manchu                                                                                                    | mni                                 | Manipuri                                                                                                    |
| mno                                       | Manobo languages                                                                                                    | moh                                 | Mohawk                                                                                                    |
| mol                                       | Moldavian                                                                                                    | mon                                 | Mongolian                                                                                                    |
| mos                                       | Mossi                                                                                                    | mri (mao)                           | Maori                                                                                                    |
| msa (may)                                 | Malay                                                                                                    | mul                                 | Multiple languages                                                                                                    |
| mun                                       | Munda languages                                                                                                    | mus                                 | Creek                                                                                                    |
| mwl                                       | Mirandese                                                                                                    | mwr                                 | Marwari                                                                                                    |
| mya (bur)                                 | Burmese                                                                                                    | myn                                 | Mayan languages                                                                                                    |
| myv                                       | Erzya                                                                                                    |                                     |                                                                                                    |
| noh                                       | Nahuati                                                                                                    | noi                                 | North American Indian                                                                                                    |
| nah                                       | Nahuati                                                                                                    | nai                                 | North American Indian                                                                                                    |
| nap                                       | Neapolitan                                                                                                    | nau                                 | Nauru                                                                                                    |
| nav                                       | Navajo; Navaho                                                                                                    | nbl                                 | Ndebele, South; South<br>Ndebele                                                                                                    |
| nde                                       | Ndebele, North; North Ndebele                                                                                                    | ndo                                 | Ndonga                                                                                                    |
| nds                                       |                                                                                                    | non                                 | Niamat:                                                                                                    |
|                                           | Low German; Low Saxon;<br>German, Low; Saxon, Low                                                                                                    | nep                                 | Nepali                                                                                                    |
| new                                       |                                                                                                    | nia                                 | Nias                                                                                                    |
| new<br>nic                                | German, Low; Saxon, Low                                                                                                    |                                     |                                                                                                    |
|                                           | German, Low; Saxon, Low<br>Newari; Nepal Bhasa                                                                                                    | nia                                 | Nias                                                                                                    |
| nic                                       | German, Low; Saxon, Low<br>Newari; Nepal Bhasa<br>Niger-Kordofanian (Other)                                                                                                    | nia<br>niu                          | Nias Niuean Norwegian Nynorsk; Nynorsk,                                                                                                    |
| nic<br>nld (dut)                          | German, Low; Saxon, Low Newari; Nepal Bhasa Niger-Kordofanian (Other) Dutch; Flemish Norwegian Bokmal; Bokmal,                                                                                                    | nia<br>niu<br>nno                   | Nias Niuean Norwegian Nynorsk; Nynorsk, Norwegian                                                                                                    |
| nic<br>nld (dut)                          | German, Low; Saxon, Low Newari; Nepal Bhasa Niger-Kordofanian (Other) Dutch; Flemish Norwegian Bokmal; Bokmal, Norwegian                                                                                                    | nia<br>niu<br>nno<br>nog            | Nias Niuean Norwegian Nynorsk; Nynorsk, Norwegian Nogai                                                                                                    |
| nic nld (dut) nob non                     | German, Low; Saxon, Low Newari; Nepal Bhasa Niger-Kordofanian (Other) Dutch; Flemish Norwegian Bokmal; Bokmal, Norwegian Norse, Old                                                                                                | nia niu nno nog nor                 | Nias Niuean Norwegian Nynorsk; Nynorsk, Norwegian Nogai Norwegian Northern Sotho, Pedi; Sepedi Classical Newari; Old Newari;                                             |
| nic nld (dut) nob non nqo nub             | German, Low; Saxon, Low Newari; Nepal Bhasa Niger-Kordofanian (Other) Dutch; Flemish Norwegian Bokmal; Bokmal, Norwegian Norse, Old N'ko Nubian languages                                                                          | nia niu nno nog nor nso nwc         | Nias Niuean Norwegian Nynorsk; Nynorsk, Norwegian Nogai Norwegian Northern Sotho, Pedi; Sepedi Classical Newari; Old Newari; Classical Nepal Bhasa                       |
| nic nld (dut) nob non nqo nub             | German, Low; Saxon, Low Newari; Nepal Bhasa Niger-Kordofanian (Other) Dutch; Flemish  Norwegian Bokmal; Bokmal, Norwegian Norse, Old N'ko Nubian languages  Chichewa; Chewa; Nyanja                                                | nia niu nno nog nor nso nwc nym     | Nias Niuean Norwegian Nynorsk; Nynorsk, Norwegian Nogai Norwegian Northern Sotho, Pedi; Sepedi Classical Newari; Old Newari; Classical Nepal Bhasa Nyamwezi              |
| nic nld (dut) nob non nqo nub nya nyn     | German, Low; Saxon, Low Newari; Nepal Bhasa Niger-Kordofanian (Other) Dutch; Flemish Norwegian Bokmal; Bokmal, Norwegian Norse, Old N'ko Nubian languages Chichewa; Chewa; Nyanja Nyankole                                         | nia niu nno nog nor nso nwc         | Nias Niuean Norwegian Nynorsk; Nynorsk, Norwegian Nogai Norwegian Northern Sotho, Pedi; Sepedi Classical Newari; Old Newari; Classical Nepal Bhasa                       |
| nic nld (dut) nob non nqo nub             | German, Low; Saxon, Low Newari; Nepal Bhasa Niger-Kordofanian (Other) Dutch; Flemish  Norwegian Bokmal; Bokmal, Norwegian Norse, Old N'ko Nubian languages  Chichewa; Chewa; Nyanja                                                | nia niu nno nog nor nso nwc nym     | Nias Niuean Norwegian Nynorsk; Nynorsk, Norwegian Nogai Norwegian Northern Sotho, Pedi; Sepedi Classical Newari; Old Newari; Classical Nepal Bhasa Nyamwezi              |
| nic nld (dut) nob non nqo nub nya nyn     | German, Low; Saxon, Low Newari; Nepal Bhasa Niger-Kordofanian (Other) Dutch; Flemish Norwegian Bokmal; Bokmal, Norwegian Norse, Old N'ko Nubian languages Chichewa; Chewa; Nyanja Nyankole                                         | nia niu nno nog nor nso nwc nym     | Nias Niuean Norwegian Nynorsk; Nynorsk, Norwegian Nogai Norwegian Northern Sotho, Pedi; Sepedi Classical Newari; Old Newari; Classical Nepal Bhasa Nyamwezi              |
| nic nld (dut) nob non nqo nub nya nyn nzi | German, Low; Saxon, Low Newari; Nepal Bhasa Niger-Kordofanian (Other) Dutch; Flemish  Norwegian Bokmal; Bokmal, Norwegian Norse, Old N'ko Nubian languages  Chichewa; Chewa; Nyanja Nyankole Nzima                                 | nia niu nno nog nor nso nwc nym nyo | Nias Niuean Norwegian Nynorsk; Nynorsk, Norwegian Nogai Norwegian Northern Sotho, Pedi; Sepedi Classical Newari; Old Newari; Classical Nepal Bhasa Nyamwezi Nyoro        |
| nic nld (dut) nob non nqo nub nya nyn nzi | German, Low; Saxon, Low Newari; Nepal Bhasa Niger-Kordofanian (Other) Dutch; Flemish  Norwegian Bokmal; Bokmal, Norwegian Norse, Old N'ko Nubian languages  Chichewa; Chewa; Nyanja Nyankole Nzima  Occitan (post 1500); Provencal | nia niu nno nog nor nso nwc nym nyo | Nias Niuean Norwegian Nynorsk; Nynorsk, Norwegian Nogai Norwegian Northern Sotho, Pedi; Sepedi Classical Newari; Old Newari; Classical Nepal Bhasa Nyamwezi Nyoro Ojibwa |

| Code      | Language                     | Code      | Language                                 |
|-----------|------------------------------|-----------|------------------------------------------|
| ota       | Turkish, Ottoman (1500-1928) | oto       | Otomian languages                        |
|           |                              |           |                                          |
| раа       | Papuan (Other)               | pag       | Pangasinan                               |
| pal       | Pahlavi                      | pam       | Pampanga                                 |
| pan       | Panjabi; Punjabi             | рар       | Papiamento                               |
| pau       | Palauan                      | рео       | Persian, Old (ca.600-400 B.C.)           |
| per (fas) | Persian                      | phi       | Philippine (Other)                       |
| phn       | Phoenician                   | pli       | Pali                                     |
| pol       | Polish                       | pon       | Pohnpeian                                |
| por       | Portuguese                   | pra       | Prakrit languages                        |
| pro       | Provencal, Old (to 1500)     | pus       | Pushto                                   |
| que       | Quechua                      |           |                                          |
|           |                              |           |                                          |
| raj       | Rajasthani                   | rap       | Rapanui                                  |
| rar       | Rarotongan                   | roa       | Romance (Other)                          |
| roh       | Raeto-Romance                | rom       | Romany                                   |
| ron (rum) | Romanian                     | rum (ron) | Romanian                                 |
| run       | Rundi                        | rup       | Aromanian; Arumanian;<br>Macedo-Romanian |
| rus       | Russian                      |           |                                          |
|           | On dawn                      |           | 0                                        |
| sad       | Sandawe                      | sag       | Sango                                    |
| sah       | Yakut                        | sai       | South American Indian (Other)            |
| sal       | Salishan languages           | sam       | Samaritan Aramaic                        |
| san       | Sanskrit                     | sas       | Sasak                                    |
| sat       | Santali                      | scc (srp) | Serbian                                  |
| scn       | Sicilian                     | sco       | Scots                                    |
| scr (hrv) | Croatian                     | sel       | Selkup                                   |
| sem       | Semitic (Other)              | sga       | Irish, Old (to 900)                      |
| sgn       | Sign Languages               | shn       | Shan                                     |
| sid       | Sidamo                       | sin       | Sinhala; Sinhalese                       |
| sio       | Siouan languages             | sit       | Sino-Tibetan (Other)                     |
| sla       | Slavic (Other)               | slk (slo) | Slovak                                   |
| slo (slk) | Slovak                       | slv       | Slovenian                                |
| sma       | Southern Sami                | sme       | Northern Sami                            |
| smi       | Sami languages (Other)       | smj       | Lule Sami                                |
| smn       | Inari Sami                   | smo       | Samoan                                   |
| sms       | Skolt Sami                   | sna       | Shona                                    |
| snd       | Sindhi                       | snk       | Soninke                                  |
| sog       | Sogdian                      | som       | Somali                                   |
| son       | Songhai                      | sot       | Sotho, Southern                          |
| spa       | Spanish; Castilian           | sqi (alb) | Albanian                                 |
| srd       | Sardinian                    | srn       | Sranan Togo                              |
| srp (scc) | Serbian                      | srr       | Serer                                    |
| ssa       | Nilo-Saharan (Other)         | SSW       | Swati                                    |

| Code      | Language              | Code       | Language          |
|-----------|-----------------------|------------|-------------------|
| suk       | Sukuma                | sun        | Sundanese         |
| sus       | Susu                  | sux        | Sumerian          |
| swa       | Swahili               | swe        | Swedish           |
| syr       | Syriac                | SWC        | Owedisti          |
| Зуі       | Cyriac                |            |                   |
| tah       | Tahitian              | tai        | Tai (Other)       |
| tam       | Tamil                 | tat        | Tatar             |
| tel       | Telugu                | tem        | Timne             |
| ter       | Tereno                | tet        | Tetum             |
| tgk       | Tajik                 | tgl        | Tagalog           |
| tha       | Thai                  | tib (bod)  | Tibetan           |
| tig       | Tigre                 | tir        | Tigrinya          |
| tiv       | Tiv                   | tkl        | Tokelau           |
| tlh       | Klingon; tlhIngan-Hol | tli        | Tlingit           |
| tmh       | Tamashek              | tog        | Tonga (Nyasa)     |
| ton       | Tonga (Tonga Islands) | tpi        | Tok Pisin         |
| tsi       | Tsimshian             | tsn        | Tswana            |
| tso       | Tsonga                | tuk        | Turkmen           |
| tum       | Tumbuka               | tup        | Tupi languages    |
| tur       | Turkish               | tut        | Altaic (Other)    |
| tvl       | Tuvalu                | twi        | Twi               |
| tyv       | Tuvinian              |            |                   |
| udm       | Udmurt                | шаа        | Ugaritic          |
| uig       | Uighur; Uyghur        | uga<br>ukr | Ukrainian         |
| umb       | Umbundu               | und        | Undetermined      |
| urd       | Urdu                  | uzb        | Uzbek             |
| uiu       | Oldu                  | uzb        | UZDEK             |
| vai       | Vai                   | ven        | Venda             |
| vie       | Vietnamese            | vol        | Volapuk           |
| vot       | Votic                 |            |                   |
|           |                       |            |                   |
| wak       | Wakashan languages    | wal        | Walamo            |
| war       | Waray                 | was        | Washo             |
| wel (cym) | Welsh                 | wen        | Sorbian languages |
| wln       | Walloon               | wol        | Wolof             |
| xal       | Kalmyk; Oirat         | xho        | Xhosa             |
| Au        | Indingit, Onde        | X110       | Alloga            |
| yao       | Yao                   | уар        | Yapese            |
| yid       | Yiddish               | yor        | Yoruba            |
| ypk       | Yupik languages       |            |                   |
|           |                       |            |                   |
| zap       | Zapotec               | zen        | Zenaga            |
| zha       | Zhuang; Chuang        | zho (chi)  | Chinese           |
| znd       | Zande                 | zul        | Zulu              |
| zun       | Zuni                  |            |                   |

# 3. DIGITAL SERVICE SET F2

| Digital Service 1 | Digital Broadcast System1 |  |
|-------------------|---------------------------|--|
|                   | Service Identification1   |  |
| Digital Service 2 | Digital Broadcast System2 |  |
|                   | Service Identification2   |  |
| Digital Service 3 | Digital Broadcast System3 |  |
|                   | Service Identification3   |  |

Digital Broadcast System

ARIB / ATSC / DVB

Service Identification

6Byte DATA

# 4. DEVICE INFO SET F3

| Vendor ID | 3-byte data        |
|-----------|--------------------|
| OSD NAME  | ASCII max. 8 bytes |

#### Response EDIT F3 :PAGE4

This function is used to set the response to the received data. If the setting is not established, the response will be as per the CEC standard. It is possible to give a response which is an exception to the setting or to give no response using this setting.

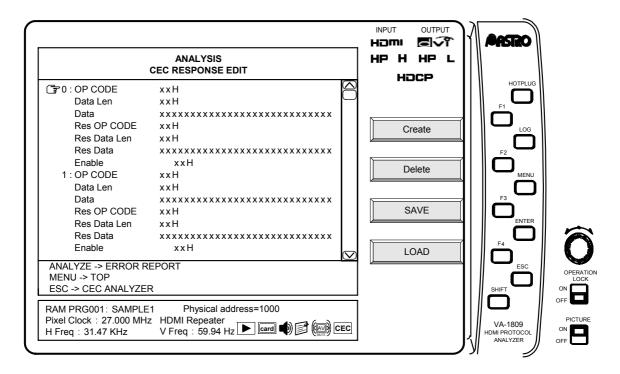

Listed below are the items which can be set.

| Item         | Description                                                                   |  |
|--------------|-------------------------------------------------------------------------------|--|
| OP CODE      | Operand code with which the setting takes effect                              |  |
| Data Len     | Data volume with which the setting takes effect                               |  |
| Data         | Data with which the setting takes effect                                      |  |
| Res OP CODE  | Operand code which is returned                                                |  |
| Res Data Len | Data volume which is returned                                                 |  |
| Res Data     | Data which is returned                                                        |  |
| Enable       | Whether to give a response and the destination when a response is to be given |  |

The settings take effect when OP CODE, Data Len and Data above match the received data. When Enable is checked, the Res- data is returned.

→ F1 Cleate

Press this to create up to ten return setting items.

→ F2 Delete

Press this to delete a return setting item.

 $\rightarrow$  | F3 | SAVE

Press this to save the data which has been set.

→ F4 LOAD

Press this to load the data which has been saved.

## Line monitor / Destination monitor F4 :PAGE4

This is used to switch between line monitor and destination monitor. At the line monitor setting, all the CEC line data is displayed, and at the destination monitor setting, only the data sent by the VA-1809 and data received (data sent to the VA-1809) are displayed.

>> PAGE 5 -----

Send DATA SAVE F1 :PAGE5

This is used to store the transmission data which was set on the Send Data Monitor (see PAGE 3). The data is stored inside the VA main unit. (It cannot be stored on a card.)

Send DATA LOAD F2 :PAGE5

This is used to load the transmission data which has been saved. This data is set on the Send Data Monitor (see PAGE 3).

## 4.17 CEC Compliance Test Item Check

The HDMI standard mandates compliance testing in order to prevent connectivity problems and other trouble. Using the CEC Compliance Test Item Check function item of the VA-1809, it is possible to perform protocol layer tests among the CEC compliance tests. If the specifications of the device under test (DUT) are first set on the CDF (Capabilities Declaration Form), it is possible to select the items to be tested.

\* This is an optional function. For further details, contact a sales representative.

OSD non-display status → ANALYZE

→ Use Rotary Key to select and execute the CEC compliance test item checks.

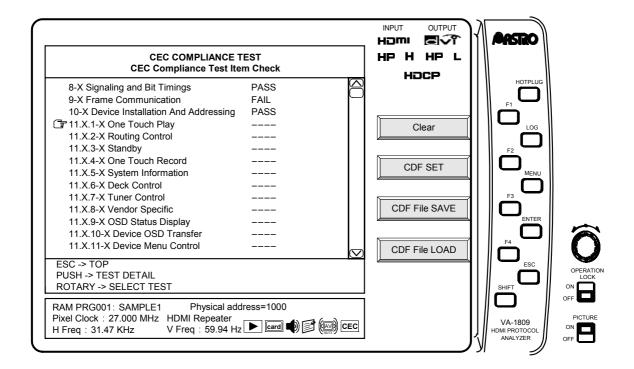

#### Description of function keys used exclusively for the CEC compliance test item checks

\* No functions keys which are used for the CEC compliance test item checks are shared with other functions: only exclusive-use function keys are used.

OSD non-display status → ANALYZE

→ Use Rotary Key to select and execute the CEC compliance test item checks.

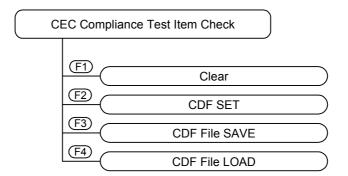

→ F1 Clear

This is used to initialize the display of the tested items.

→ F2 CDF SET

This is used to set the CDF (see page 104).

→ F3 CDF File SAVE

This is used to save the CDF data.

To save the data on a card, press New Card Number. In a case like this, the name of the data saved will be cdfxxx.cdf (where "xxx" is a number which does not exist on the card).

→ F4 CDF File LOAD

This is used to load the CDF data.

Use Rotary Key to select and execute the test items.

Display the test execution screen.

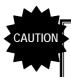

Before displaying the test execution screen, ensure that the VA-1809 and device under test (DUT) are connected. (The DUT address is captured as soon as the test execution screen appears.)

#### (1) Executing the tests

\* Before displaying the test execution screen, ensure that the VA-1809 and device under test (DUT) are connected.

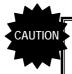

The intervals between successive commands must be at least 3 bits (7.2ms). If this distance is not provided between them, the tests may not be performed properly.

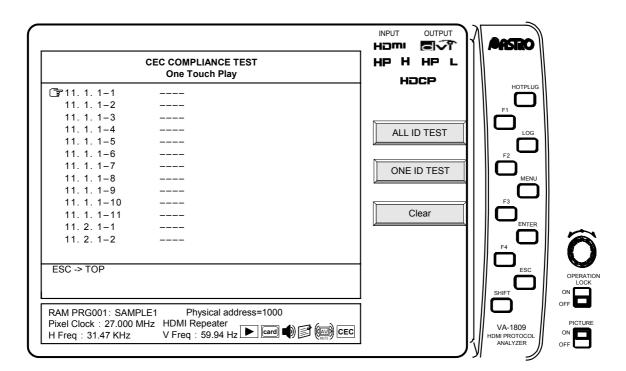

#### → F1 ALL ID TEST

This is used to select and perform only those tests which are supported for the DUT and which have been set by CDF.

## → F2 Rotary Key ONE ID TEST

This is used to test only the items which have been selected.

Display which appears during testing

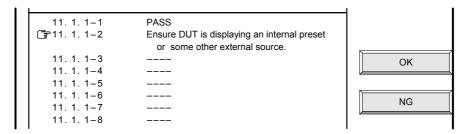

The tests are not performed completely automatically. The measurements which can be conducted by the main unit (response command present/absent and time measurements) are conducted automatically. In addition, it is necessary to check the connection methods and displayed information. If checking is required, the check items will be displayed on OSD so input **OK** (F1) or **NG** (F2), and proceed with the tests. When the tests are completed, the result (PASS or FAIL) is displayed.

\* If the CDF settings (such as Device Type) have not been performed properly, the tests may not be performed.

For details on the tests, refer to "(3) Test details" (see page 109).

## $\rightarrow$ F3 Clear

This is used to initialize the displays of the tested items.

( → F4 )

#### (2) CDF SETTING

• UI Command

#### → F2 CDF SET

This is used to display the CDF setting screen.

Listed below are the items which can be set.

The set data is saved and the saved data is loaded using the CDF File SAVE and LOAD functions.

P.108

## Device Type / CEC Features / CECMessages Supported

| Item        |                                    | Selection options                                                                                     |
|-------------|------------------------------------|----------------------------------------------------------------------------------------------------|
|             |                                    |                                                                                                    |
| Device Typ  | e                                  | Standard TV / TV with an HDMI<br>Output / Recording Device / STB /<br>DVD / Audio System / CEC Switch |
| 050 5       |                                    |                                                                                                    |
| CEC Featu   | res                                |                                                                                                    |
|             | CEC Message                        |                                                                                                    |
| One Touch   | Play                               | (Mandatory Feature)                                                                                   |
| Can D       | UT be brought out of Standby?      | Support Yes / No                                                                                      |
| -> Doe      | s DUT(TV) have an internal source? |                                                                                                    |
| -> Doe      | s DUT(TV) have a text mode?        |                                                                                                    |
|             | Active Source                      | Send Support Yes / No                                                                                 |
|             | Image View On                      | Receive Support Yes / No                                                                              |
|             | Text View On                       |                                                                                                    |
| Douting Co. | ntrol                              | (Mandatany Facture)                                                                                   |
| Routing Co  |                                    | (Mandatory Feature)                                                                                   |
|             | Request Active Source              | Send Support Yes / No Receive Support Yes / No                                                        |
|             | Routing Change                     |                                                                                                    |
|             | Routing Information                |                                                                                                    |
|             | Set Stream Path                    |                                                                                                    |
| Standby     |                                    | (Mandatory Feature)                                                                                   |
|             | Standby                            | Send Support Yes / No<br>Receive Support Yes / No                                                     |
| One Touch   | Record                             | Support Yes / No                                                                                      |
|             | s DUT(TV) have an internal source? | Support Yes / No                                                                                      |
| -> 000      | Record Off                         | Send Support Yes / No                                                                                 |
|             | Record On                          | Receive Support Yes / No                                                                              |
|             | Record Status                      | <del></del>                                                                                           |
|             | Record TV Screen                   |                                                                                                    |
|             |                                    |                                                                                                    |
| System Info | ormation                           | (Mandatory Feature)                                                                                   |
| -> Lan      | guage Supported                    | (Set using Language Set F1)                                                                           |
|             | Give Menu language                 | Send Support Yes / No                                                                                 |
|             | Give Physical Address              | Receive Support Yes / No                                                                              |
|             | Polling Message                    |                                                                                                    |
|             | Report Physical Address            |                                                                                                    |
|             | Set Menu Language                  |                                                                                                    |
|             |                                    | *                                                                                                    |

| CEC Features  |                                                 | Selection options                                 |
|---------------|-------------------------------------------------|---------------------------------------------------|
|               | CEC Message                                     |                                                   |
| Deck Control  |                                                 | Support Yes / No                                  |
|               | Deck Control                                    | Send Support Yes / No                             |
|               | Deck Control [Skip Forward / Wind Forward]      | Receive Support Yes / No                          |
|               | Deck Control [Skip Backward / Rewind]           |                                                   |
|               | Deck Control [Stop]                             |                                                   |
|               | Deck Status                                     |                                                   |
|               | Give Deck Status                                |                                                   |
|               | Give Deck Status [Once]                         |                                                   |
|               | Play                                            |                                                   |
|               | Play [Play Forward]                             |                                                   |
|               | Play [Play Reverse]                             |                                                   |
|               | Play [Play Still]                               |                                                   |
|               | Play [Scan Forward Min speed]                   |                                                   |
|               | Play [Scan Forward Medium speed]                |                                                   |
|               | Play [Scan Forward Max speed]                   |                                                   |
|               | Play [Scan Reverse Min speed]                   |                                                   |
|               | Play [Scan Reverse Medium speed]                |                                                   |
|               | Play [Scan Reverse Max speed]                   |                                                   |
|               | Play [Slow Forward Min speed]                   |                                                   |
|               | Play [Slow Forward Medium speed]                |                                                   |
|               | Play [Slow Forward Max speed]                   |                                                   |
|               | Play [Slow Reverse Min speed]                   |                                                   |
|               | Play [Slow Reverse Medium speed]                |                                                   |
|               | Play [Slow Reverse Max speed]                   |                                                   |
|               |                                                 | <b>1</b>                                          |
| Tuner Control |                                                 | Support Yes / No                                  |
|               | [Digital Broadcast System] does DUT support1?   | (Set using D-Service Set F2)                      |
|               | [Digital Broadcast System] does DUT support2?   |                                                   |
|               | DUT have typical [ARIB (or ATSC or DVB) data1]? |                                                   |
| -> Does       | DUT have typical [ARIB (or ATSC or DVB) data2]? | 010                                               |
|               | Give Tuner Device Status                        | Send Support Yes / No<br>Receive Support Yes / No |
|               | Select Digital Service                          |                                                   |
|               | Tuner Device Status                             |                                                   |
|               | Tuner Step Decrement                            |                                                   |
|               | Tuner Step Increment                            |                                                   |

| CEC Features |                                   | Selection options                                 |
|--------------|-----------------------------------|---------------------------------------------------|
|              | CEC Message                       |                                                   |
| Vendor Speci | fic                               | Support Yes / No                                  |
|              | Device Vendor ID                  | Send Support Yes / No                             |
|              | Give Device Vendor ID             | Receive Support Yes / No                          |
|              | Vendor Command                    |                                                   |
|              | Vendor Remote Button Down         |                                                   |
|              | Vendor Remote Button Up           |                                                   |
| -> Vendo     | or ID used by the DUT             | (Set using Device Info Set F3)                    |
| OSD Status D | Display                           | Support Yes / No                                  |
|              | Set OSD String                    | Send Support Yes / No<br>Receive Support Yes / No |
| Device OSD   | Transfer                          | Support Yes / No                                  |
|              | Give OSD Name                     | Send Support Yes / No                             |
|              | Set OSD Name                      | Receive Support Yes / No                          |
| -> Device    | e OSD Name                        | (Set using Device Info Set F3)                    |
| Device Menu  | Control                           | Support Yes / No                                  |
|              | Menu Request                      | Send Support Yes / No                             |
|              | Menu Status                       | Receive Support Yes / No                          |
| Remote Contr | rol Passthrough                   | Support Yes / No                                  |
|              | User Control Pressed              | Send Support Yes / No                             |
|              | User Control Released             | Receive Support Yes / No                          |
| -> Suppo     | orted Operation lds as Initiator? | (Set using UI Command Set F4)                     |
| -> Suppo     | orted Operation lds as Follower?  |                                                   |
| Power Status |                                   | Support Yes / No                                  |
|              | Give Device Power Status          | Send Support Yes / No                             |
|              | Report Device Power Status        | Receive Support Yes / No                          |

## ● UI Command Set F4

| Sellect              | Up                        | Down                        | Left                  |
|----------------------|---------------------------|-----------------------------|-----------------------|
| Right                | Right-Up                  | Right-Down                  | Left-Up               |
| Left-Down            | Root Menu                 | Setup Menu                  | Contents Menu         |
| Favorite Menu        | Exit                      | Reserved (0x0E)             | Reserved (0x0F)       |
| Reserved (0x10)      | Reserved (0x11)           | Reserved (0x12)             | Reserved (0x13)       |
| Reserved (0x14)      | Reserved (0x15)           | Reserved (0x16)             | Reserved (0x17)       |
| Reserved (0x18)      | Reserved (0x19)           | Reserved (0x1A)             | Reserved (0x1B)       |
| Reserved (0x1C)      | Reserved (0x1D)           | Reserved (0x1E)             | Reserved (0x1F)       |
| Numbers 0            | Numbers 1                 | Numbers 2                   | Numbers 3             |
| Numbers 4            | Numbers 5                 | Numbers 6                   | Numbers 7             |
| Numbers 8            | Numbers 9                 | Dot                         | Enter                 |
| Clear                | Reserved (0x2D)           | Reserved (0x2E)             | Reserved (0x2F)       |
| Channel Up           | Channel Down              | Previous Channel            | Sound Select          |
| Input Select         | Display Information       | Help                        | Page Up               |
| Page Down            | Reserved (0x39)           | Reserved (0x3A)             | Reserved (0x3B)       |
| Reserved (0x3C)      | Reserved (0x3D)           | Reserved (0x3E)             | Reserved (0x3F)       |
| Power                | Volume Up                 | Volume Down                 | Mute                  |
| Play                 | Stop                      | Pause                       | Record                |
| Rewind               | Fast forward              | Eject                       | Forward               |
| Backward             | Reserved (0x4D)           | Reserved (0x4E)             | Reserved (0x4F)       |
| Angle                | Sub picture               | Reserved (0x52)             | Reserved (0x53)       |
| Reserved (0x54)      | Reserved (0x55)           | Reserved (0x56)             | Reserved (0x57)       |
| Reserved (0x58)      | Reserved (0x59)           | Reserved (0x5A)             | Reserved (0x5B)       |
| Reserved (0x5C)      | Reserved (0x5D)           | Reserved (0x5E)             | Reserved (0x5F)       |
| Play Function        | Pause-Play Function       | Record Function             | Pause-Record Function |
| Stop Function        | Mute Function             | Restore Volume Function     | Tune Function         |
| Select Disk Function | Select A/V Input Function | Select Audio Input Function | Reserved (0x6B)       |
| Reserved (0x6C)      | Reserved (0x6D)           | Reserved (0x6E)             | Reserved (0x6F)       |
| Reserved (0x70)      | F1 (Blue)                 | F2 (Red)                    | F3 (Green)            |
| F4 (Yellow)          | F5                        | Reserved (0x76)             | Reserved (0x77)       |
| Reserved (0x78)      | Reserved (0x79)           | Reserved (0x7A)             | Reserved (0x7B)       |
| Reserved (0x7C)      |                           | I                           | ı                     |

### (3) Test details

Listed below is the sequence in which the CEC compliance test item checks are performed by the VA-1809.

\* "DUT" denotes device under test; "TE" denotes the VA-1809 (test equipment).

| Item                                                                                                    | Required Test Method                                                                                                    | Pass criateria                                                                                                   |  |  |  |
|----------------------------------------------------------------------------------------------------|----------------------------------------------------------------------------------------------------|----------------------------------------------------------------------------------------------------|--|--|--|
| Signaling and                                                                                                    | Signaling and Bit Timings                                                                                                    |                                                                                                    |  |  |  |
| Connect the HDMI input of DUT to the output of TE if DUT is a TV set or con of TE if DUT is any other device. Then conduct the following tests. |                                                                                                    | et or connect the HDMI output of DUT to the input                                                                |  |  |  |
| 8.2-1                                                                                                    | Change the low period of the start bit to 3.5, 3.7 and 3.9ms, and send the DUT <abort> message.</abort>                                                                                  | DUT sends ACK. DUT sends <feature abort="">.</feature>                                                           |  |  |  |
| 8.2-2                                                                                                    | Change the high period of the start bit to 0.6, 0.8 and 1.0ms, and send the DUT <abort> message.</abort>                                                                                 | DUT sends ACK. DUT sends <feature abort="">.</feature>                                                           |  |  |  |
| 8.2-3                                                                                                    | Change the low period of one bit to 0.4, 0.6 and 0.8ms, and send the DUT <abort> message.</abort>                                                                                        | DUT sends ACK. DUT sends <feature abort="">.</feature>                                                           |  |  |  |
| 8.2-4                                                                                                    | Change the high period of one bit to 1.45, 1.8 and 2.15ms, and send the DUT <abort> message.</abort>                                                                                     | DUT sends ACK. DUT sends <feature abort="">.</feature>                                                           |  |  |  |
| 8.2-5                                                                                                    | Change the low period of the zero bit to 1.3, 1.5 and 1.7ms, and send the DUT <abort> message.</abort>                                                                                   | DUT sends ACK. DUT sends <feature abort="">.</feature>                                                           |  |  |  |
| 8.2-6                                                                                                    | Change the high period of the start bit to 0.55, 0.9 and 1.25ms, and send the DUT <abort> message.</abort>                                                                               | DUT sends ACK. DUT sends <feature abort="">.</feature>                                                           |  |  |  |
| Frame Comn                                                                                                    | nunication                                                                                                    |                                                                                                    |  |  |  |
|                                                                                                    | e HDMI input of DUT to the output of TE if DUT is a TV se T is any other device (including a CEC switch). Then cond                                                                      |                                                                                                    |  |  |  |
| 9.1-1                                                                                                    | Send the DUT <abort> message.  * If DUT does not send ACK, the message is resent during the period from 7.2ms to 12ms. It will be resent for a maximum of 5 times.</abort>               | DUT sends ACK'0'.                                                                                                |  |  |  |
| 9.1-2                                                                                                    | Send the <abort> message to a device other than DUT.</abort>                                                                                                    | DUT does not send ACK'0'.                                                                                        |  |  |  |
| 9.1-3                                                                                                    | Broadcast <report address="" physical="">.  * If DUT does not send ACK, the message is resent during the period from 7.2ms to 12ms. It will be resent for a maximum of 5 times.</report> | DUT sends ACK'1'.                                                                                                |  |  |  |
| 9.2-1                                                                                                    | Send the DUT <abort> message.</abort>                                                                                                    | DUT sends <feature abort=""> from the appropriate logical address.</feature>                                     |  |  |  |
| 9.2-2                                                                                                    | [When DUT is a CEC switch] Broadcast a <routing information=""> [1.0.0.0].</routing>                                                                                                    | [When DUT is a CEC switch] DUT broadcasts <routing information="">.</routing>                                    |  |  |  |
|                                                                                                    | [When DUT is not a CEC switch] Send <give address="" physical=""> to DUT.</give>                                                                                                    | [When DUT is not a CEC switch] DUT broadcasts <report address="" physical="">.</report>                          |  |  |  |
| 9.3-1                                                                                                    | Send the <abort> message to DUT.</abort>                                                                                                    | DUT sends <feature abort="">.</feature>                                                                          |  |  |  |
|                                                                                                    | Do not send ACK'0' to Header Block of the returned <feature abort="">.</feature>                                                                                                    | DUT sends <feature abort=""> five times with an interval of at least 3 nominal data bits between them.</feature> |  |  |  |
| 9.3-2                                                                                                    | Send the DUT <abort> message.</abort>                                                                                                    | DUT sends <feature abort="">.</feature>                                                                          |  |  |  |
|                                                                                                    | Do not send ACK'0' to Data Block of the returned <feature abort="">.</feature>                                                                                                    | DUT sends <feature abort=""> five times with an interval of at least 3 nominal data bits between them.</feature> |  |  |  |

| em    | Required Test Method                                                                                                    | Pass criateria                                                                                                    |
|-------|----------------------------------------------------------------------------------------------------|----------------------------------------------------------------------------------------------------|
| 9.3-3 | [When DUT is a CEC switch]                                                                                                    | [When DUT is a CEC switch]                                                                                                    |
|       | Broadcast <routing information=""> [1.0.0.0].</routing>                                                                                                    | DUT broadcasts <routing information="">.</routing>                                                                                                    |
|       | Do not send ACK'1' in response to the returned<br><broadcast message="">.</broadcast>                                                                                        | DUT sends the Broadcast message five times with an interval of at least 3 nominal data bits between them.                                                                     |
|       | [When DUT is a not CEC switch]                                                                                                    | [When DUT is a not CEC switch]                                                                                                    |
|       | Send Give Physical Address to DUT.                                                                                                    | DUT broadcasts <report address="" physical="">.</report>                                                                                                    |
|       | Do not send ACK'1' in response to the returned Broadcast message.                                                                                                    | DUT sends the Broadcast message five times with an interval of at least 3 nominal data bits between them.                                                                     |
| 9.3-4 | Send the DUT <abort> message.</abort>                                                                                                    | DUT sends <feature abort="">.</feature>                                                                                                    |
|       | Set the bus to Low impedance while DUT is sending High impedance.                                                                                                    | DUT leaves an interval longer than 3 nominal data bit periods and send <feature abort=""> five times between them.</feature>                                                  |
| 9.4-1 | Set DUT to Active Source. Send <active source=""> with no [Physical Address]. Send Request Active Source.</active>                                                           | DUT sends <active source="">.<br/>(The commands of <active source=""> with no<br/>[Physical Address] must be ignored.)</active></active>                                      |
| 9.5-1 | Send the DUT <abort> message. However, insert the destroyed bit into bit 3 of the first data block before sending the message.</abort>                                       | DUT outputs a low bit with a length 1.4 to 1.6 times (3.4ms to 3.8ms) the nominal data bit period. DUT does not send <feature abort="">.</feature>                            |
| 9.6-1 | Send the DUT <abort> message.</abort>                                                                                                    | DUT returns <feature abort="">.</feature>                                                                                                    |
|       | Forcibly set to low the CEC line in the 0.8ms period 3.5ms after starting the transmission in response to the returned Feature Abort. (Send low impedance as the Start Bit.) | When DUT detects low, arbitration must be lost and the transmission of the current message must stop. DUT waits for a period of at least 5 bits and then resends the message. |
| 9.6-2 | Send the DUT <abort> message.</abort>                                                                                                    | DUT returns <feature abort="">.</feature>                                                                                                    |
|       | DUT sends low impedance in the high impedance part while it is sending the source address.                                                                                   | When DUT detects low, arbitration must be lost and the transmission of the current message stops. DUT waits for a period of at least 5 bits and then resends the message.     |
| 9.7-1 | Send the DUT <abort> message.</abort>                                                                                                    | DUT returns <feature abort="">.</feature>                                                                                                    |
|       | Forcibly set to low the CEC line in the 0.8ms period 3.5ms after starting the transmission in response to the returned Feature Abort. (Send low impedance to the Start Bit.) | When DUT detects low, arbitration must be lost and the transmission of the current message stops. DUT waits for a period of at least 5 bits and ther resends the message.     |
| 9.7-2 | Send the DUT <abort> message.</abort>                                                                                                    | DUT waits for a period of at least 5 bits and then resends the <feature abort="">.</feature>                                                                                  |
| 9.7-3 | Execute the One Touch Play feature or Remote Control Pass Through feature using DUT.                                                                                         | After sending the first message, DUT waits 7 nominal data bit period before sending the next message.                                                                         |

| Item                              | Required Test Method                                                                                                    | Pass criateria                                                                                                    |  |
|-----------------------------------|----------------------------------------------------------------------------------------------------|----------------------------------------------------------------------------------------------------|--|
| Device Install                    | lation And Addressing                                                                                                    |                                                                                                    |  |
| outputs, an was set by to Repeate | Items 10.X.1.1 pertain to the testing of regular TV sets, items 10.X.1.2 pertain to the testing of TV set with HMDI outputs, and items 10.X.2 pertain to the testing of devices other than TV sets. Only the tests for the Device Type which was set by Device Type under "CDF SETTING" (see page 110) are performed. When DUT is a regular TV set, set TE to Repeater, and connect the HDMI input of DUT to the output of TE; when DUT is a device other than a regular TV set, connect the HMDI output of DUT to the input of TE; and then perform the tests. |                                                                                                    |  |
| 10.1.1.1-1                        | Connect DUT to the TE output.<br>Send a <give address="" physical=""> to the DUT.</give>                                                                                                    | The DUT broadcasts a <report address="" physical=""> [0.0.0.0].</report>                                                                                                    |  |
| 10.1.1.2-1                        | Allocate Physical Address [2.0.0.0] to DUT. Disconnect DUT from TE. Allocate Physical Address [1.0.0.0] to DUT.                                                                                                    | The DUT broadcasts a <report address="" physical=""> [1.0.0.0].</report>                                                                                                    |  |
| 10.1.2-1                          | Connect DUT to the input of TE. Allocate Physical Address [2.0.0.0] to DUT. Disconnect DUT from TE. Allocate Physical Address [1.0.0.0] to DUT.                                                                                                    | The DUT broadcasts a <report address="" physical=""> [1.0.0.0].</report>                                                                                                    |  |
| 10.1.2-2                          | Connect DUT to the input of TE. Allocate Physical Address [1.0.0.0] to DUT. Disconnect DUT from TE. Allocate Physical Address [2.3.4.5] to DUT.                                                                                                    | The DUT broadcasts a <report address="" physical=""> [2.3.4.5].</report>                                                                                                    |  |
| 10.2.1.1-1                        | Send the polling message to logical address 0.                                                                                                    | DUT must return ACK.                                                                                                    |  |
| 10.2.1.2-1                        | Set Logical Address of TE to 0. Allocate physical address [2.0.0.0] to DUT. Disconnect DUT from TE. Allocate Physical Address [1.0.0.0] to DUT.                                                                                                    | <report address="" physical=""> [1.0.0.0] is broadcast.</report>                                                                                                    |  |
| 10.2.1.2-2                        | Allocate Physical Address [1.0.0.0] to DUT.<br>Return ACK in response to the polling message which<br>was sent by DUT to logical address 14.                                                                                                    | DUT captures the logical address with an unregistered address (15). Also, <report address="" broadcast.<="" is="" physical="" td=""></report>                                |  |
| 10.2. 2-1                         | Connect DUT to the input of TE. Disconnect the connection temporarily, and then re-establish the connection.                                                                                                    | DUT sends the polling message to the recording device logical address, and captures the logical address. Also, <report address="" physical=""> is broadcast.</report>        |  |
| 10.2.2-2                          | Disconnect DUT from the input of TE. Ensure that the logical address captured by DUT in 10.2.2-1 is forcibly captured by TE. Connect DUT to the input of TE.                                                                                                    | DUT sends the polling message to the recording device logical address, and captures the second logical address. Also, <report address="" physical=""> is broadcast.</report> |  |
| 10.2.2-3                          | Disconnect DUT from the input of TE. Ensure that the logical address captured by DUT in 10.2.2-2 is forcibly captured by TE. Connect DUT to the input of TE.                                                                                                    | DUT sends the polling message to the recording device logical address, and captures the third logical address. Also, <report address="" physical=""> is broadcast.</report>  |  |

| It | em        | Required Test Method                                                                                                    | Pass criateria                                                                                                    |
|----|-----------|----------------------------------------------------------------------------------------------------|----------------------------------------------------------------------------------------------------|
|    | 10.2.3-1  | Connect DUT to the input of TE. Disconnect the connection temporarily, and then re-establish the connection.                                                 | DUT sends the polling message to the DVD logical address, and captures the logical address. Also, <report address="" physical=""> is broadcast.</report>          |
|    | 10.2.3-2  | Disconnect DUT from the input of TE. Ensure that the logical address captured by DUT in 10.2.3-1 is forcibly captured by TE. Connect DUT to the input of TE. | DUT sends the polling message to the DVD logical address, and captures the second logical address. Also, <report address="" physical=""> is broadcast.</report>   |
|    | 10.2. 4-1 | Connect DUT to the input of TE. Disconnect the connection temporarily, and then re-establish the connection.                                                 | DUT sends the polling message to the STB logical address, and captures the logical address. Also, <report address="" physical=""> is broadcast.</report>          |
|    | 10.2.4-2  | Disconnect DUT from the input of TE. Ensure that the logical address captured by DUT in 10.2.4-1 is forcibly captured by TE. Connect DUT to the input of TE. | DUT sends the polling message to the STB logical address, and capture the second logical address. Also, <report address="" physical=""> is broadcast.</report>    |
|    | 10.2.4-3  | Disconnect DUT from the input of TE. Ensure that the logical address captured by DUT in 10.2.4-2 is forcibly captured by TE. Connect DUT to the input of TE. | DUT sends the polling message to the STB logical address, and captures the third logical address. Also, <report address="" physical=""> is broadcast.</report>    |
|    | 10.2. 5-1 | Disconnect the connection temporarily, and then re-establish the connection.                                                                                 | DUT sends the polling message to the audio system logical address, and captures the logical address. Also, <report address="" physical=""> is broadcast.</report> |

| Item                                                                                                    | Required Test Method                                                                                                    | Pass criateria                                                   |  |  |
|----------------------------------------------------------------------------------------------------|----------------------------------------------------------------------------------------------------|------------------------------------------------------------------|--|--|
| One Touch F                                                                                                    | -                                                                                                    |                                                                  |  |  |
|                                                                                                    | Items 11.1 pertain to the TV set tests, and items 11.2 pertain to the testing of devices other than TV sets. Only the tests for the Device Type which was set by Device Type under "CDF SETTING" (see page 104) are performed.                    |                                                                  |  |  |
| Items 11.1 pertain to the TV set tests. Set TE to Repeater, and connect the HDMI input of DUT to the output of |                                                                                                    |                                                                  |  |  |
| 11.1.1-1                                                                                                    | Change the logical addresses of TE to 1, 3, 4, 5, and repeat the following steps.  Display the internal preset or some other external source on DUT.  Send <image on="" view=""/> from TE.  About 200ms later, broadcast Active Source from TE.   | The DUT display switches to the HDMI input port connected on TE. |  |  |
| 11.1.1-2                                                                                                    | Change the logical addresses of TE to 1, 3, 4, 5, and repeat the following steps. Display the internal preset or some other external source on DUT. Send <text on="" view=""> from TE. About 200ms later, broadcast Active Source from TE.</text> | The DUT display switches to the HDMI input port connected on TE. |  |  |
| 11.1.1-3                                                                                                    | Set DUT to the standby status.<br>Send <image on="" view=""/> from TE.                                                                                                    | The power of DUT is turned on.                                   |  |  |
| 11.1.1-4                                                                                                    | Set DUT to the standby status.<br>Send <text on="" view=""> from TE.</text>                                                                                                    | The power of DUT is turned on.                                   |  |  |
| 11.1.1-5                                                                                                    | Display the internal preset or some other external source on DUT. Also display the DUT menu. Send <image on="" view=""/> from TE.                                                                                                    | The DUT menu remains on the screen.                              |  |  |
| 11.1.1-6                                                                                                    | Display the internal preset or some other external source on DUT. Also display the DUT menu. Send <text on="" view=""> from TE.</text>                                                                                                    | The DUT menu is cleared from the screen.                         |  |  |
| 11.1.1-7                                                                                                    | Display the internal preset or some other external source on DUT. Send <image on="" view=""/> from TE (logical address 15).                                                                                                    | DUT ignores the message.                                         |  |  |
| 11.1.1-8                                                                                                    | Display the internal preset or some other external source on DUT. Send <text on="" view=""> from TE (logical address 15).</text>                                                                                                    | DUT ignores the message.                                         |  |  |
| 11.1.1-9                                                                                                    | Send <active source=""> from TE to DUT. (Let DUT display the external source.) Next, select the settings in such a way that the internal source is displayed on DUT.</active>                                                                     | DUT sends <active> Source [0.0.0.0].</active>                    |  |  |
| 11.1.1-10                                                                                                    | Set DUT to the Text Mode.<br>Send <image on="" view=""/> from TE.                                                                                                    | DUT clears the text display.                                     |  |  |
| 11.1.1-11                                                                                                    | Set DUT to the Text Mode.<br>Send <text on="" view=""> from TE.</text>                                                                                                    | DUT clears the text display.                                     |  |  |

| Item                                                                                                    | Required Test Method                                                                                                    | Pass criateria                                                                                             |  |
|----------------------------------------------------------------------------------------------------|----------------------------------------------------------------------------------------------------|----------------------------------------------------------------------------------------------------|--|
| 1                                                                                                    |                                                                                                    | 1                                                                                                    |  |
| items 11.2                                                                                                    | 2 pertain to the testing of devices other than TV sets. Conr                                                                                                    | nect the HDMI output of DUT to the input of TE.                                                            |  |
| 11.2.1-1                                                                                                    | Execute the One Touch Play feature from DUT to TE.                                                                                                    | DUT sends <active source=""> after sending <image on="" view=""/> or <text on="" view="">.</text></active> |  |
| 11.2.1-2                                                                                                    | Set DUT to the play status using <active source="">. Broadcast <active source=""> from TE (logical address 15).</active></active>                                                                                                    | DUT ignores <active source=""> and continues to play.</active>                                             |  |
| Routing Cor                                                                                                    | ntrol                                                                                                    |                                                                                                    |  |
|                                                                                                    | pertain to the testing of TV sets, and items 11.2 pertain to t<br>Device Type which was set by Device Type under "CDF S                                                                                                    |                                                                                                    |  |
| Items 11.7<br>TE.                                                                                                    | Items 11.1 pertain to the testing of TV sets. Set TE to Repeater, and connect the HDMI input of DUT to the output of TE.                                                                                                    |                                                                                                    |  |
| 11.1.2-1 Broadcast <report address="" physical=""> [1.1.0.0] from TE (logical address 3).  Broadcast <report address="" physical=""> [1.2.0.0] from TE (logical address 4).  Select one of the two devices above on the DUT menu.</report></report> |                                                                                                    |                                                                                                    |  |
| 11.1.2-2                                                                                                    | Broadcast <report address="" physical=""> [1.1.0.0] from TE (logical address 3). Broadcast <report address="" physical=""> [1.2.0.0] from TE (logical address 4). Send <image on="" view=""/> from TE (logical address 3). About 200ms later, broadcast <active source=""> from TE (logical address 3).</active></report></report> | Alternatively, <active source=""> is sent, and the</active>                                                |  |

Broadcast <Report Physical Address> [1.2.1.0] from TE | display switched to internal tuner.

<Set Stream Path> [1.2.1.0] is sent from DUT.

Alternatively, <Active Source> is sent, and the

logical address 15.

(logical address 3).

(logical address 4).

(logical address 3).

TE (logical address 1).

(logical address 15).

Broadcast <Report Physical Address> [1.1.0.0] from TE

Send <Image View On> from TE (logical address 3). About 200ms later, broadcast <Active Source> from TE

Broadcast <Routing Change> [1.1.0.0] [1.2.0.0] from

Broadcast <Routing Information> [1.2.1.0] from TE

11.1.2-3

| em         | Required Test Method                                                                                                    | Pass criateria                                                       |
|------------|----------------------------------------------------------------------------------------------------|----------------------------------------------------------------------|
| 11.1.2-4   | Broadcast <report address="" physical=""> [1.1.0.0] from TE (logical address 3). Broadcast <report address="" physical=""> [1.2.1.9] from TE (logical address 4). Send <image on="" view=""/> from TE (logical address 3). About 200ms later, broadcast <active source=""> from TE (logical address 3). Broadcast <routing change=""> [1.1.0.0] [1.2.0.0] from TE (logical address 15). Broadcast <routing information=""> [1.2.1.0] from TE (logical address 15). Broadcast <routing information=""> [1.2.1.9] from TE (logical address 15).</routing></routing></routing></active></report></report> | Alternatively, <active source=""> is sent, and the</active>          |
| 11.1.2-5   | Send <active source=""> from TE. Then broadcast <request active="" source=""> from TE.</request></active>                                                                                                    | The DUT does not respond to <request active="" source="">.</request> |
| 11.1.2-6   | Set DUT to <active source="">. Broadcast <request active="" source=""> from TE.</request></active>                                                                                                    | DUT returns <active source="">.</active>                             |
| 11.1.2-7   | Set DUT to <active source="">. Send <active source=""> [1.0.0.0] from TE to the logical address of DUT. Broadcast <request active="" source=""> from TE.</request></active></active>                                                                                                    | DUT returns <active source="">.</active>                             |
| Items 11.2 | pertain to the testing of devices other than TV sets. Conn                                                                                                    | ect the HDMI output of DUT to the input of TE.                       |
| 11.2.2-1   | Broadcast <active source=""> from TE (logical address 0). With the DUT power ON, check that DUT does not operate as <active device="">. Broadcast <set path="" stream=""> from TE so that DUT operates as <active source="">.</active></set></active></active>                                                                                                    | DUT returns <active source="">.</active>                             |
| 11.2.2-2   | Set DUT to <active source="">. Broadcast <request active="" source=""> from TE.</request></active>                                                                                                    | DUT returns <active source="">.</active>                             |
| 11.2.2-3   | Change the logical addresses of TE to 1, 3, 4, 5, 15, and repeat the following steps.  Set DUT to <active source="">.  Broadcast <request active="" source=""> from TE.</request></active>                                                                                                    | DUT returns <active source="">.</active>                             |

tests for the Device Type which was set by Device Type under "CDF SETTING" (see page 104) are performed.

| Items 11.1<br>TE. | Items 11.1 pertain to the testing of TV sets. Set TE to Repeater, and connect the HDMI input of DUT to the output of TE.                                                       |                                                             |  |
|-------------------|----------------------------------------------------------------------------------------------------|-------------------------------------------------------------|--|
|                   |                                                                                                    | DUT broadcasts the standby message and switches to standby. |  |
| 11.1.3-2          | Change the logical addresses of TE to 1, 3, 4, 5, 13, 14, 15, and take the following steps. Set to the status in which DUT can transfer to standby. Broadcast standby from TE. | DUT switches to standby.                                    |  |

| It | em         | Required Test Method                                                                                                    | Pass criateria                                 |
|----|------------|----------------------------------------------------------------------------------------------------|------------------------------------------------|
|    | 11.1.3-3   | Change the logical addresses of TE to 1, 3, 4, 5, 13, 14, 15, and take the following steps. Set to the status in which DUT can transfer to standby. Broadcast standby from TE.              | DUT switches to standby.                       |
|    | Items 11.2 | pertain to the testing of devices other than TV sets. Conn                                                                                                    | ect the HDMI output of DUT to the input of TE. |
|    | 11.2.3-1   | Set to the status in which DUT can transfer to standby. Execute the system standby feature of DUT.                                                                                          | DUT broadcasts standby.                        |
|    | 11.2.3-2   | Change the logical addresses of TE to 1, 3, 4, 5, 15, and take the following steps. Check that the status is established in which DUT can transfer to standby. Broadcast standby from TE.   | DUT switches to standby.                       |
|    | 11.2.3-3   | Change the logical addresses of TE to 1, 3, 4, 5, 15, and take the following steps. Check that the status is established in which DUT can transfer to standby. Send standby from TE to DUT. | DUT switches to standby.                       |

#### One Touch Record

| Items 11.1<br>TE. | .1 pertain to the testing of TV sets. Set TE to Repeater, and connect the HDMI input of DUT to the output of                                                                                                    |                                                                                       |
|-------------------|----------------------------------------------------------------------------------------------------|---------------------------------------------------------------------------------------|
| 11.1.4-1          | Change the logical addresses of TE to 1, 2, 9, and take the following steps. Display the internal tuner on DUT. Execute the One Touch Record feature of DUT.                                                                                          | DUT sends <record on=""> [Digital Service] [Digital Service Identification].</record> |
| 11.1.4-2          | Change the logical addresses of TE to 1, 2, 9, and take the following steps. Send <image on="" view=""/> from TE to DUT. Broadcast <active source=""> from TE. Execute the One Touch Record feature of DUT.</active>                                  | DUT sends <record on=""> [Own Source].</record>                                       |
| 11.1.4-3          | Connect a source other than the VA-1809 to DUT (to its analog input connector, for instance), and display it. Send <record screen="" tv=""> from TE.</record>                                                                                         | DUT does not send <record on="">.</record>                                            |
| 11.1.4-4          | Send Image View On from TE to DUT. Broadcast <active source=""> from TE. Execute the One Touch Record feature of DUT. Send <record status=""> [Recording own source] from TE to DUT. Stop recording using UI/Remote Control of DUT.</record></active> | After selecting to stop recording, <record off=""> is sent.</record>                  |
| 11.1.4-5          | Change the logical addresses of TE to 1, 2, 9, and take the following steps. Display the internal tuner on DUT. Send <record screen="" tv=""> from TE to DUT.</record>                                                                                | DUT sends <record on=""> [Digital Service] [Digital Service Identification].</record> |

| Item       | Required Test Method                                                                                                    | Pass criateria                                                                                                    |
|------------|----------------------------------------------------------------------------------------------------|----------------------------------------------------------------------------------------------------|
| 11.1.4-6   | Change the logical addresses of TE to 1, 2, 9, and take the following steps. Send <image on="" view=""/> from TE to DUT. Broadcast <active source=""> from TE. Send <record screen="" tv=""> from TE to DUT.</record></active>                                                                        | DUT sends <record on=""> [Own Source].</record>                                                                                             |
| 11.1.4-7   | In the * area, change the logical addresses of TE to 3, 4, 5, 14, 15, and take the following steps.  Send <image on="" view=""/> from TE (logical address 1) to DUT.  Broadcast <active source=""> from TE (logical address 1).  Send <record screen="" tv=""> from TE (* address).</record></active> | The DUT ignores TV Screen.                                                                                                    |
| 11.1.4-8   | In the * area, change the logical addresses of TE to 1, 2, 9, and take the following steps. Send <image on="" view=""/> from logical address 4. Broadcast <active source=""> from logical address 4. Send <record screen="" tv=""> from TE (address of *).</record></active>                          | DUT sends <feature abort=""> [Cannot Provide Source].</feature>                                                                             |
| Items 11.2 | pertain to the testing of devices other than TV sets. Conn                                                                                                    | ect the HDMI output of DUT to the input of TE.                                                                                              |
| 11.2.4-1   | Install the media in DUT, and set to the record enable ode. Execute the One Touch Record feature of DUT.                                                                                                    | DUT sends <record screen="" tv="">.</record>                                                                                                |
|            | After DUT has sent Record TV Screen, send Feature Abort [Cannot Provide Source] from TE.                                                                                                    | <feature abort=""> is received, and recording does not start.</feature>                                                                     |
| 11.2.4-2   | At DUT, select the ID set in Digital Service 1 of CDF. Install the media in DUT, and set to the record enable mode.  Send <record on=""> [Digital Service] from TE.</record>                                                                                                    | DUT returns <record status=""> [Recording Digital Service]. DUT also changes the tuner to Specified service, and starts recording.</record> |
| 11.2.4-3   | Check that DUT displays the internal tuner. Install the media in DUT, and set to the record enable mode. Send <record on=""> [Own Source] from TE.</record>                                                                                                    | DUT returns <record status=""> [Recording Own Source]. DUT also starts internal tuner recording.</record>                                   |
| 11.2.4-4   | Check that DUT displays an external source (such as a camcorder). Install the media in DUT, and set to the record enable mode. Send <record on=""> [Own Source] from TE.</record>                                                                                                    | DUT returns <record status=""> [Recording Own Source]. DUT also starts recording.</record>                                                  |
| 11.2.4-5   | Display the internal tuner on DUT, install the media, and set to the record enable mode. Send <record on=""> [Own Source].</record>                                                                                                    | DUT returns <record status=""> [Recording Own Source]. DUT also starts recording.</record>                                                  |
|            | Send <record off=""> from TE.</record>                                                                                                    | Recording stops.                                                                                                    |

| It | em       | Required Test Method                                                                                                    | Pass criateria                                                                             |
|----|----------|----------------------------------------------------------------------------------------------------|--------------------------------------------------------------------------------------------|
|    | 11.2.4-6 | Display the internal tuner on DUT, install the media, and set to the record enable mode. Send <record on=""> [Own Source] from TE (logical address 0).</record>  | DUT returns <record status=""> [Recording Own Source]. DUT also starts recording.</record> |
|    |          | Send <record off=""> from TE (logical address 14).</record>                                                                                                    | The message is ignored and recording continued.                                            |
|    | 11.2.4-7 | Change the logical addresses of TE to 1, 3, 4, 5, and take the following steps. Send <record on=""> [Own Source] from TE.</record>                               | DUT returns <record status=""> [Recording Own Source]. DUT also starts recording.</record> |
|    |          | Send Record Off from TE.                                                                                                    | Recording stops.                                                                           |
|    | 11.2.4-8 | Display the internal tuner on DUT, install the media, and set to the record enable mode. Send <record on=""> [Own Source] from TE (logical address 15).</record> | DUT ignores the message.                                                                   |

#### System Information

| Items 11.1<br>TE.                         | Items 11.1 pertain to the testing of TV sets. Set TE to Repeater, and connect the HDMI input of DUT to the output of TE.                                                                                                    |                                                          |
|-------------------------------------------|----------------------------------------------------------------------------------------------------|----------------------------------------------------------|
| 11.1.5-1 Send the polling message to DUT. |                                                                                                    | ACK is returned.                                         |
| 11.1.5-2                                  | Change the logical addresses of TE to 1, 3, 4, 5, 13, 14, 15, and take the following steps. Send <give address="" physical=""> from TE to DUT.</give>                                                                                                    | DUT broadcasts <report address="" physical="">.</report> |
| 11.1.5-3                                  | Broadcast <report address="" physical=""> [1.0.0.0] from TE (logical address 15).</report>                                                                                                    | DUT ignores the message.                                 |
| 11.1.5-4                                  | Change the language setting of DUT.                                                                                                    | <set language="" menu=""> is broadcast.</set>            |
| 11.1.5-5                                  | Change the logical addresses of TE to 1, 3, 4, 5, 13, 14, 15, and take the following steps. Send <give language="" menu=""> from TE.</give>                                                                                                    | DUT is broadcast <set language="" menu="">.</set>        |
| Items 11.2                                | Items 11.2 pertain to the testing of devices other than TV sets. Connect the HDMI output of DUT to the input of TE                                                                                                    |                                                          |
| 11.2.5-1                                  | Send the polling message to DUT.                                                                                                    | ACK is returned.                                         |
| 11.2.5-2                                  | Change the logical addresses of TE to 0, 1, 3, 4, 5, 15 (logical addresses other than those of DUT), and take the following steps. Send <give address="" physical=""> from TE to DUT.</give>                                                                | DUT broadcasts <report address="" physical="">.</report> |
| 11.2.5-3                                  | Broadcast <set language="" menu=""> [First language enabled by Language Set of CDF] from TE.  If the language setting is not going to be changed, broadcast <set language="" menu=""> [Second language enabled by Language Set of CDF] from TE.</set></set> | The language setting is changed.                         |
| 11.2.5-4                                  | Broadcast <set language="" menu=""> [Language not enabled by Language Set of CDF] from TE.</set>                                                                                                    | The language setting is not changed.                     |

| Item     | Required Test Method                                                                                                    | Pass criateria                       |
|----------|----------------------------------------------------------------------------------------------------|--------------------------------------|
| 11.2.5-5 | In the * area, change the logical addresses of TE to 1, 3, 4, 5, 15, and take the following steps. Broadcast Set Menu Language [First language enabled by Language Set of CDF] from TE (logical address 0). Broadcast <set language="" menu=""> [Second language enabled by Language Set of CDF] from TE (logical address 0). Broadcast <set language="" menu=""> [First language enabled by Language Set of CDF] from TE (address of *).</set></set> | The language setting is not changed. |

#### Deck Control

| Items 11.1<br>TE. | tems 11.1 pertain to the testing of TV sets. Set TE to Repeater, and connect the HDMI input of DUT to the output of E.                                                                             |                                                                                                    |  |
|-------------------|----------------------------------------------------------------------------------------------------|----------------------------------------------------------------------------------------------------|--|
| 11.1.6-1          | Change the logical addresses of TE to 1, 4, and take the following steps.                                                                                                    |                                                                                                    |  |
|                   | Send <deck control=""> or <play message=""> from DUT.</play></deck>                                                                                                    | DUT is able to send <deck control=""> or <play message="">.</play></deck>                                                          |  |
|                   | Send <deck status=""> from TE to DUT.</deck>                                                                                                    | If possible, check that <deck status=""> has beer updated correctly at DUT.</deck>                                                 |  |
| 11.1.6-2          | Send <play> [Forward] from DUT. Return <deck status=""> [Play] from TE.</deck></play>                                                                                                    | DUT is able to receive <deck status="">. If possible, check that <deck status=""> has beer updated correctly at DUT.</deck></deck> |  |
| 11.1.6-3          | Send <play> [Forward] from DUT. Return <deck status=""> [Stop] from TE.</deck></play>                                                                                                    | DUT is able to receive <deck status="">. If possible, check that <deck status=""> has beer updated correctly at DUT.</deck></deck> |  |
| Items 11.2        | 2 pertain to the testing of devices other than TV sets. Conn                                                                                                    | nect the HDMI output of DUT to the input of TE.                                                                                    |  |
| 11.2.6-1          | Play the DUT media. Send <deck control=""> [Skip Forward/Wind Forward] to DUT.</deck>                                                                                                    | DUT skips forward or wind forward.                                                                                                 |  |
| 11.2.6-2          | Play the DUT media. Send <deck control=""> [Skip Backward/Rewind] to DUT.</deck>                                                                                                    | DUT skips backward or rewind.                                                                                                    |  |
| 11.2.6-3          | Play the DUT media. Send <deck control=""> [Stop] to DUT.</deck>                                                                                                    | DUT stops the play.                                                                                                    |  |
| 11.2.6-4          | Change the logical addresses of TE to 0, 1, 3, 4, 5 (logical addresses other than those of DUT), and conduct the following tests. Play the DUT media. Send <deck control=""> [Stop] to DUT.</deck> | DUT stops the play.                                                                                                    |  |
| 11.2.6-5          | Play the DUT media. Send <deck control=""> [Stop] from TE (logical address 15) to DUT.</deck>                                                                                                    | DUT ignores the message and continue play.                                                                                         |  |
| 11.2.6-6          | Install the media in DUT, and set to the idle mode. Send <play> [Play Forward] to DUT.</play>                                                                                                    | DUT starts play.                                                                                                    |  |

| It | em        | Required Test Method                                                                                                    | Pass criateria                                                                                                    |
|----|-----------|----------------------------------------------------------------------------------------------------|----------------------------------------------------------------------------------------------------|
|    | 11.2.6-7  | Install the media in DUT, and set to the idle mode.<br>Send <play> [Play Reverse] to DUT.</play>                                                                                                    | DUT starts reverse play.                                                                                                    |
|    | 11.2.6-8  | Play the DUT media.<br>Send <play> [Play still] to DUT.</play>                                                                                                    | DUT transfers from the play mode to play still mode.                                                                                                    |
|    | 11.2.6-9  | Install the media in DUT, and set to the idle mode.<br>Send <play> [Play still] to DUT.</play>                                                                                                    | DUT transfers to the play still mode. Alternatively, DUT sends <feature abort="">, and remains in the idle mode.</feature>                                                                                                    |
|    | 11.2.6-10 | Install the media in DUT, and set to the idle mode.  Send <play> [Scan Forward Minimum] from TE (TV) to DUT.  Change the parameters of the above command to the ones listed below, and conduct the tests one after the other.  [Scan Forward Medium] [Scan Forward Maximum] [Scan Reverse Minimum] [Scan Reverse Medium] [Scan Reverse Maximum] [Slow Forward Minimum] [Slow Forward Medium] [Slow Forward Maximum] [Slow Forward Maximum] [Slow Reverse Minimum] [Slow Reverse Medium] [Slow Reverse Medium] [Slow Reverse Medium]</play> | DUT sends <image on="" view=""/> or <text on="" view=""> to TE (TV), and starts play at the selected speed (or the closest speed if the selected speed is not supported) in the scan mode where applicable.  Alternatively, DUT sends <feature abort="">, and remains in the idle mode.</feature></text> |
|    | 11.2.6-11 | Play the DUT media. Send <play> [Scan Forward Minimum] from TE (TV) to DUT. Change the parameters of the above command to the ones listed below, and conduct the tests one after the other. [Scan Forward Medium] [Scan Forward Maximum] [Scan Reverse Minimum] [Scan Reverse Medium] [Scan Reverse Maximum] [Slow Forward Minimum] [Slow Forward Medium] [Slow Forward Maximum] [Slow Forward Maximum] [Slow Reverse Minimum] [Slow Reverse Medium] [Slow Reverse Medium] [Slow Reverse Maximum]</play>                                   | The DUT switches to playing in the selected mode and speed (or a sensible close match if that speed is not supported).                                                                                                    |
|    | 11.2.6-12 | Change the logical addresses of TE to 1, 3, 4, 5 (logical addresses other than those of DUT), and conduct the following tests.  Install the media in DUT, and set to the idle mode.                                                                                                    | Send <play> [Play Forward] to DUT.</play>                                                                                                    |
|    | 11.2.6-13 | Install the media in DUT, and set to the idle mode.<br>Send <play> [Play Forward] from TE (logical address<br/>15).</play>                                                                                                    | DUT ignores the message.                                                                                                    |

| Item           | Required Test Method                                                                                                    | Pass criateria                                                                                                    |  |
|----------------|----------------------------------------------------------------------------------------------------|----------------------------------------------------------------------------------------------------|--|
| 11.2.6-14      | Play the DUT media. Send <give deck="" status=""> [Once] to DUT. Change the DUT mode as below, and conduct the tests one after the other. Playing Forwards Playing Reverse Paused Slow Forwards Slow Backwards Scan Forwards Scan Backwards Scan Backwards Winding forwards Winding forwards Winding backwards Recording</give> | DUT sends the appropriate <deck status="">. Listed below are the parameters corresponding to the modes. Playing Forwards – [Play] Playing Reverse – [Play Reverse] Paused – [Still] Slow Forwards – [Slow] Slow Backwards – [Slow Reverse] Scan Forwards – [Search Forward] Scan Backwards – [Search Reverse] Stopped media present – [Stop] No media present – [No Media] Winding forwards – [Wind] Winding backwards – [Rewind] Recording – [Record]</deck> |  |
| 11.2.6-15      | Set DUT to idle, and install the media. Send <give deck="" status=""> [On] to DUT.</give>                                                                                                    | DUT sends <deck status=""> [Stop].</deck>                                                                                                    |  |
|                | Press the play key on DUT.                                                                                                    | DUT sends < Deck Status> [Play].                                                                                                    |  |
|                | Press the stop key on DUT.  Send <give deck="" status=""> [Off] to DUT.  Press the play key on DUT.</give>                                                                                                    | DUT sends <deck status=""> [Stop].  DUT does not send <deck status="">.</deck></deck>                                                                                                    |  |
| 11.2.6-16      | Change the logical addresses of TE to 1, 3, 4, 5 (logical addresses other than those of DUT), and take the following steps. Play the DUT media. Send <give deck="" status=""> [Once] to DUT.</give>                                                                                                    | DUT sends <deck status=""> [Play].</deck>                                                                                                    |  |
| 11.2.6-17      | Play the DUT media. Send <give deck="" status=""> [Once] from TE (logical address 15).</give>                                                                                                    | DUT <ignores> the message.</ignores>                                                                                                    |  |
| ests for the I | pertain to the testing of TV sets, and items 11.2 pertain to the Device Type which was set by Device Type under "CDF Spertain to the testing of TV sets. Set TE to Repeater, and                                                                                                    | ETTING" (see page 104) are performed.                                                                                                    |  |
| TE.            |                                                                                                    |                                                                                                    |  |
| 11.1.7-1       | Change the logical addresses of TE to 1, 3, and conduct the following tests.  Execute the tuner control feature of DUT.                                                                                                    | DUT sends <tuner increment="" step="">.</tuner>                                                                                                    |  |

If <Give Tuner Device Status> has been sent, return Digital service which was set in CDF. Send <Tuner Step Increment> from DUT.

| Item |            | Required Test Method                                                                                                    | Pass criateria                                                                                             |
|------|------------|----------------------------------------------------------------------------------------------------|----------------------------------------------------------------------------------------------------|
|      | 11.1.7-2   | Change the logical addresses of TE to 1, 3, and conduct the following tests.  Execute the tuner control feature of DUT.  If <give device="" status="" tuner=""> has been sent, return Digital service which was set in CDF.  Send <tuner decrement="" step=""> from DUT.</tuner></give>    | DUT sends <tuner decrement="" step="">.</tuner>                                                            |
|      | 11.1.7-3   | Send <tuner device="" status=""> [Not Displaying Tuner] [Digital service set in CDF] to DUT.</tuner>                                                                                                    | DUT does not respond with <feature abort="">.</feature>                                                    |
|      | Items 11.2 | pertain to the testing of devices other than TV sets. Conn                                                                                                    | ect the HDMI output of DUT to the input of TE.                                                             |
|      | 11.2.7-1   | Change the logical addresses of TE to 0, 1, 3, 4, 5 (logical addresses other than those of DUT), and conduct the following tests.  Turn on the power of DUT, and select Digital service 1 set in CDF.  Send <select digital="" service=""> [Digital service 2 set in CDF] to DUT.</select> | DUT changes to Digital service 2 set in CDF.                                                               |
|      | 11.2.7-2   | Turn on the power of DUT, and select Digital service 1 set in CDF. Send <select digital="" service=""> [Digital service 2 set in CDF] from TE (logical address 15) to DUT.</select>                                                                                                    | DUT ignores the message.                                                                                   |
|      | 11.2.7-3   | Turn on the power of DUT, and select Digital service 1 set in CDF. Send <select digital="" service=""> [Digital service 1 set in CDF] to DUT.</select>                                                                                                    | DUT ignores the message, and Digital service 1 set in CDF remains unchanged.                               |
|      | 11.2.7-4   | Change the logical addresses of TE to 0, 1, 3, 4, 5, and conduct the following tests. Turn on the power of DUT. Send <tuner increment="" step=""> to DUT.</tuner>                                                                                                    | DUT increments the Digital service number received.                                                        |
|      | 11.2.7-5   | Turn on the power of DUT. Send <tuner increment="" step=""> from TE (logical address 15) to DUT.</tuner>                                                                                                    | DUT ignores the message.                                                                                   |
|      | 11.2.7-6   | Change the logical addresses of TE to 0, 1, 3, 4, 5 (logical addresses other than those of DUT), and conduct the following tests. Turn on the power of DUT. Send <tuner decrement="" step=""> to DUT.</tuner>                                                                              | DUT decrements the Digital service number received.                                                        |
|      | 11.2.7-7   | Turn on the power of DUT. Send <tuner decrement="" step=""> from TE (logical address 15) to DUT.</tuner>                                                                                                    | DUT ignores the message.                                                                                   |
|      | 11.2.7-8   | Change the logical addresses of TE to 0, 1, 3, 4, 5, and conduct the following tests. Display the tuner on DUT. Send <give device="" status="" tuner=""> [Once] to DUT.</give>                                                                                                    | DUT returns <tuner device="" status=""> using the service number of the currently displayed tuner.</tuner> |

| lt | em                            | Required Test Method                                                                                                    | Pass criateria                                                                                             |
|----|-------------------------------|----------------------------------------------------------------------------------------------------|----------------------------------------------------------------------------------------------------|
|    | 11.2.7-9                      | Display the tuner on DUT. Send <give device="" status="" tuner=""> [Once] from TE (logical address 15) to DUT.</give>                                                                                                    | DUT ignores the message.                                                                                   |
|    | 11.2.7-10                     | Display the tuner on DUT.                                                                                                    |                                                                                                    |
|    |                               | Send <give device="" status="" tuner=""> [On] to DUT.</give>                                                                                                    | DUT returns <tuner device="" status=""> using the service number of the currently displayed tuner.</tuner> |
|    |                               | Change Digital service of DUT.                                                                                                    | DUT returns <tuner device="" status=""> using the new service number.</tuner>                              |
|    |                               | Send <give device="" status="" tuner=""> [Off]. Change Digital service of DUT.</give>                                                                                                    | DUT does not send <tuner device="" status="">.</tuner>                                                     |
| lt | ems 11.1 pe<br>ests for the D | fic Commands  retain to the testing of TV sets, and items 11.2 pertain to the Device Type which was set by Device Type under "CDF S  pertain to the testing of TV sets. Set TE to Repeater, and                                           | ETTING" (see page 104) are performed.                                                                      |
|    | 11.1.8-1                      | Change the logical addresses of TE to 1, 3, 4, 5, 13, 14, 15, and conduct the following tests. Send <give device="" id="" vendor=""> to DUT.</give>                                                                                       | DUT broadcasts < Device Vendor ID> using the appropriate ID.                                               |
|    | Items 11.2                    | pertain to the testing of devices other than TV sets. Conn                                                                                                    | ect the HDMI output of DUT to the input of TE.                                                             |
|    | 11.2.8-1                      | Change the logical addresses of TE to 0, 1, 3, 4, 5, 15 of TE (logical addresses other than those of DUT), and conduct the following tests.  Send <give device="" id="" vendor=""> to DUT.</give>                                         | DUT broadcasts < Device Vendor ID> using the appropriate ID.                                               |
| lt |                               | Display<br>ertain to the testing of TV sets, and items 11.2 pertain to the<br>Device Type which was set by Device Type under "CDF S                                                                                                    |                                                                                                    |
|    | Items 11.1<br>TE.             | pertain to the testing of TV sets. Set TE to Repeater, and                                                                                                    | connect the HDMI input of DUT to the output of                                                             |
|    | 11.1.9-1                      | Change the logical addresses of TE to 1, 3, 4, 5, 13, 14, and conduct the following tests.  Set DUT to a status in which OSD String can be displayed.  Send <set osd="" string=""> [Display For Default Time] [Test String] to DUT.</set> | DUT displays the message during the default time period, and then clears it.                               |
|    | 11.1.9-2                      | Set DUT to a status in which OSD String can be displayed.                                                                                                    |                                                                                                    |
|    |                               | Send <set osd="" string=""> [Display Until Cleared] [Test String] to DUT.</set>                                                                                                    | The "Test String" message is displayed.                                                                    |
|    |                               | After the "Test String" message has been displayed and a period of time exceeding the default time period has elapsed, send <set osd="" string=""> [Clear Previous Message] to DUT.</set>                                                 | The OSD text is cleared.                                                                                   |

| Item |                                                                                                    | Required Test Method                                                                                                    | Pass criateria                                                                                            |  |  |
|------|----------------------------------------------------------------------------------------------------|----------------------------------------------------------------------------------------------------|----------------------------------------------------------------------------------------------------|--|--|
|      | 11.1.9-3 Set DUT to a status in which OSD String can be displayed.                                                 |                                                                                                    |                                                                                                    |  |  |
|      |                                                                                                    | Send <set osd="" string=""> [Display Until Cleared] [Test String] from TE (logical address 1) to DUT.</set>                                                                                                    | DUT displays the "Test String" message.                                                                   |  |  |
|      |                                                                                                    |                                                                                                    | DUT clears the previous message and display the "Second String" message.                                  |  |  |
|      | Items 11.2 pertain to the testing of devices other than TV sets. Connect the HDMI output of DUT to the input of TE |                                                                                                    |                                                                                                    |  |  |
|      | 11.2.9-1                                                                                                    | Send <set osd="" string=""> [OSD String] to logical address 0 from DUT.</set>                                                                                                    | DUT provides the appropriate [OSD String] parameter, and sends <set osd="" string=""> [OSD String].</set> |  |  |
| D    | evice OSD I                                                                                                    | Name Transfer                                                                                                    |                                                                                                    |  |  |
|      |                                                                                                    | ertain to the testing of TV sets, and items 11.2 pertain to the Device Type which was set by Device Type under "CDF S                                                                                                    |                                                                                                    |  |  |
|      | Items 11.1<br>TE.                                                                                                  | pertain to the testing of TV sets. Set TE to Repeater, and                                                                                                    | connect the HDMI input of DUT to the output of                                                            |  |  |
|      | 11.1.10-1                                                                                                    | Change the logical addresses of TE to 1, 3, 4, 5, 13, 14, and conduct the following tests.                                                                                                    |                                                                                                    |  |  |
|      |                                                                                                    | Broadcast <report address="" physical=""> [1.0.0.0].</report>                                                                                                    | DUT sends <give name="" osd=""> to the appropriate address.</give>                                        |  |  |
|      |                                                                                                    | After DUT has sent Give OSD Name, send <set name="" osd=""> to DUT.</set>                                                                                                    | DUT recognizes TE as Test Device on the DUT menu.                                                         |  |  |
|      | 11.1.10-2                                                                                                    | Broadcast <report address="" physical=""> [1.0.0.0] from TE (logical address 15).</report>                                                                                                    | DUT does not send <give name="" osd="">.</give>                                                           |  |  |
|      | Items 11.2                                                                                                    | 2 pertain to the testing of devices other than TV sets. Connect the HDMI output of DUT to the input of TE.                                                                                                    |                                                                                                    |  |  |
|      | 11.2.10-1                                                                                                    | Change the logical addresses of TE to 0, 1, 3, 4, 5 of TE (logical addresses other than those of DUT), and take the following steps.  Send <give name="" osd=""> to DUT.</give>                                                                                                    | DUT sends <set name="" osd=""> to the appropriate address.</set>                                          |  |  |
|      | 11.2.10-2                                                                                                    | Send <give name="" osd=""> from TE (logical address 15) to DUT.</give>                                                                                                    | DUT ignores the message.                                                                                  |  |  |
| D    | evice Menu                                                                                                    | Control                                                                                                    |                                                                                                    |  |  |
|      |                                                                                                    | ertain to the testing of TV sets, and items 11.2 pertain to the Device Type which was set by Device Type under "CDF S                                                                                                    |                                                                                                    |  |  |
|      | Items 11.1<br>TE.                                                                                                  | pertain to the testing of TV sets. Set TE to Repeater, and                                                                                                    | connect the HDMI input of DUT to the output of                                                            |  |  |
|      | 11.1.11-1                                                                                                    | Change the logical addresses of TE to 1, 3, 4, 5, 13, 14, and conduct the following tests.  Set DUT to the status in which the remote control keys can be transferred.  Send <image on="" view=""/> to DUT.  Broadcast <active source="">.  Send <menu status=""> [Activated] to DUT.  Press the remote control UP key on DUT.</menu></active> | When the key is pressed, DUT sends <user control="">.</user>                                              |  |  |

| Item |                                                                                                    | Required Test Method                                                                                                    | Pass criateria                                                         |
|------|----------------------------------------------------------------------------------------------------|----------------------------------------------------------------------------------------------------|------------------------------------------------------------------------|
|      | 11.1.11-2  Set DUT to the status in which the remote control keys can be transferred.  Send <image on="" view=""/> from TE (logical address 15) to DUT.  Broadcast <active source="">. Send <menu status=""> [Activated] to DUT. Press the remote control UP key on DUT.  11.1.11-3  Set DUT to the status in which the remote control keys can be transferred. Send <image on="" view=""/> to DUT. Broadcast <active source="">. Send <menu status=""> [Activated] to DUT. Send <menu status=""> [Deactivated] from the current source device to DUT. Press the remote control UP key on DUT.</menu></menu></active></menu></active> |                                                                                                    | DUTdoes not send USER Control.                                         |
|      |                                                                                                    |                                                                                                    | DUT does not send USER Control.                                        |
|      | 11.1.11-4                                                                                                    | Set DUT to the status in which the remote control keys can be transferred. Send <image on="" view=""/> to DUT. Broadcast <active source="">. Execute the Device Menu Control feature of DUT.</active>                                               | DUT sends Menu Request [Activate] to the current active source device. |
|      | 11.1.11-5                                                                                                    | Set DUT to the status in which the remote control keys can be transferred. Send <image on="" view=""/> to DUT. Broadcast <active source="">. Send <menu status=""> [Activated] to DUT. Stop the Device Menu Control feature of DUT.</menu></active> | DUT sends Menu Request [Deactivate] to the current source device.      |
|      | 11.1.11-6                                                                                                    | Display internal tuner or an external source not supported by CEC on DUT. Also, set DUT to the status in which the remote control keys can be transferred. Send <menu status=""> [Activated] to DUT. Press the remote control UP key on DUT.</menu> | USER Control is not sent.                                              |
|      | 11.1.11-7 Set DUT to the status in which the remote control keys can be transferred. Send <image on="" view=""/> from TE (logical address 1) to DUT. Broadcast <active source=""> from TE (logical address 1). Send <menu status=""> [Activated] from TE (logical address 2). Press the remote control UP key on DUT.</menu></active>                                                                                                    |                                                                                                    | USER Control is not sent.                                              |

| Item       | Required Test Method                                                                                                    | Pass criateria                                                                          |  |
|------------|----------------------------------------------------------------------------------------------------|-----------------------------------------------------------------------------------------|--|
| Items 11.2 | 2 pertain to the testing of devices other than TV sets. Connect the HDMI output of DUT to the input of TE.                                                                                                    |                                                                                         |  |
| 11.2.11-1  | Check that the DUT menu is not set to Active. Check that DUT is the current Active Source. Call Device Menu of DUT.                                                                                                    | When Menu is called, DUT sends Menu Status [Activated].                                 |  |
| 11.2.11-2  | Call the DUT menu. Set DUT as the current Active Source. Call Device Menu of DUT.                                                                                                    | When Menu is called, DUT sends Menu Status [Deactivated].                               |  |
| 11.2.11-3  | Set DUT as the current Active Source.<br>Send <menu request=""> [Activate] to DUT.</menu>                                                                                                    | DUT sends <menu status=""> [Activated] or <menu status=""> [Deactivated].</menu></menu> |  |
| 11.2.11-4  | Set DUT as the current Active Source.<br>Send <menu request=""> [Deactivate] to DUT.</menu>                                                                                                    | DUT must send Menu Status [Activated] or Menu Status [Deactivated].                     |  |
| 11.2.11-5  | Change the logical addresses of TE to 0, 1, 3, 4, 5 of TE (logical addresses other than those of DUT), and conduct the following tests.  Set DUT as the current Active Source.  Send <menu request=""> [Query] from TE to DUT.</menu>                                                                 | DUT sends <menu status=""> [Activated] or <menu status=""> [Deactivated].</menu></menu> |  |
| 11.2.11-6  | Set DUT as the current Active Source.<br>Send <menu request=""> [Query] from TE (logical address 15).</menu>                                                                                                    | DUT ignores the message.                                                                |  |
| 11.2.11-7  | Set DUT as the current Active Source. Send <menu request=""> [Activate] to DUT. Send <user control="" pressed=""> using the following user control codes: Select, Up, Down, Left, Right After sending each of the user control codes, send <user control="" released=""> to DUT.</user></user></menu> | The DUT menu is called. The DUT menu responds to the message sent.                      |  |

#### Remote Control Pass Through

|  | Items 11.1<br>TE. | tems 11.1 pertain to the testing of TV sets. Set TE to Repeater, and connect the HDMI input of DUT to the output of TE.                                                    |                                                                                              |  |
|--|-------------------|----------------------------------------------------------------------------------------------------|----------------------------------------------------------------------------------------------|--|
|  | 11.1.12-1         | Set the logical address of TE to 1. Set the remote control of DUT to point at Recording Device. Press the Remote Control Key with which DUT sends to the Recording Device. | DUT sends <user control="" pressed=""> and then <user control="" released="">.</user></user> |  |
|  | 11.1.12-2         | Set the logical address of TE to 4. Set the remote control of DUT to point at Recording Device. Press the Remote Control Key with which DUT sends to the DVD.              | DUT sends <user control="" pressed=""> and then <user control="" released="">.</user></user> |  |
|  | 11.1.12-3         | Set the logical address of TE to 3. Set the remote control of DUT to point at STB. Press the Remote Control Key with which DUT sends to STB.                               | DUT sends <user control="" pressed=""> and then <user control="" released="">.</user></user> |  |

| Item |                                                                                                    | Required Test Method                                                                                                    | Pass criateria                                                                                                    |
|------|----------------------------------------------------------------------------------------------------|----------------------------------------------------------------------------------------------------|----------------------------------------------------------------------------------------------------|
|      | 11.1.12-4 Set the logical address of TE to 5. Set the remote control of DUT to point at Audio System. Press the Remote Control Key with which DUT sends to Audio System. |                                                                                                    | DUT sends <user control="" pressed=""> and then <user control="" released="">.</user></user>                                                          |
|      | 11.1.12-5                                                                                                    | Select Device Type to which DUT can send Remote Control Key.                                                                                                    | User Control Pressed and then User Control Released are sent.                                                                                         |
|      |                                                                                                    | <when are="" devices="" recording="" supported=""> Set TE to logical address 1. Broadcast <report address="" physical=""> [2.0.0.0] from TE (logical address 2). Set the remote control of DUT to point at Recording Device. Press some of the Remote Control Keys with which DUT sends to Recording Device.</report></when> | In addition, they are not sent to a multiple number of Recording Devices, DVDs or STBs.                                                               |
|      |                                                                                                    | <when are="" dvds="" supported=""> Set TE to logical address 4. Broadcast <report address="" physical=""> [2.0.0.0] from TE (logical address 8). Set the remote control of DUT to point at DVD. Press some of the Remote Control Keys with which DUT sends to DVD.</report></when>                                           |                                                                                                    |
|      |                                                                                                    | <when are="" stbs="" supported=""> Set TE to logical address 3. Broadcast <report address="" physical=""> [2.0.0.0] from TE (logical address 6). Set the remote control of DUT to point at STB. Press some of the Remote Control Keys with which DUT sends to STB.</report></when>                                           |                                                                                                    |
|      | 11.1.12-6                                                                                                    | Send <image on="" view=""/> to DUT. Broadcast <active source="">. Press the Remote Control Key with which DUT transfers to Recording Device. Before releasing the key, transfer DUT to the standby mode.</active>                                                                                                    | DUT sends <user control="" pressed="">. In addition, before transferring to the standby status, it sends <user control="" released="">.</user></user> |
|      | Items 11.2                                                                                                    | pertain to the testing of devices other than TV sets. Conn                                                                                                    | ect the HDMI output of DUT to the input of TE.                                                                                                    |
|      | 11.2.12-1                                                                                                    | Send <user control="" pressed=""> of the key set in CDF to DUT. Send <user control="" released=""> to DUT. Change the key, and repeat the above steps.  DUT operates in such a way that the R Control Key is pressed inside (by DUT)</user></user>                                                                           |                                                                                                    |
|      | 11.2.12-2                                                                                                    | Among the keys set in CDF, use the key set first to send<br><user control="" pressed=""> five times in succession (with<br/>no <user control="" released=""> in between).<br/>Finally, send <user control="" released=""> to DUT.</user></user></user>                                                                       | After receiving <user control="" released="">, DUT stops the Remote Control Key operation.</user>                                                     |

| It                                                                                                    | Item Required Test Method                                                                                                    |                                                                                                    | Pass criateria                                                     |  |
|----------------------------------------------------------------------------------------------------|----------------------------------------------------------------------------------------------------|----------------------------------------------------------------------------------------------------|--------------------------------------------------------------------|--|
| G                                                                                                    | Give Device Power Status                                                                                                    |                                                                                                    |                                                                    |  |
| It<br>te                                                                                                    | Items 11.1 pertain to the testing of TV sets, and items 11.2 pertain to the testing of devices other than TV sets. Only the tests for the Device Type which was set by Device Type under "CDF SETTING" (see page 104) are performed. |                                                                                                    |                                                                    |  |
| Items 11.1 pertain to the testing of TV sets. Set TE to Repeater, and connect the HDMI input of DUT to the output TE. |                                                                                                    |                                                                                                    | connect the HDMI input of DUT to the output of                     |  |
|                                                                                                    | 11.1.13-1                                                                                                    | Turn on the power of DUT. Send <give device="" power="" status=""> to DUT.</give>                                                                                                    | DUT sends Report Power Status [On].                                |  |
|                                                                                                    | 11.1.13-2                                                                                                    | Set DUT to the standby mode. Send <give device="" power="" status=""> to DUT.</give>                                                                                                    | DUT sends Report Power Status [Standby].                           |  |
|                                                                                                    | Items 11.2                                                                                                    | pertain to the testing of devices other than TV sets. Conn                                                                                                    | ect the HDMI output of DUT to the input of TE.                     |  |
|                                                                                                    | 11.2.13-1                                                                                                    | Turn on the power of DUT. Send <give device="" power="" status="">.</give>                                                                                                    | DUT sends Report Power Status [On].                                |  |
|                                                                                                    | 11.2.13-2                                                                                                    | Set DUT to the standby mode. Send <give device="" power="" status=""> to DUT.</give>                                                                                                    | DUT sends Report Power Status [Standby].                           |  |
| C                                                                                                    | EC Switch                                                                                                    |                                                                                                    |                                                                    |  |
|                                                                                                    | 11.3.1-1                                                                                                    | Connect the TE output to any slave position of DUT. Select slave position 1 as the DUT port. Broadcast <active source=""> [1.0.0.0].</active>                                              | The DUT does not switch.                                           |  |
|                                                                                                    | 11.3.1-2                                                                                                    | Connect the TE output to any slave position of DUT. Select slave position 1 as the DUT port. Broadcast <active source=""> [2.0.0.0].</active>                                              | The DUT switches to position 2.                                    |  |
|                                                                                                    | 11.3.1-3                                                                                                    | Connect the TE output to any slave position of DUT. Select slave position 1 as the DUT port. Broadcast <set path="" stream=""> [1.1.0.0].</set>                                            | The DUT does not switch.                                           |  |
|                                                                                                    | 11.3.1-4                                                                                                    | Connect the TE output to any slave position of DUT. Select slave position 1 as the DUT port. Broadcast <set path="" stream=""> [2.1.0.0].</set>                                            | The DUT does not switch.                                           |  |
|                                                                                                    | 11.3.1-5                                                                                                    | Connect the TE input to DUT. (Set the physical address of DUT to 1.0.0.0.) Select slave position 1 as the DUT port. Broadcast <routing change=""> [0.0.0.0] [1.1.0.0] (from TE).</routing> | The DUT broadcasts a <routing information=""> [1.1.0.0].</routing> |  |
|                                                                                                    | 11.3.1-6                                                                                                    | Connect the TE output to any slave position of DUT. Broadcast <routing change=""> [1.0.0.0].</routing>                                                                                     | The DUT broadcasts a <routing information=""> [1.1.0.0].</routing> |  |
|                                                                                                    | 11.3.2-1                                                                                                    | Connect the TE input to DUT. (Set the physical address of DUT to 1.0.0.0.) Select slave position 1 as the DUT port. Change the DUT port to slave position 2.                               | Routing Information [1.1.0.0] [1.2.0.0] is broadcast.              |  |

| I | tem                                                                                                    | Required Test Method                                                                                           | Pass criateria               |
|---|----------------------------------------------------------------------------------------------------|----------------------------------------------------------------------------------------------------|------------------------------|
| ١ | Invalid Massage When DUT is a regular TV set, set TE to Repeater, connect the HDMI input of DUT to the output of TE; when DUT is any other device, connect the HDMI output of DUT to the input of TE. Then conduct the tests. |                                                                                                    |                              |
|   | 12-1                                                                                                    | For the message which has been set in CDF to be broadcast, send it as a directly addressed message to the DUT. | The DUT ignores the message. |
|   | 12-2                                                                                                    | For the message which has been set in CDF and to be directly addressed, send it as a broadcast message.        | The DUT ignores the message. |

#### 4.18 Other functions

#### 4.18.1 Hot plug function

The hot plug status can be changed by pressing the HOTPLUG button.

The hot plug function can be used when the measurement results are displayed using the ANALYZE | button.

For the HOTPLUG button settings, refer to "6.3.5 HOT PLUG MODE" on page 157.

#### 4.18.2 Log function

In the VA-1809, this function makes it possible to apply a trigger in the HDMI input status and import the measurement results on a CF card as a log. There are four kinds of logs: logs for the DDC line monitor, logs for the CEC line monitor, logs for the HDCP Repeater Sequence, and analysis data logs. They can be captured simultaneously.

The data in each log is saved as a text file.

LOG Moves to the Log screen

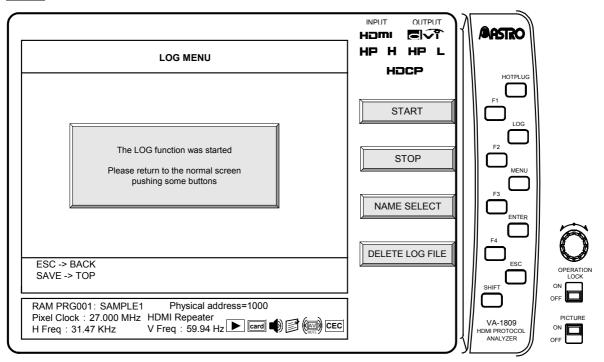

\* For details on the log import trigger settings, refer to "6.3.2 ANALYSIS & LOG TRIGGER" on page 154.

## START F1

This function key starts loading a log.

## STOP F2

This function key stops loading a log.

## NAME SELECT F3

This function key changes the name of a log file.

\* A new file name must be set before acquiring a log.

#### DETELE LOG FILE F4

This function key deletes a log file. Select the log file you want to delete with the rotary key, and then delete it.

Presented below is an outline of each type of log file.

| Log file               | Extension | Description                                                                                                    |
|------------------------|-----------|----------------------------------------------------------------------------------------------------|
| ANALYSIS DATA          | .log      | All data to be captured by the ANALYSIS item except for information relating to the DDC monitor and CEC can be captured in these logs. The log capture times are also noted in the logs. |
| HDCP Repeater Sequence | .hdc      | The information to be captured by the HDCP Repeater Sequence Check area of the ANALYSIS item can be captured as these logs.                                                              |
| DDC line monitor       | .dcl      | The information to be captured by the DDC Line Monitor area of the ANALYSIS item can be captured as these logs. The log capture times are also noted in the logs.                        |
| CEC line monitor       | .cel      | The information to be captured by the CEC Line Monitor area of the ANALYSIS item can be captured in the HEX display status in these logs.                                                |

<sup>\*</sup> Log files can be referenced from the text editor of the PC, etc.

## Simple setup

# 5.1 Setting the VA-1809's HDMI equipment performance using the internal programs with the default settings

The VA-1809 can be made to switch between operating as a receiver (monitor) and as a repeater by using the internal programs with the default settings. It is also possible to set the performance (supported TV formats and sound) of the VA-1809 as a receiver using a program.

Select the number of the program to be set from the ones listed below, and load the program by following the steps below.

#### 5.1.1 Loading the programs

(1) Press the ANALYZE button. The key menu appears as shown below.

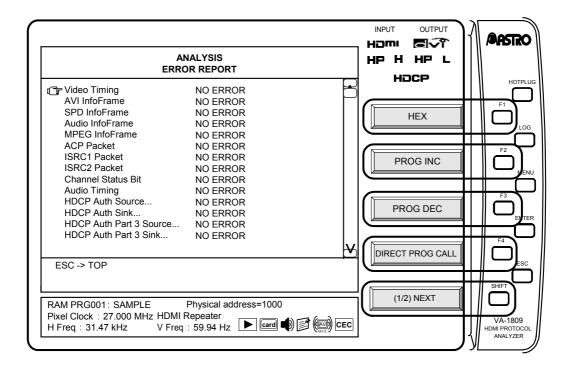

(2) Press DIRECT PROGRAM CALL F4 on the key menu. The following screen appears.

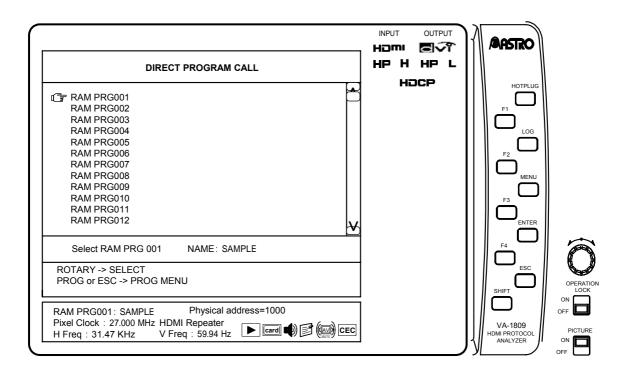

- (3) From the list, select the program data to be loaded.
  - \* The cursor is moved using the Rotary key, and the selection is entered by pressing the Rotary key or ENTER.
  - \* Select a program from the list of programs in "5.1.2 Internal programs with default settings" below.
- (4) The program is now loaded.
  - \* PRG001 is loaded as the default setting.

#### 5.1.2 Internal programs with default settings

The default settings in the internal programs can be used as indicated below.

- Use as a receiver (monitor)
  - → RAM PRG001
- Use as a repeater
  - → RAM PRG002
- Use as a receiver that supports SD
  - → RAM PRG003
- Use as a receiver that supports HD
  - → RAM PRG004
- Setting the audio reception performance to PCM, 2 channels
  - → RAM PRG005
- Setting the audio reception performance of to PCM, 8 channels
  - → RAM PRG006

- Use as a receiver (monitor) capable of receiving multiple formats
  - → RAM PRG007
- Use as a repeater capable of receiving multiple formats
  - → RAM PRG008
- Use as a DVI monitor
  - → RAM PRG009
- Use as an HDMI Ver.1.0 monitor
  - → RAM PRG010
- \* When a program with the default settings is changed and the resulting program with these changes is saved under the same program number, the old program will be overwritten.
- \* The VA-1809 has a front 2-channel audio output capability. For this reason, the audio signals of two channels will be output to the speaker even if 8-channel audio signals are supplied.
- \* For details on EDIDs, refer to "8.1 Internal data" on page 197

A list of the internal programs is provided below.

#### **Video Format**

| Internal program         | 001 | 002 | 003 | 004 | 005 | 006 | 007 | 800 | 009 | 010 |
|--------------------------|-----|-----|-----|-----|-----|-----|-----|-----|-----|-----|
| 720×480p @ 59.94/60Hz    | 0   | 0   | 0   | 0   | 0   | 0   | 0   | 0   | -   | 0   |
| 1920×1080i @ 59.94/60Hz  | 0   | 0   | -   | 0   | 0   | 0   | 0   | 0   | -   | 0   |
| 1280×720p @ 59.94/60Hz   | 0   | 0   | -   | 0   | 0   | 0   | 0   | 0   | -   | 0   |
| 640×480p @ 59.94/60Hz    | 0   | 0   | 0   | -   | 0   | 0   | 0   | 0   | -   | 0   |
| 1920×1080p @ 59.94/60Hz  | 0   | 0   | -   | -   | 0   | 0   | 0   | 0   | -   | 0   |
| 1440×480i @ 59.94/60Hz   | -   | -   | -   | -   | -   | -   | 0   | 0   | -   | 1   |
| 720×576p @ 50Hz          | 0   | 0   | 0   | -   | 0   | 0   | 0   | 0   | -   | 0   |
| 1920×1080i @ 50Hz        | 0   | 0   | -   | 0   | 0   | 0   | 0   | 0   |     | 0   |
| 1280×720p @ 50Hz         | 0   | 0   | -   | 0   | 0   | 0   | 0   | 0   | -   | 0   |
| 1920×1080p @ 50Hz        | 0   | 0   | ı   | -   | 0   | 0   | 0   | 0   | ı   | 0   |
| 1440×576i @ 50Hz         | -   | -   | -   | -   | -   | -   | 0   | 0   | -   |     |
| 720×480p-w @ 59.94/60Hz  | -   | -   | ı   | -   | -   | ı   | 0   | 0   | ı   | -   |
| 1440×480i-w @ 59.94/60Hz | -   | -   | -   | -   | -   | -   | 0   | 0   | -   | -   |
| 720×576p-w @ 50Hz        | -   | -   | -   | -   | -   | -   | 0   | 0   | -   | -   |
| 1440×576i-w @ 50Hz       | -   | -   | -   | -   | -   | -   | 0   | 0   | -   | -   |

#### **Audio Format**

| Internal program     | 001 | 002 | 003 | 004 | 005 | 006 | 007 | 800 | 009 | 010 |
|----------------------|-----|-----|-----|-----|-----|-----|-----|-----|-----|-----|
| Linear PCM 8ch       | 0   | 0   | 0   | 0   | -   | 0   | 0   | 0   | -   | 0   |
| Linear PCM 2ch       | 0   | 0   | 0   | 0   | 0   | -   | 0   | 0   | -   | 0   |
| AC-3                 | -   | ı   | ı   | 1   | ı   | 1   | 0   | 0   | ı   | -   |
| MPEG1 (Layers 1 & 2) | -   | ı   | ı   | ı   | ı   | ı   | 0   | 0   | ı   | 1   |
| MP3 (MPEG1 Layer 3)  | -   | ı   | ı   | 1   | ı   | 1   | 0   | 0   | ı   | -   |
| MPEG2 (multichannel) | -   | ı   | ı   | ı   | ı   | ı   | 0   | 0   | ı   | 1   |
| AAC                  | -   | -   | -   | -   | -   | 1   | 0   | 0   | -   | -   |
| DTS                  | -   | ı   |     |     |     | 1   | 0   | 0   | ı   | -   |
| ATRAC                | -   | ı   | ı   | ı   | ı   | ı   | 0   | 0   | ı   | 1   |

<sup>\*</sup> For details on the audio sample rate, sample size and channels, refer to the EIA/CEA-861-B standard.

# 5.2 Connecting the signal source, and displaying the HDMI input images on the LCD screen

After executing the steps in "5.1 Setting the VA-1809's HDMI equipment performance using the internal programs with the default settings" on page 133, refer to "2.1 Example of connections when using the VA-1809 as a receiver (monitor)" on page 11, and connect the DVD player or other signal source to the HDMI input connector on the VA-1809. The images output from the DVD player appear on the unit's LCD screen while the sound output is delivered through its speaker.

## **Detailed setup**

## 6.1 PROGRAM (HDMI equipment performance settings)

The performance information of the HDMI receiver is stored in the EDID and HDCP registers and relayed when this information is read by the HDMI transmitter. By rewriting this performance information in the VA-1809, various kinds of monitors can be simulated.

The data can be registered as programs and stored on a CF card.

This section describes the procedures from creating programs to executing the program data.

#### 6.1.1 Creating programs and groups

The program data creation screen is displayed when the PROGRAM button is pressed while the on-screen display is blank.

The menu tree is as shown below.

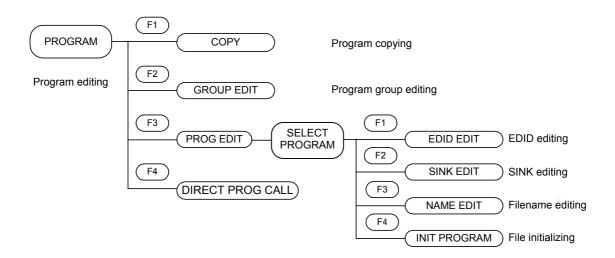

#### **■** Copying programs

The procedure for creating a new program using an existing program or internal program is set forth below.

\* First, perform these steps. All subsequent operation displays have been omitted.

#### (1) Selecting the editing source program

→ Use the Rotary key to select the editing source program.

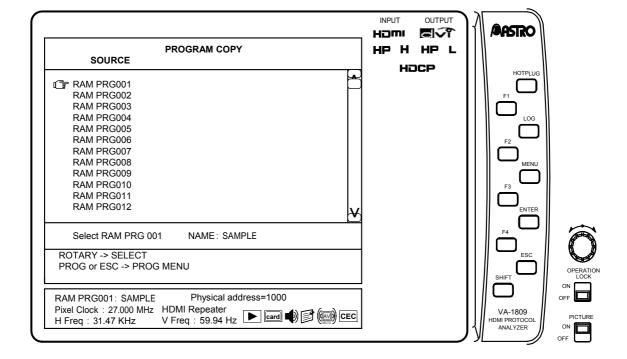

#### (2) Saving the copied data

- 1) Saving the data in an existing program
  - → Use the Rotary key to select the program to be overwritten
  - → Select F1 OK or F2 CANCEL.

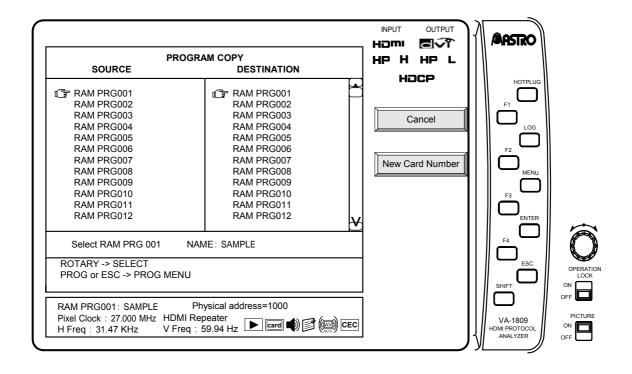

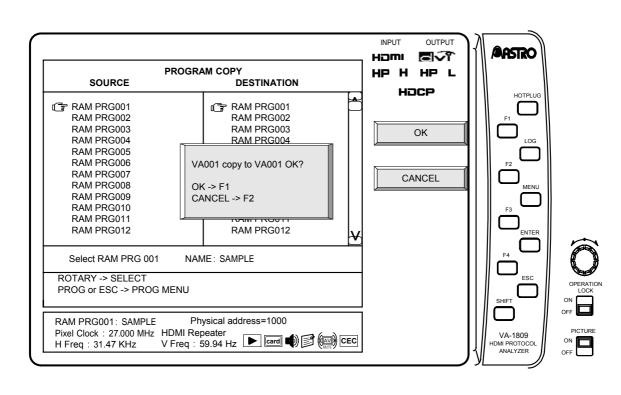

#### 2) Saving data in a program with a new number

- → F2 New Card Number
- → Use the Rotary key to select a 3-digit program number
- $\rightarrow$  F1 OK  $\rightarrow$  F1 OK or F2 CANCEL

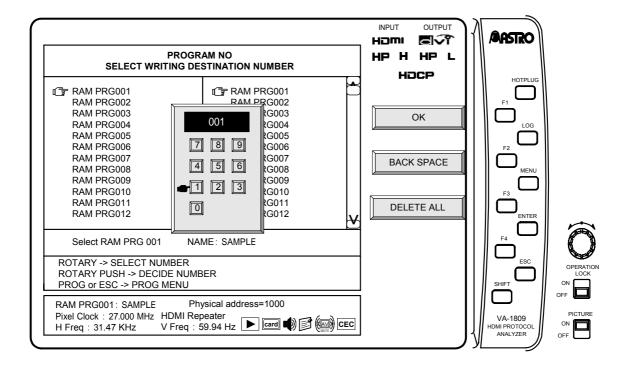

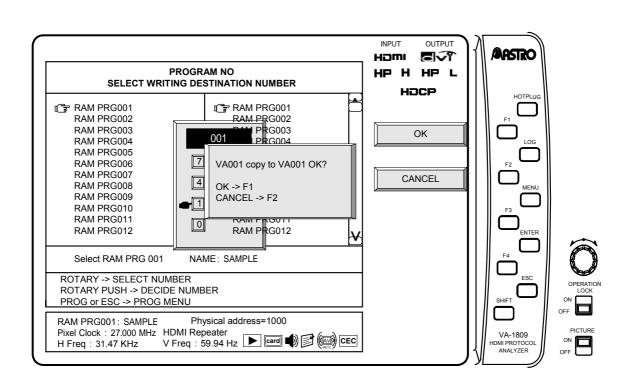

#### **■** Editing programs (SINK, EDID, filenames)

While the on-screen display is blank: Select PROGRAM PROGRAM MENU

- $\rightarrow$  F3 PROGRAM EDIT  $\rightarrow$  Use the Rotary key to select the editing source program.
- First, perform these steps. All subsequent operation displays have been omitted.

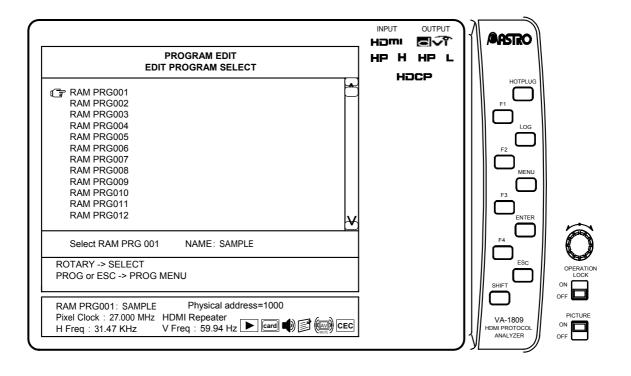

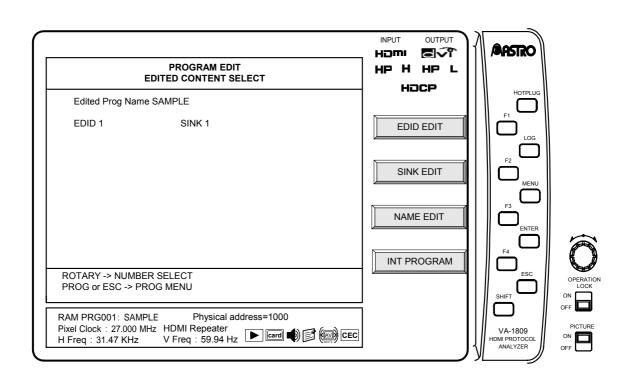

#### (1) EDID editing

With the EDID setting, the EDID register values for the 0xA0 address of the device connected to the DDC line of the VA-1809 receiver can be changed.

- $\rightarrow$  F1 EDID EDIT  $\rightarrow$  Use the Rotary key to select the address to be edited
- $\rightarrow$  Use the Rotary key to change the data.  $\rightarrow$  SAVE OK

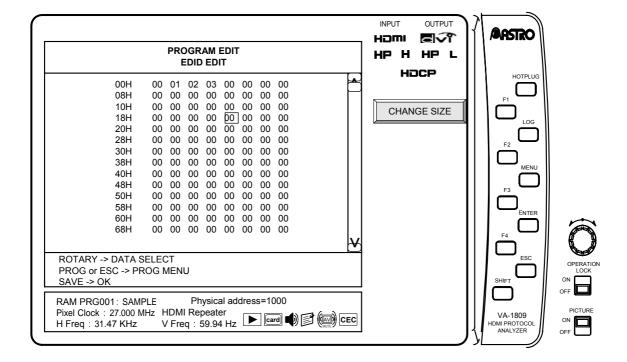

#### (2) Editing SINK of one of the programs

With the SINK setting, the Bcaps register values for the 0x40 offset address and 0x74 address of the device connected to the DDC line of the VA-1809 receiver can be changed.

- $\rightarrow$  F2 SINK EDIT  $\rightarrow$  Use the Rotary key to select the item to be set.
- → Press the Rotary key or ENTER. → Change the check marks.

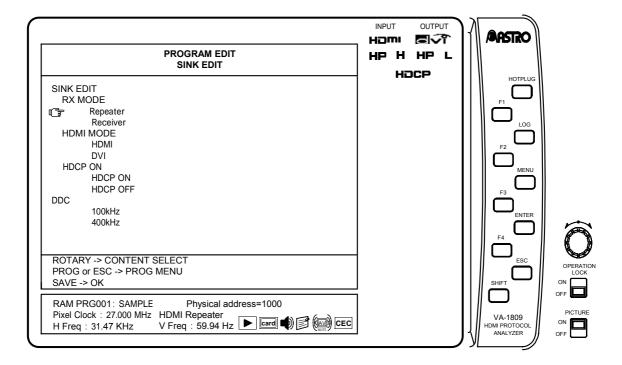

Details on the items are provided below.

| Item     | Details                                                                           |
|----------|-----------------------------------------------------------------------------------|
| Repeater | The VA-1809 is made to serve as a repeater.                                       |
| Receiver | The VA-1809 is made to serve as a receiver (monitor).                             |
| DVI      | The VA-1809 is made to serve as a DVI monitor (repeater).                         |
| HDMI     | The VA-1809 is made to serve as an HDMI monitor (repeater).                       |
| HDCP ON  | The VA-1809 is made to serve as a monitor (repeater) which supports HDCP.         |
| HDCP OFF | The VA-1809 is made to serve as a monitor (repeater) which does not support HDCP. |
| 100kHz   | The DDC line of the VA-1809 is set to 100 kHz.                                    |
| 400kHz   | The DDC line of the VA-1809 is set to 400 kHz.                                    |

- \* No signals are output from the HDMI output and COAX output connectors when the VA-1809 is used as a receiver (monitor).
- \* No sound can be input when the VA-1809 is used as a DVI monitor (repeater).
- \* No signals can be output from the VGA output connector if HDMI video signals have been input with HDCP when HDCP is not supported.
- \* To save this program in the CF card, press the SAVE button.
- \* To load saved data, the execution mode must be changed to PROGRAM MODE. Refer to "6.3.3 ANALYSIS MODE" on page 156.
- \* To load saved data, refer to "6.1.2 Executing programs (LOAD)" on page 147.

#### (3) Editing the filename of one of the programs

ightarrow F3 NAME EDIT ightarrow Use the Rotary key to edit the filename. ightarrow SAVE OK

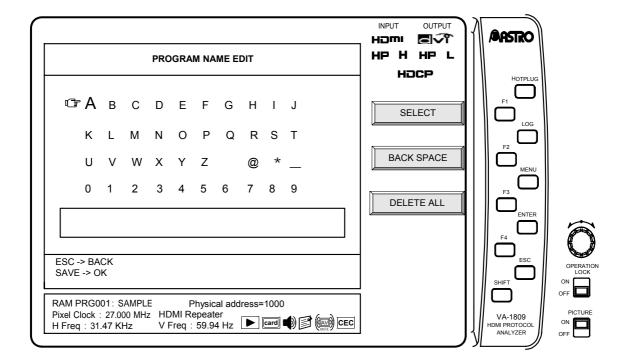

#### ■ Creating groups

Up to ten of all the various programs can be selected and executed by the VA-1809. Follow the procedure set forth below.

While the on-screen display is blank: Select PROGRAM PROGRAM MENU

→ F2 GROUP EDIT.

- \* First, perform these steps. All subsequent operation displays have been omitted.
- (1) Select the order in which the programs in the group are to be executed.
  - → Use the Rotary key to select the numerical order.

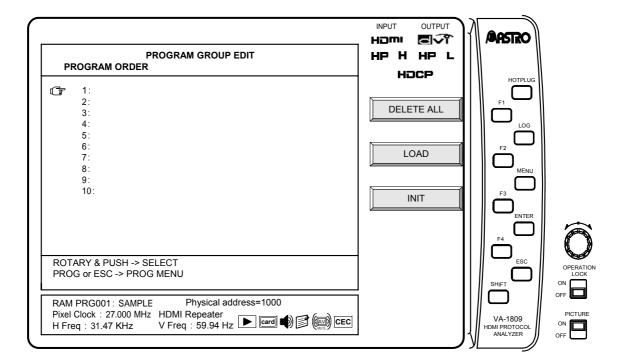

#### (2) Select the programs to be executed.

→ Use the Rotary key to select the programs.

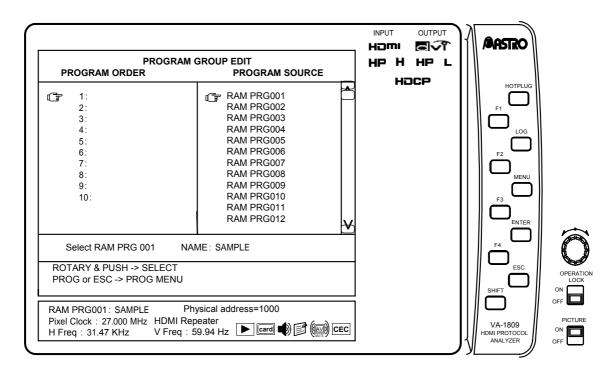

- \* To save group data, the SAVE button must be pressed to transfer operation to the SAVE MENU after the group data has been created. The PROGRAM GROUP MODE must be established. Refer to "6.5.2 PROGRAM GROUP" on page 171.
- \* To execute the group data, the PROGRAM GROUP MODE must be established. Refer to "6.3.3 ANALYSIS MODE" on page 156.
- \* To execute group data, refer to "6.1.2 Executing programs (LOAD)" on page 147.

#### 6.1.2 Executing programs (LOAD)

This section describes how programs or program groups are executed.

With the equipment settings, whether to select the programs directly or select programs from program groups can be switched using the execution mode. For details on the execution mode settings, refer to "6.3.3 ANALYSIS MODE" on page 156.

There are two ways to execute programs while the on-screen display is blank: either establish the ANALYSIS mode using the ANALYZE button and then execute the programs or establish the PROGRAM MENU using the PROGRAM button and execute the programs.

#### **■** Executing programs from ANALYZE EXE

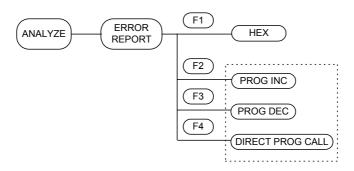

While the on-screen display is blank: Select ANALYZE ANALYSIS

\* First, perform these steps. All subsequent operation displays have been omitted.

#### (1) Executing programs using INC or DEC

→ F2 PROG INC or F3 PROG DEC

INC executes the program whose number comes after the number of the current program conversely, DEC executes the program whose number comes before the number of the current program.

#### (2) Executing programs using DIRECT PROG CALL

- → F4 DIRECT PROG CALL
- ightarrow Use the Rotary key to select the program to be executed.

The program to be executed is selected in the program group, and executed.

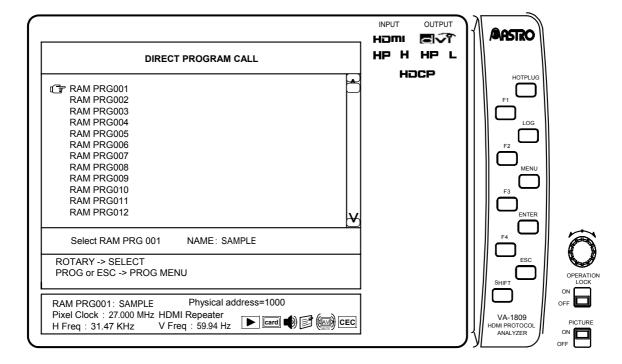

#### **■** Executing programs from PROGRAM EDIT

Programs can be executed using DIRECT PROG CALL from PROGRAM EDIT.

While the on-screen display is blank: Select PROGRAM PROGRAM MENU

→ F4 DIRECT PROG CALL → Use the Rotary key to select the program to be executed.

The program to be executed is selected in the program group, and executed.

## 6.2 SETUP (DISPLAY SETUP)

The LCD settings are established with DISPLAY SETUP. The menu is configured as shown below.

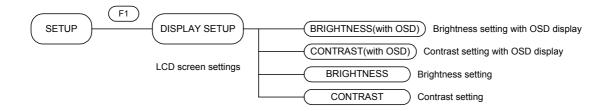

While the on-screen display is blank: Select SETUP SETUP MENU

→ F1 DISPLAY SETUP.

\* First, perform these steps. All subsequent operation displays have been omitted.

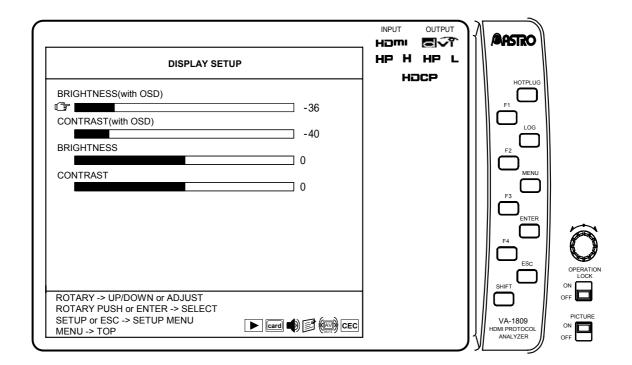

#### ■ BRIGHTNESS (with OSD)

The background brightness for on-screen displays is set here.

- → Use the Rotary key to select BRIGHTNESS (with OSD).
- → Press the Rotary key or ENTER. (The meter bar turns yellow.)
- → Use the Rotary key to change the value. → Press the Rotary key or ENTER

Bring the cursor to BRIGHTNESS (with OSD), and adjust the value. The brightness can be changed to any value in the range of -50 to +50.

#### **■** CONTRAST (with OSD)

The background contrast for on-screen displays is set here.

- → Use the Rotary key to select CONTRAST (with OSD).
- → Press the Rotary key or ENTER. (The meter bar turns yellow.)
- → Use the Rotary key to change the value. → Press the Rotary key or ENTER.

Bring the cursor to CONTRAST (with OSD), and adjust the value. The contrast can be changed to any value in the range of -50 to +50.

#### **■ BRIGHTNESS**

The LCD brightness under normal display condition (on-screen display turned OFF) is set here.

- → Use the Rotary key to select BRIGHTNESS.
- → Press the Rotary key or ENTER. (The meter bar turns yellow.)
- ightarrow Use the Rotary key to change the value. ightarrow Press the Rotary key or ENTER.

Bring the cursor to BRIGHTNESS, and adjust the value. The brightness can be changed to any value in the range of -50 to +50.

#### **■ CONTRAST**

The LCD contrast under normal display conditions (on-screen display turned OFF) is set here.

- → Use the Rotary key to select CONTRAST.
- → Press the Rotary key or ENTER. (The meter bar turns yellow.)
- $\rightarrow$  Use the Rotary key to change the value.  $\rightarrow$  Press the Rotary key or ENTER.

Bring the cursor to CONTRAST, and adjust the value. The contrast can be changed to any value in the range of -50 to +50.

## 6.3 SETUP (CONFIG SETUP)

The equipment settings of the VA-1809 are performed using CONFIG SETUP. The menu is configured as shown below.

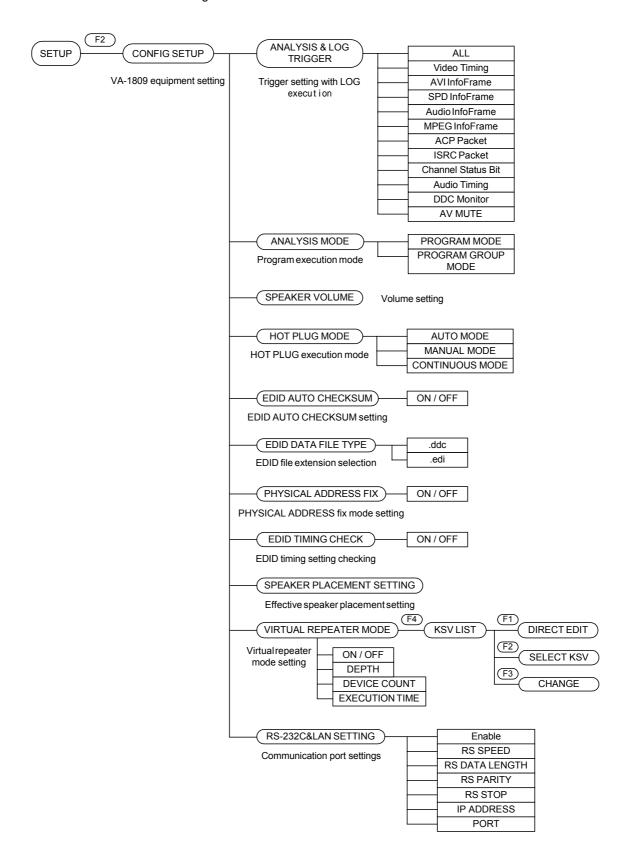

While the on-screen display is blank: Select SETUP SETUP MENU

- → F2 CONFIG SETUP.
- \* First, perform these steps. All subsequent operation displays have been omitted.

#### 6.3.1 Description of Function Keys Common to CONFIG SETUP

The common function keys while the CONFIG SETUP menu is being displayed (PAGES 1 to 5) are as follows. The items of KSV list are added to only PAGE 4. For more information, see page 161, "Description of Function Keys Dedicated to VIRTUAL REPEATER MODE."

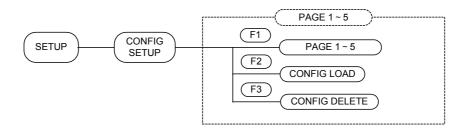

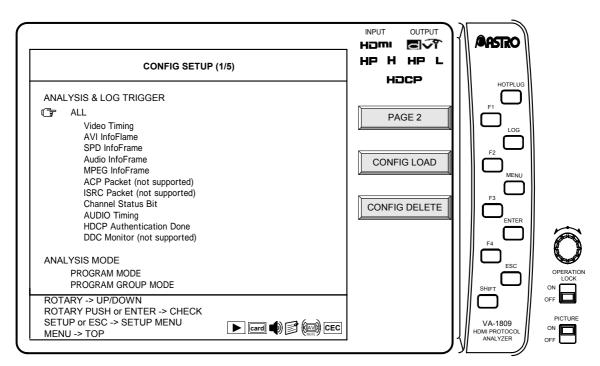

| KEY | Item          | Details                     |
|-----|---------------|-----------------------------|
| F1  | PAGE 1 - 5    | Switches pages.             |
| F2  | CONFIG LOAD   | Loads configuration data.   |
| F3  | CONFIG DELETE | Deletes configuration data. |

## PAGE 1 - 5 F1

This function key switches pages. (There are a total of five pages.)

#### CONFIG LOAD F2

This function key loads the previously saved configuration data.

→ F2 CONFIG LOAD → Rotary Key Select configuration data

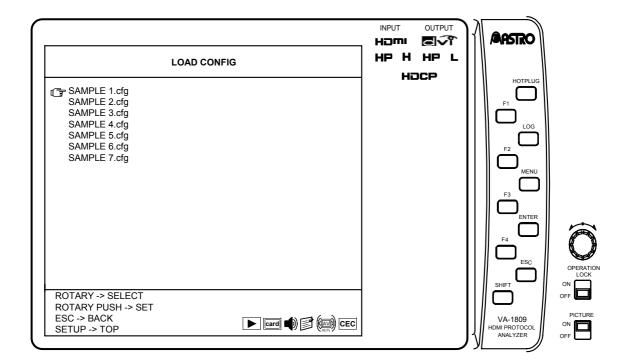

For the location of the configuration data to be loaded, see page 4, "1.4.4 Storage locations of registered data."

For more information about the saving of configuration data, see page 173, "6.5.4 CONFIG DATA."

## CONFIG DELETE F3

This function key deletes the previously saved configuration data.

- → F3 CONFIG DELETE
- → Rotary Key Select configuration data to be deleted, and execute deletion.

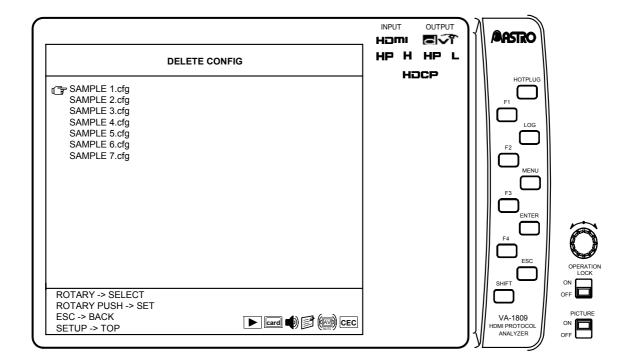

#### 6.3.2 ANALYSIS & LOG TRIGGER

The trigger settings for executing logs are established on this screen. All the trigger items are checked as the default.

To select only one or some of the items to trigger the log execution, proceed as follows.

- → Press the Rotary key or ENTER. The ALL check is removed.
- → Use the Rotary key to select the trigger items.
- → Press the Rotary key or ENTER. Add or remove the checks.

For details on log execution, refer to "4.18.2 Log function" on page 130. See below for details on the triggers. When a multiple number of triggers have been selected, they will all be OR-ed.

| Item                   | Details                                                                              |
|------------------------|--------------------------------------------------------------------------------------|
| Periodic Time          | The status is captured every so often (at specified intervals).                      |
| ALL                    | All the changes listed below serve as the trigger.                                   |
| Video Timing           | A change in Video Timing of the input HDMI serves as the trigger.                    |
| AVI InfoFrame          | A change in AVI InfoFrame of the input HDMI serves as the trigger.                   |
| SPD InfoFrame          | A change in SPD InfoFrame of the input HDMI serves as the trigger.                   |
| Audio InfoFrame        | A change in Audio InfoFrame of the input HDMI serves as the trigger.                 |
| MPEG InfoFrame         | A change in MPEG InfoFrame of the input HDMI serves as the trigger.                  |
| ACP Packet             | A change in ACP Packet of the input HDMI serves as the trigger.                      |
| ISRC Packet            | A change in ISRC Packet of the input HDMI serves as the trigger.                     |
| Channel Status Bit     | A change in Channel Status Bit in the input HDMI Audio stream serves as the trigger. |
| AUDIO Timing           | A change in the ACR constant (N or CTS) serves as the trigger.                       |
| HDCP Authentication    | HDCP Authentication execution serves as the trigger.                                 |
| HDCP Repeater Sequence | The HDCP Repeater Sequence logs are captured.                                        |
| DDC Monitor            | Data in the DDC line serves as the trigger.                                          |
| AV MUTE                | The time of status change of AV Mute serves as the trigger                           |
| CEC Monitor            | The CEC Line Monitor logs are captured.                                              |

#### 6.3.3 ANALYSIS MODE

Take the following steps to set the program execution mode.

- → Use the Rotary key to select MODE.
- → Press the Rotary key or ENTER. Add or remove the checks.

Mode details are provided below.

| Item               | Details                                                                                                |
|--------------------|----------------------------------------------------------------------------------------------------|
| PROGRAM MODE       | All the programs are executed.                                                                         |
| PROGRAM GROUP MODE | Only the programs selected by PROGRAM GROUP EDIT are executed. Refer to "Creating groups" on page 145. |

#### 6.3.4 SPEAKER VOLUME

Take the following steps to adjust the volume level of the internal speaker. The volume of the sound delivered from the HDMI output connector and COAX OUT connector cannot be adjusted.

- → F1 PAGE2 → Use the Rotary key to select SPEAKER VOLUME.
- → Press the Rotary key or ENTER. (The meter bar turns yellow.)
- → Use the Rotary key to adjust the volume level.

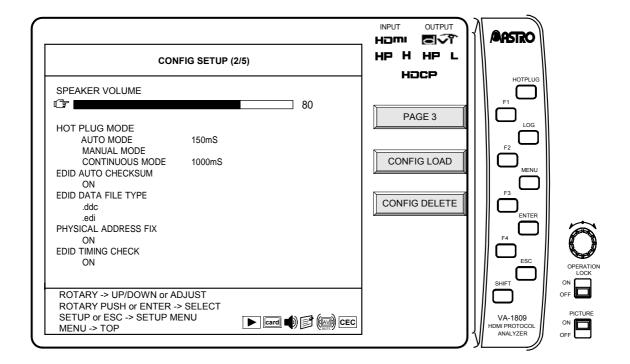

Even without displaying this screen, the volume level can be adjusted by simultaneously pressing and rotating the rotary key. When the rotary key is held down, the sound is muted.

\* ither 2 channels (1 stream) of a maximum of 8 channels (4 streams) with frequencies from 32 to 96 kHz for linear PCM only or both channels of 2 channels with frequencies from 176.4 to 192 kHz can be output as the sound.

#### 6.3.5 HOT PLUG MODE

The hot plug setting is established on this screen.

- $\rightarrow$  F1 PAGE2  $\rightarrow$  Use the Rotary key to select HOT PLUG MODE.
- → Press the Rotary key or ENTER. Add or remove the checks.

  (In AUTO MODE, use Rotary key to select the time.)

Mode details are provided below.

| Item            | Details                                                                                                    |
|-----------------|----------------------------------------------------------------------------------------------------|
| AUTO MODE       | High changes to low and low changes to high when the HOTPLUG button is pressed once.  Any time from 10ms to 200ms can be selected in 10ms increments for the low period. Use the Rotary key to select it.  * This length also applies to changes in the hot plug signals when other processes (such as program switching) are undertaken.                                                                                                    |
| MANUAL MODE     | The level is reversed when the HOTPLUG button is pressed once.                                                                                                    |
| CONTINUOUS MODE | While executing CONTINUOUS MODE, hot plug level changes like H → L → H → L  While executing CONTINUOUS MODE, by pressing HOTPLUG button, it switches like execute → stop → execute.  Any time from 1000ms to 10000ms can be selected in 1000ms increments for the high period. Use the Rotary key to select it.  * High period may shift about 200ms depending on the process.  * The value that is set in AUTO MODE applies to the executing Low period. |
|                 | * When it stops, hotplug level is High.                                                                                                    |

#### 6.3.6 EDID AUTO CHECKSUM

Take the following steps to set the EDID automatic checksum calculation function.

- $\rightarrow$  F1 PAGE2  $\rightarrow$  Use the Rotary key to select EDID AUTO CHECKSUM.
- → Press the Rotary key or ENTER. Add or remove the checks.

If ON has been checked, the checksum is calculated and set automatically when EDIT is edited using EDID EDIT on PROGRAM MENU.

For details on editing EDID using EDID EDIT on PROGRAM MENU, refer to "Editing programs (SINK, EDID, filenames)" on page 141.

 \* Although calculation is also performed when being called, the calculated EDID will not be saved unless editing is done by EDID EDIT of the PROGRAM menu.

#### 6.3.7 EDID DATA FILE TYPE

Take the following steps to set the format in which the EDID data files are to be loaded or saved.

- $\rightarrow$  F1 PAGE2  $\rightarrow$  Use the Rotary key to select EDID DATA FILE TYPE.
- → Press the Rotary key or ENTER. Add or remove the checks.

Mode details are provided below.

| Item | Details                                                                                                    |
|------|----------------------------------------------------------------------------------------------------|
|      | Priority is given to loading files with the .ddc extension. When saving programs on a CF card, they are saved as .ddc files. |
|      | Priority is given to loading files with the .edi extension. When saving programs on a CF card, they are saved as .edi files. |

- \* The contents of data saved are independent of the file format.
- \* .ddc files are saved in the binary format and .edi files in the text format.

#### 6.3.8 PHYSICAL ADDRESS FIX

If there is a physical address in the EDID of the VA-1809 currently being selected, set whether to fix the physical address.

- → F1 PAGE2 → Rotary key Select PHYSICAL ADDRESS FIX.
- → Press Rotary key or ENTER. Check/uncheck

If ON is checked, the physical address of the EDID does not change even if the connections around the VA-1809 change.

If there is no physical address in the EDIT of the VA-1809 currently being selected, the physical address will be 0.0.0.0. Also, if there is no physical address in the connected device, the physical address will be 1.0.0.0.

#### 6.3.9 EDID TIMING CHECK

When the VA-1809 is a repeater, check the EDID of the unit connected to the output side, and set whether to switch output.

- $\rightarrow$  F1 PAGE2  $\rightarrow$  Rotary key Select PHYSICAL ADDRESS FIX.
- → Press Rotary key or ENTER. Check/uncheck

| Check | Details                                                                                                    |
|-------|----------------------------------------------------------------------------------------------------|
| ON    | Outputs input video signals only when the EDID of the unit connected to the output side of the VA-1809 supports the input video timing (OFF if not supported). |
| OFF   | Outputs all input video signals regardless of the EDID of the unit connected to the output side of the VA-1809.                                                |

#### 6.3.10 SPEAKER PLACEMENT SET

The sound of which channel will be output from the speaker of the VA-1809 can be selected.

→ Press F1 twice. PAGE 3 → Rotary key Select an audio channel.

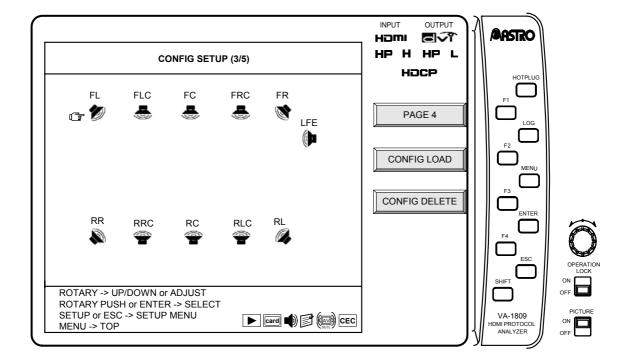

- \* However, if there are three or more audio channels, switching can be done in the set of the audio channel laid out in the audio sample packet. For more information about the audio sample packet, refer to "5.3.4 Audio Sample Packet" and "7.6 Audio Data Packetization" in the High-Definition Multimedia Interface Specification Ver. 1.1.
- \* The picture and channel of the speaker being displayed are determined by InfoFrame.
- \* If Speaker Placement has changed and the channel previsouly set before change cannot be set after change, change setting to FL, FR.

#### 6.3.11 VIRTUAL REPEATER MODE

When the VA-1809 is a repeater, this mode enables emulation as if an HDMI device is connected to the output side of the VA-1809 for a unit that outputs to the VA-1809.

\* hysical address is not changed. If it needs to be changed, set ON for PHYSICAL ADDRESS FIX, and change setting manually. CEC operation reacts according to the connecting dvices.

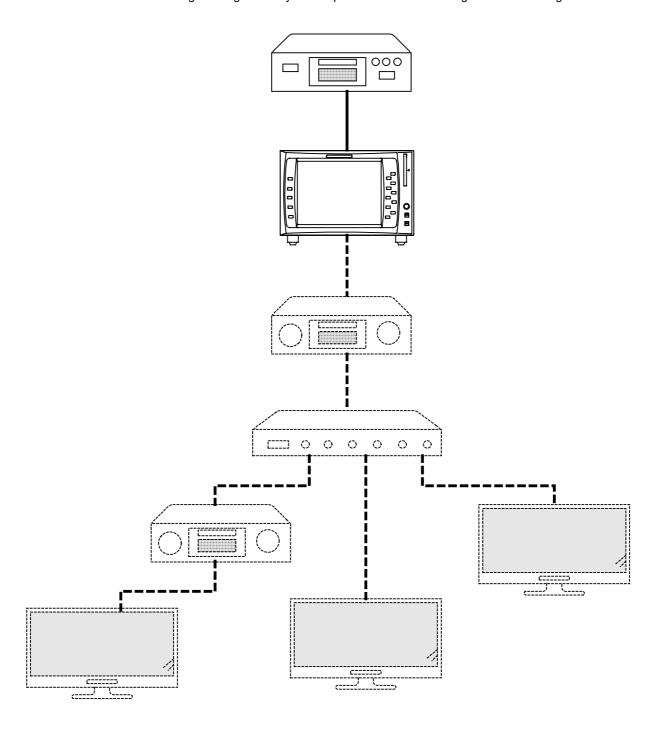

## ■ Description of the Function Keys Dedicated to VIRTUAL REPEATER MODE

PAGE 4 contains the function keys dedicated to VIRTUAL REPEATER MODE.

- → Press F1 three times. PAGE 4
- → Press Rotary key or ENTER. Toggle between ON/OFF.

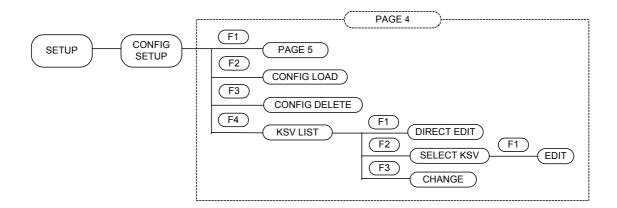

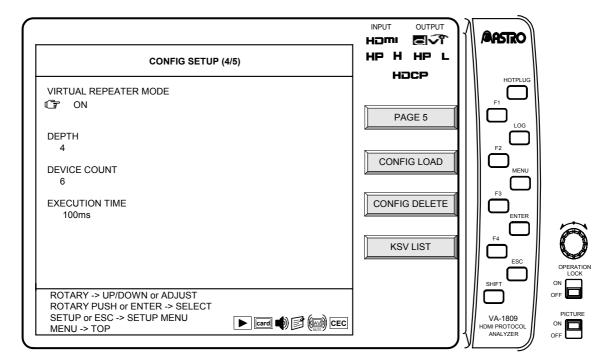

#### **VIRTUAL REPEATER MODE**

| Check | Details                                                                                                |
|-------|----------------------------------------------------------------------------------------------------|
| ON    | Emulates the VA-1809 output connection using the DEPTH, COUNT and EXECUTION TIME that have been set. * |
| OFF   | Performs the operation of a normal repeater.                                                           |

- \* When HDCP is ON, the actual output is OFF; when HDCP is OFF, the VA-1809 becomes a normal repeater. Also, when the VA-1809 is a receiver, it performs a normal operation. When ON, it is necessary to set what kind of connection will be emulated.
- → Rotary key Select, edit and execute an item.

| Item           | Details                                                                                                    |
|----------------|----------------------------------------------------------------------------------------------------|
| DEPTH          | Sets the number of levels at the output destination of the VA-1809.  * In the case of page 160, Emulation Behavior, set to "4."                  |
| DEVICE COUNT   | Sets the total number of devices connected to the output destination of the VA-1809.  * In the case of page 160, Emulation Behavior, set to "6." |
| EXECUTION TIME | This is the time from when the input side of the VA-1809 recognizes the beginning of HDCP until KSV FIFO READY is returned.                      |

Also, if the VA-1809 is a repeater, the function for notifying the KSV of the unit connected to the output of the VA-1809 to the unit that outputs to the VA-1809 (2nd Part) is available. The KSV to be notified can be set at this time.

→ F4 KSV LIST

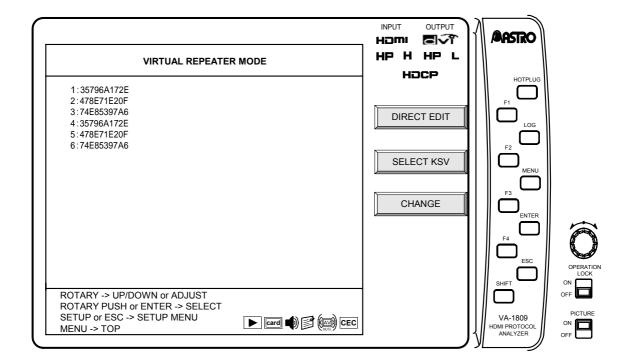

## DIRECT EDIT F1

This function key edits the KSV.

- → Rotary key Select the KSV to be edited with the arrow.
- ightarrow The Edit screen is displayed. ightarrow Rotary key Edit KSV.

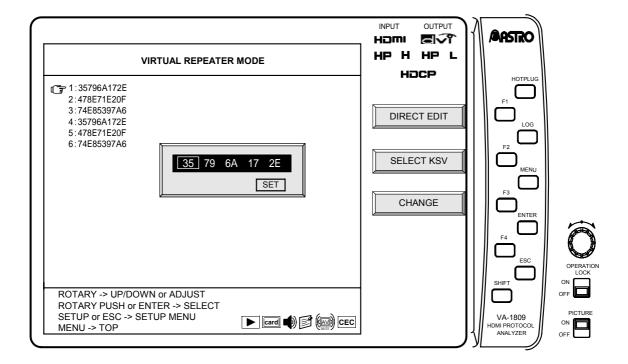

### SELECT KSV F2

This function key replaces the current KSV with the KSV frequently used.

- → Rotary key Select the KSV to be changed with the arrow, and then execute.
- → Rotary key Select from six frequently used KSV lists, and then execute.
- \* It is necessary to create frequently used KSV lists in advance. They can freely be created in 4 to 6 of SELECT KSV MODE using the F1 (EDIT) key. (Because predetermined values are already set in 1 to 3, they cannot be edited.)

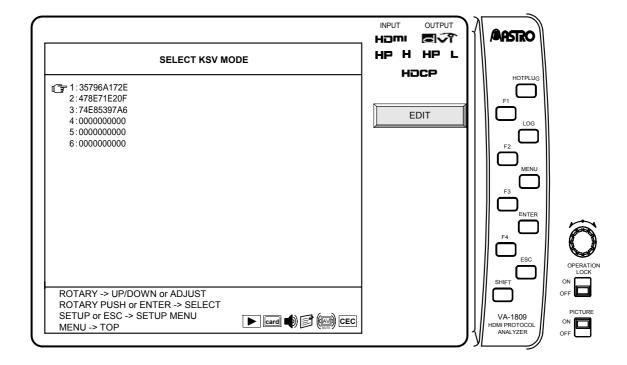

### CHANGE F3

This function key edits the sequence of KSV lists.

- $\rightarrow$  Select F3 CHANGE.  $\rightarrow$  Rotary key Select the KSV list to be replaced with the arrow.
- → Rotary key Select the KSV list to be replaced with the arrow.

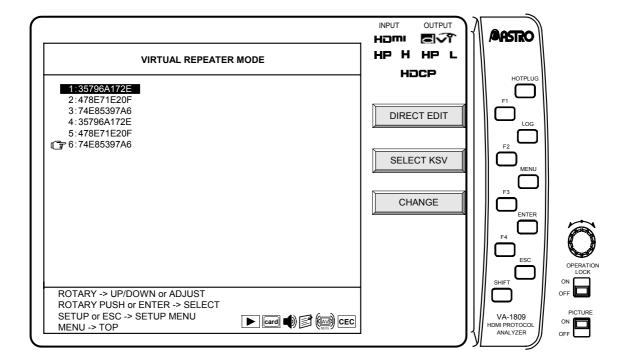

#### 6.3.12 Setting the Communication Port

Set the communication port of the VA-1809.

- $\rightarrow$  Press F1 four times. PAGE 5  $\rightarrow$  Rotary key Select an item.
- → Press Rotary key or ENTER. Check/uncheck

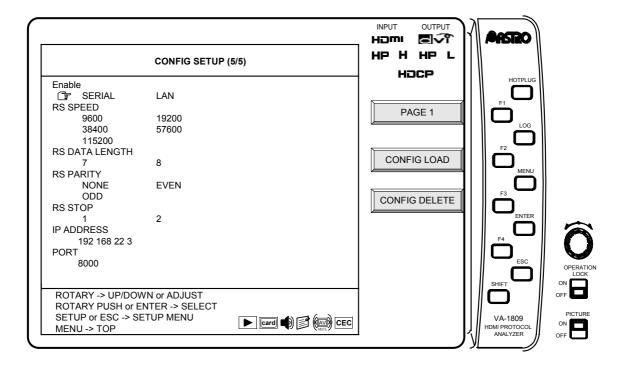

#### (1) Enable

Whether RS-232C or LAN is to be used is set here.

#### (2) RS SPEED

Set the baud rate of the RS-232C.

| Check  | Description                    |
|--------|--------------------------------|
| 9600   | Sets a baud rate of 9600bps.   |
| 19200  | Sets a baud rate of 19200bps.  |
| 38400  | Sets a baud rate of 38400bps.  |
| 57600  | Sets a baud rate of 57600bps.  |
| 115200 | Sets a baud rate of 115200bps. |

#### (3) RS DATA LENGTH

Set the number of data bits of the RS-232C.

| Check | Description                             |
|-------|-----------------------------------------|
| 7     | Sets the number of data bits to 7 bits. |
| 8     | Sets the number of data bits to 8 bits. |

#### (4) RS PARITY

Set the parity bit of the RS-232C.

| Check | Description                    |
|-------|--------------------------------|
| NONE  | Sets the parity bit to "none." |
| EVEN  | Sets the parity bit to "even." |
| ODD   | Sets the parity bit to "odd."  |

#### (5) RS STOP

Set the number of stop bits of the RS-232C.

| Check | Description                             |
|-------|-----------------------------------------|
| 1     | Sets the number of stop bits to 1 bit.  |
| 2     | Sets the number of stop bits to 2 bits. |

#### (6) IP ADDRESS

The IP address of the LAN is set here.

#### (7) PORT

The LAN port is set here.

## 6.4 SETUP (Others)

#### 6.4.1 VERSION INFO

The version information of the VA-1809 can be displayed.

OSD hidden state  $\rightarrow$  SETUP  $\rightarrow$  F3 VERSION INFO

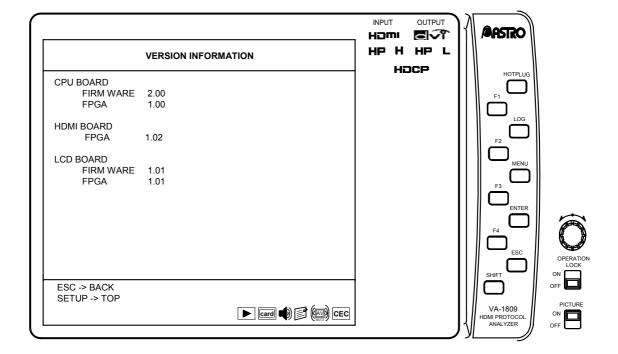

#### 6.4.2 INITIALIZE

The built-in data and configuration data of the VA-1809 can be initialized, and the card can be initialized (erased).

OSD hidden state  $\rightarrow$  SETUP  $\rightarrow$  F4 INITIALIZE

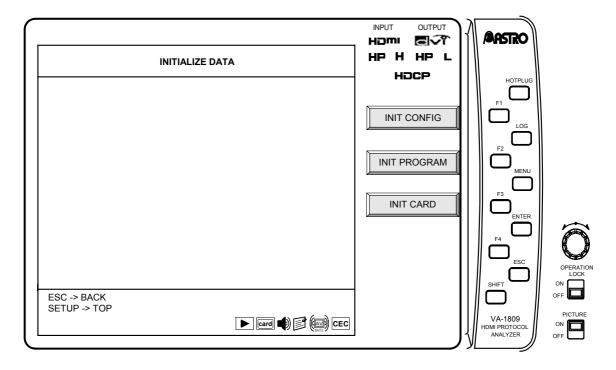

#### (1) INIT CONFIG (Initialization of Configuration Data)

Among setup data, this function key restores the configuration data and display data to the default settings.

$$\rightarrow$$
 F1 INIT CONFIG  $\rightarrow$  F1 OK or F2 CANCEL

#### (2) INIT PROGRAM (Initialization of Built-In Program Data)

This function key restores built-in program data to the default settings.

#### (3) INIT CARD (Erasing the Card)

This function key erases the data on the card inserted in the VA-1809.

$$\rightarrow$$
 F3 INIT CARD  $\rightarrow$  F1 OK or F2 CANCEL

#### 6.5 SAVE

The SAVE MENU is used to save the programs and analysis data on a CF card or in the RAM contained in the VA-1809 main unit. The current data can be saved by pressing the SAVE button in any status.

The menu tree is as shown below.

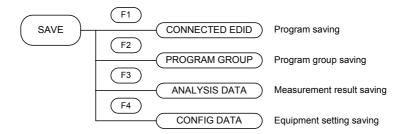

#### 6.5.1 CONNECTED EDID

This procedure in this section is for saving the EDIDs of the monitor connected to the HDMI output connector as programs on a CF card or in the RAM contained in the VA-1809 main unit.

 $SAVE \rightarrow F1$  CONNECTED EDIT  $\rightarrow$  Use the Rotary key to select the program number.

- $\rightarrow$  F1 OK  $\rightarrow$  Use the Rotary key to edit the program name.
- $\rightarrow$  F4 RAM/CARD/BOTH selection  $\rightarrow$  SAVE OK
- \* The RAM (internal RAM), CF card or both the internal RAM and CF card must be selected as the place where the program is to be saved.
- \* When saving data in an existing program and thereby overwriting the data in that program, a confirmation window will appear. Press F1 to save the data or F2 to cancel.

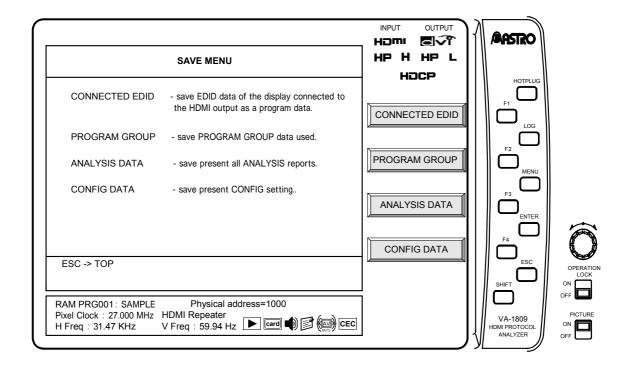

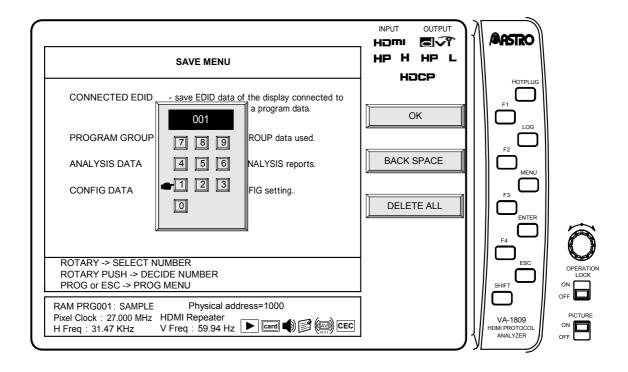

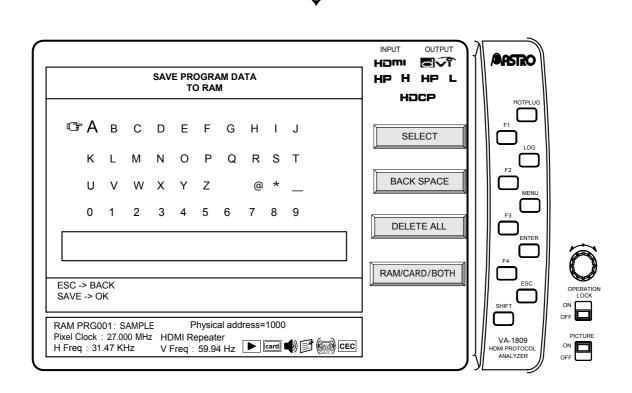

#### 6.5.2 PROGRAM GROUP

This procedure in this section is for saving group data edited in "Creating groups" on page 145.

- \* Group data can be saved on CF cards only. Data is saved on these cards under filenames with the .lst extension. For details on where the files are saved, refer to "1.4.4 Storage locations of registered data" on page 4.
- \* When saving data in an existing program and thereby overwriting the data in that program, a confirmation window will appear. Press F1 to save the data or F2 to cancel.

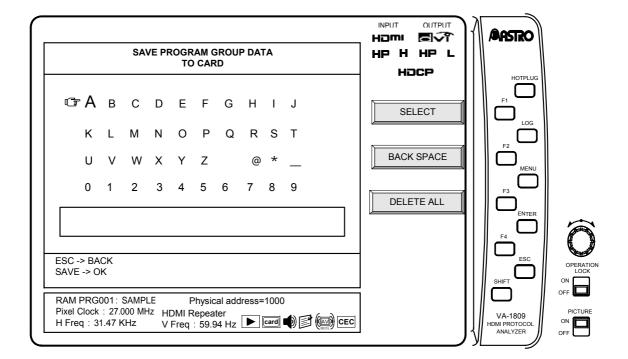

#### 6.5.3 ANALYSIS DATA

The procedure in this section is for saving the measurement details of all the items for "ANALYZE (measurement result display methods)" described on page 21 on CF cards.

- \* Analysis data can be saved on CF cards only. Data is saved on these cards under filenames with the .log extension. For details on where the files are saved, refer to "1.4.4 Storage locations of registered data" on page 4.
- \* When saving data in an existing program and thereby overwriting the data in that program, a confirmation window will appear. Press F1 to save the data or F2 to cancel.
- \* The analysis data available at the instant when the SAVE button is pressed is saved.

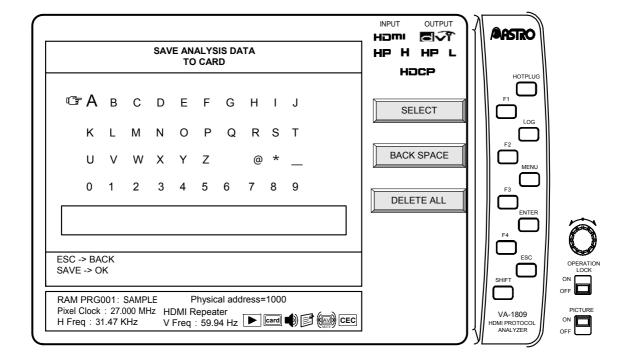

#### 6.5.4 CONFIG DATA

The procedure in this section is for saving the equipment settings of the VA-1809 which were set in "6.3 SETUP (CONFIG SETUP)" on page 151.

- \* Config data can be saved on CF cards only. Data is saved on these cards under filenames with the .cfg extension. For details on where the files are saved, refer to "1.4.4 Storage locations of registered data" on page 4.
- \* When saving data in an existing program and thereby overwriting the data in that program, a confirmation window will appear. Press F1 to save the data or F2 to cancel.

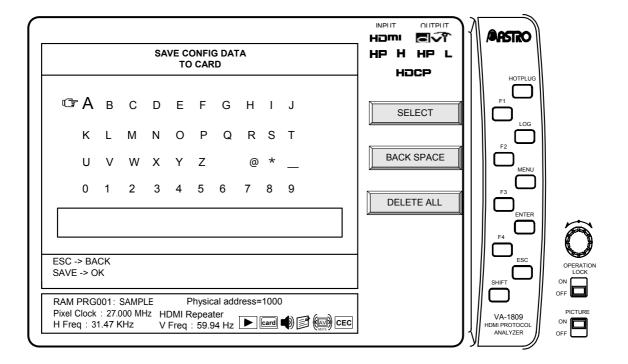

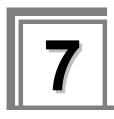

# **Error tables**

## 7.1 ANALYSIS ERROR (displayed in red) tables

## 7.1.1 Video Timing

| Item                 | Description                                                                                                    |
|----------------------|----------------------------------------------------------------------------------------------------|
| Pixel Clock          | When the InfoFrame AVI Video Code is 1 to 59, the pixel clock frequency is not within $\pm 0.5\%$ of the value prescribed by the format specified in Video Code. |
| H Frequency          | When the InfoFrame AVI Video Code is 1 to 59, the H frequency is not within ±0.5% of the value prescribed by the format specified in Video Code.                 |
| V Frequency          | When the InfoFrame AVI Video Code is 1 to 59, the V frequency is not within ±0.5% of the value prescribed by the format specified in Video Code.                 |
| H Total Pixels       | When the InfoFrame AVI Video Code is 1 to 59, the total number of H pixels is at variance from the value prescribed by the format specified in Video Code.       |
| H Active Pixels      | When the InfoFrame AVI Video Code is 1 to 59, the number of H active pixels is at variance from the value prescribed by the format specified in Video Code.      |
| H Sync Pixels        | When the InfoFrame AVI Video Code is 1 to 59, the number of H sync pixels is at variance from the value prescribed by the format specified in Video Code.        |
| H Back Porch Pixels  | When the InfoFrame AVI Video Code is 1 to 59, the number of H back porch pixels is at variance from the value prescribed by the format specified in Video Code.  |
| H Front Porch Pixels | When the InfoFrame AVI Video Code is 1 to 59, the number of H front porch pixels is at variance from the value prescribed by the format specified in Video Code. |
| H Sync Polarity      | When the InfoFrame AVI Video Code is 1 to 59, the H sync polarity is at variance from what is prescribed by the format specified in Video Code.                  |
| V Total Lines        | When the InfoFrame AVI Video Code is 1 to 59, the total number of V lines is at variance from the value prescribed by the format specified in Video Code.        |
| V Active Lines       | When the InfoFrame AVI Video Code is 1 to 59, the number of V active lines is at variance from the value prescribed by the format specified in Video Code.       |
| V Sync Lines         | When the InfoFrame AVI Video Code is 1 to 59, the number of V sync lines is at variance from the value prescribed by the format specified in Video Code.         |
| V Back Porch Lines   | When the InfoFrame AVI Video Code is 1 to 59, the number of V back porch lines is at variance from the value prescribed by the format specified in Video Code.   |
| V Front Porch Lines  | When the InfoFrame AVI Video Code is 1 to 59, the number of V front porch lines is at variance from the value prescribed by the format specified in Video Code.  |
| V Sync Polarity      | When the InfoFrame AVI Video Code is 1 to 59, the V sync polarity is at variance from what is prescribed by the format specified in Video Code.                  |
| Interlace            | When the InfoFrame AVI Video Code is 1 to 59, the interlace system is at variance from the value prescribed by the format specified in Video Code.               |

For details on the timing data ratings, refer to "7.4 AVI InfoFrame Video Code tables" on page 186.

## 7.1.2 AVI InfoFrame

| Item                     | Description                                                                                                    |
|--------------------------|----------------------------------------------------------------------------------------------------|
| InfoFrame Version Number | Not 0x02.                                                                                                    |
| Length of AVI InfoFrame  | Not 0x0d.                                                                                                    |
| Checksum                 | The lower 8 bits of the value obtained by adding up AVI InfoFrame Type Code + AVI InfoFrame Version Number + Length of AVI InfoFrame + CheckSum are not 0.                                       |
| RGB or YCbCr             | Y1, Y0 of AVI InfoFrame are not applicable to the color systems (RGB, YCbCr422 or YCbC444) supported by the program EDID.                                                                        |
| Active Format Aspect     | AVI InfoFrame Active Format Aspect (R) is not 0x08 to 0x0b.                                                                                                    |
| Picture Aspect           | AVI InfoFrame Picture Aspect (M) is 0x02. Alternatively, with an InfoFrame AVI Video Code of 1 to 59, this value is at variance from the value prescribed by the format specified in Video Code. |
| Video Code               | When this value is 1 to 59, an error occurs in Input Video Timing.                                                                                                    |
| Repetition               | When the InfoFrame AVI Video Code is 1 to 59, this value is at variance from the value prescribed by the format specified in Video Code.                                                         |
| Rsv of Data Byte1        | None of the values of the reserve bits of Data Byte 1 is 0.                                                                                                    |
| Rsv of Data Byte3        | None of the values of the reserve bits of Data Byte 2 is 0.                                                                                                    |
| Rsv of Data Byte4        | None of the values of the reserve bits of Data Byte 4 are 0.                                                                                                    |
| Rsv of Data Byte5        | None of the values of the reserve bits of Data Byte 5 is 0.                                                                                                    |
| NO AVI InfoFrame         | No AVI InfoFrame.                                                                                                    |

## 7.1.3 SPD InfoFrame

| Item | Description                                                                                                    |
|------|----------------------------------------------------------------------------------------------------|
|      | The lower 8 bits of the value obtained by adding up SPD InfoFrame Type Code + SPD InfoFrame Version Number + Length of SPD InfoFrame + CheckSum is 0. |

## 7.1.4 Audio InfoFrame

| Item                      | Description                                                                                                    |                                                                                      |
|---------------------------|----------------------------------------------------------------------------------------------------|--------------------------------------------------------------------------------------|
| InfoFrame Version Number  | Not 0x01.                                                                                                    |                                                                                      |
| Length of Audio InfoFrame | Not 0x0A.                                                                                                    |                                                                                      |
| Checksum                  |                                                                                                    | otained by adding up Audio InfoFrame Type<br>on Number + Length of Audio InfoFrame + |
| Audio Coding Type         | Audio InfoFrame: Audio Coding                                                                                                    | g Type (CT) value is not 0.                                                          |
| Audio Channel Count       | Audio InfoFrame: The combination of the Audio Channel Count (CC) and Speaker Placement (CA) settings is not correct. (For details, refer to the table below.) |                                                                                      |
|                           | Audio Channel Count (CC)                                                                                                    | Speaker Placement (CA)                                                               |
|                           | 0x00                                                                                                    | Greater than 0x1F                                                                    |
|                           | 0x01                                                                                                    | Not 0x00.                                                                            |
|                           | 0x02                                                                                                    | Not 0x01, 0x02 or 0x04.                                                              |
|                           | 0x03                                                                                                    | Not 0x03, 0x05, 0x06, 0x08 or 0x14.                                                  |
|                           | 0x04                                                                                                    | Not 0x07, 0x09, 0x0A, 0x0C, 0x15, 0x16 or 0x18.                                      |
|                           | 0x05                                                                                                    | Not 0x0B, 0x0D, 0x0E, 0x10, 0x17, 0x19, 0x1A or 0x1C.                                |
|                           | 0x06                                                                                                    | Not 0x0F, 0x11, 0x12, 0x1B, 0x1D or 0x1E                                             |
|                           | 0x07                                                                                                    | Not 0x13 or 0x1F.                                                                    |
| Sampling Frequency        | Audio InfoFrame: The value of Count Audio InfoFrame is not 0                                                                                                  | Sampling Frequency (SF) for Audio Channel                                            |
| Sample Size               | Audio InfoFrame: The value of 0.                                                                                                    | Sampling Size (SS) for Audio InfoFrame is not                                        |
| Speaker Placement         | Audio InfoFrame: Speaker Plac                                                                                                    | cement (CA) is greater than 0x1F.                                                    |
| Level Shift Value         | Audio InfoFrame: Speaker Plac<br>Value (LSV) is not 0.                                                                                                    | cement (CA) is 0. Audio InfoFrame: Level Shift                                       |
| Down-mix Inhibit Flag     | Audio InfoFrame: Speaker Plac<br>Inhibit Flag (DM_INH) is 0x01 (                                                                                              | cement (CA) is 0. Audio InfoFrame: Down-mix (Prohibited).                            |
| Rsv of Data Byte1         | None of the values of the reser                                                                                                    | ve bits of Audio InfoFrame Data Byte 1 is 0.                                         |
| Rsv of Data Byte2         | None of the values of the reser                                                                                                    | ve bits of Audio InfoFrame Data Byte 2 is 0.                                         |
| Rsv of Data Byte6         | None of the values of the reser                                                                                                    | ve bits of Audio InfoFrame Data Byte 6 is 0.                                         |
| Rsv of Data Byte7         | None of the values of the reser                                                                                                    | ve bits of Audio InfoFrame Data Byte 7 is 0.                                         |
| Rsv of Data Byte8         | None of the values of the reser                                                                                                    | ve bits of Audio InfoFrame Data Byte 8 is 0.                                         |
| Rsv of Data Byte9         | None of the values of the reser                                                                                                    | ve bits of Audio InfoFrame Data Byte 9 is 0.                                         |
| Rsv of Data Byte10        | None of the values of the reser                                                                                                    | ve bits of Audio InfoFrame Data Byte 10 is 0.                                        |
| No Audio InfoFrame        | No Audio InfoFrame when Aud                                                                                                    | io signals are input.                                                                |

## 7.1.5 MPEG InfoFrame

| Item               | Description                                                                                                    |
|--------------------|----------------------------------------------------------------------------------------------------|
| Checksum           | The lower 8 bits of the value obtained by adding up Mpeg InfoFrame Type Code + Mpeg InfoFrame Version Number + Length of Mpeg InfoFrame + CheckSum is not 0. |
| Rsv of Data Byte6  | Mpeg InfoFrame: None of the values of the reserve bits of Data Byte 6 is 0.                                                                                  |
| Rsv of Data Byte7  | Mpeg InfoFrame: None of the values of the reserve bits of Data Byte 7 is 0.                                                                                  |
| Rsv of Data Byte8  | Mpeg InfoFrame: None of the values of the reserve bits of Data Byte 8 is 0.                                                                                  |
| Rsv of Data Byte9  | Mpeg InfoFrame: None of the values of the reserve bits of Data Byte 9 is 0.                                                                                  |
| Rsv of Data Byte10 | Mpeg InfoFrame: None of the values of the reserve bits of Data Byte 10 is 0.                                                                                 |

## 7.1.6 ACP Packet

| Item                                 | Description                                                                                                    |
|--------------------------------------|----------------------------------------------------------------------------------------------------|
| ACP_TYPE                             | Greater than 2. Alternatively, ACP_TYPE is 2, and ISRC1 is not sent.                                                                                |
| DVD-Audio_Type_Dependent _Generation | ACP_TYPE is 0x02 (DVD), and DATDG is not 0x01. Alternatively, ACP_TYPE is other than 0x02 (DVD), and DATDG is not 0x00.                             |
| Copy_Permission                      | ACP_TYPE is not 0x02 (DVD), and Copy_Permission is not 0.                                                                                           |
| Copy_Number                          | ACP_TYPE is not 0x02 (DVD), and Copy_number is not 0. Alternatively, ACP_TYPE is 0x02 (DVD), Copy_Permission is not 0x02, and Copy_number is not 0. |
| Quality                              | ACP_TYPE is not 0x02 (DVD), and Quality is not 0. Alternatively, ACP_TYPE is 0x02 (DVD), Copy_Permission is not 0x02, and Quality is not 0.         |
| Transaction                          | ACP_TYPE is not 0x02 (DVD), and Transaction is not 0.                                                                                               |
| Rsv of Header Byte2                  | None of the values of the reserve bits of Header Byte 2 is 0.                                                                                       |
| Rsv of Data Byte2-27                 | None of the values of the reserve bits of Data Bytes 16-27 is 0.                                                                                    |

## 7.1.7 ISRC1 Packet

| Item                  | Description                                                                   |
|-----------------------|-------------------------------------------------------------------------------|
| Rsv of Header Byte1   | None of the values of the reserve bits of ISRC1 Packet Header Byte 1 is 0.    |
| Rsv of Header Byte2   | None of the values of the reserve bits of ISRC1 Packet Header Byte 2 is 0.    |
| Rsv of Data Byte16-27 | None of the values of the reserve bits of ISRC1 Packet Data Bytes 16-27 is 0. |
| NO ISRC1 Packet       | ACP Packet ACP Type is 0x02 (DVD), and ISRC1 is not sent.                     |

## 7.1.8 ISRC2 Packet

| Item                  | Description                                                                   |
|-----------------------|-------------------------------------------------------------------------------|
| Rsv of Header Byte1   | None of the values of the reserve bits of ISRC2 Packet Header Byte 1 is 0.    |
| Rsv of Header Byte2   | None of the values of the reserve bits of ISRC2 Packet Header Byte 2 is 0.    |
| Rsv of Data Byte16-27 | None of the values of the reserve bits of ISRC2 Packet Data Bytes 16-27 is 0. |
| NO ISRC2 Packet       | ISRC2 Packet is not sent when ISRC1 Packet ISRC1_Cont is 1.                   |

### 7.1.9 Channel Status Bit

| Item                     | Description                                                                                   |
|--------------------------|-----------------------------------------------------------------------------------------------|
| Professional or Consumer | The Pro or Consumer setting of Channel Status Block is not 0 (Consumer).                      |
| Sampling frequency       | Sampling Frequency (SF) is not one of the following: 0x00, 0x02, 0x03, 0x08, 0x0A, 0x0C, 0x0E |
| CSB Repetition Period    | The B Bit period of Channel Status Block is not every 192 samples.                            |

## 7.1.10 Audio Timing

| Item     | Description                                                                   |
|----------|-------------------------------------------------------------------------------|
| N        | N is not within the range of 128*FS/1500Hz ≥ N ≥ 128*FS/300Hz.                |
|          | CTS is not within ±0.2% of the value obtained from (T_TMDS_clock*N)/(128*FS). |
| No Audio | No Audio input. Audio InfoFrame present.                                      |

<sup>\*</sup> An error also results for N or CTS when the sampling frequency of Channel Status Bit is abnormal.

### 7.1.11 HDCP

| Item       | Description                                                                |
|------------|----------------------------------------------------------------------------|
| AKSV       | AKSV does not consist of twenty 1's and twenty 0's.                        |
| BKSV       | BKSV does not consist of twenty 1's and twenty 0's.                        |
| DEVICE_CNT | The DEVICE_CNT value is greater than the maximum (127).                    |
| DEPTH      | The DEPTH value is greater than the maximum (7).                           |
| Decription | Authentication is completed, but operation fails to move on to decryption. |

## 7.1.12 HDCP Authentication VA-1809->Sink

| Item       | Description                                          |
|------------|------------------------------------------------------|
| AKSV       | AKSV is not composed of twenty "1s" and twenty "0s." |
| BKSV       | BKSV is not composed of twenty "1s" and twenty "0s." |
| DEVICE_CNT | DEVICE_CNT value has exceeded the MAX value (127).   |
| DEPTH      | DEPTH value has exceeded the MAX value (7).          |
| Ri, Ri'    | The Ri value is different from the Ri' value.        |

### 7.1.13 HDCP Authentication Part3 VA-1809->Sink

| Item    | Description                                   |
|---------|-----------------------------------------------|
| Ri, Ri' | The Ri value is different from the Ri' value. |

## 7.1.14 HDCP Repeater Sequence

| Item                   | Description                                                 |
|------------------------|-------------------------------------------------------------|
| 1st DownStream Connect | No sink device is connected.                                |
| 1st DDC Line Status    | The DDC line is abnormal.                                   |
| 1st YCbCr Support      | Sink devices are not supported by YcbCr.                    |
| 1st BKSV Check         | BKSV is abnormal.                                           |
| 1st Link Check         | $R_0$ is different from $R_0$ '.                            |
| 2nd KSV FIFO Ready     | Sink device's FIFO Ready does not turn ON.                  |
| 2nd Depth Check        | The Depth value read from the sink device is 7 or larger.   |
| 2nd Count Check        | The Count value read from the sink device is 128 or larger. |
| 2nd Compere V          | V is different from V'.                                     |

## 7.1.15 Compliance Test Item Check

#### **■** EDID Related Behavior

Compliance test items 7-1 can be checked.

The items to be inspected vary depending on the size of the EDID data of the program set in the VA-1809.

| Item              | Classification | Description                                                                                                    |  |  |  |  |  |
|-------------------|----------------|----------------------------------------------------------------------------------------------------|--|--|--|--|--|
| 128 bytes         | Error          | A combination of <0xA0+ack> <0x00+ack> and <0xA1+ack> cannot be detected by the DDC line command.                                                     |  |  |  |  |  |
| 256 bytes         | Error          | A combination of <0xA0+ack> <0x00+ack> and <0xA1+ack> cannot be detected by the DDC line command.  All areas of the EDID that were set were not read. |  |  |  |  |  |
|                   | Warning        | An area exceeding the EDID size that has been set was read.                                                                                           |  |  |  |  |  |
| 257 bytes or more | Error          | A combination of <0x60+ack> <0x01+ack> and <0xA0+ack> cannot be detected by the DDC line command.                                                     |  |  |  |  |  |
|                   | Warning        | An area exceeding the EDID size that has been set was read.                                                                                           |  |  |  |  |  |

## ■ Packet Type

Compliance test items 7-19 can be checked. The following packets are checked.

| Item         | Description                         |
|--------------|-------------------------------------|
| ACP Packet   | See page 178, "7.1.6 ACP Packet."   |
| ISRC1 Packet | See page 178, "7.1.7 ISRC1 Packet." |
| ISRC2 Packet | See page 179, "7.1.8 ISRC2 Packet." |

#### ■ RGB to RGB-only Sink

Compliance test items 7-23 can be checked. "RGB or YCbCr" of AVI InfoFrame is not set to "0 (RGB)."

#### ■ YCbCr to YCbCr Sink

Compliance test items 7-24 can be checked. "RGB or YCbCr" of AVI InfoFrame is not set to "1" or "2 (YCbCr)."

#### ■ Video Format Timing

Compliance test items 7-25 can be checked. See page 175, "7.1.1 Video Timing."

#### **■** Pixel Repetition

Compliance test items 7-26 can be checked.

When the video code of InfoFrame AVI is (1-59), the repetition value of InfoFrame is different from the value defined in the format to be specified in the video code.

Or, the specified repetition value and the repetition value of the actual image are different.

#### AVI InfoFrame

Compliance test items 7-27 can be checked. See page 176, "7.1.2 VI InfoFrame."

#### ACR

Compliance test items 7-29 can be checked. N and CTS on page 179, "7.1.10 Audio Timing" are checked.

#### ■ Audio InfoFrame

Compliance test items 7-31 can be checked. See page 177, "7.1.4 Audio InfoFrame."

#### Audio Packet Layout

Compliance test items 7-32 can be checked.

The "Audio Channel Count" value of Audio InfoFrame and the Layout value of the Audio Sample Packet do not match.

## ■ Interoperability with DVI

Compliance test items 7-33 can be checked.

There is an input to the VA-1809 although an EDID other than HDMI is set in the VA-1809.

#### **■ EDID Readable**

Compliance test items 8-1 can be checked.

| Item                | Description                                                          |
|---------------------|----------------------------------------------------------------------|
| EDID Block 0 Size   | The size of EDID block 0 is not 128 bytes.                           |
| Extension Flag      | The extension flag is set to "0."                                    |
| Extension Block Num | The number of extension blocks is different from the extension flag. |

#### **■ EDID VESA Structure**

Compliance test items 8-2 can be checked.

| Item                         | Description                                                                                                    |  |  |  |  |
|------------------------------|----------------------------------------------------------------------------------------------------|--|--|--|--|
| EDID Block 0 Header          | The header of the EDID is not 0x00, 0xFF, 0xFF, |  |  |  |  |
| EDID Version, Revision       | "Version" and "Revision" of the EDID are not 0x01 and 0x03, respectively.                                                                                                    |  |  |  |  |
| Video Information Byte       | "Basic Display Parameter/Feature" of the EDID is set to "Analog Interface."                                                                                                    |  |  |  |  |
| Preferred Timing bit is set  | "Preferred Timing Mode" of the EDID is not set to "1."                                                                                                    |  |  |  |  |
| Detailed Timing Descriptions | First two bytes in the "1st Detailed Timing Section" of the EDID are all set to "0x00."                                                                                                    |  |  |  |  |
|                              | "Monitor Range Limits" and "Monitor Name Descriptor" are not included in the "Detailed Timing Section" of the EDID.                                                                                                    |  |  |  |  |
|                              | "Monitor Descriptor" is before "Detailed Timing Descriptor" of the EDID.                                                                                                    |  |  |  |  |
| EDID Block 1                 | The CEA timing extension or block map is not assigned to block 1 of the EDID.                                                                                                    |  |  |  |  |
| Block Map                    | The block map and the header of each block do not match. (It is checked when the extension count is greater than "1.")                                                                                                    |  |  |  |  |
|                              | The unused area of the block map is not set to "0."                                                                                                    |  |  |  |  |
| Block Checksum               | The checksum value is incorrect.                                                                                                    |  |  |  |  |

### **■ EDID CEA Structure**

Compliance test items 8-3 can be checked.

| Item                               | Description                                                                                                    |
|------------------------------------|----------------------------------------------------------------------------------------------------|
| Revision Number                    | The revision number is not "0x03."                                                                                                    |
| Data structure                     | The tag code of the data block is "0," "5," "6" or "7 (reserved)." The value of Byte#2 (Byte number offset "d" where Detailed Timing data begins) of the CEA timing extension is incorrect when converted from the length of each data block. |
| Audio Data Block                   | If there is an audio data block, bit#6 (audio) in byte#3 of the 1st CEA timing extension is not set to "1." (Basic audio is not supported.)                                                                                                   |
|                                    | The audio data block length is not a multiple of 3.                                                                                                    |
|                                    | Bit#7 in the 1st byte and bit#7 in the 2nd byte of a block in the CEA short audio descriptor are not set to "0" (reserved area).                                                                                                    |
|                                    | When the audio format code of a block of the CEA short audio descriptor is linear PCM, bit#7 through bit#3 in the 3rd byte are not set to "0" (reserved area).                                                                                |
| Speaker Allocation Data Block      | If there is a speaker allocation data block, the speaker allocation data block length is not set to "3."                                                                                                    |
|                                    | Bit#7 in the 1st byte and all bits in the 2nd byte and 3rd byte are not set to "0" (reserved area).                                                                                                    |
|                                    | There are two or more speaker allocation data blocks in the 1st CEA timing extension. In addition, there are speaker allocation data blocks in other CEA timing extensions.                                                                   |
|                                    | There is no speaker allocation data block although multi-channel audio is supported by the CEA short audio descriptor.                                                                                                    |
| Detailed Timing Descriptor         | When the first two bytes of the detailed timing descriptor are set to "0," all subsequent block data (other than the checksum bit) are not set to "0."                                                                                        |
| HDMI Vendor-Specific Data<br>Block | There is no data block whose first four bytes are set to 0b011xxxxx, 0x03, 0x0C or 0x00 in the 1st CEA timing extension. (There is no particular specification for x.) (There is no HDMI vendor specific data block.)                         |
|                                    | The physical address is incorrect. (The bits other than the upper four bits of the 1st byte in the physical address are not all set to "0.")                                                                                                  |
|                                    | Byte 6 in the HDMI vendor-specific data block is not 0x80 or 0x00.                                                                                                    |
|                                    | The reserved area of the extension field in the HDMI vendor-specific data block is not set to "0."                                                                                                    |
|                                    | There is a data block whose first four bytes are set to 0b011xxxxx, 0x03, 0x0C or 0x00 in blocks other than the 1st CEA timing extension. (There is no specific specification for x.) (There is an HDMI vendor specific data block.)          |
| Others                             | Bit#7 through bit#4 (number of preferred timings plus flags) in byte#3 of all CEA timing extension blocks are not the same.                                                                                                    |
| Native Format                      | The number of detailed timing descriptors in the EDID is smaller than the number of native formats.                                                                                                    |

# 7.2 ANALYSIS OVER LIMIT (yellow display) table

## **Video Timing**

| Item                 | Description                                                                                                    |
|----------------------|----------------------------------------------------------------------------------------------------|
| Pixel Clock          | When the InfoFrame AVI Video Code is not 1 to 59, the pixel clock frequency is not in the 25.000 MHz to 165.000 MHz range.                                           |
| H Total Pixels       | (1) When the InfoFrame AVI Video Code is not 1 to 59, the total number of H pixels is not a multiple of 2.                                                           |
|                      | (2) When the InfoFrame AVI Video Code is not 1 to 59, the total number of H pixels is not in the 200 to 2500 range.                                                  |
|                      | (3) When the InfoFrame AVI Video Code is not 1 to 59 and the H Period is greater than 2144 pixels, Hsync + H Back Porch is not ≥ H period - 2048.                    |
| H Active Pixels      | (1) When the InfoFrame AVI Video Code is not 1 to 59, the number of H Active pixels is not a multiple of 2.                                                          |
|                      | (2) When the InfoFrame AVI Video Code is not 1 to 59, the number of H Active pixels is not in the 128 to 200 range.                                                  |
| H Sync Pixels        | (1) When the InfoFrame AVI Video Code is not 1 to 59, the number of H Sync pixels is not a multiple of 2.                                                            |
|                      | (2) When the InfoFrame AVI Video Code is not 1 to 59, the number of H Sync pixels is less than 2.                                                                    |
|                      | (3) When the InfoFrame AVI Video Code is not 1 to 59, the number of H Blanking pixels (H Sync pixels + H Back Porch pixels + H Front Porch pixels) is less than 138. |
| H Back Porch Pixels  | (1) When the InfoFrame AVI Video Code is not 1 to 59, the number of H Back Porch pixels is not a multiple of 2.                                                      |
|                      | (2) When the InfoFrame AVI Video Code is not 1 to 59, the number of H Back Porch pixels is less than 2.                                                              |
|                      | (3) When the InfoFrame AVI Video Code is not 1 to 59, the number of H Blanking pixels (H Sync pixels + H Back Porch pixels + H Front Porch pixels) is less than 138. |
| H Front Porch Pixels | (1) When the InfoFrame AVI Video Code is not 1 to 59, the number of H Front Porch pixels is not a multiple of 2.                                                     |
|                      | (2) When the InfoFrame AVI Video Code is not 1 to 59, the number of H Front Porch pixels is less than 2.                                                             |
|                      | (3) When the InfoFrame AVI Video Code is not 1 to 59, the number of H Blanking pixels (H Sync pixels + H Back Porch pixels + H Front Porch pixels) is less than 138. |
| V Total Lines        | When the InfoFrame AVI Video Code is not 1 to 59, the number of V Total lines is not in the 200 to 2000 range.                                                       |
| V Active Lines       | When the InfoFrame AVI Video Code is not 1 to 59, the number of V Active lines is not in the 128 to 1320 range.                                                      |
| V Sync Lines         | When the InfoFrame AVI Video Code is not 1 to 59, the number of V Sync lines is not in the 4 to 500 range.                                                           |
| V Back Porch Lines   | When the InfoFrame AVI Video Code is not 1 to 59, the number of V Back Porch lines is not in the 1 to (1/2 x V Total lines) range.                                   |

## 7.3 ERROR CODE table

| ERROR CODE | Description                                         |
|------------|-----------------------------------------------------|
| 0x80000026 | Memory card read error                              |
| 0x80000027 | Memory card write protected                         |
| 0x80000028 | Memory card is not inserted.                        |
| 0x80000029 | Memory card is not formatted.                       |
| 0x8000002a | Memory capacity of memory card exceeded.            |
| 0x80000035 | Flash ROM write error                               |
| 0x80000100 | File open error                                     |
| 0x80000101 | File write error                                    |
| 0x80000110 | VA-1809 information write error                     |
| 0x80000111 | Log information write error                         |
| 0x80000112 | HDMI information write error                        |
| 0x80000120 | Input timing data write error                       |
| 0x80000121 | Audio timing data write error                       |
| 0x80000122 | HDCP data write error                               |
| 0x80000130 | Data write error in AVI InfoFrame data for GUI      |
| 0x80000131 | Data write error in SPD InfoFrame data for GUI      |
| 0x80000132 | Data write error in Audio InfoFrame data for GUI    |
| 0x80000133 | Data write error in MPEG InfoFrame data for GUI     |
| 0x80000134 | Data write error in ACP Packet data for GUI         |
| 0x80000135 | Data write error in ISRC1 Packet data for GUI       |
| 0x80000136 | Data write error in ISRC2 Packet data for GUI       |
| 0x80000137 | Data write error in Channel Status Bit data for GUI |
| 0x80000140 | Data write error in AVI InfoFrame data for HEX      |
| 0x80000141 | Data write error in SPD InfoFrame data for HEX      |
| 0x80000142 | Data write error in Audio InfoFrame data for HEX    |
| 0x80000143 | Data write error in MPEG InfoFrame data for HEX     |
| 0x80000144 | Data write error in ACP Packet data for HEX         |
| 0x80000145 | Data write error in ISRC1 Packet data for HEX       |
| 0x80000146 | Data write error in ISRC2 Packet data for HEX       |
| 0x80000147 | Data write error in Channel Status Bit data for HEX |

## 7.4 AVI InfoFrame Video Code tables

| Video Code    | 1           |             | 2           | 3           |             | 4           |             |             | 5                   |           | 6                  |           |
|---------------|-------------|-------------|-------------|-------------|-------------|-------------|-------------|-------------|---------------------|-----------|--------------------|-----------|
| Name          | 640×480p@s  | 59.94/60    | 720×480p@   | 59.94/60    | 720×480p@   | 59.94/60    | 1280×720p@  | 059.94/60   | 1920×1080i@59.94/60 |           | 1440×480i@59.94/60 |           |
| Table No.     | 1           | 2           | 1           | 2           | 1           | 2           | 1           | 2           | 1                   | 2         | 1                  | 2         |
| Pixel Clock   | 25.175      | 25.200      | 27.000      | 27.027      | 27.000      | 27.027      | 74.175      | 74.250      | 74.175              | 74.250    | 27.000             | 27.027    |
| H Frequency   | 31.469      | 31.500      | 31.469      | 31.500      | 31.469      | 31.500      | 44.955      | 45.000      | 33.716              | 33.750    | 15.734             | 15.750    |
| V Frequency   | 59.940      | 60.000      | 59.940      | 60.000      | 59.940      | 60.000      | 59.939      | 60.000      | 59.939              | 60.000    | 59.940             | 60.000    |
| H Sync        | 96          | 96          | 62          | 62          | 62          | 62          | 40          | 40          | 44                  | 44        | 124                | 124       |
| H Total       | 800         | 800         | 858         | 858         | 858         | 858         | 1650        | 1650        | 2200                | 2200      | 1716               | 1716      |
| H Active      | 640         | 640         | 720         | 720         | 720         | 720         | 1280        | 1280        | 1920                | 1920      | 1440               | 1440      |
| V Sync        | 2           | 2           | 6           | 6           | 6           | 6           | 5           | 5           | 5                   | 5         | 3                  | 3         |
| V Back Porch  | 33          | 33          | 30          | 30          | 30          | 30          | 20          | 20          | 15                  | 15        | 15                 | 15        |
| H Back Porch  | 48          | 48          | 60          | 60          | 60          | 60          | 220         | 220         | 148                 | 148       | 114                | 114       |
| V Total       | 525         | 525         | 525         | 525         | 525         | 525         | 750         | 750         | 1125                | 1125      | 525                | 525       |
| V Active      | 480         | 480         | 480         | 480         | 480         | 480         | 720         | 720         | 1080                | 1080      | 480                | 480       |
| H Front Porch | 16          | 16          | 16          | 16          | 16          | 16          | 110         | 110         | 88                  | 88        | 38                 | 38        |
| V Front Porch | 10          | 10          | 9           | 9           | 9           | 9           | 5           | 5           | 2                   | 2         | 4                  | 4         |
| Scan          | Progressive | Progressive | Progressive | Progressive | Progressive | Progressive | Progressive | Progressive | Interlace           | Interlace | Interlace          | Interlace |
| Hsyncpolarity | nega        | Nega        | Nega        | Nega        | Nega        | Nega        | Posi        | Posi        | Posi                | Posi      | Nega               | Nega      |
| Vsyncpolarity | Nega        | Nega        | Nega        | Nega        | Nega        | Nega        | Posi        | Posi        | Posi                | Posi      | Nega               | Nega      |
| AspectRatio   | 4:3         | 4:3         | 4:3         | 4:3         | 16:9        | 16:9        | 16:9        | 16:9        | 16:9                | 16:9      | 4:3                | 4:3       |

| Video Code    | 7 8        |           |             |             | 9           |             |             |             |             | 10          |                    |           |
|---------------|------------|-----------|-------------|-------------|-------------|-------------|-------------|-------------|-------------|-------------|--------------------|-----------|
| Name          | 1440×480i@ | 59.94/60  | 1440×240p@  | 59.94/60    |             |             | 1440×240p@  | 059.94/60   |             |             | 2880×480i@59.94/60 |           |
| Table No.     | 1          | 2         | 1           | 2           | 3           | 4           | 1           | 2           | 3           | 4           | 1                  | 2         |
| Pixel Clock   | 27.000     | 27.027    | 27.000      | 27.027      | 27.000      | 27.027      | 27.000      | 27.027      | 27.000      | 27.027      | 54.000             | 54.054    |
| H Frequency   | 15.734     | 15.750    | 15.734      | 15.750      | 15.734      | 15.750      | 15.734      | 15.750      | 15.734      | 15.750      | 15.734             | 15.750    |
| V Frequency   | 59.940     | 60.000    | 59.826      | 59.886      | 60.054      | 60.115      | 59.826      | 59.886      | 60.054      | 60.115      | 59.940             | 60.000    |
| H Sync        | 124        | 124       | 124         | 124         | 124         | 124         | 124         | 124         | 124         | 124         | 248                | 248       |
| H Total       | 1716       | 1716      | 1716        | 1716        | 1716        | 1716        | 1716        | 1716        | 1716        | 1716        | 3432               | 3432      |
| H Active      | 1440       | 1440      | 1440        | 1440        | 1440        | 1440        | 1440        | 1440        | 1440        | 1440        | 2880               | 2880      |
| V Sync        | 3          | 3         | 3           | 3           | 3           | 3           | 3           | 3           | 3           | 3           | 3                  | 3         |
| V Back Porch  | 15         | 15        | 15          | 15          | 15          | 15          | 15          | 15          | 15          | 15          | 15                 | 15        |
| H Back Porch  | 114        | 114       | 114         | 114         | 114         | 114         | 114         | 114         | 114         | 114         | 228                | 228       |
| V Total       | 525        | 525       | 263         | 263         | 262         | 262         | 263         | 263         | 262         | 262         | 525                | 525       |
| V Active      | 480        | 480       | 240         | 240         | 240         | 240         | 240         | 240         | 240         | 240         | 480                | 480       |
| H Front Porch | 38         | 38        | 38          | 38          | 38          | 38          | 38          | 38          | 38          | 38          | 76                 | 76        |
| V Front Porch | 4          | 4         | 5           | 5           | 4           | 4           | 5           | 5           | 4           | 4           | 4                  | 4         |
| Scan          | Interlace  | Interlace | Progressive | Progressive | Progressive | Progressive | Progressive | Progressive | Progressive | Progressive | Interlace          | Interlace |
| Hsyncpolarity | Nega       | Nega      | Nega        | Nega        | Nega        | Nega        | Nega        | Nega        | Nega        | Nega        | Nega               | Nega      |
| Vsyncpolarity | Nega       | Nega      | Nega        | Nega        | Nega        | Nega        | Nega        | Nega        | Nega        | Nega        | Nega               | Nega      |
| AspectRate    | 16:9       | 16:9      | 4:3         | 4:3         | 4:3         | 4:3         | 16:9        | 16:9        | 16:9        | 16:9        | 4:3                | 4:3       |

| Video Code    | 11 12      |           |                                       |             |             | 13          |             |                    | 14          |             |             |             |
|---------------|------------|-----------|---------------------------------------|-------------|-------------|-------------|-------------|--------------------|-------------|-------------|-------------|-------------|
| Name          | 2880×480i@ | 59.94/60  | 2880×240p@59.94/60 2880×240p@59.94/60 |             |             |             |             | 1440×480p@59.94/60 |             |             |             |             |
| Table No.     | 1          | 2         | 1                                     | 2           | 3           | 4           | 1           | 2                  | 3           | 4           | 1           | 2           |
| Pixel Clock   | 54.000     | 54.054    | 54.000                                | 54.054      | 54.000      | 54.054      | 54.000      | 54.054             | 54.000      | 54.054      | 54.000      | 54.054      |
| H Frequency   | 15.734     | 15.750    | 15.734                                | 15.750      | 15.734      | 15.750      | 15.734      | 15.750             | 15.734      | 15.750      | 31.469      | 31.500      |
| V Frequency   | 59.940     | 60.000    | 59.826                                | 59.886      | 60.054      | 60.115      | 59.826      | 59.886             | 60.054      | 60.115      | 56.940      | 60.000      |
| H Sync        | 248        | 248       | 248                                   | 248         | 248         | 248         | 248         | 248                | 248         | 248         | 124         | 124         |
| H Total       | 3432       | 3432      | 3432                                  | 3432        | 3432        | 3432        | 3432        | 3432               | 3432        | 3432        | 1716        | 1716        |
| H Active      | 2880       | 2880      | 2880                                  | 2880        | 2880        | 2880        | 2880        | 2880               | 2880        | 2880        | 1440        | 1440        |
| V Sync        | 3          | 3         | 3                                     | 3           | 3           | 3           | 3           | 3                  | 3           | 3           | 6           | 6           |
| V Back Porch  | 15         | 15        | 15                                    | 15          | 15          | 15          | 15          | 15                 | 15          | 15          | 30          | 30          |
| H Back Porch  | 228        | 228       | 228                                   | 228         | 228         | 228         | 228         | 228                | 228         | 228         | 120         | 120         |
| V Total       | 525        | 525       | 263                                   | 263         | 262         | 262         | 263         | 263                | 262         | 262         | 525         | 525         |
| V Active      | 480        | 480       | 240                                   | 240         | 240         | 240         | 240         | 240                | 240         | 240         | 480         | 480         |
| H Front Porch | 76         | 76        | 76                                    | 76          | 76          | 76          | 76          | 76                 | 76          | 76          | 32          | 32          |
| V Front Porch | 4          | 4         | 5                                     | 5           | 4           | 4           | 5           | 5                  | 4           | 4           | 9           | 9           |
| Scan          | Interlace  | Interlace | Progressive                           | Progressive | Progressive | Progressive | Progressive | Progressive        | Progressive | Progressive | Progressive | Progressive |
| Hsyncpolarity | Nega       | Nega      | Nega                                  | Nega        | Nega        | Nega        | Nega        | Nega               | Nega        | Nega        | Nega        | Nega        |
| Vsyncpolarity | Nega       | Nega      | Nega                                  | Nega        | Nega        | Nega        | Nega        | Nega               | Nega        | Nega        | Nega        | Nega        |
| AspectRate    | 16:9       | 16:9      | 4:3                                   | 4:3         | 4:3         | 4:3         | 16:9        | 16:9               | 16:9        | 16:9        | 4:3         | 4:3         |

| VideoCode     | 15          |             | 16          |             | 17          | 18          | 19           | 20            | 21           | 22           |
|---------------|-------------|-------------|-------------|-------------|-------------|-------------|--------------|---------------|--------------|--------------|
| Name          | 1440×480p@  | 059.94/60   | 1920×1080p  | @59.94/60   | 720×576p@50 | 720×576p@50 | 1280×720p@50 | 1920×1080i@50 | 1440×576i@50 | 1440×576i@50 |
| TableNo.      | 1           | 2           | 1           | 2           | 1           | 1           | 1            | 1             | 1            | 1            |
| PixelClock    | 54.000      | 54.054      | 148.350     | 148.500     | 27.000      | 27.000      | 74.250       | 74.250        | 27.000       | 27.000       |
| HFrequency    | 31.469      | 31.500      | 67.432      | 67.500      | 31.250      | 31.250      | 37.500       | 28.125        | 15.625       | 15.625       |
| VFrequency    | 56.940      | 60.000      | 59.939      | 60.000      | 50.000      | 50.000      | 50.000       | 50.000        | 50.000       | 50.000       |
| HSync         | 124         | 124         | 44          | 44          | 64          | 64          | 40           | 44            | 126          | 126          |
| HTotal        | 1716        | 1716        | 2200        | 2200        | 864         | 864         | 1980         | 2640          | 1728         | 1728         |
| HActive       | 1440        | 1440        | 1920        | 1920        | 720         | 720         | 1280         | 1920          | 1440         | 1440         |
| VSync         | 6           | 6           | 5           | 5           | 5           | 5           | 5            | 5             | 3            | 3            |
| VBackPorch    | 30          | 30          | 36          | 36          | 39          | 39          | 20           | 15            | 19           | 19           |
| HBackPorch    | 120         | 120         | 148         | 148         | 68          | 68          | 220          | 148           | 138          | 138          |
| VTotal        | 525         | 525         | 1125        | 1125        | 625         | 625         | 750          | 1125          | 625          | 625          |
| VActive       | 480         | 480         | 1080        | 1080        | 576         | 576         | 720          | 1080          | 576          | 576          |
| HFrontPorch   | 32          | 32          | 88          | 88          | 12          | 12          | 440          | 528           | 24           | 24           |
| VFrontPorch   | 9           | 9           | 4           | 4           | 5           | 5           | 5            | 2             | 2            | 2            |
| Scan          | Progressive | Progressive | Progressive | Progressive | Progressive | Progressive | Progressive  | Interlace     | Interlace    | Interlace    |
| Hsyncpolarity | Nega        | Nega        | Posi        | Posi        | Nega        | Nega        | Posi         | Posi          | Nega         | Nega         |
| Vsyncpolarity | Nega        | Nega        | Posi        | Posi        | Nega        | Nega        | Posi         | Posi          | Nega         | Nega         |
| AspectRate    | 16:9        | 16:9        | 16:9        | 16:9        | 4:3         | 16:9        | 16:9         | 16:9          | 4:3          | 16:9         |

| VideoCode     | 23          |             |             | 24          |             |             | 25           | 26           | 27          |              |             |
|---------------|-------------|-------------|-------------|-------------|-------------|-------------|--------------|--------------|-------------|--------------|-------------|
| Name          | 1440×288p@  | 050         |             | 1440×288p@  | 050         |             | 2880×576i@50 | 2880×576i@50 | 2880×288p@  | 2880×288p@50 |             |
| TableNo.      | 1           | 2           | 3           | 1           | 2           | 3           | 1            | 1            | 1           | 2            | 3           |
| PixelClock    | 27.000      | 27.000      | 27.000      | 27.000      | 27.000      | 27.000      | 54.000       | 54.000       | 54.000      | 54.000       | 54.000      |
| HFrequency    | 15.625      | 15.625      | 15.625      | 15.625      | 15.625      | 15.625      | 15.625       | 15.625       | 15.625      | 15.625       | 15.625      |
| VFrequency    | 49.761      | 49.920      | 50.080      | 49.761      | 49.920      | 50.080      | 50.000       | 50.000       | 49.761      | 49.920       | 50.080      |
| HSync         | 126         | 126         | 126         | 126         | 126         | 126         | 252          | 252          | 252         | 252          | 252         |
| HTotal        | 1728        | 1728        | 1728        | 1728        | 1728        | 1728        | 3456         | 3456         | 3456        | 3456         | 3456        |
| HActive       | 1440        | 1440        | 1440        | 1440        | 1440        | 1440        | 2880         | 2880         | 2880        | 2880         | 2880        |
| VSync         | 3           | 3           | 3           | 3           | 3           | 3           | 3            | 3            | 3           | 3            | 3           |
| VBackPorch    | 19          | 19          | 19          | 19          | 19          | 19          | 19           | 19           | 19          | 19           | 19          |
| HBackPorch    | 138         | 138         | 138         | 138         | 138         | 138         | 276          | 276          | 276         | 276          | 276         |
| VTotal        | 314         | 313         | 312         | 314         | 313         | 312         | 625          | 625          | 314         | 313          | 312         |
| VActive       | 288         | 288         | 288         | 288         | 288         | 288         | 576          | 576          | 288         | 288          | 288         |
| HFrontPorch   | 24          | 24          | 24          | 24          | 24          | 24          | 48           | 48           | 48          | 48           | 48          |
| VFrontPorch   | 4           | 3           | 2           | 4           | 3           | 2           | 2            | 2            | 4           | 3            | 2           |
| Scan          | Progressive | Progressive | Progressive | Progressive | Progressive | Progressive | Interlace    | Interlace    | Progressive | Progressive  | Progressive |
| Hsyncpolarity | Nega        | Nega        | Nega        | Nega        | Nega        | Nega        | Nega         | Nega         | Nega        | Nega         | Nega        |
| Vsyncpolarity | Nega        | Nega        | Nega        | Nega        | Nega        | Nega        | Nega         | Nega         | Nega        | Nega         | Nega        |
| AspectRate    | 4:3         | 4:3         | 4:3         | 16:9        | 16:9        | 16:9        | 4:3          | 16:9         | 4:3         | 4:3          | 4:3         |

| VideoCode     | 28          |             |             | 29           | 30           | 31            | 32          |             | 33            | 34          |             |
|---------------|-------------|-------------|-------------|--------------|--------------|---------------|-------------|-------------|---------------|-------------|-------------|
| Name          | 2880×288p@  | )50         |             | 1440×576p@50 | 1440×576p@50 | 1920×1080p@50 | 1920×1080p  | @23.97/24   | 1920×1080p@25 | 1920×1080p  | @29.97/30   |
| TableNo.      | 1           | 2           | 3           | 1            | 1            | 1             | 1           | 2           | 1             | 1           | 2           |
| PixelClock    | 54.000      | 54.000      | 54.000      | 54.000       | 54.000       | 148.500       | 74.175      | 74.250      | 74.250        | 74.175      | 74.250      |
| HFrequency    | 15.625      | 15.625      | 15.625      | 31.250       | 31.250       | 56.250        | 26.973      | 27.000      | 28.125        | 33.716      | 33.750      |
| VFrequency    | 49.761      | 49.920      | 50.080      | 50.000       | 50.000       | 50.000        | 23.976      | 24.000      | 25.000        | 29.970      | 30.000      |
| HSync         | 252         | 252         | 252         | 128          | 128          | 44            | 44          | 44          | 44            | 44          | 44          |
| HTotal        | 3456        | 3456        | 3456        | 1728         | 1728         | 2640          | 2750        | 2750        | 2640          | 2200        | 2200        |
| HActive       | 2880        | 2880        | 2880        | 1440         | 1440         | 1920          | 1920        | 1920        | 1920          | 1920        | 1920        |
| VSync         | 3           | 3           | 3           | 5            | 5            | 5             | 5           | 5           | 5             | 5           | 5           |
| VBackPorch    | 19          | 19          | 19          | 39           | 39           | 36            | 36          | 36          | 36            | 36          | 36          |
| HBackPorch    | 276         | 276         | 276         | 136          | 136          | 148           | 148         | 148         | 148           | 148         | 148         |
| VTotal        | 314         | 313         | 312         | 625          | 625          | 1125          | 1125        | 1125        | 1125          | 1125        | 1125        |
| VActive       | 288         | 288         | 288         | 576          | 576          | 1080          | 1080        | 1080        | 1080          | 1080        | 1080        |
| HFrontPorch   | 48          | 48          | 48          | 24           | 24           | 528           | 638         | 638         | 528           | 88          | 88          |
| VFrontPorch   | 4           | 3           | 2           | 5            | 5            | 4             | 4           | 4           | 4             | 4           | 4           |
| Scan          | Progressive | Progressive | Progressive | Progressive  | Progressive  | Progressive   | Progressive | Progressive | Progressive   | Progressive | Progressive |
| Hsyncpolarity | Nega        | Nega        | Nega        | Nega         | Nega         | Posi          | Posi        | Posi        | Posi          | Posi        | Posi        |
| Vsyncpolarity | Nega        | Nega        | Nega        | Posi         | Posi         | Posi          | Posi        | Posi        | Posi          | Posi        | Posi        |
| AspectRate    | 16:9        | 16:9        | 16:9        | 4:3          | 16:9         | 16:9          | 16:9        | 16:9        | 16:9          | 16:9        | 16:9        |

| VideoCode  | 35          |             | 36          |             | 37           | 38           | 39            | 40             | 41            | 42           |
|------------|-------------|-------------|-------------|-------------|--------------|--------------|---------------|----------------|---------------|--------------|
| Name       | 2880×480p@  | 059.94/60   | 2880×480p@  | 059.94/60   | 2880×576p@50 | 2880×576p@50 | 1920×1080i@50 | 1920×1080i@100 | 1280×720p@100 | 720×576p@100 |
| TableNo.   | 1           | 2           | 1           | 2           | 1            | 1            | 1             | 1              | 1             | 1            |
| PixelClock | 108.000     | 108.108     | 108.000     | 108.108     | 108.000      | 108.000      | 72.000        | 148.500        | 148.500       | 54.000       |
| Hfreq      | 31.469      | 31.5        | 31.469      | 31.5        | 31.25        | 31.25        | 31.25         | 56.25          | 75            | 62.5         |
| Vfreq      | 59.94       | 60          | 59.94       | 60          | 50           | 50           | 50            | 100            | 100           | 100          |
| Htotal     | 3432        | 3432        | 3432        | 3432        | 3456         | 3456         | 2304          | 2640           | 1980          | 864          |
| Hactive    | 2880        | 2880        | 2880        | 2880        | 2880         | 2880         | 1920          | 1920           | 1280          | 720          |
| Hsync      | 248         | 248         | 248         | 248         | 256          | 256          | 168           | 44             | 40            | 64           |
| Hback      | 240         | 240         | 240         | 240         | 272          | 272          | 184           | 148            | 220           | 68           |
| Hfront     | 64          | 64          | 64          | 64          | 48           | 48           | 32            | 528            | 440           | 12           |
| Hpola      | Nega        | Nega        | Nega        | Nega        | Nega         | Nega         | Posi          | Posi           | Posi          | Nega         |
| Vtotal     | 525         | 525         | 525         | 525         | 625          | 625          | 1250          | 1125           | 750           | 625          |
| Vactive    | 480         | 480         | 480         | 480         | 576          | 576          | 1080          | 1080           | 720           | 576          |
| Vsync      | 6           | 6           | 6           | 6           | 5            | 5            | 5             | 5              | 5             | 5            |
| Vback      | 30          | 30          | 30          | 30          | 39           | 39           | 57            | 15             | 20            | 39           |
| Vfront     | 9           | 9           | 9           | 9           | 5            | 5            | 23            | 2              | 5             | 5            |
| Vpola      | Nega        | Nega        | Nega        | Nega        | Nega         | Nega         | Nega          | Posi           | Posi          | Nega         |
| Interlace  | Progressive | Progressive | Progressive | Progressive | Progressive  | Progressive  | Interlace     | Interlace      | Progressive   | Progressive  |
| Aspect     | 4:3         | 4:3         | 16:9        | 16:9        | 4:3          | 16:9         | 16:9          | 16:9           | 16:9          | 4:3          |

| VideoCode  | 43           | 44            | 45            | 46         |             | 47          |             | 48          |             |
|------------|--------------|---------------|---------------|------------|-------------|-------------|-------------|-------------|-------------|
| Name       | 720×576p@100 | 1440×576i@100 | 1440×576i@100 | 1920×1080i | @119.88/120 | 1280×720p@  | 0119.88/120 | 1280×720p@  | 0119.88/120 |
| TableNo.   | 1            | 1             | 1             | 1          | 2           | 1           | 2           | 1           | 2           |
| PixelClock | 54.000       | 54.000        | 54.000        | 148.352    | 148.500     | 148.352     | 148.500     | 54.000      | 54.054      |
| Hfreq      | 62.5         | 31.25         | 31.25         | 67.432     | 67.5        | 89.909      | 90          | 62.937      | 63          |
| Vfreq      | 100          | 100           | 100           | 119.88     | 120         | 119.88      | 120         | 119.88      | 120         |
| Htotal     | 864          | 1728          | 1728          | 2200       | 2200        | 1650        | 1650        | 858         | 858         |
| Hactive    | 720          | 1440          | 1440          | 1920       | 1920        | 1280        | 1280        | 720         | 720         |
| Hsync      | 64           | 126           | 126           | 44         | 44          | 40          | 40          | 62          | 62          |
| Hback      | 68           | 138           | 138           | 148        | 148         | 220         | 220         | 60          | 60          |
| Hfront     | 12           | 24            | 24            | 88         | 88          | 110         | 110         | 16          | 16          |
| Hpola      | Nega         | Nega          | Nega          | Posi       | Posi        | Posi        | Posi        | Nega        | Nega        |
| Vtotal     | 625          | 625           | 625           | 1125       | 1125        | 750         | 750         | 525         | 525         |
| Vactive    | 576          | 576           | 576           | 1080       | 1080        | 720         | 720         | 480         | 480         |
| Vsync      | 5            | 3             | 3             | 5          | 5           | 5           | 5           | 6           | 6           |
| Vback      | 39           | 19            | 19            | 15         | 15          | 20          | 20          | 30          | 30          |
| Vfront     | 5            | 2             | 2             | 2          | 2           | 5           | 5           | 9           | 9           |
| Vpola      | Nega         | Nega          | Nega          | Posi       | Posi        | Posi        | Posi        | Nega        | Nega        |
| Interlace  | Progressive  | Interlace     | Interlace     | Interlace  | Interlace   | Progressive | Progressive | Progressive | Progressive |
| Aspect     | 16:9         | 4:3           | 16:9          | 16:9       | 16:9        | 16:9        | 16:9        | 4:3         | 4:3         |

| VideoCode  | 49          |             | 50         |             | 51          |            | 52           | 53           | 54            | 55            |
|------------|-------------|-------------|------------|-------------|-------------|------------|--------------|--------------|---------------|---------------|
| Name       | 720×480p@   | 119.88/120  | 1440×480i@ | 119.88/120  | 1440×480i@  | 119.88/120 | 720×576p@200 | 720×576p@200 | 1440×576i@200 | 1440×576i@200 |
| TableNo.   | 1           | 2           | 1          | 2           | 1           | 2          | 1            | 1            | 1             | 1             |
| PixelClock | 54.000      | 54.054      | 54.000     | 108.000     | 108.000     | 108.000    | 108.000      | 108.000      | 108.000       | 108.000       |
| Hfreq      | 62.937      | 63          | 31.469     | 125         | 125         | 62.5       | 62.5         | 125          | 62.5          | 62.5          |
| Vfreq      | 119.88      | 120         | 119.88     | 200         | 200         | 200        | 200          | 200          | 200           | 200           |
| Htotal     | 858         | 858         | 1716       | 864         | 864         | 1728       | 1728         | 864          | 1728          | 1728          |
| Hactive    | 720         | 720         | 1440       | 720         | 720         | 1440       | 1440         | 720          | 1440          | 1440          |
| Hsync      | 62          | 62          | 124        | 64          | 64          | 126        | 126          | 64           | 126           | 126           |
| Hback      | 60          | 60          | 114        | 68          | 68          | 138        | 138          | 68           | 138           | 138           |
| Hfront     | 16          | 16          | 38         | 12          | 12          | 24         | 24           | 12           | 24            | 24            |
| Hpola      | Nega        | Nega        | Nega       | Nega        | Nega        | Nega       | Nega         | Nega         | Nega          | Nega          |
| Vtotal     | 525         | 525         | 525        | 625         | 625         | 625        | 625          | 625          | 625           | 625           |
| Vactive    | 480         | 480         | 480        | 576         | 576         | 576        | 576          | 576          | 576           | 576           |
| Vsync      | 6           | 6           | 3          | 5           | 5           | 3          | 3            | 5            | 3             | 3             |
| Vback      | 30          | 30          | 15         | 39          | 39          | 19         | 19           | 39           | 19            | 19            |
| Vfront     | 9           | 9           | 4          | 5           | 5           | 2          | 2            | 5            | 2             | 2             |
| Vpola      | Nega        | Nega        | Nega       | Nega        | Nega        | Nega       | Nega         | Nega         | Nega          | Nega          |
| Interlace  | Progressive | Progressive | Interlace  | Progressive | Progressive | Interlace  | Interlace    | Progressive  | Interlace     | Interlace     |
| Aspect     | 16:9        | 16:9        | 4:3        | 4:3         | 16:9        | 4:3        | 16:9         | 16:9         | 4:3           | 16:9          |

| VideoCode  | 56          |             | 57          |             | 58            |               | 59           |                  |  |
|------------|-------------|-------------|-------------|-------------|---------------|---------------|--------------|------------------|--|
| Name       | 720×480p@2  | 239.76/240  | 720×480p@2  | 239.76/240  | 720(1440)×480 | Di@239.76/240 | 720(1440)×48 | <480i@239.76/240 |  |
| TableNo.   | 1           | 2           | 1           | 2           | 1             | 2             | 1            | 2                |  |
| PixelClock | 108.000     | 108.108     | 108.000     | 108.108     | 108.000       | 108.108       | 108.000      | 108.108          |  |
| Hfreq      | 125.874     | 126         | 125.874     | 126         | 62.937        | 63            | 62.937       | 63               |  |
| Vfreq      | 239.76      | 240         | 239.76      | 240         | 239.76        | 240           | 239.76       | 240              |  |
| Htotal     | 858         | 858         | 858         | 858         | 1716          | 1716          | 1716         | 1716             |  |
| Hactive    | 720         | 720         | 720         | 720         | 1440          | 1440          | 1440         | 1440             |  |
| Hsync      | 62          | 62          | 62          | 62          | 124           | 124           | 124          | 124              |  |
| Hback      | 60          | 60          | 60          | 60          | 114           | 114           | 114          | 114              |  |
| Hfront     | 16          | 16          | 16          | 16          | 38            | 38            | 38           | 38               |  |
| Hpola      | Nega        | Nega        | Nega        | Nega        | Nega          | Nega          | Nega         | Nega             |  |
| Vtotal     | 525         | 525         | 525         | 525         | 525           | 525           | 525          | 525              |  |
| Vactive    | 480         | 480         | 480         | 480         | 480           | 480           | 480          | 480              |  |
| Vsync      | 6           | 6           | 6           | 6           | 3             | 3             | 3            | 3                |  |
| Vback      | 30          | 30          | 30          | 30          | 15            | 15            | 15           | 15               |  |
| Vfront     | 9           | 9           | 9           | 9           | 4             | 4             | 4            | 4                |  |
| Vpola      | Nega        | Nega        | Nega        | Nega        | Nega          | Nega          | Nega         | Nega             |  |
| Interlace  | Progressive | Progressive | Progressive | Progressive | Interlace     | Interlace     | Interlace    | Interlace        |  |
| Aspect     | 4:3         | 4:3         | 16:9        | 16:9        | 4:3           | 4:3           | 16:9         | 16:9             |  |

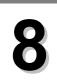

# **Product specifications**

## 8.1. Internal data

The VA-1809 contains ten sets of sample data as its internal data. The default settings are shown below.

#### 8.1.1 **SAMPLE1**

\* The SAMPLE1 data serves as the EDID data when the power of the VA-1809 is OFF. The EDID data cannot be edited while the power of the VA-1809 is OFF.

#### (1) SINK

rx\_mode=receiver hdmi\_mode=hdmi hdcp\_on=on ddc\_speed=100

|    | 00 | 01 | 02 | 03 | 04 | 05 | 06 | 07 | 08 | 09 | 0A | 0B | 0C | 0D | 0E | 0F |
|----|----|----|----|----|----|----|----|----|----|----|----|----|----|----|----|----|
| 00 | 00 | FF | FF | FF | FF | FF | FF | 00 | 06 | 8F | 07 | 11 | 01 | 00 | 00 | 00 |
| 10 | 0C | 0F | 01 | 03 | 80 | 0C | 09 | 78 | 0A | 1E | AC | 98 | 59 | 56 | 85 | 28 |
| 20 | 29 | 52 | 57 | 00 | 00 | 00 | 01 | 01 | 01 | 01 | 01 | 01 | 01 | 01 | 01 | 01 |
| 30 | 01 | 01 | 01 | 01 | 01 | 01 | 8C | 0A | D0 | 8A | 20 | E0 | 2D | 10 | 10 | 3E |
| 40 | 96 | 00 | 81 | 60 | 00 | 00 | 00 | 18 | 01 | 1D | 80 | 18 | 71 | 1C | 16 | 20 |
| 50 | 58 | 2C | 25 | 00 | 81 | 49 | 00 | 00 | 00 | 9E | 00 | 00 | 00 | FC | 00 | 56 |
| 60 | 41 | 2D | 31 | 38 | 30 | 39 | 0A | 20 | 20 | 20 | 20 | 20 | 00 | 00 | 00 | FD |
| 70 | 00 | 17 | 3D | 0D | 2E | 0F | 00 | 0A | 20 | 20 | 20 | 20 | 20 | 20 | 01 | 4C |
| 80 | 02 | 03 | 20 | 71 | 49 | 82 | 05 | 04 | 01 | 10 | 11 | 14 | 13 | 1F | 26 | 0F |
| 90 | 1F | 07 | 09 | 7F | 07 | 83 | 2F | 00 | 00 | 66 | 03 | 0C | 00 | 10 | 00 | 80 |
| A0 | 01 | 1D | 00 | 72 | 51 | D0 | 1E | 20 | 6E | 28 | 55 | 00 | 81 | 49 | 00 | 00 |
| В0 | 00 | 1E | D6 | 09 | 80 | A0 | 20 | E0 | 2D | 10 | 10 | 60 | A2 | 00 | 81 | 60 |
| C0 | 00 | 08 | 08 | 18 | 8C | 0A | D0 | 90 | 20 | 40 | 31 | 20 | 0C | 40 | 55 | 00 |
| D0 | 81 | 60 | 00 | 00 | 00 | 18 | 01 | 1D | 80 | D0 | 72 | 1C | 16 | 20 | 10 | 2C |
| E0 | 25 | 80 | 81 | 49 | 00 | 00 | 00 | 9E | 01 | 1D | 00 | ВС | 52 | D0 | 1E | 20 |
| F0 | В8 | 28 | 55 | 40 | 81 | 49 | 00 | 00 | 00 | 1E | 00 | 00 | 00 | 00 | 00 | 21 |

| byte  | Item                                                                  | Setting                                |  |  |  |
|-------|-----------------------------------------------------------------------|----------------------------------------|--|--|--|
| 07-00 | Headder                                                               | 0x00FFFFFFFFFF00                       |  |  |  |
| 09-08 | ID Manufacturer Name                                                  | 0x8F06 = ATO                           |  |  |  |
| 0B-0A | ID Product Code                                                       | 0x1107h                                |  |  |  |
| 0F-0C | ID Serial Number                                                      | 0x00000001                             |  |  |  |
| 10    | Week of Manufacture                                                   | 0x0C = 12                              |  |  |  |
| 11    | Year of Manufacture                                                   | 0x0F = 2005                            |  |  |  |
| 12    | EDID Version                                                          | 0x01 = ver.1                           |  |  |  |
| 13    | EDID Revision                                                         | 0x03 = Rev.3                           |  |  |  |
| 14    | Video Input Definition                                                | 0x80                                   |  |  |  |
|       | Analog or Digital                                                     | 0b1 = Digital                          |  |  |  |
|       | DFP1.X                                                                | 0b0 = not support                      |  |  |  |
| 15    | Max. Horizontal Image Size                                            | 0x0C = 12cm                            |  |  |  |
| 16    | Max. Vertical Image Size                                              | 0x09 = 9cm                             |  |  |  |
| 17    | Display Transfer Characteristic (Gamma)                               | 0x78 = 2.22                            |  |  |  |
| 18    | [Feature Support]                                                     | 0x0A                                   |  |  |  |
|       | Standby (DPMS)                                                        | 0b0 = not support                      |  |  |  |
|       | Suspend (DPMS)                                                        | 0b0 = not support                      |  |  |  |
|       | Active Off/Very Low Power                                             | 0b0 = not support                      |  |  |  |
|       | Display Type                                                          | 0b1 = RGB color display                |  |  |  |
|       | Standard Default Color Space sRGB                                     | 0b0 = not support                      |  |  |  |
|       | Preferred Timing Mode is indicated in the first detailed timing block | 0b1 = support                          |  |  |  |
|       | Default GTF supported                                                 | 0b0 = not support                      |  |  |  |
| 22-19 | [Color Characteristics]                                               | 0x57522928855659981EAC                 |  |  |  |
|       | Red-x                                                                 | 0x280 = 0.594                          |  |  |  |
|       | Red-y                                                                 | 0x15C = 0.349                          |  |  |  |
|       | Green-x                                                               | 0x11F = 0.339                          |  |  |  |
|       | Green-y                                                               | 0x262 = 0.521                          |  |  |  |
|       | Blue-x                                                                | 0x09F = 0.158                          |  |  |  |
|       | Blue-y                                                                | 0x048 = 0.162                          |  |  |  |
|       | White-x                                                               | 0x122 = 0x323                          |  |  |  |
|       | White-y                                                               | 0x131 = 0.340                          |  |  |  |
| 23    | [Established Timings 1]                                               | 0x00                                   |  |  |  |
|       | 720×400 @ 70Hz                                                        | 0b0 = not support                      |  |  |  |
|       | 720×400 @ 88Hz                                                        | 0b0 = not support                      |  |  |  |
|       | 640×480 @ 60Hz                                                        | 0b0 = not support                      |  |  |  |
|       | 640×480 @ 67Hz                                                        | 0b0 = not support                      |  |  |  |
|       | 640×480 @ 72Hz                                                        | 0b0 = not support<br>0b0 = not support |  |  |  |
|       | 640×480 @ 75Hz                                                        | 0b0 = not support                      |  |  |  |
|       | 800×600 @ 56Hz                                                        | 0b0 = not support                      |  |  |  |
|       | 800×600 @ 60Hz                                                        |                                        |  |  |  |
| 24    | [Established Timings 2]                                               | 0x00                                   |  |  |  |
|       | 800×600 @ 72Hz                                                        | 0b0 = not support                      |  |  |  |
|       | 800×600 @ 75Hz                                                        | 0b0 = not support                      |  |  |  |
|       | 832×624 @ 75Hz                                                        | 0b0 = not support                      |  |  |  |
|       | 1024×768 @ 87Hz (Interlace)                                           | 0b0 = not support                      |  |  |  |
|       | 1024×768 @ 60Hz                                                       | 0b0 = not support                      |  |  |  |

|       | 4004 700 @ 7011-                       | ObO = not ounnort                     |
|-------|----------------------------------------|---------------------------------------|
|       | 1024×768 @ 70Hz                        | 0b0 = not support                     |
|       | 1024×768 @ 75Hz                        | 0b0 = not support                     |
|       | 1280×1024 @ 75Hz                       | 0b0 = not support                     |
| 25    | [Manufacturer's Reserved Timings]      | 0x00                                  |
|       | 1152×870 @ 75Hz                        | 0b0 = not support                     |
| 27-26 | Standard Timing Identification #1      | 0x0101 = Unused field in this section |
| 29-28 | Standard Timing Identification #2      | 0x0101 = Unused field in this section |
| 2B-2A | Standard Timing Identification #3      | 0x0101 = Unused field in this section |
| 2D-2C | Standard Timing Identification #4      | 0x0101 = Unused field in this section |
| 2F-2E | Standard Timing Identification #5      | 0x0101 = Unused field in this section |
| 31-30 | Standard Timing Identification #6      | 0x0101 = Unused field in this section |
| 33-32 | Standard Timing Identification #7      | 0x0101 = Unused field in this section |
| 35-34 | Standard Timing Identification #8      | 0x0101 = Unused field in this section |
| 47-36 | [Detailed Timing Descriptions #1]      |                                       |
| 37-36 | Pixel Clock                            | 0x0A8C = 27.00MHz                     |
| 3A-38 | Horizontal Active Pixels               | 0x2D0 = 720dot                        |
|       | Horizontal Blanking Pixels             | 0x8A = 138dot                         |
| 3D-3B | Vertical Acrive Lines                  | 0x1E0 = 480H                          |
|       | Vertical Blanking Lines                | 0x2D = 45H                            |
| 41-3E | Horizontal sync offset                 | 0x10 = 16dot                          |
| 0_    | Horizontal sync pulse width            | 0x3E = 62dot                          |
|       | Vert sync offset                       | 0x09 = 9H                             |
|       | Vert sync pulse width                  | 0x06 = 6H                             |
| 44-42 | Horizontal Image Size                  | 0x81 = 129mm                          |
| =     | Vertical Image Size                    | 0x60 = 96cm                           |
| 45    | Horizontal Border                      | 0x00 = 0dot                           |
| 46    | Vertical Border                        | 0x00 = 0H                             |
| 47    | Interlace                              | 0b0 = non-Interlace                   |
| "'    | Stereo Mode                            | 0b0 = Normal display, no stereo       |
|       | sync signal description1               | 0x3 = Digital Separate                |
|       | sync signal description2               | 0b0 = Vertical Polarity negative      |
|       | sync signal description3               | 0b0 = Horizontal Polarity negative    |
| 59-48 | [Detailed Timing Descriptions #2]      |                                       |
| 37-36 | Pixel Clock                            | 0x1D01 = 74.25MHz                     |
| 3A-38 | Horizontal Active Pixels               | 0x780 = 1920dot                       |
| 0,100 | Horizontal Blanking Pixels             | 0x118 = 280dot                        |
| 3D-3B | Vertical Acrive Lines                  | 0x21C = 540H                          |
| 05 05 | Vertical Planking Lines                | 0x16 = 22H                            |
| 41-3E | Horizontal sync offset                 | 0x58 = 88dot                          |
| 71-0L | Horizontal sync pulse width            | 0x2C = 44dot                          |
|       | Vert sync offset                       | 0x02 = 2H                             |
|       | Vert sync onset  Vert sync pulse width | 0x05 = 5H                             |
| 44-42 | Horizontal Image Size                  | 0x81 = 129mm                          |
| 77-42 | Vertical Image Size                    | 0x49 = 73cm                           |
| 45    | Horizontal Border                      | 0x00 = 0dot                           |
| 45    | Vertical Border                        | 0x00 = 0dot<br>0x00 = 0H              |
| 46    | Interlace                              | 0b1 = Interlace                       |
| + /   | Stereo Mode                            |                                       |
|       |                                        | 0b0 = Normal display, no stereo       |
|       | sync signal description1               | 0x3 = Digital Separate                |
|       | sync signal description2               | 0b0 = Vertical Polarity negative      |

| SB-5A   FLAG   SB-5A   FLAG   SB-5A   FLAG   SB-5A   FLAG   SC   Reserved   Ox00   OxFC = Monitor Descriptor                                                                                                    |       | sync signal description3             | 0b0 = Horizontal Polarity negative           |
|----------------------------------------------------------------------------------------------------|-------|--------------------------------------|----------------------------------------------|
| 5B-5A         FLAG         0x00 = Monitor Descriptor           5C         Reserved         0x00           5D         Data Type Tag         0xFC = Monitor name, stored as ASCII           5E         Reserved         0x00           6B-5F         Monitor Name         0x56412D31383039 = VA-1809           7D-6C         [Monitor Descriptor Description #2]         0x00 = Monitor Descriptor           6E         Reserved         0x00           6F         Data Type Tag         0xFD = Monitor range limits, binary coded           70         Reserved         0x00           71         Min. Vertical rate         0x3D = 611+z           72         Max. Vertical rate         0x3D = 611+z           73         Min. Horizontal         0x2E = 48kHz           74         Max. Supported Pixel Clock         0x0F = 150MHz           76         Secondary timing formula support         0x00 = No secondary timing formula supported 0x02 = 0x0202020202020202020202020202020202020                                                                                                    | 6B-5A | [Monitor Descriptor Description #1]  |                                              |
| SC         Reserved         0x00           5D         Data Type Tag         0xFC = Monitor name, stored as ASCII           5E         Reserved         0x00           6B-6F         Monitor Descriptor Description #2]         0x56412D31383039 = VA-1809           7D-6C         [Monitor Descriptor Description #2]         0x00 = Monitor Descriptor           6E         Reserved         0x00           6F         Data Type Tag         0xFD = Monitor range limits, binary coded           70         Reserved         0x00           71         Min. Vertical rate         0x17 = 23Hz           73         Min. Horizontal         0x6 = 15kHz           73         Min. Horizontal         0x6 = 15kHz           74         Max. Supported Pixel Clock         0x0F = 15kHz           76         Secondary timing formula support         0x00 = No secondary timing formula supported 0x0A           77         Nox0 = Steended Block Type         0x01 = 1           78         Extension FLAG         0x01 = 1           79         Check Sum         0x4C           80         Extended Block Type         0x02 = CEA861B           81         Revision Number         0x03 = ver.3           82         Detailed Timing Blocks start at Byte                                                                                                    | 5B-5A |                                      | 0x00 = Monitor Descriptor                    |
| 5E         Reserved         0x00           6B-5F         Monitor Name         0x66412D31383039 = VA-1809           7D-6C         [Monitor Descriptor Description #2]         0x00 = Monitor Descriptor           6D-6C         FLAG         0x00           6F         Data Type Tag         0xFD = Monitor range limits, binary coded           70         Reserved         0x00           71         Min. Vertical rate         0x3D = 61Hz           73         Min. Horizontal         0x9F = 15kHz           73         Min. Horizontal         0x9F = 15kHz           75         Max. Supported Pixel Clock         0x9F = 150MHz           76         Secondary timing formula support         0x00 = No secondary timing formula supported 0x0A           70-78         Ox20ad2020202020           7E         Extension FLAG         0x01 = 1           7F         Check Sum         0x4C           80         Extended Block Type         0x02 = CEA861B           81         Revision Number         0x20           82         Detailed Timing Blocks start at Byte         0x20           83         [DTV Monitor Support]         0x71           under scan         0b0 = not support           84         [Video Short Descripti                                                                                                    | 5C    | Reserved                             | 1                                            |
| Monitor Name                                                                                                    | 5D    | Data Type Tag                        | 0xFC = Monitor name, stored as ASCII         |
| TD-6C   BD-6C   FLAG   SLAG   SLAG   SLAG   SLAG   SLAG   SCAG   SLAG   SLAG   SCAG   SLAG   SCAG   SLAG   SCAG   SLAG   SCAG   SCAG | 5E    | Reserved                             | 0x00                                         |
| 6D-6C         FLAG         0x00 = Monitor Descriptor           6E         Reserved         0x00           6F         Data Type Tag         0xFD = Monitor range limits, binary coded           70         Reserved         0x00           71         Min. Vertical rate         0x17 = 23Hz           72         Max. Vertical rate         0x3D = 61Hz           73         Min. Horizontal         0xCE = 46kHz           75         Max. Supported Pixel Clock         0xCE = 46kHz           76         Secondary timing formula support         0x00 = No secondary timing formula supported 0x0A           77         D-788         Ox01 = 1           78         Extension FLAG         0x01 = 1           79         Check Sum         0x4C           80         Extended Block Type         0x02 = CEA861B           81         Revision Number         0x03 = ver.3           82         Detailed Timing Blocks start at Byte         0x20           83         [DTV Monitor Support]         0x71           under scan         0b0 = not support           0b1 = support         0b1 = support           VCbCr4:2:2         0b1 = support           0b1 = support         0x02 = Video Short Descritption                                                                                                    | 6B-5F | Monitor Name                         | 0x56412D31383039 = VA-1809                   |
| 6E         Reserved         0x00           6F         Data Type Tag         0xFD = Monitor range limits, binary coded           70         Reserved         0x00           71         Min. Vertical rate         0x3D = 61Hz           73         Min. Horizontal         0x6F = 15kHz           74         Max. Vertical rate         0x2E = 46kHz           75         Max. Supported Pixel Clock         0x0F = 150MHz           76         Secondary timing formula support         0x00 = No secondary timing formula supported 0x0A           77         Dr-78         0x2020202020202           7E         Extension FLAG         0x01 = 1           7F         Check Sum         0x4C           80         Extended Block Type         0x02 = CEA861B           81         Revision Number         0x33 = ver.3           82         Detailed Timing Blocks start at Byte         0x20           83         [DTV Monitor Support]         0x0 = not support           under scan         0b1 = support           PobC-14.4:4         0b1 = support           VCbC/4.4:4         0b1 = support           VCbC/4.4:4         0b1 = support           VCbC/4.4:4         0b1 = support           Vob E- scription I                                                                                                    | 7D-6C | [Monitor Descriptor Description #2]  |                                              |
| 6F         Data Type Tag         0xFD = Monitor range limits, binary coded           70         Reserved         0x00           71         Min. Vertical rate         0x17 = 23Hz           72         Max. Vertical rate         0x0F = 15kHz           73         Min. Horizontal         0x2F = 15kHz           74         Max. Horizontal         0x2F = 46kHz           75         Max. Supported Pixel Clock         0x0F = 150MHz           76         Secondary timing formula support         0x00 = No secondary timing formula supported 0x0A           77         D-78         0x0202020202020           78         Extension FLAG         0x01 = 1           79         Check Sum         0x4C           80         Extended Block Type         0x02 = CEA861B           81         Revision Number         0x03 = ver.3           82         Detailed Timing Blocks start at Byte         0x20           83         [DTV Monitor Support]         0x71           under scan         0b0 = not support           Basic Audio         0b1 = support           YCbCr4:2:2         0b1 = support           VDCCr4:2:2:2         0b1 = support           Voleo Cotal-Native format         0x49           Tag Code                                                                                                    | 6D-6C | 1-                                   | 0x00 = Monitor Descriptor                    |
| Reserved                                                                                                    | 6E    | Reserved                             | 0x00                                         |
| 71         Min. Vertical rate         0x17 = 23Hz           72         Max. Vertical rate         0x3D = 61Hz           73         Min. Horizontal         0x0F = 15kHz           74         Max. Supported Pixel Clock         0x0F = 150MHz           76         Secondary timing formula support         0x00 = No secondary timing formula supported 0x0A           70-78         Ox02         0x01 = 1           77         Ox02         0x202020202020           7E         Extension FLAG         0x01 = 1           7F         Check Sum         0x4C           80         Extended Block Type         0x02 = CEA861B           81         Revision Number         0x03 = ver.3           82         Detailed Timing Blocks start at Byte         0x20           83         [DTV Monitor Support]         0x71           under scan         0b0 = not support           Basic Audio         0b1 = support           YCbCr4:4:4         0b1 = support           YCbCr4:2:2         0b1 = support           101 = 1           84         [Video Short Description]         0x49           7ag Code         0x02 = Video Short Descritpion           86         0x02 = 1         0x09 + 1           8                                                                                                    | 6F    | Data Type Tag                        | 0xFD = Monitor range limits, binary coded    |
| 72         Max. Vertical rate         0x3D = 61Hz           73         Min. Horizontal         0x0F = 15kHz           74         Max. Horizontal         0x2E = 46kHz           75         Max. Supported Pixel Clock         0x0F = 150MHz           76         Secondary timing formula support         0x00 = No secondary timing formula supported 0x0A           77         D-78         0x02 = CEA861B           78         Extended Block Type         0x02 = CEA861B           81         Revision Number         0x03 = ver.3           82         Detailed Timing Blocks start at Byte         0x20           83         [DTV Monitor Support]         0x71           under scan         0b0 = not support           Basic Audio         0b1 = support           YCbCr4:4:4         0b1 = support           YCbCr4:2:2         0b1 = support           total number of native formats         0b1 = 1           84         [Video Short Description]         0x9           Tag Code         0x02 = Video Short Description           Length         0x05 = [5] = 1920×1080i           Nutle = [16] = 1920×1080p         0x11 = [17] = 720×576p           0x1 = [16] = 1920×1080p         0x11 = [17] = 720×576p           0x1 = [21] = 1920×1080p                                                                                                    | 70    | Reserved                             | 0x00                                         |
| Min. Horizontal                                                                                                    | 71    | Min. Vertical rate                   | 0x17 = 23Hz                                  |
| 74         Max. Horizontal         0x2E = 46kHz           75         Max. Supported Pixel Clock         0x0F = 150MHz           76         Secondary timing formula support         0x00 = No secondary timing formula supported 0x0A           77         7D-78         0x01 = 1           7E         Extension FLAG         0x01 = 1           7F         Check Sum         0x4C           80         Extended Block Type         0x02 = CEA861B           81         Revision Number         0x03 = ver.3           82         Detailed Timing Blocks start at Byte         0x20           83         [DTV Monitor Support]         0x71           under scan         0b0 = not support           Basic Audio         0b1 = support           yCbCr4.4.4         0b1 = support           0b1 = support         0b1 = support           0b1 = support         0b1 = support           0b1 = 1         0x49           7ag Code         0x02 = Video Short Description           84         [Video Short Description]         0x49           7ag Code         0x02 = Video Short Description           86         0x05 = [5] = 1920x1080i           87         0x01 = [1] = 640x480p           88         0x1 = [1] = 1920x1                                                                                                    | 72    | Max. Vertical rate                   | 0x3D = 61Hz                                  |
| 75         Max. Supported Pixel Clock         0x0F = 150MHz           76         Secondary timing formula support         0x00 = No secondary timing formula supported 0x0A           77         Dx078         0x202020202020           7E         Extension FLAG         0x01 = 1           7F         Check Sum         0x4C           80         Extended Block Type         0x02 = CEA861B           81         Revision Number         0x03 = ver.3           82         Detailed Timing Blocks start at Byte         0x20           83         [DTV Monitor Support]<br>under scan<br>Basic Audio<br>YCbCr4:4:4<br>YCbCr4:2:2<br>total number of native formats         0b1 = support<br>0b1 = support           84         [Video Short Description]<br>Tag Code<br>Length         0x49           85         Video Code/Native Format         0x89           85         Video Code/Native Format         0x82 = [2] = 720×480p / Native Format           86         0x05 = [5] = 1920×1080i           87         0x04 = [4] = 1280×720p           88         0x11 = [17] = 720×576p           88         0x11 = [17] = 720×576p           9A         0x11 = [31] = 1920×1080i           0x13 = [19] = 1280×720p         0x1F = [31] = 1920×1080p           8F         [Audio Short Block Description1]                                                                                                    | 73    | Min. Horizontal                      | 0x0F = 15kHz                                 |
| 76 77 7D-78         Secondary timing formula support         0x00 = No secondary timing formula supported 0x0A           7D-78         0x0202020202020202020202020202020202020                                                                                                    | 74    | Max. Horizontal                      | 0x2E = 46kHz                                 |
| 77         7D-78         0x00A         0x2020202020200           7E         Extension FLAG         0x01 = 1           7F         Check Sum         0x4C           80         Extended Block Type         0x02 = CEA861B           81         Revision Number         0x03 = ver.3           82         Detailed Timing Blocks start at Byte         0x20           83         [DTV Monitor Support]<br>under scan         0b0 = not support           Basic Audio<br>YCbCr4:4:4<br>YCbCr4:2:2<br>total number of native formats         0b1 = support           84         [Video Short Description]<br>Tag Code<br>Length         0x02           85         Video Code/Native Format         0x82 = [2] = 720×480p / Native Format           86         0x05 = [5] = 1920×1080i           87<br>88<br>9<br>8A<br>8A<br>8B<br>8C<br>8D         0x1 = [17] = 720×576p<br>0x14 = [20] = 1920×1080p<br>0x15 = [19] = 1280×720p<br>0x17 = [31] = 1920×1080p           8C<br>8D         [Audio Short Block Description1]<br>Tag Code<br>Length         0x26<br>0x01 = Audio Short Block Description           8F         [Audio Format Code#1<br>Max Number of Audio#1         0x01 = Linier PCM<br>0x7 = 8ch                                                                                                    | 75    | Max. Supported Pixel Clock           | 0x0F = 150MHz                                |
| 7D-78         0x202020202020           7E         Extension FLAG         0x01 = 1           7F         Check Sum         0x4C           80         Extended Block Type         0x02 = CEA861B           81         Revision Number         0x03 = ver.3           82         Detailed Timing Blocks start at Byte         0x20           83         [DTV Monitor Support]<br>under scan<br>Basic Audio<br>YCbCr4:4:4<br>YCbCr4:2:2<br>0b1 = support         0b0 = not support<br>0b1 = support           4         [Video Short Description]<br>Tag Code<br>Length         0x49<br>0x02 = Video Short Description<br>0x09           85         Video Code/Native Format         0x82 = [2] = 720×480p / Native Format<br>0x05 = [5] = 1920×1080i<br>0x04 = [4] = 1280×720p<br>0x01 = [1] = 640×480p<br>0x10 = [16] = 1920×1080p<br>0x11 = [17] = 720×576p<br>0x14 = [20] = 1920×1080p<br>0x15 = [19] = 1280×720p<br>0x15 = [19] = 1280×720p<br>0x15 = [19] = 1280×720p<br>0x15 = [19] = 1220×1080p           8E         [Audio Short Block Description1]<br>Tag Code<br>Length         0x26<br>0x01 = Audio Short Block Description<br>0x0F<br>Audio Format Code#1<br>Max Number of Audio#1         0x01 = Linier PCM<br>0x7 = 8ch                                                                                                    | 76    | Secondary timing formula support     | 0x00 = No secondary timing formula supported |
| 7E         Extension FLAG         0x01 = 1           7F         Check Sum         0x4C           80         Extended Block Type         0x02 = CEA861B           81         Revision Number         0x03 = ver.3           82         Detailed Timing Blocks start at Byte         0x20           83         [DTV Monitor Support] under scan         0b0 = not support           Basic Audio yCbCr4:4:4 yCbCr4:2:2 0b1 = support         0b1 = support           YCbCr4:2:2 0b1 = support         0b1 = support           84         [Video Short Description] Ox49 Tag Code Under Scan Under Scan                                                                                                    | 77    |                                      | 0x0A                                         |
| TF                                                                                                    | 7D-78 |                                      | 0x202020202020                               |
| Extended Block Type                                                                                                    | 7E    | Extension FLAG                       | 0x01 = 1                                     |
| Revision Number                                                                                                    | 7F    | Check Sum                            | 0x4C                                         |
| B2                                                                                                    | 80    | Extended Block Type                  | 0x02 = CEA861B                               |
| 83                                                                                                    | 81    | Revision Number                      | 0x03 = ver.3                                 |
| under scan Basic Audio YCbCr4:4:4 YCbCr4:2:2 total number of native formats  84  [Video Short Description] Tag Code Length Video Code/Native Format  85  86  87  88  89  80  80  80  80  81  82  83  84  [Audio Short Block Description1]  85  [Audio Format Code#1 Max Number of Audio#1   0b0 = not support 0b1 = support 0b1 = support 0b1 = support 0b1 = support 0b1 = support 0b1 = support 0b2 = Video Short Description 0x49 0x02 = Video Short Description 0x09 0x02 = Video Short Description 0x09 0x09 0x09 0x09 0x09 0x09 0x09 0x0                                                                                                    | 82    | Detailed Timing Blocks start at Byte | 0x20                                         |
| Basic Audio   YCbCr4:4:4   YCbCr4:2:2   Ob1 = support                                                                                                    | 83    | [DTV Monitor Support]                | 0x71                                         |
| YCbCr4:4:4                                                                                                    |       | under scan                           | 0b0 = not support                            |
| YCbCr4:2:2                                                                                                    |       | Basic Audio                          | 0b1 = support                                |
| total number of native formats    Video Short Description                                                                                                    |       | YCbCr4:4:4                           | 0b1 = support                                |
| [Video Short Description]                                                                                                    |       | YCbCr4:2:2                           | 0b1 = support                                |
| Tag Code   Length   Dx09                                                                                                    |       | total number of native formats       | 0b1 = 1                                      |
| Length                                                                                                    | 84    | [Video Short Description]            | 0x49                                         |
| S5                                                                                                    |       | Tag Code                             | 0x02 = Video Short Descritpion               |
| 86                                                                                                    |       | Length                               | 0x09                                         |
| 87 88 89 89 8A 8B 8C 8D  [Audio Short Block Description1] Tag Code Length  Audio Format Code#1 Max Number of Audio#1    0x04 = [4] = 1280×720p   0x01 = [1] = 640×480p   0x10 = [16] = 1920×1080p   0x11 = [17] = 720×576p   0x14 = [20] = 1920×1080i   0x13 = [19] = 1280×720p   0x1F = [31] = 1920×1080p    0x26                                                                                                    | 85    | Video Code/Native Format             | 0x82 = [2] = 720×480p / Native Format        |
| 88   0x01 = [1] = 640×480p   89   0x10 = [16] = 1920×1080p   8A   0x11 = [17] = 720×576p   8B   0x14 = [20] = 1920×1080i   8C   8D   0x15 = [31] = 1280×720p   8E   [Audio Short Block Description1]   0x26   Tag Code   0x01 = Audio Short Block Description   Length   0x06   8F   Audio Format Code#1   0x01 = Linier PCM   Max Number of Audio#1   0x7 = 8ch                                                                                                    | 86    |                                      | 0x05 = [5] = 1920×1080i                      |
| 89 8A 8B 8C 8D  [Audio Short Block Description1] Tag Code Length  Audio Format Code#1 Max Number of Audio#1    Ox10 = [16] = 1920×1080p   Ox11 = [17] = 720×576p   Ox14 = [20] = 1920×1080i   Ox13 = [19] = 1280×720p   Ox1F = [31] = 1920×1080p    Ox26   Ox01 = Audio Short Block Description   Ox06   Ox06   Ox07   Ox06 = Ox07   Ox01 = Linier PCM   Ox07 = 8ch                                                                                                    | 87    |                                      | 0x04 = [4] = 1280×720p                       |
| 89 8A 8B 8C 8D  [Audio Short Block Description1] Tag Code Length  Audio Format Code#1 Max Number of Audio#1    0x10 = [16] = 1920×1080p   0x11 = [17] = 720×576p   0x14 = [20] = 1920×1080i   0x13 = [19] = 1280×720p   0x1F = [31] = 1920×1080p    0x26   0x01 = Audio Short Block Description   0x06   0x0F   0x0F   0x01 = Linier PCM   0x7 = 8ch                                                                                                    | 88    |                                      | 0x01 = [1] = 640×480p                        |
| 8A 8B 8C 8D  [Audio Short Block Description1] Tag Code Length  Audio Format Code#1 Max Number of Audio#1    0x11 = [17] = 720×576p   0x14 = [20] = 1920×1080i   0x13 = [19] = 1280×720p   0x1F = [31] = 1920×1080p    0x26   0x01 = Audio Short Block Description   0x06   0x0F   0x0F   0x01 = Linier PCM   0x7 = 8ch                                                                                                    | 89    |                                      | 1                                            |
| 8B       8C       0x14 = [20] = 1920×1080i         8C       0x13 = [19] = 1280×720p         0x1F = [31] = 1920×1080p       0x1F = [31] = 1920×1080p         8E       [Audio Short Block Description1]       0x26         Tag Code       0x01 = Audio Short Block Description         Length       0x06         Audio Format Code#1       0x01 = Linier PCM         Max Number of Audio#1       0x7 = 8ch                                                                                                    | 8A    |                                      | · ·                                          |
| 8C       8D       0x13 = [19] = 1280×720p         0x1F = [31] = 1920×1080p       0x26         8E       [Audio Short Block Description1]       0x26         Tag Code       0x01 = Audio Short Block Description         Length       0x06         0x0F       0x01 = Linier PCM         Max Number of Audio#1       0x7 = 8ch                                                                                                    |       |                                      | 1                                            |
| 8D       0x1F = [31] = 1920×1080p         8E       [Audio Short Block Description1]       0x26         Tag Code       0x01 = Audio Short Block Description         Length       0x06         0x0F       0x0F         Audio Format Code#1       0x01 = Linier PCM         Max Number of Audio#1       0x7 = 8ch                                                                                                    |       |                                      | 1                                            |
| 8E [Audio Short Block Description1] 0x26 Tag Code 0x01 = Audio Short Block Descritption Length 0x06 8F Audio Format Code#1 0x01 = Linier PCM Max Number of Audio#1 0x7 = 8ch                                                                                                    | 8D    |                                      |                                              |
| Tag Code Length  8F  Audio Format Code#1 Max Number of Audio#1  Ox01 = Audio Short Block Descritption  0x06  0x0F  0x0F  0x01 = Linier PCM  0x01 = Linier PCM                                                                                                    | 8E    | [Audio Short Block Description1]     |                                              |
| Length 0x06 0x0F  Audio Format Code#1 0x01 = Linier PCM Max Number of Audio#1 0x7 = 8ch                                                                                                    |       |                                      | 0x01 = Audio Short Block Descritption        |
| 8F                                                                                                    |       | _                                    | <u> </u>                                     |
| Audio Format Code#1                                                                                                    | 8F    |                                      |                                              |
| Max Number of Audio#1 0x7 = 8ch                                                                                                    |       | Audio Format Code#1                  |                                              |
| 90 Supported Sampling Frequency#1 0x1F = 32,44.1,48,88.2,96kHz                                                                                                    |       |                                      |                                              |
|                                                                                                    | 90    | Supported Sampling Frequency#1       | 0x1F = 32,44.1,48,88.2,96kHz                 |

| 91       | Supported Bit Size#1                 | 0x07 = 16,20,24bit                   |
|----------|--------------------------------------|--------------------------------------|
| 92       | Supported Bit Sizen i                | 0x09                                 |
| 02       | Audio Format Code#2                  | 0x01 = Linier PCM                    |
|          | Max Number of Audio#2                | 0x01 = 2ch                           |
| 93       | Supported Sampling Frequency#2       | 0x7F = 32,44.1,48,88.2,96,176,192kHz |
| 94       | Supported Bit Size#2                 | 0x07 = 16,20,24bit                   |
| 95       | [Speaker Allocation Data Block]      | 0x83                                 |
|          | Tag Code                             | 0x04 = Speaker Allocation Data Block |
|          | Length                               | 0x03                                 |
| 96       | Speaker                              | 0x2F = = FLC/FRC,RL/RR,FC,LFE,FL/FR  |
| 98-97    | Reserved                             | 0x0000                               |
| 99       | [Vendor Specific Data Block]         | 0x66                                 |
|          | Tag Code                             | 0x03 = Vendor Specific Data Block    |
|          | Length                               | 0x06                                 |
| 9C-9A    | 24-bit IEEE Registration Identifier  | 0x000C03                             |
| 9E-9D    | Physical Address                     | 0x1000 = 1.0.0.0                     |
| 9F       | Support_AI                           | 01b = Support                        |
| A0       | [Detailed Timing Description 1]      |                                      |
| A1-A0    | Pixel Clock                          | 0x1D01 = 74.25MHz                    |
| A4-A2    | Horizontal Active Pixels             | 0x500 = 1280dot                      |
| 7(17)2   | Horizontal Blanking Pixels           | 0x172 = 370dot                       |
| A7-A5    | Vertical Acrive Lines                | 0x2D0 = 720H                         |
| 7.17.0   | Vertical Blanking Lines              | 0x1E = 30H                           |
| AB-A8    | Horizontal sync offset               | 0x6E = 110dot                        |
| 7.5 7.0  | Horizontal sync pulse width          | 0x28 = 40dot                         |
|          | Vert sync offset                     | 0x5 = 5H                             |
|          | Vert sync pulse width                | 0x5 = 5H                             |
| AE-AC    | Horizontal Image Size                | 0x81 = 129mm                         |
|          | Vertical Image Size                  | 0x49 = 73mm                          |
| AF       | Horizontal Border                    | 0x00 = 0dot                          |
| В0       | Vertical Border                      | 0x00 = 0H                            |
| B1       | Interlace                            | 0x00 = non-Interlace                 |
|          | Stereo Mode                          | 0x0 = Normal display, no stereo      |
|          | sync signal description1             | 0x3 = Digital Separate               |
|          | sync signal description2             | 0x1 = Vertical Polarity positive     |
|          | sync signal description3             | 0x01 = Horizontal Polarity positive  |
|          | [Detailed Timing Description 2]      |                                      |
| B3-B2    | Pixel Clock                          | 0x09D6 = 25.18MHz                    |
| B6-B4    | Horizontal Active Pixels             | 0x280 = 640dot                       |
|          | Horizontal Blanking Pixels           | 0xA0 = 160dot                        |
| B9-B7    | Vertical Acrive Lines                | 0x1E0 = 480H                         |
|          | Vertical Blanking Lines              | 0x2D = 45H                           |
| BD-BA    | Horizontal sync offset               | 0x10 = 16dot                         |
|          | Horizontal sync pulse width          | 0x60 = 96dot                         |
|          | Vert sync offset                     | 0x0A = 10H                           |
|          | Vert sync pulse width                | 0x2 = 2H                             |
| C0-BE    | Horizontal Image Size                | 0x81 = 129mm                         |
|          | Vertical Image Size                  | 0x60 = 96mm                          |
| C1       |                                      |                                      |
|          | Horizontal Border                    | 0x08 = 8dot                          |
| C2<br>C3 | Horizontal Border<br>Vertical Border | 0x08 = 8dot<br>0x08 = 8H             |

|       |                                 | T                                  |
|-------|---------------------------------|------------------------------------|
|       | Stereo Mode                     | 0x0 = Normal display, no stereo    |
|       | sync signal description1        | 0x3 = Digital Separate             |
|       | sync signal description2        | 0x0= Vertical Polarity negative    |
|       | sync signal description3        | 0x0 = Horizontal Polarity negative |
|       | [Detailed Timing Description 3] |                                    |
| C5-C4 | Pixel Clock                     | 0x0A8C = 27.00MHz                  |
| C8-C6 | Horizontal Active Pixels        | 0x2D0 = 720dot                     |
|       | Horizontal Blanking Pixels      | 0x90 = 144dot                      |
| CB-C9 | Vertical Acrive Lines           | 0x240 = 576H                       |
|       | Vertical Blanking Lines         | 0x31 = 49H                         |
| CF-CC | Horizontal sync offset          | 0x0C = 12dot                       |
|       | Horizontal sync pulse width     | 0x40 = 64dot                       |
|       | Vert sync offset                | 0x5 = 5H                           |
|       | Vert sync pulse width           | 0x5 = 5H                           |
| D2-D0 | Horizontal Image Size           | 0x81 = 129mm                       |
|       | Vertical Image Size             | 0x60 = 96mm                        |
| D3    | Horizontal Border               | 0x00 = 0dot                        |
| D4    | Vertical Border                 | 0x00 = 0H                          |
| D5    | Interlace                       | 0x0 = non-Interlace                |
|       | Stereo Mode                     | 0x0 = Normal display, no stereo    |
|       | sync signal description1        | 0x3 = Digital Separate             |
|       | sync signal description2        | 0x0= Vertical Polarity negative    |
|       | sync signal description3        | 0x0 = Horizontal Polarity negative |
|       | [Detailed Timing Description 4] |                                    |
| D7-D6 | Pixel Clock                     | 0x1D01 = 74.25MHz                  |
| DA-D8 | Horizontal Active Pixels        | 0x780 = 1920dot                    |
|       | Horizontal Blanking Pixels      | 0x2D0 = 720dot                     |
| DD-DB | Vertical Acrive Lines           | 0x21C = 540H                       |
|       | Vertical Blanking Lines         | 0x16 = 22H                         |
| E1-DE | Horizontal sync offset          | 0x210 = 528dot                     |
|       | Horizontal sync pulse width     | 0x2C = 44dot                       |
|       | Vert sync offset                | 0x2 = 2H                           |
|       | Vert sync pulse width           | 0x5 = 5H                           |
| E4-E2 | Horizontal Image Size           | 0x81 = 129mm                       |
|       | Vertical Image Size             | 0x49 = 73mm                        |
| E5    | Horizontal Border               | 0x00 = 0dot                        |
| E6    | Vertical Border                 | 0x00 = 0H                          |
| E7    | Interlace                       | 0x1 = Interlace                    |
|       | Stereo Mode                     | 0x0 = Normal display, no stereo    |
|       | sync signal description1        | 0x3 = Digital Separate             |
|       | sync signal description2        | 0x1= Vertical Polarity positive    |
|       | sync signal description3        | 0x1 = Horizontal Polarity positive |
|       | [Detailed Timing Description 5] |                                    |
| E9-E8 | Pixel Clock                     | 0x1D01 = 74.25MHz                  |
| EC-EA | Horizontal Active Pixels        | 0x500 = 12800dot                   |
|       | Horizontal Blanking Pixels      | 0x2BC = 700dot                     |
| EF-ED | Vertical Acrive Lines           | 0x2D0 = 720H                       |
|       | Vertical Blanking Lines         | 0x1E = 30H                         |
| F3-F0 | Horizontal sync offset          | 0x1B8 = 440dot                     |
|       | Horizontal sync pulse width     | 0x28 = 40dot                       |
| L     | ļ                               | ļ                                  |

|       | Vert sync offset         | 0x5 = 5H                           |
|-------|--------------------------|------------------------------------|
|       | Vert sync pulse width    | 0x5 = 5H                           |
| F6-F4 | Horizontal Image Size    | 0x81 = 129mm                       |
|       | Vertical Image Size      | 0x49 = 73mm                        |
| F7    | Horizontal Border        | 0x00 = 0dot                        |
| F8    | Vertical Border          | 0x00 = 0H                          |
| F9    | Interlace                | 0x0 = non-Interlace                |
|       | Stereo Mode              | 0x0 = Normal display, no stereo    |
|       | sync signal description1 | 0x3 = Digital Separate             |
|       | sync signal description2 | 0x1= Vertical Polarity positive    |
|       | sync signal description3 | 0x1 = Horizontal Polarity positive |
| FF    | Check sum                | 0x21                               |

## 8.1.2 **SAMPLE2**

## (1) SINK

rx\_mode=repeater hdmi\_mode=hdmi hdcp\_on=on ddc\_speed=100

|    | 00 | 01 | 02 | 03 | 04 | 05 | 06 | 07 | 08 | 09 | 0A | 0B | 0C | 0D | 0E | 0F |
|----|----|----|----|----|----|----|----|----|----|----|----|----|----|----|----|----|
| 00 | 00 | FF | FF | FF | FF | FF | FF | 00 | 06 | 8F | 07 | 11 | 01 | 00 | 00 | 00 |
| 10 | 0C | 0F | 01 | 03 | 80 | C  | 09 | 78 | 0A | 1E | AC | 98 | 59 | 56 | 85 | 28 |
| 20 | 29 | 52 | 57 | 00 | 00 | 00 | 01 | 01 | 01 | 01 | 01 | 01 | 01 | 01 | 01 | 01 |
| 30 | 01 | 01 | 01 | 01 | 01 | 01 | 8C | 0A | D0 | 8A | 20 | ΕO | 2D | 10 | 10 | 3E |
| 40 | 96 | 00 | 81 | 60 | 00 | 00 | 00 | 18 | 01 | 1D | 80 | 18 | 71 | 1C | 16 | 20 |
| 50 | 58 | 2C | 25 | 00 | 81 | 49 | 00 | 00 | 00 | 9E | 00 | 00 | 00 | FC | 00 | 56 |
| 60 | 41 | 2D | 31 | 38 | 30 | 39 | 0A | 20 | 20 | 20 | 20 | 20 | 00 | 00 | 00 | FD |
| 70 | 00 | 17 | 3D | 0D | 2E | 0F | 00 | 0A | 20 | 20 | 20 | 20 | 20 | 20 | 01 | 4C |
| 80 | 02 | 03 | 20 | 71 | 49 | 82 | 05 | 04 | 01 | 10 | 11 | 14 | 13 | 1F | 26 | 0F |
| 90 | 1F | 07 | 09 | 7F | 07 | 83 | 2F | 00 | 00 | 66 | 03 | C  | 00 | 10 | 00 | 80 |
| A0 | 01 | 1D | 00 | 72 | 51 | D0 | 1E | 20 | 6E | 28 | 55 | 00 | 81 | 49 | 00 | 00 |
| В0 | 00 | 1E | D6 | 09 | 80 | A0 | 20 | EO | 2D | 10 | 10 | 60 | A2 | 00 | 81 | 60 |
| C0 | 00 | 08 | 08 | 18 | 8C | 0A | D0 | 90 | 20 | 40 | 31 | 20 | C  | 40 | 55 | 00 |
| D0 | 81 | 60 | 00 | 00 | 00 | 18 | 01 | 1D | 80 | D0 | 72 | 1C | 16 | 20 | 10 | 2C |
| E0 | 25 | 80 | 81 | 49 | 00 | 00 | 00 | 9E | 01 | 1D | 00 | ВС | 52 | D0 | 1E | 20 |
| F0 | B8 | 28 | 55 | 40 | 81 | 49 | 00 | 00 | 00 | 1E | 00 | 00 | 00 | 00 | 00 | 21 |

## 8.1.3 **SAMPLE3**

## (1) SINK

rx\_mode=receiver hdmi\_mode=hdmi hdcp\_on=on ddc\_speed=100

|    | 00 | 01 | 02 | 03 | 04 | 05 | 06 | 07 | 08 | 09 | 0A | 0B | 0C | 0D | 0E | 0F |
|----|----|----|----|----|----|----|----|----|----|----|----|----|----|----|----|----|
| 00 | 00 | FF | FF | FF | FF | FF | FF | 00 | 06 | 8F | 07 | 11 | 01 | 00 | 00 | 00 |
| 10 | 0C | 0F | 01 | 03 | 80 | 0C | 09 | 78 | 0A | 1E | AC | 98 | 59 | 56 | 85 | 28 |
| 20 | 29 | 52 | 57 | 00 | 00 | 00 | 01 | 01 | 01 | 01 | 01 | 01 | 01 | 01 | 01 | 01 |
| 30 | 01 | 01 | 01 | 01 | 01 | 01 | 8C | 0A | D0 | 8A | 20 | ΕO | 2D | 10 | 10 | 3E |
| 40 | 96 | 00 | 81 | 60 | 00 | 00 | 00 | 18 | D6 | 09 | 80 | A0 | 20 | E0 | 2D | 10 |
| 50 | 80 | 60 | 22 | 00 | 81 | 60 | 00 | 08 | 08 | 18 | 00 | 00 | 00 | FC | 00 | 56 |
| 60 | 41 | 2D | 31 | 38 | 30 | 39 | 0A | 20 | 20 | 20 | 20 | 20 | 00 | 00 | 00 | FD |
| 70 | 00 | 17 | 3D | 0D | 2E | 0F | 00 | 0A | 20 | 20 | 20 | 20 | 20 | 20 | 01 | 07 |
| 80 | 02 | 03 | 1A | 71 | 43 | 82 | 01 | 11 | 26 | 0F | 1F | 07 | 09 | 7F | 07 | 83 |
| 90 | 2F | 00 | 00 | 66 | 03 | C  | 00 | 10 | 00 | 80 | 8C | 0A | D0 | 90 | 20 | 40 |
| A0 | 31 | 20 | C  | 40 | 55 | 00 | 81 | 60 | 00 | 00 | 00 | 18 | 00 | 00 | 00 | 00 |
| В0 | 00 | 00 | 00 | 00 | 00 | 00 | 00 | 00 | 00 | 00 | 00 | 00 | 00 | 00 | 00 | 00 |
| C0 | 00 | 00 | 00 | 00 | 00 | 00 | 00 | 00 | 00 | 00 | 00 | 00 | 00 | 00 | 00 | 00 |
| D0 | 00 | 00 | 00 | 00 | 00 | 00 | 00 | 00 | 00 | 00 | 00 | 00 | 00 | 00 | 00 | 00 |
| E0 | 00 | 00 | 00 | 00 | 00 | 00 | 00 | 00 | 00 | 00 | 00 | 00 | 00 | 00 | 00 | 00 |
| F0 | 00 | 00 | 00 | 00 | 00 | 00 | 00 | 00 | 00 | 00 | 00 | 00 | 00 | 00 | 00 | B7 |

## 8.1.4 **SAMPLE4**

## (1) SINK

rx\_mode=receiver hdmi\_mode=hdmi hdcp\_on=on ddc\_speed=100

|    | 00 | 01 | 02 | 03 | 04 | 05 | 06 | 07 | 08 | 09 | 0A | 0B | 0C | 0D | 0E | 0F |
|----|----|----|----|----|----|----|----|----|----|----|----|----|----|----|----|----|
| 00 | 00 | FF | FF | FF | FF | FF | FF | 00 | 06 | 8F | 07 | 11 | 01 | 00 | 00 | 00 |
| 10 | 0C | 0F | 01 | 03 | 80 | 0C | 09 | 78 | 0A | 1E | AC | 98 | 59 | 56 | 85 | 28 |
| 20 | 29 | 52 | 57 | 00 | 00 | 00 | 01 | 01 | 01 | 01 | 01 | 01 | 01 | 01 | 01 | 01 |
| 30 | 01 | 01 | 01 | 01 | 01 | 01 | 01 | 1D | 80 | 18 | 71 | 1C | 16 | 20 | 58 | 2C |
| 40 | 25 | 00 | 81 | 49 | 00 | 00 | 00 | 9E | 01 | 1D | 00 | 72 | 51 | D0 | 1E | 20 |
| 50 | 6E | 28 | 55 | 00 | 81 | 49 | 00 | 00 | 00 | 1E | 00 | 00 | 00 | FC | 00 | 56 |
| 60 | 41 | 2D | 31 | 38 | 30 | 39 | 0A | 20 | 20 | 20 | 20 | 20 | 00 | 00 | 00 | FD |
| 70 | 00 | 17 | 3D | 0D | 2E | 0F | 00 | 0A | 20 | 20 | 20 | 20 | 20 | 20 | 01 | 94 |
| 80 | 02 | 03 | 1C | 71 | 45 | 85 | 04 | 14 | 13 | 02 | 26 | 0F | 1F | 07 | 09 | 7F |
| 90 | 07 | 83 | 2F | 00 | 00 | 66 | 03 | 0C | 00 | 10 | 00 | 80 | 01 | 1D | 80 | D0 |
| A0 | 72 | 1C | 16 | 20 | 10 | 2C | 25 | 80 | 81 | 49 | 00 | 00 | 00 | 9E | 01 | 1D |
| В0 | 00 | ВС | 52 | D0 | 1E | 20 | B8 | 28 | 55 | 40 | 81 | 49 | 00 | 00 | 00 | 1E |
| C0 | 8C | 0A | D0 | 8A | 20 | E0 | 2D | 10 | 10 | 3E | 96 | 00 | 81 | 60 | 00 | 00 |
| D0 | 00 | 18 | 00 | 00 | 00 | 00 | 00 | 00 | 00 | 00 | 00 | 00 | 00 | 00 | 00 | 00 |
| E0 | 00 | 00 | 00 | 00 | 00 | 00 | 00 | 00 | 00 | 00 | 00 | 00 | 00 | 00 | 00 | 00 |
| F0 | 00 | 00 | 00 | 00 | 00 | 00 | 00 | 00 | 00 | 00 | 00 | 00 | 00 | 00 | 00 | ВА |

# 8.1.5 **SAMPLE5**

#### (1) SINK

rx\_mode=receiver hdmi\_mode=hdmi hdcp\_on=on ddc\_speed=100

|    | 00 | 01 | 02 | 03 | 04 | 05 | 06 | 07 | 08 | 09 | 0A | 0B | 0C | 0D | 0E | 0F |
|----|----|----|----|----|----|----|----|----|----|----|----|----|----|----|----|----|
| 00 | 00 | FF | FF | FF | FF | FF | FF | 00 | 06 | 8F | 07 | 11 | 01 | 00 | 00 | 00 |
| 10 | 0C | 0F | 01 | 03 | 80 | 0C | 09 | 78 | 0A | 1E | AC | 98 | 59 | 56 | 85 | 28 |
| 20 | 29 | 52 | 57 | 00 | 00 | 00 | 01 | 01 | 01 | 01 | 01 | 01 | 01 | 01 | 01 | 01 |
| 30 | 01 | 01 | 01 | 01 | 01 | 01 | 8C | 0A | D0 | 8A | 20 | E0 | 2D | 10 | 10 | 3E |
| 40 | 96 | 00 | 81 | 60 | 00 | 00 | 00 | 18 | 01 | 1D | 80 | 18 | 71 | 1C | 16 | 20 |
| 50 | 58 | 2C | 25 | 00 | 81 | 49 | 00 | 00 | 00 | 9E | 00 | 00 | 00 | FC | 00 | 56 |
| 60 | 41 | 2D | 31 | 38 | 30 | 39 | 0A | 20 | 20 | 20 | 20 | 20 | 00 | 00 | 00 | FD |
| 70 | 00 | 17 | 3D | 0D | 2E | 0F | 00 | 0A | 20 | 20 | 20 | 20 | 20 | 20 | 01 | 4C |
| 80 | 02 | 03 | 1D | 71 | 49 | 82 | 05 | 04 | 01 | 10 | 11 | 14 | 13 | 1F | 23 | 09 |
| 90 | 7F | 07 | 83 | 01 | 00 | 00 | 66 | 03 | 0C | 00 | 10 | 00 | 80 | 01 | 1D | 00 |
| A0 | 72 | 51 | D0 | 1E | 20 | 6E | 28 | 55 | 00 | 81 | 49 | 00 | 00 | 00 | 1E | D6 |
| В0 | 09 | 80 | A0 | 20 | E0 | 2D | 10 | 10 | 60 | A2 | 00 | 81 | 60 | 00 | 80 | 80 |
| C0 | 18 | 8C | 0A | D0 | 90 | 20 | 40 | 31 | 20 | 0C | 40 | 55 | 00 | 81 | 60 | 00 |
| D0 | 00 | 00 | 18 | 01 | 1D | 80 | D0 | 72 | 1C | 16 | 20 | 10 | 2C | 25 | 80 | 81 |
| E0 | 49 | 00 | 00 | 00 | 9E | 01 | 1D | 00 | ВС | 52 | D0 | 1E | 20 | В8 | 28 | 55 |
| F0 | 40 | 81 | 49 | 00 | 00 | 00 | 1E | 00 | 00 | 00 | 00 | 00 | 00 | 00 | 00 | 8A |

#### 8.1.6 **SAMPLE6**

#### (1) SINK

rx\_mode=receiver hdmi\_mode=hdmi hdcp\_on=on ddc\_speed=100

|    | 00 | 01 | 02 | 03 | 04 | 05 | 06 | 07 | 08 | 09 | 0A | 0B | 0C | 0D | 0E | 0F |
|----|----|----|----|----|----|----|----|----|----|----|----|----|----|----|----|----|
| 00 | 00 | FF | FF | FF | FF | FF | FF | 00 | 06 | 8F | 07 | 11 | 01 | 00 | 00 | 00 |
| 10 | 0C | 0F | 01 | 03 | 80 | 0C | 09 | 78 | 0A | 1E | AC | 98 | 59 | 56 | 85 | 28 |
| 20 | 29 | 52 | 57 | 00 | 00 | 00 | 01 | 01 | 01 | 01 | 01 | 01 | 01 | 01 | 01 | 01 |
| 30 | 01 | 01 | 01 | 01 | 01 | 01 | 8C | 0A | D0 | 8A | 20 | ΕO | 2D | 10 | 10 | 3E |
| 40 | 96 | 00 | 81 | 60 | 00 | 00 | 00 | 18 | 01 | 1D | 80 | 18 | 71 | 1C | 16 | 20 |
| 50 | 58 | 2C | 25 | 00 | 81 | 49 | 00 | 00 | 00 | 9E | 00 | 00 | 00 | FC | 00 | 56 |
| 60 | 41 | 2D | 31 | 38 | 30 | 39 | 0A | 20 | 20 | 20 | 20 | 20 | 00 | 00 | 00 | FD |
| 70 | 00 | 17 | 3D | 0D | 2E | 0F | 00 | 0A | 20 | 20 | 20 | 20 | 20 | 20 | 01 | 4C |
| 80 | 02 | 03 | 1D | 71 | 49 | 82 | 05 | 04 | 01 | 10 | 11 | 14 | 13 | 1F | 23 | 0F |
| 90 | 1F | 07 | 83 | 2F | 00 | 00 | 66 | 03 | O  | 00 | 10 | 00 | 80 | 01 | 1D | 00 |
| A0 | 72 | 51 | D0 | 1E | 20 | 6E | 28 | 55 | 00 | 81 | 49 | 00 | 00 | 00 | 1E | D6 |
| В0 | 09 | 80 | A0 | 20 | E0 | 2D | 10 | 10 | 60 | A2 | 00 | 81 | 60 | 00 | 80 | 80 |
| C0 | 18 | 8C | 0A | D0 | 90 | 20 | 40 | 31 | 20 | 0C | 40 | 55 | 00 | 81 | 60 | 00 |
| D0 | 00 | 00 | 18 | 01 | 1D | 80 | D0 | 72 | 1C | 16 | 20 | 10 | 2C | 25 | 80 | 81 |
| E0 | 49 | 00 | 00 | 00 | 9E | 01 | 1D | 00 | ВС | 52 | D0 | 1E | 20 | В8 | 28 | 55 |
| F0 | 40 | 81 | 49 | 00 | 00 | 00 | 1E | 00 | 00 | 00 | 00 | 00 | 00 | 00 | 00 | В6 |

# 8.1.7 **SAMPLE7**

## (1) SINK

rx\_mode=receiver hdmi\_mode=hdmi hdcp\_on=on ddc\_speed=100

|    | 00 | 01 | 02 | 03 | 04 | 05 | 06 | 07 | 08 | 09 | 0A | 0B | 0C | 0D | 0E | 0F |
|----|----|----|----|----|----|----|----|----|----|----|----|----|----|----|----|----|
| 00 | 00 | FF | FF | FF | FF | FF | FF | 00 | 06 | 8F | 07 | 11 | 01 | 00 | 00 | 00 |
| 10 | 0C | 0F | 01 | 03 | 80 | 0C | 09 | 78 | 0A | 1E | AC | 98 | 59 | 56 | 85 | 28 |
| 20 | 29 | 52 | 57 | 00 | 00 | 00 | 01 | 01 | 01 | 01 | 01 | 01 | 01 | 01 | 01 | 01 |
| 30 | 01 | 01 | 01 | 01 | 01 | 01 | 8C | 0A | D0 | 8A | 20 | ΕO | 2D | 10 | 10 | 3E |
| 40 | 96 | 00 | 81 | 60 | 00 | 00 | 00 | 18 | 01 | 1D | 80 | 18 | 71 | 1C | 16 | 20 |
| 50 | 58 | 2C | 25 | 00 | 81 | 49 | 00 | 00 | 00 | 9E | 00 | 00 | 00 | FC | 00 | 56 |
| 60 | 41 | 2D | 31 | 38 | 30 | 39 | 0A | 20 | 20 | 20 | 20 | 20 | 00 | 00 | 00 | FD |
| 70 | 00 | 17 | 3D | 0D | 2E | 0F | 00 | 0A | 20 | 20 | 20 | 20 | 20 | 20 | 01 | 4C |
| 80 | 02 | 03 | 39 | 71 | 4D | 82 | 05 | 04 | 01 | 10 | 11 | 14 | 13 | 1F | 06 | 15 |
| 90 | 03 | 12 | 3B | 0F | 1F | 07 | 09 | 7F | 07 | 17 | 1F | 00 | 1F | 07 | 00 | 27 |
| A0 | 07 | 00 | 2F | 07 | 02 | 37 | 1F | 02 | 3F | 7F | 02 | 47 | 7F | 02 | 83 | 2F |
| В0 | 00 | 00 | 66 | 03 | 0C | 00 | 10 | 00 | 80 | 01 | 1D | 00 | 72 | 51 | D0 | 1E |
| C0 | 20 | 6E | 28 | 55 | 00 | 81 | 49 | 00 | 00 | 00 | 1E | D6 | 09 | 80 | A0 | 20 |
| D0 | EO | 2D | 10 | 10 | 60 | A2 | 00 | 81 | 60 | 00 | 08 | 08 | 18 | 8C | 0A | D0 |
| E0 | 90 | 20 | 40 | 31 | 20 | 0C | 40 | 55 | 00 | 81 | 60 | 00 | 00 | 00 | 18 | 01 |
| F0 | 00 | 00 | 00 | 00 | 00 | 00 | 00 | 00 | 00 | 00 | 00 | 00 | 00 | 00 | 00 | 2E |

# 8.1.8 **SAMPLE8**

## (1) SINK

rx\_mode=repeater hdmi\_mode=hdmi hdcp\_on=on ddc\_speed=100

|    | 00 | 01 | 02 | 03 | 04 | 05 | 06 | 07 | 08 | 09 | 0A | 0B | 0C | 0D | 0E | 0F |
|----|----|----|----|----|----|----|----|----|----|----|----|----|----|----|----|----|
| 00 | 00 | FF | FF | FF | FF | FF | FF | 00 | 06 | 8F | 07 | 11 | 01 | 00 | 00 | 00 |
| 10 | O  | 0F | 01 | 03 | 80 | C  | 09 | 78 | 0A | 1E | AC | 98 | 59 | 56 | 85 | 28 |
| 20 | 29 | 52 | 57 | 00 | 00 | 00 | 01 | 01 | 01 | 01 | 01 | 01 | 01 | 01 | 01 | 01 |
| 30 | 01 | 01 | 01 | 01 | 01 | 01 | 8C | 0A | D0 | 8A | 20 | ΕO | 2D | 10 | 10 | 3E |
| 40 | 96 | 00 | 81 | 60 | 00 | 00 | 00 | 18 | 01 | 1D | 80 | 18 | 71 | 1C | 16 | 20 |
| 50 | 58 | 2C | 25 | 00 | 81 | 49 | 00 | 00 | 00 | 9E | 00 | 00 | 00 | FC | 00 | 56 |
| 60 | 41 | 2D | 31 | 38 | 30 | 39 | 0A | 20 | 20 | 20 | 20 | 20 | 00 | 00 | 00 | FD |
| 70 | 00 | 17 | 3D | 0D | 2E | 0F | 00 | 0A | 20 | 20 | 20 | 20 | 20 | 20 | 01 | 4C |
| 80 | 02 | 03 | 39 | 71 | 4D | 82 | 05 | 04 | 01 | 10 | 11 | 14 | 13 | 1F | 06 | 15 |
| 90 | 03 | 12 | 3B | 0F | 1F | 07 | 09 | 60 | 07 | 17 | 1F | 00 | 1F | 07 | 00 | 27 |
| A0 | 07 | 00 | 2F | 07 | 02 | 37 | 14 | 02 | 3F | 7F | 02 | 47 | 7F | 02 | 83 | 2F |
| В0 | 00 | 00 | 66 | 03 | 0C | 00 | 10 | 00 | 80 | 01 | 1D | 00 | 72 | 51 | D0 | 1E |
| C0 | 20 | 6E | 28 | 55 | 00 | 81 | 49 | 00 | 00 | 00 | 1E | D6 | 09 | 80 | A0 | 20 |
| D0 | E0 | 2D | 10 | 10 | 60 | A2 | 00 | 81 | 60 | 00 | 08 | 08 | 18 | 8C | 0A | D0 |
| E0 | 90 | 20 | 40 | 31 | 20 | 0C | 40 | 55 | 00 | 81 | 60 | 00 | 00 | 00 | 18 | 01 |
| F0 | 00 | 00 | 00 | 00 | 00 | 00 | 00 | 00 | 00 | 00 | 00 | 00 | 00 | 00 | 00 | 2E |

# 8.1.9 **SAMPLE9**

#### (1) SINK

rx\_mode=receiver hdmi\_mode=dvi hdcp\_on=on ddc\_speed=100

|    | 00 | 01 | 02 | 03 | 04 | 05 | 06 | 07 | 08 | 09 | 0A | 0B | 0C | 0D | 0E | 0F |
|----|----|----|----|----|----|----|----|----|----|----|----|----|----|----|----|----|
| 00 | 00 | FF | FF | FF | FF | FF | FF | 00 | 06 | 8F | 07 | 11 | 01 | 00 | 00 | 00 |
| 10 | 0C | 0F | 01 | 02 | 80 | 0C | 09 | 78 | 0A | 1E | AC | 98 | 59 | 56 | 85 | 28 |
| 20 | 29 | 52 | 57 | FF | FF | 80 | 81 | 40 | 01 | 01 | 01 | 01 | 01 | 01 | 01 | 01 |
| 30 | 01 | 01 | 01 | 01 | 01 | 01 | 30 | 2A | 00 | 98 | 51 | 00 | 2A | 40 | 30 | 70 |
| 40 | 13 | 00 | 51 | 0E | 11 | 00 | 00 | 1E | 00 | 00 | 00 | FF | 00 | 43 | 32 | 32 |
| 50 | 35 | 37 | 31 | 32 | 33 | 0A | 20 | 20 | 20 | 20 | 00 | 00 | 00 | FD | 00 | 3B |
| 60 | 3D | 1F | 40 | 0B | 00 | 0A | 20 | 20 | 20 | 20 | 20 | 20 | 00 | 00 | 00 | FC |
| 70 | 00 | 4C | 35 | 35 | 37 | 0A | 20 | 20 | 20 | 20 | 20 | 20 | 20 | 20 | 00 | 8A |

# 8.1.10 SAMPLE10

## (1) SINK

rx\_mode=receiver hdmi\_mode=hdmi hdcp\_on=on ddc\_speed=100

|    | 00 | 01 | 02 | 03 | 04 | 05 | 06 | 07 | 08 | 09 | 0A | 0B | 0C | 0D | 0E | 0F |
|----|----|----|----|----|----|----|----|----|----|----|----|----|----|----|----|----|
| 00 | 00 | FF | FF | FF | FF | FF | FF | 00 | 06 | 8F | 07 | 11 | 01 | 00 | 00 | 00 |
| 10 | 0C | 0F | 01 | 03 | 80 | 0C | 09 | 78 | 0A | 1E | AC | 98 | 59 | 56 | 85 | 28 |
| 20 | 29 | 52 | 57 | 00 | 00 | 00 | 01 | 01 | 01 | 01 | 01 | 01 | 01 | 01 | 01 | 01 |
| 30 | 01 | 01 | 01 | 01 | 01 | 01 | 8C | 0A | D0 | 8A | 20 | ΕO | 2D | 10 | 10 | 3E |
| 40 | 96 | 00 | 81 | 60 | 00 | 00 | 00 | 18 | 01 | 1D | 80 | 18 | 71 | 1C | 16 | 20 |
| 50 | 58 | 2C | 25 | 00 | 81 | 49 | 00 | 00 | 00 | 9E | 00 | 00 | 00 | FC | 00 | 56 |
| 60 | 41 | 2D | 31 | 38 | 30 | 39 | 0A | 20 | 20 | 20 | 20 | 20 | 00 | 00 | 00 | FD |
| 70 | 00 | 17 | 3D | 0D | 2E | 0F | 00 | 0A | 20 | 20 | 20 | 20 | 20 | 20 | 01 | 4C |
| 80 | 02 | 03 | 1F | 71 | 49 | 82 | 05 | 04 | 01 | 10 | 11 | 14 | 13 | 1F | 26 | 0F |
| 90 | 1F | 07 | 09 | 7F | 07 | 83 | 2F | 00 | 00 | 65 | 03 | C  | 00 | 10 | 00 | 01 |
| A0 | 1D | 00 | 72 | 51 | D0 | 1E | 20 | 6E | 28 | 55 | 00 | 81 | 49 | 00 | 00 | 00 |
| В0 | 1E | D6 | 09 | 80 | A0 | 20 | E0 | 2D | 10 | 10 | 60 | A2 | 00 | 81 | 60 | 00 |
| C0 | 08 | 08 | 18 | 8C | 0A | D0 | 90 | 20 | 40 | 31 | 20 | C  | 40 | 55 | 00 | 81 |
| D0 | 60 | 00 | 00 | 00 | 18 | 01 | 1D | 80 | D0 | 72 | 1C | 16 | 20 | 10 | 2C | 25 |
| E0 | 80 | 81 | 49 | 00 | 00 | 00 | 9E | 01 | 1D | 00 | ВС | 52 | D0 | 1E | 20 | B8 |
| F0 | 28 | 55 | 40 | 81 | 49 | 00 | 00 | 00 | 1E | 00 | 00 | 00 | 00 | 00 | 00 | А3 |

# 8.1.11 Compliance1

#### (1) SINK

rx\_mode=receiver hdmi\_mode=dvi hdcp\_on=on ddc\_speed=100

|    | 00 | 01 | 02 | 03 | 04 | 05 | 06 | 07 | 08 | 09 | 0A | 0B | 0C | 0D | 0E | 0F |
|----|----|----|----|----|----|----|----|----|----|----|----|----|----|----|----|----|
| 00 | 00 | FF | FF | FF | FF | FF | FF | 00 | 06 | 8F | 07 | 11 | 01 | 00 | 00 | 00 |
| 10 | 0C | 0F | 01 | 02 | 80 | 0C | 09 | 78 | 0A | 1E | AC | 98 | 59 | 56 | 85 | 28 |
| 20 | 29 | 52 | 57 | FF | FF | 80 | 81 | 40 | 01 | 01 | 01 | 01 | 01 | 01 | 01 | 01 |
| 30 | 01 | 01 | 01 | 01 | 01 | 01 | 30 | 2A | 00 | 98 | 51 | 00 | 2A | 40 | 30 | 70 |
| 40 | 13 | 00 | 51 | 0E | 11 | 00 | 00 | 1E | 00 | 00 | 00 | FF | 00 | 43 | 32 | 32 |
| 50 | 35 | 37 | 31 | 32 | 33 | 0A | 20 | 20 | 20 | 20 | 00 | 00 | 00 | FD | 00 | 3B |
| 60 | 3D | 1F | 40 | 0B | 00 | 0A | 20 | 20 | 20 | 20 | 20 | 20 | 00 | 00 | 00 | FC |
| 70 | 00 | 4C | 35 | 35 | 37 | 0A | 20 | 20 | 20 | 20 | 20 | 20 | 20 | 20 | 00 | 8A |

# 8.1.12 Compliance2

## (1) SINK

rx\_mode=receiver hdmi\_mode=hdmi hdcp\_on=on ddc\_speed=100

|    | 00 | 01 | 02 | 03 | 04 | 05 | 06 | 07 | 08 | 09 | 0A | 0B | 0C | 0D | 0E | 0F |
|----|----|----|----|----|----|----|----|----|----|----|----|----|----|----|----|----|
| 00 | 00 | FF | FF | FF | FF | FF | FF | 00 | 06 | 8F | 07 | 11 | 01 | 00 | 00 | 00 |
| 10 | 0C | 0F | 01 | 03 | 80 | 0C | 09 | 78 | 0A | 1E | AC | 98 | 59 | 56 | 85 | 28 |
| 20 | 29 | 52 | 57 | 00 | 00 | 00 | 01 | 01 | 01 | 01 | 01 | 01 | 01 | 01 | 01 | 01 |
| 30 | 01 | 01 | 01 | 01 | 01 | 01 | 8C | 0A | D0 | 8A | 20 | ΕO | 2D | 10 | 10 | 3E |
| 40 | 96 | 00 | 81 | 60 | 00 | 00 | 00 | 18 | 01 | 1D | 80 | 18 | 71 | 1C | 16 | 20 |
| 50 | 58 | 2C | 25 | 00 | 81 | 49 | 00 | 00 | 00 | 9E | 00 | 00 | 00 | FC | 00 | 56 |
| 60 | 41 | 2D | 31 | 38 | 30 | 39 | 0A | 20 | 20 | 20 | 20 | 20 | 00 | 00 | 00 | FD |
| 70 | 00 | 17 | 3D | 0D | 2E | 0F | 00 | 0A | 20 | 20 | 20 | 20 | 20 | 20 | 01 | 4C |
| 80 | 02 | 03 | 20 | 71 | 49 | 82 | 05 | 04 | 01 | 10 | 11 | 14 | 13 | 1F | 26 | 0F |
| 90 | 1F | 07 | 09 | 7F | 07 | 83 | 2F | 00 | 00 | 66 | 03 | C  | 00 | 10 | 00 | 80 |
| A0 | 01 | 1D | 00 | 72 | 51 | D0 | 1E | 20 | 6E | 28 | 55 | 00 | 81 | 49 | 00 | 00 |
| В0 | 00 | 1E | D6 | 09 | 80 | A0 | 20 | EO | 2D | 10 | 10 | 60 | A2 | 00 | 81 | 60 |
| C0 | 00 | 08 | 08 | 18 | 8C | 0A | D0 | 90 | 20 | 40 | 31 | 20 | О  | 40 | 55 | 00 |
| D0 | 81 | 60 | 00 | 00 | 00 | 18 | 01 | 1D | 80 | D0 | 72 | 1C | 16 | 20 | 10 | 2C |
| E0 | 25 | 80 | 81 | 49 | 00 | 00 | 00 | 9E | 01 | 1D | 00 | ВС | 52 | D0 | 1E | 20 |
| F0 | В8 | 28 | 55 | 40 | 81 | 49 | 00 | 00 | 00 | 1E | 00 | 00 | 00 | 00 | 00 | 21 |

# 8.1.13 Compliance3

#### (1) SINK

rx\_mode=receiver hdmi\_mode=hdmi hdcp\_on=on ddc\_speed=100

|     | 00 | 01 | 02 | 03 | 04 | 05 | 06 | 07 | 08 | 09 | 0A | 0B | 0C | 0D | 0E | 0F |
|-----|----|----|----|----|----|----|----|----|----|----|----|----|----|----|----|----|
| 00  | 00 | FF | FF | FF | FF | FF | FF | 00 | 06 | 8F | 07 | 11 | 01 | 00 | 00 | 00 |
| 10  | 0C | 0F | 01 | 03 | 80 | 0C | 09 | 78 | 0A | 1E | AC | 98 | 59 | 56 | 85 | 28 |
| 20  | 29 | 52 | 57 | 00 | 00 | 00 | 01 | 01 | 01 | 01 | 01 | 01 | 01 | 01 | 01 | 01 |
| 30  | 01 | 01 | 01 | 01 | 01 | 01 | 8C | 0A | D0 | 8A | 20 | ΕO | 2D | 10 | 10 | 3E |
| 40  | 96 | 00 | 81 | 60 | 00 | 00 | 00 | 18 | 01 | 1D | 00 | 72 | 51 | D0 | 1E | 20 |
| 50  | 6E | 28 | 55 | 00 | 81 | 49 | 00 | 00 | 00 | 9E | 00 | 00 | 00 | FC | 00 | 56 |
| 60  | 41 | 2D | 31 | 38 | 30 | 39 | 0A | 20 | 20 | 20 | 20 | 20 | 00 | 00 | 00 | FD |
| 70  | 00 | 17 | 3D | 0D | 2E | 0F | 00 | 0A | 20 | 20 | 20 | 20 | 20 | 20 | 03 | 92 |
| 80  | F0 | 02 | 02 | 00 | 00 | 00 | 00 | 00 | 00 | 00 | 00 | 00 | 00 | 00 | 00 | 00 |
| 90  | 00 | 00 | 00 | 00 | 00 | 00 | 00 | 00 | 00 | 00 | 00 | 00 | 00 | 00 | 00 | 00 |
| A0  | 00 | 00 | 00 | 00 | 00 | 00 | 00 | 00 | 00 | 00 | 00 | 00 | 00 | 00 | 00 | 00 |
| В0  | 00 | 00 | 00 | 00 | 00 | 00 | 00 | 00 | 00 | 00 | 00 | 00 | 00 | 00 | 00 | 00 |
| C0  | 00 | 00 | 00 | 00 | 00 | 00 | 00 | 00 | 00 | 00 | 00 | 00 | 00 | 00 | 00 | 00 |
| D0  | 00 | 00 | 00 | 00 | 00 | 00 | 00 | 00 | 00 | 00 | 00 | 00 | 00 | 00 | 00 | 00 |
| E0  | 00 | 00 | 00 | 00 | 00 | 00 | 00 | 00 | 00 | 00 | 00 | 00 | 00 | 00 | 00 | 00 |
| F0  | 00 | 00 | 00 | 00 | 00 | 00 | 00 | 00 | 00 | 00 | 00 | 00 | 00 | 00 | 00 | 0C |
| 100 | 02 | 03 | 36 | 71 | 4A | 82 | 04 | 05 | 06 | 80 | 0A | 0C | 0E | 10 | 23 | 3B |
| 110 | 0F | 1F | 07 | 09 | 7F | 07 | 17 | 1F | 00 | 1F | 07 | 00 | 27 | 07 | 00 | 2F |
| 120 | 07 | 02 | 37 | 17 | 02 | 3F | 7F | 02 | 47 | 7F | 02 | 83 | 2F | 00 | 00 | 66 |
| 130 | 03 | 0C | 00 | 10 | 00 | 80 | 01 | 1D | 80 | 18 | 71 | 1C | 16 | 20 | 58 | 2C |
| 140 | 25 | 00 | 81 | 49 | 00 | 00 | 00 | 9E | 8C | 0A | A0 | 14 | 51 | F0 | 16 | 00 |
| 150 | 26 | 7C | 43 | 00 | 81 | 49 | 00 | 00 | 00 | 98 | 8C | 0A | A0 | 14 | 51 | F0 |
| 160 | 16 | 00 | 26 | 7C | 43 | 00 | 81 | 60 | 00 | 00 | 00 | 18 | 18 | 15 | 40 | 28 |
| 170 | B2 | F0 | 16 | 00 | 4C | F8 | 43 | 00 | 81 | 49 | 00 | 00 | 00 | 98 | 00 | А3 |
| 180 | 02 | 03 | 0F | 71 | 4A | 11 | 13 | 14 | 15 | 17 | 19 | 1B | 1D | 1F | 25 | 8C |
| 190 | 0A | D0 | 90 | 20 | 40 | 31 | 20 | 0C | 40 | 55 | 00 | 81 | 60 | 00 | 00 | 00 |
| 1A0 | 18 | 01 | 1D | 00 | ВС | 52 | D0 | 1E | 20 | B8 | 28 | 55 | 40 | 81 | 49 | 00 |
| 1B0 | 00 | 00 | 1E | 01 | 1D | 80 | D0 | 72 | 1C | 16 | 20 | 10 | 2C | 25 | 80 | 81 |
| 1C0 | 49 | 00 | 00 | 00 | 9E | 8C | 0A | A0 | 20 | 51 | 20 | 18 | 10 | 18 | 7E | 23 |
| 1D0 | 00 | 81 | 60 | 00 | 00 | 00 | 98 | 8C | 0A | A0 | 20 | 51 | 20 | 18 | 10 | 18 |
| 1E0 | 7E | 23 | 00 | 81 | 60 | 00 | 00 | 00 | 18 | 18 | 15 | 40 | 40 | B2 | 20 | 18 |
| 1F0 | 10 | 30 | FC | 23 | 00 | 81 | 60 | 00 | 00 | 00 | 98 | 00 | 00 | 00 | 00 | B4 |

# 8.1.14 Compliance4

## (1) SINK

rx\_mode=receiver hdmi\_mode=hdmi hdcp\_on=on ddc\_speed=100

|    | 00 | 01 | 02 | 03 | 04 | 05 | 06 | 07 | 08 | 09 | 0A | 0B | 0C | 0D | 0E | 0F |
|----|----|----|----|----|----|----|----|----|----|----|----|----|----|----|----|----|
| 00 | 00 | FF | FF | FF | FF | FF | FF | 00 | 06 | 8F | 07 | 11 | 01 | 00 | 00 | 00 |
| 10 | 0C | 0F | 01 | 03 | 80 | 0C | 09 | 78 | 0A | 1E | AC | 98 | 59 | 56 | 85 | 28 |
| 20 | 29 | 52 | 57 | 00 | 00 | 00 | 01 | 01 | 01 | 01 | 01 | 01 | 01 | 01 | 01 | 01 |
| 30 | 01 | 01 | 01 | 01 | 01 | 01 | 8C | 0A | D0 | 8A | 20 | E0 | 2D | 10 | 10 | 3E |
| 40 | 96 | 00 | 81 | 60 | 00 | 00 | 00 | 18 | 01 | 1D | 80 | 18 | 71 | 1C | 16 | 20 |
| 50 | 58 | 2C | 25 | 00 | 81 | 49 | 00 | 00 | 00 | 9E | 00 | 00 | 00 | FC | 00 | 56 |
| 60 | 41 | 2D | 31 | 38 | 30 | 39 | 0A | 20 | 20 | 20 | 20 | 20 | 00 | 00 | 00 | FD |
| 70 | 00 | 17 | 3D | 0D | 2E | 0F | 00 | 0A | 20 | 20 | 20 | 20 | 20 | 20 | 01 | 4C |
| 80 | 02 | 03 | 20 | 41 | 49 | 82 | 05 | 04 | 01 | 10 | 11 | 14 | 13 | 1F | 26 | 0F |
| 90 | 1F | 07 | 09 | 7F | 07 | 83 | 2F | 00 | 00 | 66 | 03 | 0C | 00 | 10 | 00 | 80 |
| A0 | 01 | 1D | 00 | 72 | 51 | D0 | 1E | 20 | 6E | 28 | 55 | 00 | 81 | 49 | 00 | 00 |
| В0 | 00 | 1E | D6 | 09 | 80 | A0 | 20 | E0 | 2D | 10 | 10 | 60 | A2 | 00 | 81 | 60 |
| C0 | 00 | 08 | 08 | 18 | 8C | 0A | D0 | 90 | 20 | 40 | 31 | 20 | 0C | 40 | 55 | 00 |
| D0 | 81 | 60 | 00 | 00 | 00 | 18 | 01 | 1D | 80 | D0 | 72 | 1C | 16 | 20 | 10 | 2C |
| E0 | 25 | 80 | 81 | 49 | 00 | 00 | 00 | 9E | 01 | 1D | 00 | вс | 52 | D0 | 1E | 20 |
| F0 | B8 | 28 | 55 | 40 | 81 | 49 | 00 | 00 | 00 | 1E | 00 | 00 | 00 | 00 | 00 | 51 |

# 8.1.15 Compliance5

#### (1) SINK

rx\_mode=receiver hdmi\_mode=hdmi hdcp\_on=on ddc\_speed=100

|    | 00 | 01 | 02 | 03 | 04 | 05 | 06 | 07 | 08 | 09 | 0A | 0B | 0C | 0D | 0E | 0F |
|----|----|----|----|----|----|----|----|----|----|----|----|----|----|----|----|----|
| 00 | 00 | FF | FF | FF | FF | FF | FF | 00 | 06 | 8F | 07 | 11 | 01 | 00 | 00 | 00 |
| 10 | 0C | 0F | 01 | 03 | 80 | 0C | 09 | 78 | 0A | 1E | AC | 98 | 59 | 56 | 85 | 28 |
| 20 | 29 | 52 | 57 | 00 | 00 | 00 | 01 | 01 | 01 | 01 | 01 | 01 | 01 | 01 | 01 | 01 |
| 30 | 01 | 01 | 01 | 01 | 01 | 01 | 8C | 0A | D0 | 8A | 20 | ΕO | 2D | 10 | 10 | 3E |
| 40 | 96 | 00 | 81 | 60 | 00 | 00 | 00 | 18 | 01 | 1D | 80 | 18 | 71 | 1C | 16 | 20 |
| 50 | 58 | 2C | 25 | 00 | 81 | 49 | 00 | 00 | 00 | 9E | 00 | 00 | 00 | FC | 00 | 56 |
| 60 | 41 | 2D | 31 | 38 | 30 | 39 | 0A | 20 | 20 | 20 | 20 | 20 | 00 | 00 | 00 | FD |
| 70 | 00 | 17 | 3D | 0D | 2E | 0F | 00 | 0A | 20 | 20 | 20 | 20 | 20 | 20 | 01 | 4C |
| 80 | 02 | 03 | 20 | 71 | 49 | 82 | 05 | 04 | 01 | 10 | 11 | 14 | 13 | 1F | 26 | 0F |
| 90 | 1F | 07 | 09 | 7F | 07 | 83 | 2F | 00 | 00 | 66 | 03 | C  | 00 | 10 | 00 | 80 |
| A0 | 01 | 1D | 00 | 72 | 51 | D0 | 1E | 20 | 6E | 28 | 55 | 00 | 81 | 49 | 00 | 00 |
| В0 | 00 | 1E | D6 | 09 | 80 | A0 | 20 | E0 | 2D | 10 | 10 | 60 | A2 | 00 | 81 | 60 |
| C0 | 00 | 08 | 08 | 18 | 8C | 0A | D0 | 90 | 20 | 40 | 31 | 20 | C  | 40 | 55 | 00 |
| D0 | 81 | 60 | 00 | 00 | 00 | 18 | 01 | 1D | 80 | D0 | 72 | 1C | 16 | 20 | 10 | 2C |
| E0 | 25 | 80 | 81 | 49 | 00 | 00 | 00 | 9E | 01 | 1D | 00 | ВС | 52 | D0 | 1E | 20 |
| F0 | B8 | 28 | 55 | 40 | 81 | 49 | 00 | 00 | 00 | 1E | 00 | 00 | 00 | 00 | 00 | 21 |

# 8.1.16 Compliance6

## (1) SINK

rx\_mode=receiver hdmi\_mode=dvi hdcp\_on=on ddc\_speed=100

|    | 00 | 01 | 02 | 03 | 04 | 05 | 06 | 07 | 08 | 09 | 0A | 0B | 0C | 0D | 0E | 0F |
|----|----|----|----|----|----|----|----|----|----|----|----|----|----|----|----|----|
| 00 | 00 | FF | FF | FF | FF | FF | FF | 00 | 06 | 8F | 07 | 11 | 01 | 00 | 00 | 00 |
| 10 | OC | 0F | 01 | 02 | 80 | O  | 09 | 78 | 0A | 1E | AC | 98 | 59 | 56 | 85 | 28 |
| 20 | 29 | 52 | 57 | FF | FF | 80 | 81 | 40 | 01 | 01 | 01 | 01 | 01 | 01 | 01 | 01 |
| 30 | 01 | 01 | 01 | 01 | 01 | 01 | 30 | 2A | 00 | 98 | 51 | 00 | 2A | 40 | 30 | 70 |
| 40 | 13 | 00 | 51 | 0E | 11 | 00 | 00 | 1E | 00 | 00 | 00 | FF | 00 | 43 | 32 | 32 |
| 50 | 35 | 37 | 31 | 32 | 33 | 0A | 20 | 20 | 20 | 20 | 00 | 00 | 00 | FD | 00 | 3B |
| 60 | 3D | 1F | 40 | 0B | 00 | 0A | 20 | 20 | 20 | 20 | 20 | 20 | 00 | 00 | 00 | FC |
| 70 | 00 | 4C | 35 | 35 | 37 | 0A | 20 | 20 | 20 | 20 | 20 | 20 | 20 | 20 | 00 | 8A |

# 8.2. Connector pin layouts

## 8.2.1. HDMI connector

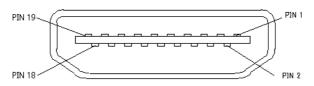

Pin layout

#### Pin assignment

| Connector pin No. | Input/output signal |
|-------------------|---------------------|
| 1                 | TMDS DATA2+         |
| 2                 | TMDS DATA2 SHIELD   |
| 3                 | TMDS DATA2-         |
| 4                 | TMDS DATA1+         |
| 5                 | TMDS DATA1 SHIELD   |
| 6                 | TMDS DATA1-         |
| 7                 | TMDS DATA0+         |
| 8                 | TMDS DATA0 SHIELD   |
| 9                 | TMDS DATA0-         |
| 10                | TMDS CLK+           |
| 11                | TMDS CLK SHIELD     |
| 12                | TMDS CLK-           |
| 13                | CEC                 |
| 14                | RESERVE             |
| 15                | DDC CLK             |
| 16                | DDC DATA            |
| 17                | GROUND (for +5V)    |
| 18                | +5V POWER           |
| 19                | HOT PLUG DETECT     |
| Shell             | FG                  |

# 8.2.2. RS-232C connector (D-sub 9 pins, male)

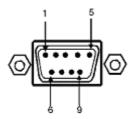

Pin layout

#### Pin assignment

| Pin No. | I/O | Signal                |
|---------|-----|-----------------------|
| 1       | -   | NC                    |
| 2       | 0   | TXD (send data)       |
| 3       |     | RXD (receive data)    |
| 4       | ı   | Shorted with pin #6   |
| 5       | ı   | FG (frame ground)     |
| 6       | -   | Shorted with pin #4   |
| 7       | I   | CTS (clear to send)   |
| 8       | 0   | RTS (request to send) |
| 9       | -   | NC                    |

# 8.2.3. D-SUB connector

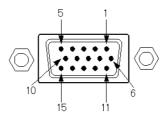

Pin layout

#### Pin assignment

| Pin No. | Signal  | Pin No. | Signal |
|---------|---------|---------|--------|
| 1       | R       | 9       | NC     |
| 2       | G       | 10      | GND    |
| 3       | В       | 11      | GND    |
| 4       | NC      | 12      | NC     |
| 5       | NC      | 13      | HS     |
| 6       | GND (R) | 14      | VS     |
| 7       | GND (G) | 15      | NC     |
| 8       | GND (B) |         |        |

# 8.3. VA-1809 specifications

# 8.3.1. Specification

| Item                              |                            |                    | Specification                                                                             |
|-----------------------------------|----------------------------|--------------------|-------------------------------------------------------------------------------------------|
| Restrictions Pixel Clock          |                            |                    | 25 to 150MHz                                                                              |
| on timing<br>signals<br>(ver.1.1) | Measurement pixel unit     |                    | 2-pixel increments                                                                        |
|                                   | Color space                |                    | RGB / YCbCr 444、422                                                                       |
|                                   | Input/output signals       |                    | TMDS                                                                                      |
| HDCP                              |                            |                    | Transmission, reception enabled: Reception Ver.1.1 Transmission Ver 1.0                   |
| F o                               | HDMI                       |                    | Ver 1.2 (SACD is not supported.)                                                          |
|                                   | Repeater function          |                    | Available (Up to 12 units)                                                                |
|                                   | Generator function         |                    | Not available  * Signals cannot be output without HDMI input signals.                     |
|                                   | Restrictions on LCD output | H Total Pixels     | 200 to 2500Pixels But Hsync + H Back Porch ≥ H period – 2048 when H Period > 2144 pixels. |
|                                   |                            | H Active Pixels    | 128 to 2000 Pixels                                                                        |
|                                   |                            | H Blanking Pixels  | 138 Pixels or more                                                                        |
|                                   |                            | V Total Lines      | 200 to 2000 Lines                                                                         |
|                                   |                            | V Active Lines     | 128 to 1320 Lines                                                                         |
|                                   |                            | V Sync Lines       | 4 to 500 Lines                                                                            |
|                                   |                            | V Back Porch Lines | 1 to (1/2 × V Total Lines) Lines                                                          |
|                                   | Restrictions               | H Total Pixels     | 128 to 8195 Pixels                                                                        |
|                                   | on HDMI input/output       | H Active Pixels    | 128 to 4095 Pixels                                                                        |
|                                   | signals                    | H Blanking Pixels  | 138 Pixels or more                                                                        |
|                                   |                            | V Total Lines      | 200 to 4095 Lines                                                                         |
|                                   |                            | V Active Lines     | 128 to 2047 Lines                                                                         |
|                                   | V Sync Lines               | 4 to 2047 Lines    |                                                                                           |
|                                   |                            | V Back Porch Lines | 1 to (1/2 × V Total Lines) Lines                                                          |
| Audio output                      | Signal format              | t                  | SPDIF (COAX) output                                                                       |
|                                   | Sampling free              | quency             | Max. 192 kHz, 2 channels (96 kHz, 8 channels)                                             |
| DDC                               |                            |                    | DDC2B supported                                                                           |
| E-EDID                            |                            |                    | Ver.1.3                                                                                   |
| CEA EDID Timing Extension         |                            | n                  | Ver.3                                                                                     |
| EDIDROM                           | When power is OFF          |                    | 256byte (non-rewritable)                                                                  |
| size                              | When power is ON           |                    | 2kbyte                                                                                    |
| VGA output                        |                            |                    | D-Sub 15 pins, XGA                                                                        |
| LCD output                        |                            |                    | XGA                                                                                       |

#### **8.3.2.** Ratings

| Item                  | Rating                                                 |  |
|-----------------------|--------------------------------------------------------|--|
| Supply voltage        | AC100 to 120V, AC200 to 240V                           |  |
| Power line frequency  | 50Hz/60Hz                                              |  |
| Power consumption     | 50VA MAX                                               |  |
| Dimensions            | 210 (W) × 168 (H) × 380 (D) mm (excluding protrusions) |  |
| Weight                | Approx. 5.0 kg                                         |  |
| Operating temperature | +5 to 40°C                                             |  |
| Storage temperature   | -10 to 60°C                                            |  |
| Humidity              | 30 to 85%RH (no condensation)                          |  |

#### 8.3.3. Restrictions

- If the sink data of the VA-1809 is used by setting it to receiver (monitor), no signal is output from the HDMI output and COAX output.
- If the sink data of the VA-1809 is used by setting it to DVI, audio input/output is disabled.
- If HDMI or DVI video is input in HDCP, the VGA output cannot be used.
- · If HDMI audio is input in HDCP, the COAX output cannot be used.
- If a unit is not connected to the HDMI output even though the sink data of the VA-1809 is set in the repeater, the receiver is used to execute (only for HDCP).
- If the sink data of the VA-1809 is set in the repeater and a unit that does not support HDCP is connected to the HDMI output, the execution of HDCP cannot be performed normally. (The sequence cannot be advanced due to a DDC line ACK error on the HDMI output side.)
- If a monitor without a physical address is connected to output, the physical address of the VA-1809 main unit does not change.
- If the sink data of the VA-1809 is set in the repeater, up to 12 connections can be used.

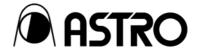

VA-1809 user's Manual

## **NOTICE**

An incorrectly collated manual or a manual with missing pages will be replaced.

All copyrights pertaining to this product are the property of ASTRODESIGN.

This manual may not be copied in whole or in part without written permission.

The contents of this manual are subject to change without prior notice due to improvements.

The manufacturer will not be liable for any effects caused by incorrect operation.

All inquiries concerning this product should be addressed to your dealer or to the manufacturer at the contact numbers given below.

The products and product names mentioned in this manual are the trademarks and registered trademarks of the companies concerned.

T0077B

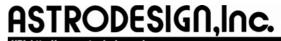

Sales and Marketing Devision

TEL: +81 3-5720-5300 FAX: +81 3-5720-6353 2-6-17, Haramachi, Meguro-ku, Tokyo 152-0011 Japan